# Symantec NetBackup™ for Oracle Administrator's Guide

UNIX, Windows, and Linux

Release 7.6

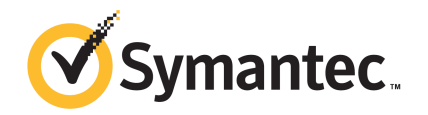

## Symantec NetBackup™ for Oracle Administrator's Guide

The software described in this book is furnished under a license agreement and may be used only in accordance with the terms of the agreement.

Documentation version: 7.6

#### Legal Notice

Copyright © 2013 Symantec Corporation. All rights reserved.

Symantec, the Symantec Logo, and the Checkmark Logo are trademarks or registered trademarks of Symantec Corporation or its affiliates in the U.S. and other countries. Other names may be trademarks of their respective owners.

This Symantec product may contain third party software for which Symantec is required to provide attribution to the third party ("Third Party Programs"). Some of the Third Party Programs are available under open source or free software licenses. The License Agreement accompanying the Software does not alter any rights or obligations you may have under those open source or free software licenses. Please see the Third Party Legal Notice Appendix to this Documentation or TPIP ReadMe File accompanying this Symantec product for more information on the Third Party Programs.

The product described in this document is distributed under licenses restricting its use, copying, distribution, and decompilation/reverse engineering. No part of this document may be reproduced in any form by any means without prior written authorization of Symantec Corporation and its licensors, if any.

THE DOCUMENTATION IS PROVIDED "AS IS" AND ALL EXPRESS OR IMPLIED CONDITIONS, REPRESENTATIONS AND WARRANTIES, INCLUDING ANY IMPLIED WARRANTY OF MERCHANTABILITY, FITNESS FOR A PARTICULAR PURPOSE OR NON-INFRINGEMENT, ARE DISCLAIMED, EXCEPT TO THE EXTENT THAT SUCH DISCLAIMERS ARE HELD TO BE LEGALLY INVALID. SYMANTEC CORPORATION SHALL NOT BE LIABLE FOR INCIDENTAL OR CONSEQUENTIAL DAMAGES IN CONNECTION WITH THE FURNISHING, PERFORMANCE, OR USE OF THIS DOCUMENTATION. THE INFORMATION CONTAINED IN THIS DOCUMENTATION IS SUBJECT TO CHANGE WITHOUT NOTICE.

The Licensed Software and Documentation are deemed to be commercial computer software as defined in FAR 12.212 and subject to restricted rights as defined in FAR Section 52.227-19 "Commercial Computer Software - Restricted Rights" and DFARS 227.7202, "Rights in Commercial Computer Software or Commercial Computer Software Documentation", as applicable, and any successor regulations. Any use, modification, reproduction release, performance, display or disclosure of the Licensed Software and Documentation by the U.S. Government shall be solely in accordance with the terms of this Agreement.

Symantec Corporation 350 Ellis Street Mountain View, CA 94043

<http://www.symantec.com>

## Technical Support

<span id="page-3-0"></span>Symantec Technical Support maintains support centers globally. Technical Support's primary role is to respond to specific queries about product features and functionality. The Technical Support group also creates content for our online Knowledge Base. The Technical Support group works collaboratively with the other functional areas within Symantec to answer your questions in a timely fashion. For example, the Technical Support group works with Product Engineering and Symantec Security Response to provide alerting services and virus definition updates.

Symantec's support offerings include the following:

- A range of support options that give you the flexibility to select the right amount of service for any size organization
- Telephone and/or web-based support that provides rapid response and up-to-the-minute information
- Upgrade assurance that delivers software upgrades
- Global support purchased on a regional business hours or 24 hours a day, 7 days a week basis
- Premium service offerings that include Account Management Services

For information about Symantec's support offerings, you can visit our website at the following URL:

#### <www.symantec.com/business/support/>

All support services will be delivered in accordance with your support agreement and the then-current enterprise technical support policy.

#### Contacting Technical Support

Customers with a current support agreement may access Technical Support information at the following URL:

#### <www.symantec.com/business/support/>

Before contacting Technical Support, make sure you have satisfied the system requirements that are listed in your product documentation. Also, you should be at the computer on which the problem occurred, in case it is necessary to replicate the problem.

When you contact Technical Support, please have the following information available:

- Product release level
- Hardware information
- Available memory, disk space, and NIC information
- Operating system
- Version and patch level
- Network topology
- Router, gateway, and IP address information
- Problem description:
	- Error messages and log files
	- Troubleshooting that was performed before contacting Symantec
	- Recent software configuration changes and network changes

#### Licensing and registration

If your Symantec product requires registration or a license key, access our technical support Web page at the following URL:

<www.symantec.com/business/support/>

#### Customer service

Customer service information is available at the following URL:

<www.symantec.com/business/support/>

Customer Service is available to assist with non-technical questions, such as the following types of issues:

- Questions regarding product licensing or serialization
- Product registration updates, such as address or name changes
- General product information (features, language availability, local dealers)
- Latest information about product updates and upgrades
- Information about upgrade assurance and support contracts
- Information about the Symantec Buying Programs
- Advice about Symantec's technical support options
- Nontechnical presales questions
- Issues that are related to CD-ROMs, DVDs, or manuals

#### Support agreement resources

If you want to contact Symantec regarding an existing support agreement, please contact the support agreement administration team for your region as follows:

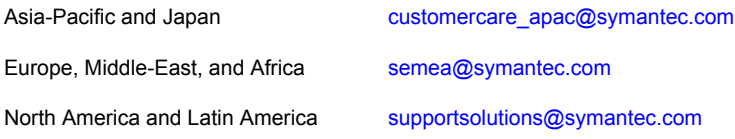

# **Contents**

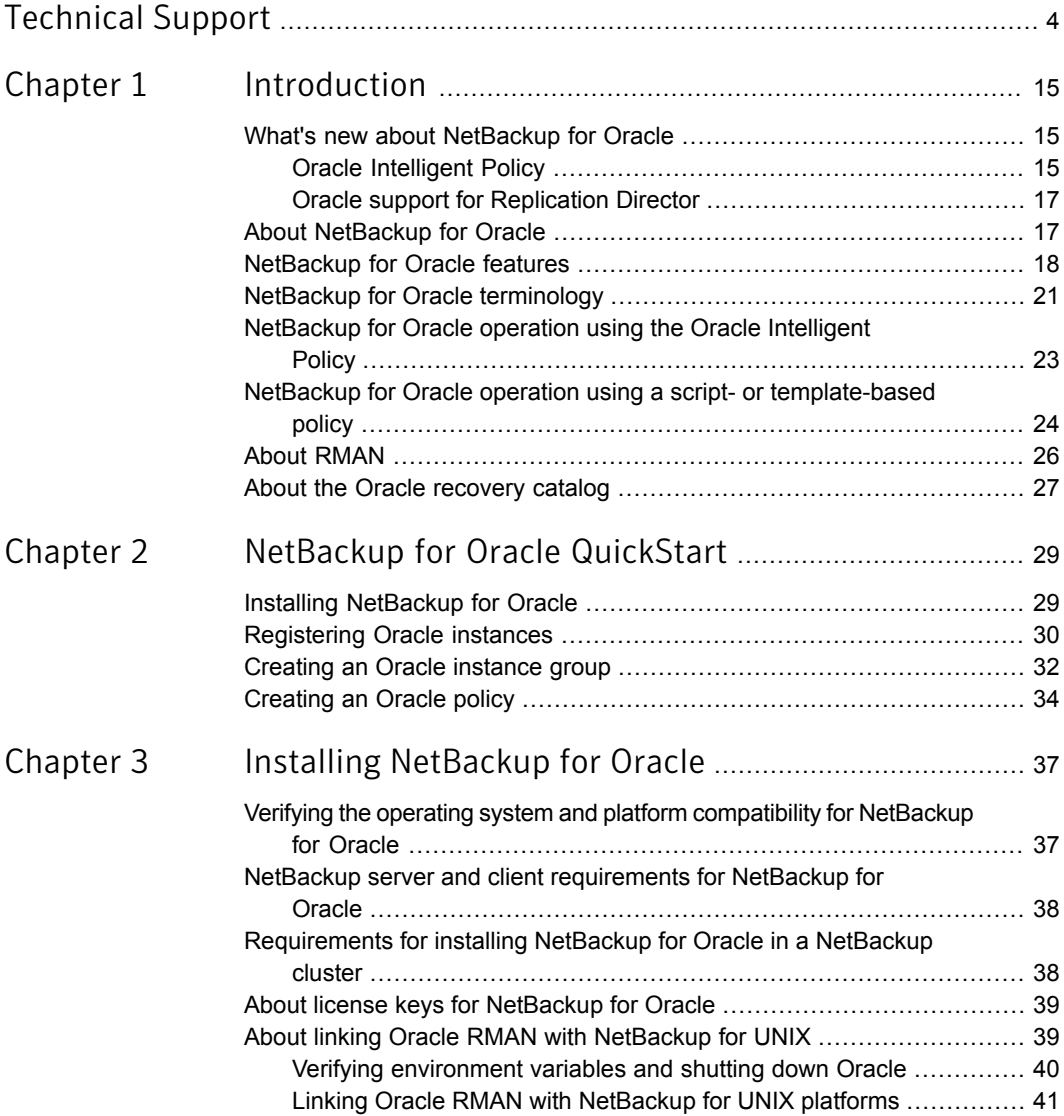

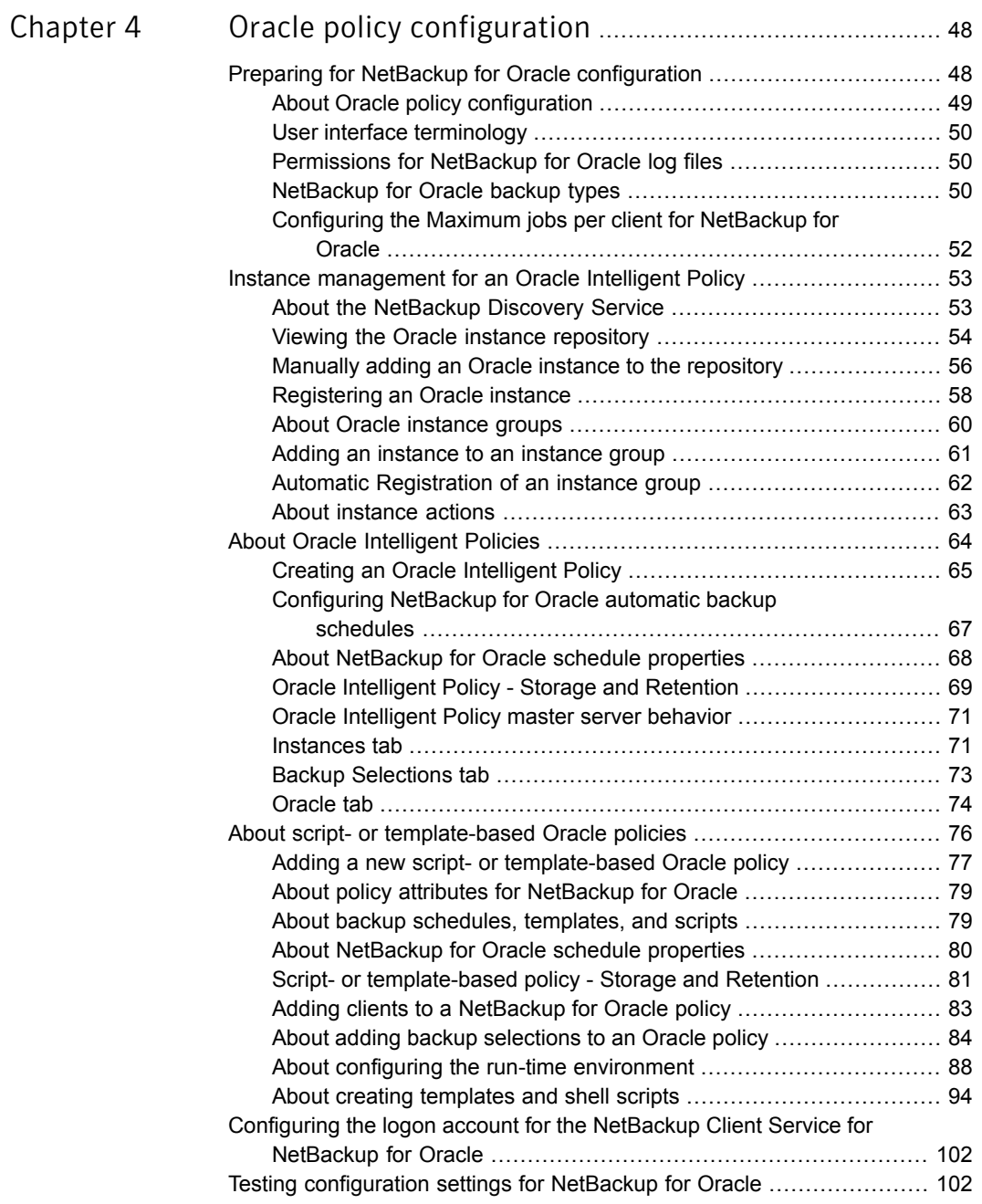

 $\overline{1}$ 

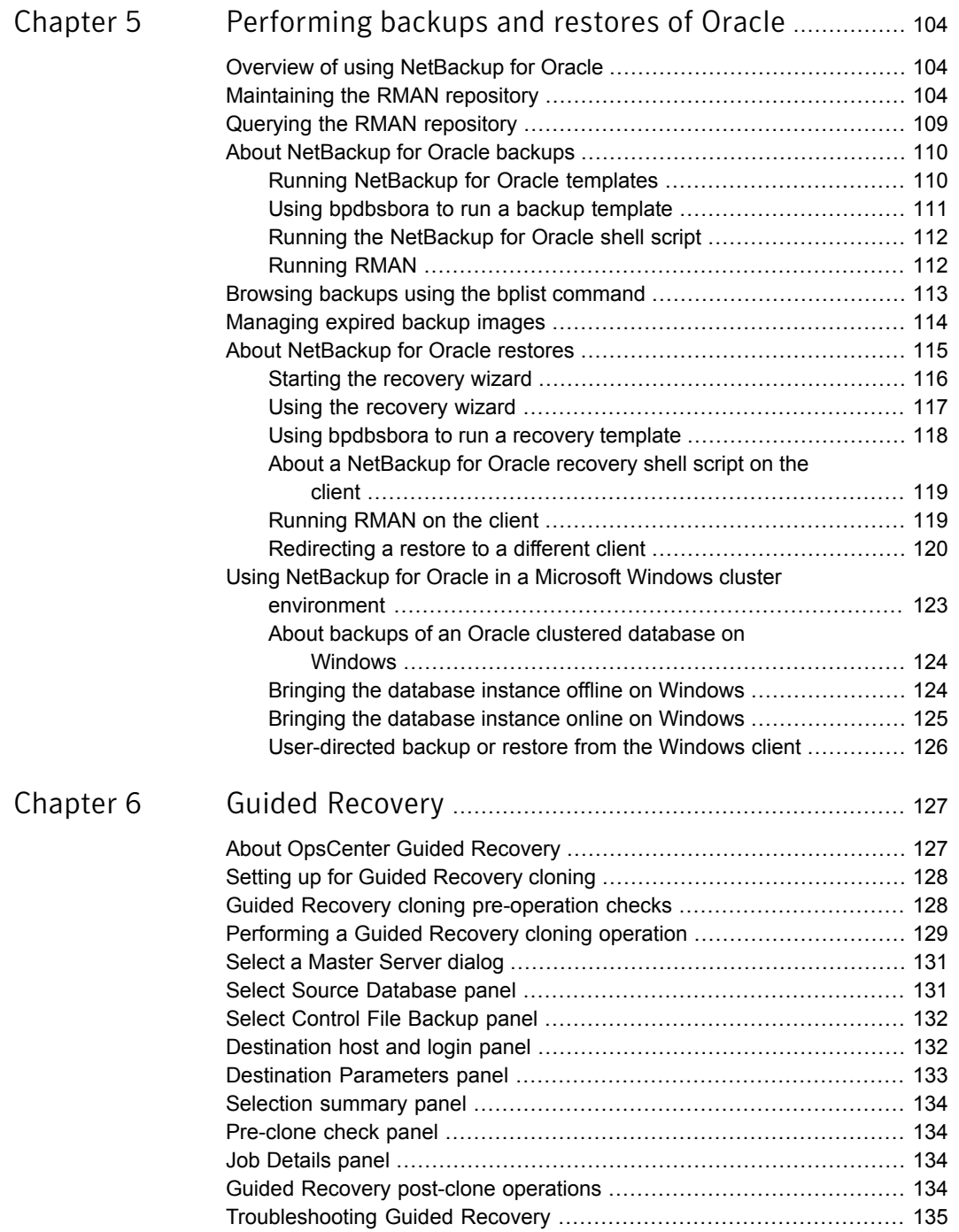

 $\overline{\phantom{a}}$ 

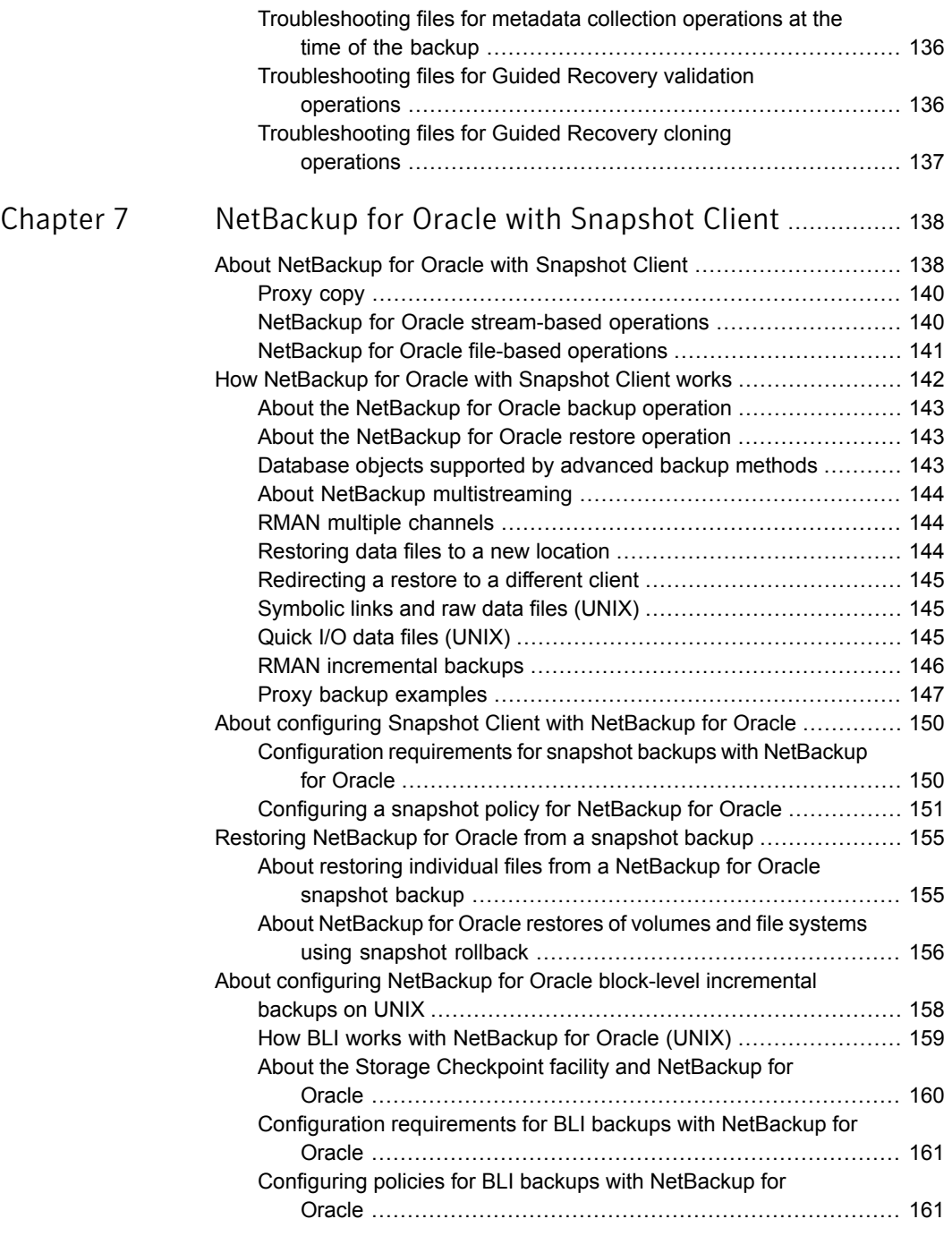

 $\mathbb{R}$ 

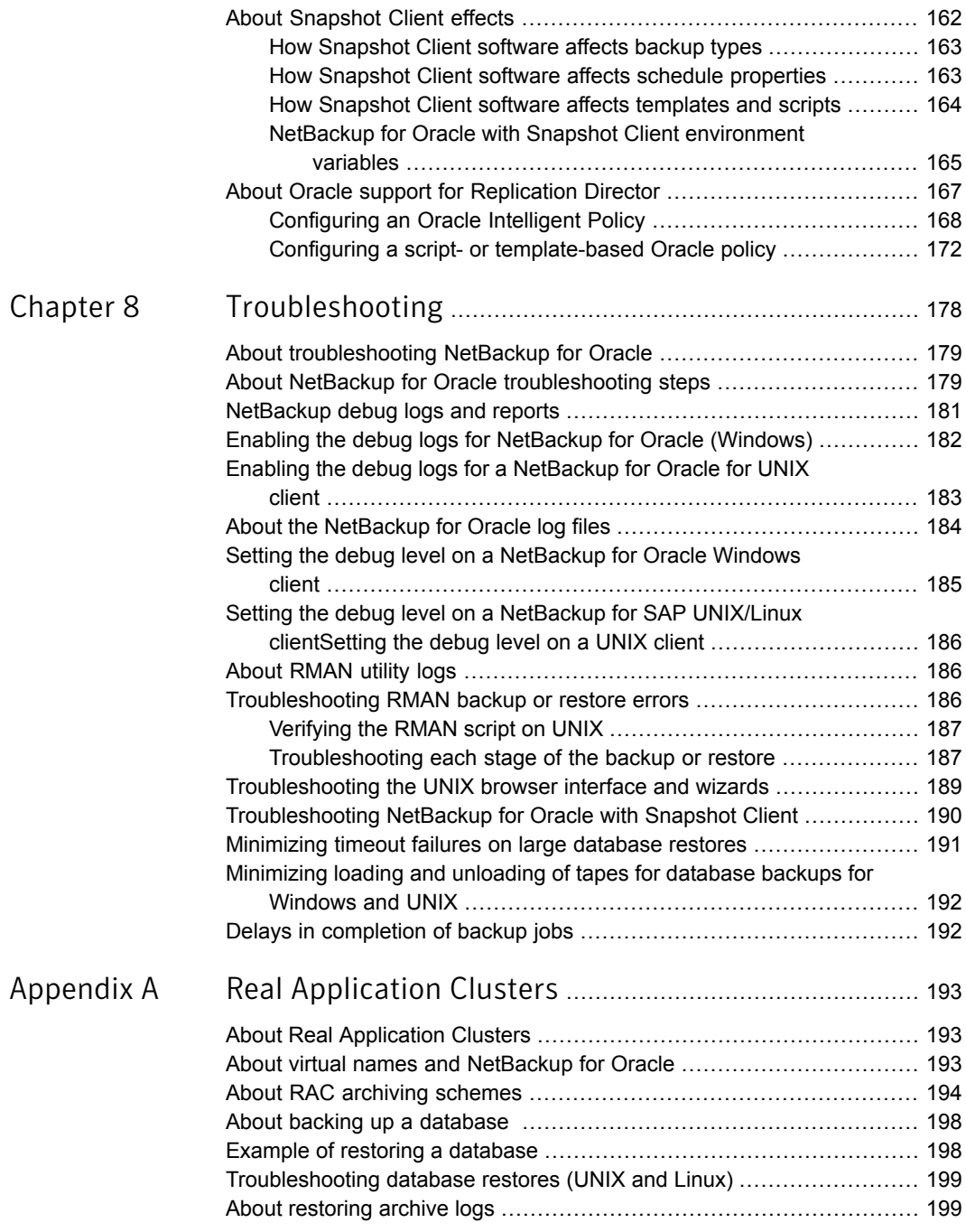

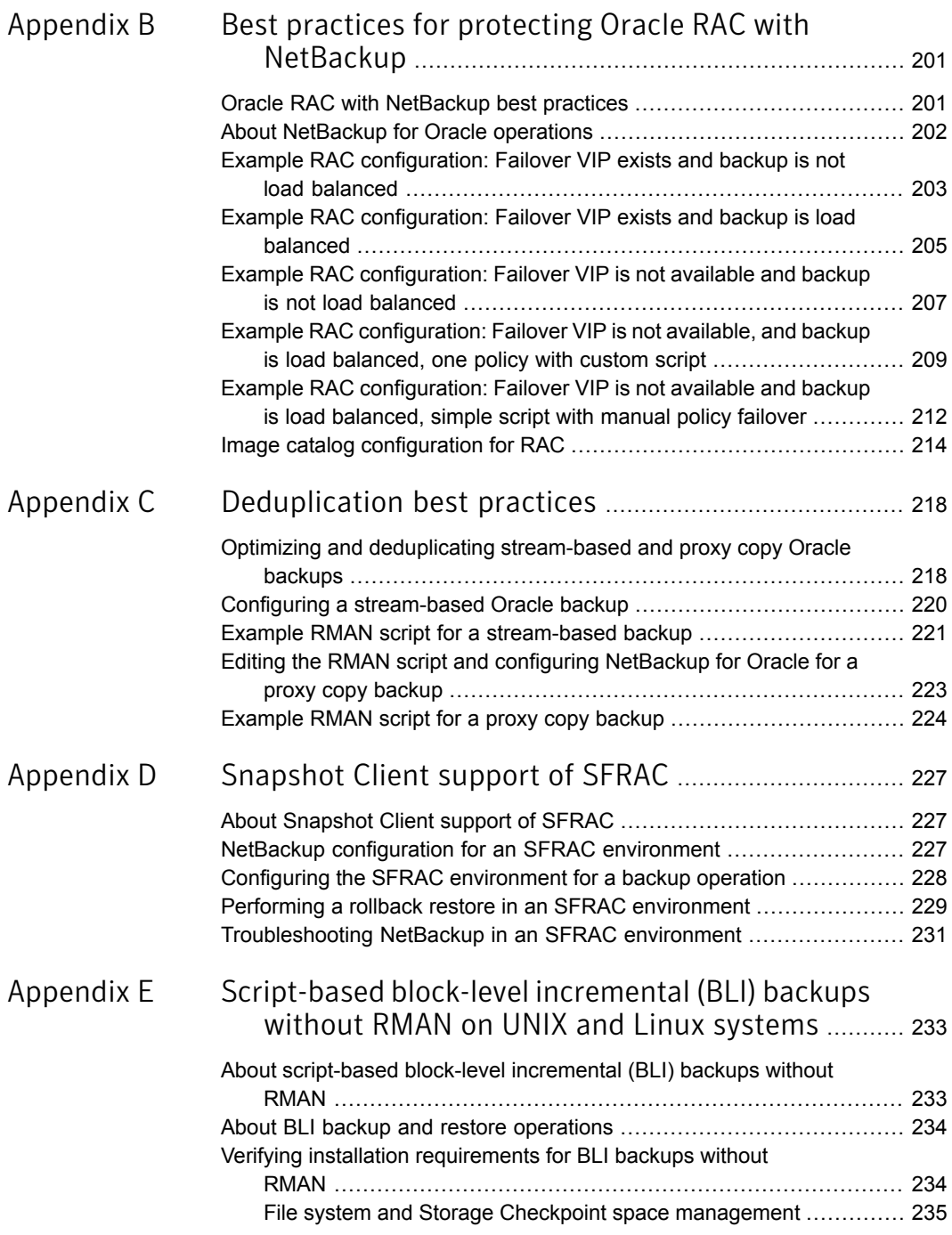

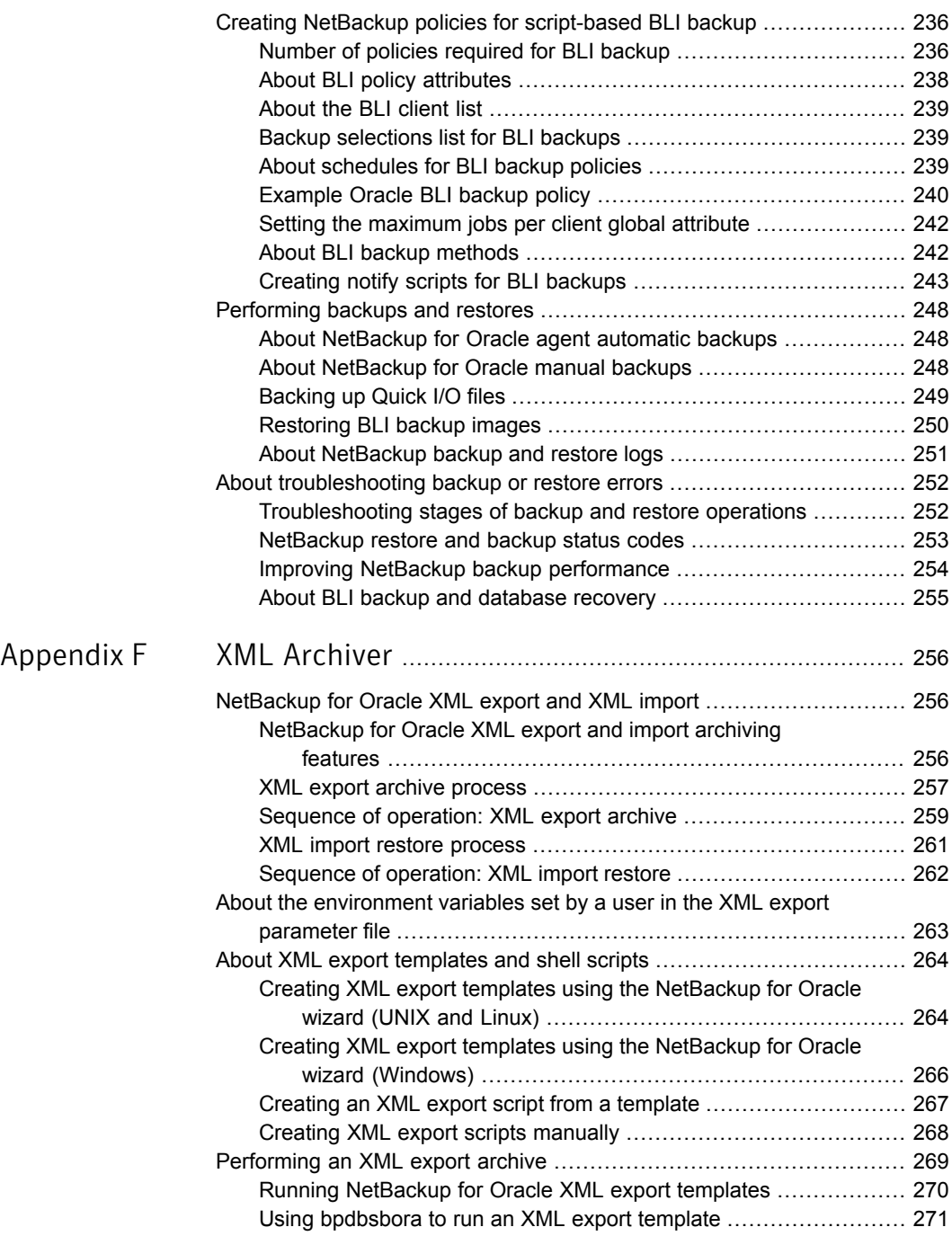

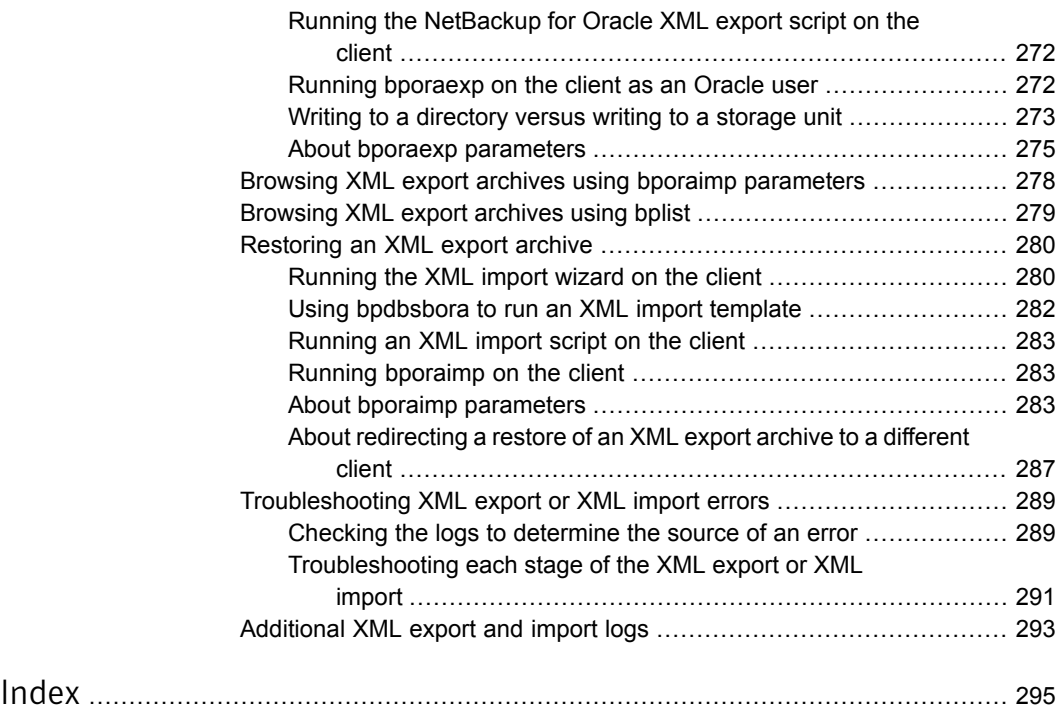

# Chapter

# <span id="page-14-0"></span>Introduction

This chapter includes the following topics:

- What's new about [NetBackup](#page-14-1) for Oracle
- **About [NetBackup](#page-16-1) for Oracle**
- **[NetBackup](#page-17-0) for Oracle features**
- NetBackup for Oracle [terminology](#page-20-0)
- [NetBackup](#page-22-0) for Oracle operation using the Oracle Intelligent Policy
- NetBackup for Oracle operation using a script- or [template-based](#page-23-0) policy
- <span id="page-14-1"></span>**About [RMAN](#page-25-0)**
- About the Oracle [recovery](#page-26-0) catalog

## What's new about NetBackup for Oracle

<span id="page-14-2"></span>NetBackup for Oracle contains two new features: Oracle Intelligent Policy and Oracle support for Replication Director.

### Oracle Intelligent Policy

The Oracle Intelligent Policy feature is a new method of Oracle policy backup based on Oracle instances. This method precludes the need to create templates and scripts for your Oracle policies. This feature makes the following improvements:

- You can create a single policy to protect multiple Oracle instances that are spread over multiple clients.
- A new discovery service discovers Oracle instances throughout the NetBackup environment. The service polls the clients every four hours and sends the

discovered instances to an instance repository available to you on the NetBackup Administration Console. You manage instances and instance groups through the NetBackup Administration Console or the nboraadm command.

- All instances that you want backed up must be registered with credentials. If multiple instances share the same credentials, you can create an instance group for the set of instances with common credentials.
- Multiple instance groups can be created for different sets of instances with different credentials. You can create a default instance group for newly discovered instances to be automatically added to the group, ensuring that new instances are protected.
- The database administrator can control all instances and instance group credentials by using the nboraadm command on the NetBackup client, which provides improved security throughout the system.
- You are not required to know RMAN or to write and use templates and RMAN scripts. Instead, this feature automatically generates the scripts at run-time.
- The Job Details in the Activity Monitor lets you view the backup summary, database state, RMAN input, and RMAN output for the Oracle Intelligent Policy. Also, the Activity Monitor includes a new Instances column that shows the instance that the associated policy has backed up.
- Enhanced error codes enable faster identification, troubleshooting, and correction of problems. You can easily restart a failed job.
- You no longer need to create an application backup schedule. You only need to create automatic backup schedules for the data movement, which simplifies how retention works on the backup pieces.
- You can manually back up any number of instances or all the instances.
- Oracle Intelligent Policy automatically selects parameter settings at run-time that enable optimal deduplication.
- You can create a new archived log schedule that backs up the archived redo logs in intervals of minutes.

You can select Oracle instances and instance groups to be part of an Oracle backup policy. An Oracle backup policy can be created for the default instance group to ensure that all newly created instances are automatically protected.

Oracle DBAs can use the nboraadm command on the NetBackup client to manage instances, instance groups, and their credentials. This command is particularly useful in environments where the Oracle credentials are known only by the DBAs and not the NetBackup administrators.

### Oracle support for Replication Director

<span id="page-16-0"></span>You can use Replication Director to create snapshots of the Oracle database. Then you can replicate the snapshots to the other NetApp disk arrays or backup the snapshot to a storage unit. To use Replication Director, the Oracle database must exist on a NetApp NAS disk array. Replication Director is not supported on SAN storage at this time.

<span id="page-16-1"></span>Oracle snapshot backups that use Replication Director are supported on UNIX and Linux platforms only.

### About NetBackup for Oracle

NetBackup integrates the database backup and recovery capabilities of the Oracle Recovery Manager (RMAN) with the backup and recovery management capabilities of NetBackup.

[Figure](#page-17-1) 1-1 shows the major components in a NetBackup configuration. The server that hosts the Oracle database must be a NetBackup client. The master server must also have NetBackup for Oracle licensed.

<span id="page-17-1"></span>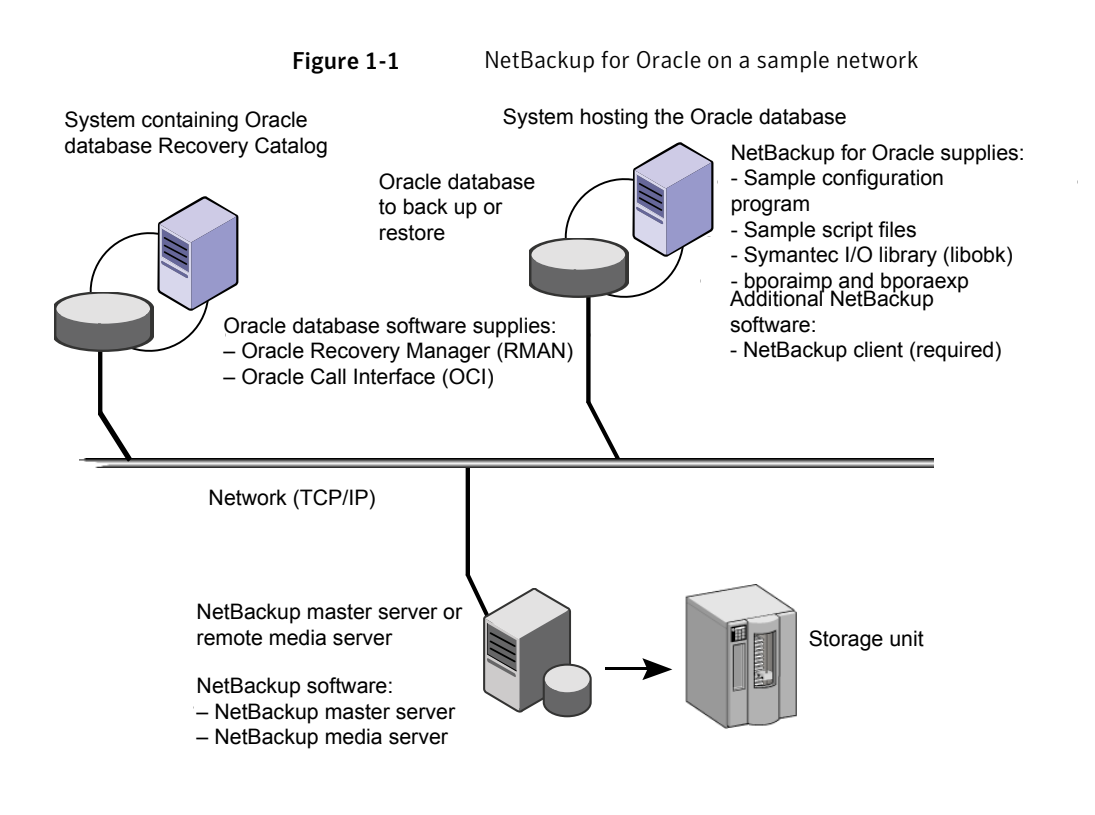

### NetBackup for Oracle features

<span id="page-17-0"></span>The following table shows the NetBackup for Oracle main features:

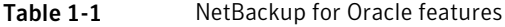

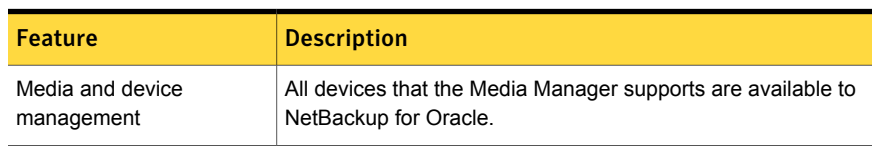

| <b>Feature</b>                                                                 | <b>Description</b>                                                                                                    |
|--------------------------------------------------------------------------------|----------------------------------------------------------------------------------------------------|
| Scheduling facilities                                                          | NetBackup scheduling facilities on the master server can be<br>used to schedule automatic and unattended Oracle backups.                                                                                                    |
|                                                                                | This feature also lets you choose the times when these<br>operations can occur. For example, to prevent interference with<br>normal daytime operations, you can schedule your database<br>backups to occur only at night.                                                                                                    |
| Multiplexed backups and<br>restores                                            | NetBackup for Oracle lets you take advantage of NetBackup's<br>multiplexing capabilities. Multiplexing directs multiple data<br>streams to one backup device, thereby reducing the time<br>necessary to complete the operation.                                                                                                    |
| Transparent Oracle and<br>regular file system backup<br>and restore operations | All backups and restores run simultaneously and transparently<br>without any action from the NetBackup administrator. The<br>database administrator can run database backup and restore<br>operations through NetBackup. An administrator or any other<br>authorized user can use NetBackup to run database backups<br>and restores. |
|                                                                                | If you use the command line interface, templates, or scripts,<br>you must use script- or template-based Oracle policies. These<br>policies use Oracle's Recovery Manager (RMAN) as if<br>NetBackup were not present.                                                                                                    |
| Oracle Instance<br>management                                                  | An Oracle instance discovery service automatically polls the<br>clients throughout the NetBackup environment every four hours.<br>The service collects the discovered instances in an instance<br>repository. The user can view the instances on the NetBackup<br>Administration Console or by using the nboraadm command.           |
|                                                                                | You can create instance groups that each contain a set of<br>instances that are registered with a common set of credentials.<br>A default instance group can be created for newly discovered<br>instances that are then automatically registered into this group.                                                                    |
|                                                                                | You select Oracle instances and instance groups to be part of<br>an Oracle backup policy. You can create the policy for the<br>default instance group to make sure that all newly created<br>instances are automatically protected.                                                                                                  |
|                                                                                | Oracle DBAs can use the nboraadm command on the<br>NetBackup client to manage instances, instance groups, and<br>their credentials. This command is very useful in environments<br>where the Oracle credentials are known only by the DBAs and<br>not by the NetBackup administrators.                                               |

Table 1-1 NetBackup for Oracle features *(continued)*

| <b>Feature</b>                                                   | <b>Description</b>                                                                                                    |
|------------------------------------------------------------------|----------------------------------------------------------------------------------------------------|
| Sharing the same storage<br>units used for other file<br>backups | You can share the same devices and media that are used for<br>other backups or give Oracle exclusive use of certain devices<br>and media. NetBackup for Oracle can use the Media Manager,<br>disk, PureDisk storage units, etc.                                                                                                    |
| Centralized and networked<br>backup operations                   | From the NetBackup master server, you can schedule database<br>backups or start them manually for any client or instance. The<br>Oracle databases can also reside on the hosts that are different<br>from the devices on which NetBackup stores the backups.                                                                                                    |
| Graphical user interfaces                                        | NetBackup provides the following graphical user interfaces for<br>client users and administrators:                                                                                                    |
|                                                                  | Backup, Archive, and Restore user interface<br>$\blacksquare$<br>NetBackup Administration Console for Java<br>$\blacksquare$<br>NetBackup Administration Console for Windows<br>$\blacksquare$<br>NetBackup OpsCenter<br>П                                                                                                    |
|                                                                  | NetBackup OpsCenter is the web-based graphical user interface<br>that is used to perform an Oracle Guided Recovery cloning<br>operation.                                                                                                    |
|                                                                  | See "About OpsCenter Guided Recovery" on page 127.                                                                                                    |
|                                                                  | A database administrator or NetBackup administrator can start<br>backup or restore operations for Oracle from the NetBackup<br>graphical user interface on the master server.                                                                                                    |
| Templates                                                        | The NetBackup for Oracle database wizards can create backup<br>and recovery templates for script- or template-based Oracle<br>policies. You can launch the backup wizard and the recovery<br>wizard from the Backup, Archive, and Restore (BAR) interface.<br>The wizards generate platform-independent templates<br>containing the configuration information that the software uses<br>when it performs backups and restores. |
|                                                                  | The wizard-generated templates do not support all the features<br>native to Oracle. You may want to write a customized backup<br>or restore script in a scripting language defined by the operating<br>system. You can use a template as the base for a script.                                                                                                    |
| Oracle Guided Recovery<br>cloning                                | Guided Recovery clones an Oracle database from a backup,<br>and simplifies the process of creating a new database from<br>backups of an existing database. Guided Recovery uses an<br>Oracle cloning wizard that executes on the OpsCenter graphical<br>user interface.                                                                                                    |

Table 1-1 NetBackup for Oracle features *(continued)*

| <b>Feature</b>                            | <b>Description</b>                                                                                                    |
|-------------------------------------------|----------------------------------------------------------------------------------------------------|
| Parallel backup and restore<br>operations | NetBackup for Oracle supports the parallel backup and restore<br>RMAN capabilities. For example, you can run more than one<br>tape device at a time for a single Oracle backup or restore.<br>This capability reduces the time necessary to complete the<br>operation. |
| Compression                               | Compression increases backup performance over the network<br>and reduces the size of the backup image that NetBackup<br>writes to the storage unit.                                                                                                    |

Table 1-1 NetBackup for Oracle features *(continued)*

## NetBackup for Oracle terminology

<span id="page-20-1"></span><span id="page-20-0"></span>[Table](#page-20-1) 1-2 explains some Oracle terms as they pertain to NetBackup.

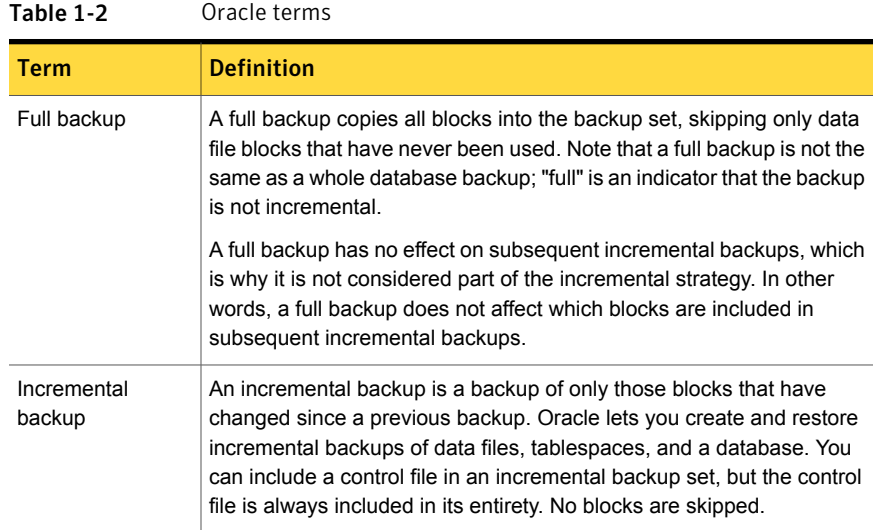

| <b>Term</b>                                  | <b>Definition</b>                                                                                                    |
|----------------------------------------------|----------------------------------------------------------------------------------------------------|
| Multilevel<br>incremental<br>backup          | RMAN lets you create multilevel backups. An integer identifies each<br>level; for example, 0, 1, 2. A level 0 incremental backup, which is the<br>base of subsequent incremental backups, copies all blocks containing<br>data.                                                                                                    |
|                                              | When you generate a level $n$ incremental backup in which $n$ is greater<br>than 0, you back up the following:                                                                                                    |
|                                              | All blocks that have been modified since the most recent backup at<br>a level $n$ or lower. This condition is the default type of incremental<br>backup. It is called a differential incremental backup.<br>All blocks that have been modified since the most recent backup at<br>$\blacksquare$<br>level $n-1$ or lower. This condition is called a cumulative incremental<br>backup.                                                                       |
|                                              | The benefit to performing multilevel incremental backups is that you do<br>not back up all of the blocks all of the time. Incremental backups at a<br>level greater than zero (0) only copy blocks that were modified. Hence,<br>the backup size can be significantly smaller and the backup might<br>require much less time. The size of the backup file depends solely upon<br>the number of blocks that are modified and the incremental backup<br>level. |
| <b>Differential</b><br>incremental<br>backup | In a differential level $n$ incremental backup, you back up all blocks that<br>have changed since the most recent backup at level n or lower. For<br>example, in a differential level 2 backup, you back up all blocks that<br>are modified since the last level 2, level 1, or level 0 backup. Incremental<br>backups are differential by default.                                                                                                    |
| Cumulative<br>incremental<br>backup          | In a cumulative level $n$ incremental backup, you back up all blocks that<br>have changed since the most recent backup at level n-1 or lower. For<br>example, in a cumulative level 2 backup, you back up all blocks that<br>are changed since the most recent level 1 or level 0 backup.                                                                                                    |
|                                              | Cumulative incremental backups reduce the work that is needed for a<br>restore by ensuring that you only need one incremental backup from<br>any particular level at restore time. Cumulative backups require more<br>space and time than differential incremental backups, however, because<br>they duplicate the work that previous backups did at the same level.                                                                                         |

Table 1-2 Oracle terms *(continued)*

## NetBackup for Oracle operation using the Oracle Intelligent Policy

<span id="page-22-0"></span>The Oracle Intelligent Policy feature lets you create a policy that specifies one or more Oracle instances to be backed up. You manage instances in an instance repository available on the NetBackup Administration Console. The instance repository contains all discovered and manually created Oracle instances that reside in the NetBackup environment. Instance management lets you add, change, delete, and register instances with a set of credentials.

See "Instance [management](#page-52-0) for an Oracle Intelligent Policy" on page 53.

To create an Oracle Intelligent Policy, you can use the **Policy Configuration Wizard** or the **Policies** utility. The **Policy Configuration Wizard** is easier to use because it guides you through the setup process by automatically choosing the best values for most configurations. But the wizard does not present all policy configuration options (for example, calendar-based scheduling). After you create a policy, you can use the **Policies** utility to configure the options that are not part of the wizard.

Policy creation includes assigning instances to the policy. The Oracle Intelligent Policy does not require you to know how RMAN functions or how to use the templates and scripts. The feature is instance-based and not template-scripting based.

#### See "Creating an Oracle [Intelligent](#page-64-0) Policy" on page 65.

NetBackup for Oracle includes a library of functions that enable RMAN to use NetBackup. On UNIX, NetBackup uses the RMAN SBT\_LIBRARY parameter to link the RMAN server software with the media management API library that NetBackup for Oracle installs. On Windows, the NetBackup for Oracle library is located in c:\Windows\system32.

#### See "Installing [NetBackup](#page-28-1) for Oracle" on page 29.

When you back up Oracle database instances, each resultant backup set contains at least one backup piece from the target database. You must give each backup piece a unique name. Several substitution variables are available to aid in generating unique names. The policy utility provides a set of default file name formats for the backup pieces. NetBackup considers the backup piece name as the file being backed up, so this name must be unique in the catalog.

To override any of the default file name formats, select **Specify backup file name formats**. You can change the formats for the various backup file names for data files, archived redo logs, the control file, and the Fast Recovery Area (FRA). Ensure that the format that is specified for all RMAN backup piece names ends with  $*$ t to guarantee that each backup piece has a unique name in the catalog. NetBackup

uses this timestamp as part of its search criteria for catalog images. Without this timestamp, performance may degrade as the NetBackup catalog grows.

For a backup, the following items apply:

- The rman command starts the requested operation on the databases.
- When the process requires media to store backup data, RMAN issues a backup request to start a user-directed backup.
- The NetBackup media server connects to NetBackup for Oracle on the client. NetBackup for Oracle on the client sends the database data to the NetBackup media server which saves the data to secondary storage. A restore operation works in essentially the same manner except that RMAN issues a restore request. Then NetBackup retrieves the data from secondary storage and sends it to NetBackup for Oracle on the client.
- **RMAN supports parallel operations, so that a single**  $\text{rman}$  **command can start** more than one backup, or restore on the NetBackup system.
- The status for an RMAN operation is stored in the RMAN catalog or in the database control file. This same status appears in the output of the RMAN command that is used to run the backup or restore. This status is the only status that a database administrator must check to verify that a backup or restore has been successful.
- You can see the RMAN script and RMAN output in the details of the controlling job (bphdb) in the Activity Monitor.
- <span id="page-23-0"></span>■ NetBackup also logs status, but only for its own part of the operation. The database administrator cannot use the NetBackup status to determine whether  $r$ man was successful. Errors can occur in  $r$ man that do not affect NetBackup and are not recorded in its logs.

## NetBackup for Oracle operation using a script- or template-based policy

The following are prerequisites for performing Oracle backups to a storage unit:

- On UNIX, linking with NetBackup
- On Windows, access to the NetBackup library
- Generating unique file names

NetBackup users or automatic schedules can start database backups by specifying a template or a shell script in the file list of the Oracle policy. The template or the shell script specifies the backup commands that RMAN performs on the client.

On UNIX, NetBackup for Oracle includes a library of functions that enable RMAN to use NetBackup. You can link to this library.

#### See "About linking Oracle RMAN with [NetBackup](#page-38-1) for UNIX" on page 39.

On Windows, NetBackup for Oracle includes a library of functions that enable RMAN to use NetBackup. This library is in  $c:\W{indows\system32}$ .

When you use the RMAN backup command, each resulting backup set contains at least one backup piece (data file, data file copy, control file, or archive log) from the target database. You must give each backup piece a unique name using the format operand. Several substitution variables are available to aid in generating unique names. You can specify the format operand in the backup command. NetBackup considers the backup piece name as the file being backed up, so this name must be unique in the catalog.

For a backup, the following items apply:

- The rman command starts the requested operation on the databases.
- When the process requires media to store backup data, RMAN starts a user-directed backup by issuing a backup request.
- The NetBackup media server connects to NetBackup for Oracle on the client. NetBackup for Oracle on the client sends the database data to the NetBackup media server which saves the data to secondary storage. A restore operation works in essentially the same manner except that RMAN issues a restore request. Then NetBackup retrieves the data from secondary storage and sends it to NetBackup for Oracle on the client.
- **RMAN supports parallel operations, so a single**  $_{\text{rman}}$  **command can start more** than one backup, or restore on the NetBackup system.
- The status for an RMAN operation is stored in the RMAN catalog or in the database control file. This same status appears in the output of the RMAN command that runs the backup or restore. This status is the only status that a database administrator must check to verify that a backup or restore has been successful.
- NetBackup also logs status, but only for its own part of the operation. The database administrator cannot use the NetBackup status to determine whether  $r$ man was successful. Errors can occur in  $r$ man that do not affect NetBackup and are not recorded in its logs.

### About RMAN

<span id="page-25-0"></span>RMAN performs a wide variety of automated backup and recovery functions. During a backup or a restore, RMAN provides the interface to the databases, and it extracts and inserts data.

To start a database backup or restore, the database administrator runs the  $r_{\text{man}}$ command. You can run this command from the command line, a script, or an application such as NetBackup. The RMAN script is used as a parameter to the rman command and specifies the operations to be performed (for example, backup or restore). The RMAN script also defines other components of the operation such as the database objects to be backed up or restored.

During a backup or restore, RMAN controls the data streams going into or out of a database. RMAN can access storage devices when it is integrated with a media management system, such as the system that NetBackup provides.

RMAN provides true incremental backups. An incremental backup backs up data files and includes only the blocks that have been changed since the last incremental backup. For more information on the backup and recovery process, see your Oracle documentation.

<span id="page-25-1"></span>[Table](#page-25-1) 1-3 explains Oracle RMAN terms as they pertain to NetBackup.

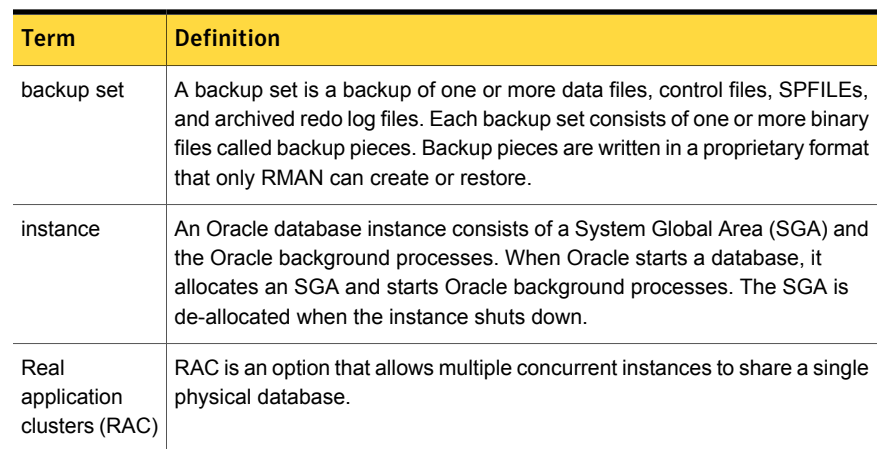

#### Table 1-3 Oracle RMAN terms

| <b>Term</b>               | <b>Definition</b>                                                                                                    |
|---------------------------|----------------------------------------------------------------------------------------------------|
| <b>RMAN</b>               | RMAN backs up, restores, and recovers database files. RMAN starts Oracle<br>server processes on the target database. These Oracle server processes<br>perform the backup and restore. RMAN performs backup and recovery<br>procedures, and it greatly simplifies the tasks that administrators perform<br>during these processes.                                                                                                    |
|                           | However, RMAN cannot directly manage the storage devices and media<br>that are used in its backups. So it must be integrated with an application<br>that has these capabilities. NetBackup for Oracle provides device and media<br>management capabilities by integrating RMAN with NetBackup and its<br>media management software. Also, RMAN can access NetBackup's<br>automatic scheduling facilities and its graphical interfaces. |
| <b>RMAN</b><br>repository | An RMAN recovery catalog or the database control file is a repository for<br>the information that RMAN uses and maintains. RMAN uses this information<br>to determine how to run requested backup and restore actions.                                                                                                    |
| rman<br>command           | The rman command starts an RMAN backup or restore.                                                                                                    |
| <b>RMAN</b> script        | The RMAN script specifies the commands for RMAN to perform (for<br>example, backups and restores). For information on RMAN commands and<br>script files, see your Oracle documentation.                                                                                                    |
|                           | The following directory contains example RMAN shell scripts:                                                                                                    |
|                           | UNIX:                                                                                                    |
|                           | /usr/openv/netbackup/ext/db ext/oracle/samples/rman                                                                                                    |
|                           | Windows:                                                                                                    |
|                           | install path\NetBackup\dbext\Oracle\samples\rman                                                                                                    |
|                           | These example scripts run RMAN commands and are fully commented to<br>explain the features that are used. You can review these examples and use<br>them as a starting point for developing backup, restore, and recovery scripts.                                                                                                    |

Table 1-3 Oracle RMAN terms *(continued)*

<span id="page-26-0"></span>For more information on RMAN terminology, see your Oracle documentation.

### About the Oracle recovery catalog

The recovery catalog is a repository of information. RMAN uses the information in the recovery catalog to determine how to perform requested backup and restore actions.

The recovery catalog contains information about the following software components:

- Data file and archive log backup sets and backup pieces.
- Data file copies.
- Archived redo logs and their copies.
- Tablespaces and data files on the target database.
- Stored scripts. These are named, user-created sequences of RMAN and SQL commands.

Oracle recommends that you use RMAN with a recovery catalog, especially if you have 20 or more data files. However, you are not required to maintain a recovery catalog with RMAN.

For information on the benefits and disadvantages of using a recovery catalog, see your Oracle documentation.

## Chapter

# <span id="page-28-0"></span>NetBackup for Oracle **QuickStart**

This chapter includes the following topics:

- Installing [NetBackup](#page-28-1) for Oracle
- **[Registering](#page-29-0) Oracle instances**
- <span id="page-28-1"></span>**[Creating](#page-31-0) an Oracle instance group**
- **[Creating](#page-33-0) an Oracle policy**

### Installing NetBackup for Oracle

Before you can create an Oracle Intelligent Policy, you need to install NetBackup for Oracle and use the instance management facility.

#### To install NetBackup for Oracle

1 Verify that the NetBackup for Oracle agent is supported on your operating system and platform.

See "Verifying the operating system and platform [compatibility](#page-36-1) for NetBackup for [Oracle"](#page-36-1) on page 37.

2 Make sure that you meet the server requirements and client requirements of NetBackup for Oracle.

See "NetBackup server and client [requirements](#page-37-0) for NetBackup for Oracle" on page 38.

3 Install NetBackup if it is not already on your system.

Note: The Oracle database agent is installed as part of the NetBackup client installation.

<span id="page-29-0"></span>For more information on NetBackup installation, see the [NetBackup](http://www.symantec.com/docs/DOC5332) Installation [Guide](http://www.symantec.com/docs/DOC5332).

### Registering Oracle instances

The Oracle Discovery Service discovers Oracle instances in the NetBackup environment and collects them in an instance repository. You must register all the discovered instances that you want to protect by assigning them credentials. An Oracle policy accepts only registered instances.

You can register instances individually or add them to an instance group where they assume the credentials of the group. You can also manually add an instance and assign it a set of credentials at that time.

Use the **NetBackup Administration Console** or the nboraadm command on the CLI to access the repository for instance registration. The nboraadm command is available on the NetBackup master server and the NetBackup clients. This command is available because users such as the DBAs may not have access to the master server. The NetBackup administrator uses nboraadm on the master server to control the list of users and clients that have access to nboraadm on the NetBackup client.

To register Oracle instances

- 1 In the **NetBackup Administration Console**, in the left pane, expand **NetBackup Management > Applications > Oracle**.
- 2 The Oracle entry in the left pane contains two items:

■ Click Instances to display the list of instances. The list includes the names of instances that you have added and the instances that the Oracle Discovery Service has discovered. The following is an example of the screen that appears:

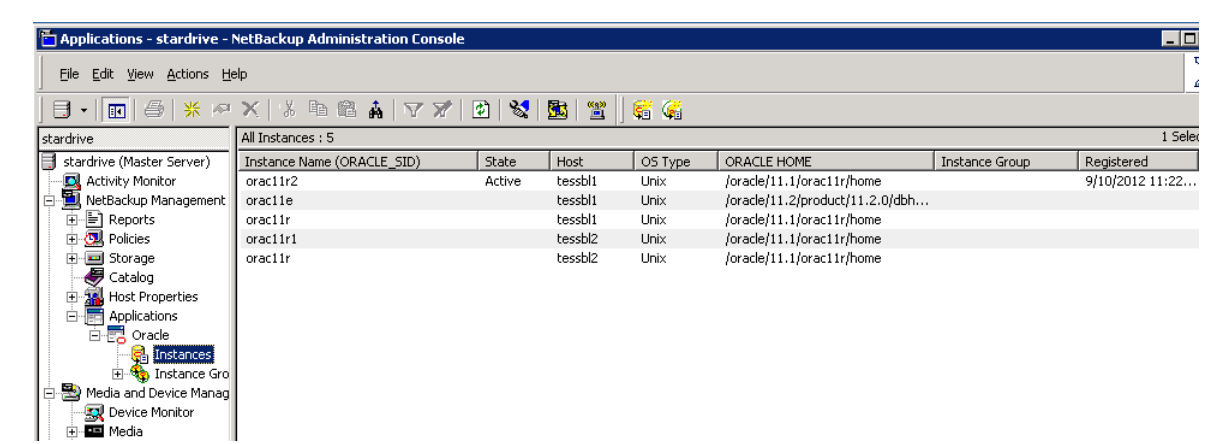

■ Click **Instance Groups** to create an instance group to which you can then add instances with the same credentials.

Procedures are available about how to create an instance group.

See ["Creating](#page-31-0) an Oracle instance group" on page 32.

3 Select one or more instances on the instance list. Use the **Ctrl** and **Shift** keys as needed to select multiple instances.

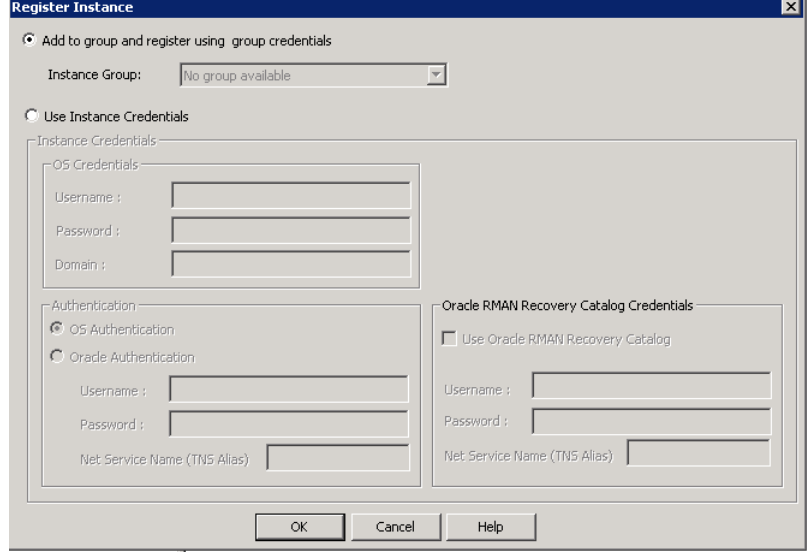

4 Select **Actions > Register**. The following **Register Instance** panel appears.

- 5 Do one of the following:
	- If you have already created an instance group, select**Add to group and register using group credentials** to add the instance(s) to the group. Select the instance group name from the **Instance Group** pulldown menu. The instance assumes the credentials of the instance group. Click **OK** to continue.
	- Click **Use Instance Credentials**. Enter the instance credentials and click **OK**.
- 6 The credentials are validated and a Validation Report dialog shows the results. You can save the credentials even if the validation fails. Click **OK** to display the **Instances** list again.
- <span id="page-31-0"></span>7 Verify that the **Instances** list shows the date-time when you registered the instance. The instance is now available to select for an Oracle Intelligent Policy.
- 8 Repeat for all other instances that you want registered individually or as part of an instance group.

### Creating an Oracle instance group

This procedure lets you create an instance group that includes instances with a common set of credentials. You can create a default instance group for

newly-discovered instances. Then you can create a policy that uses this instance group to automatically protect the new instances.

To create an Oracle instance group

- 1 In the **NetBackup Administration Console**, in the left pane, expand **NetBackup Management > Applications > Oracle**.
- 2 Right-click **Instance Groups** and select **New Instance Group**. The following **Create Group** dialog appears.

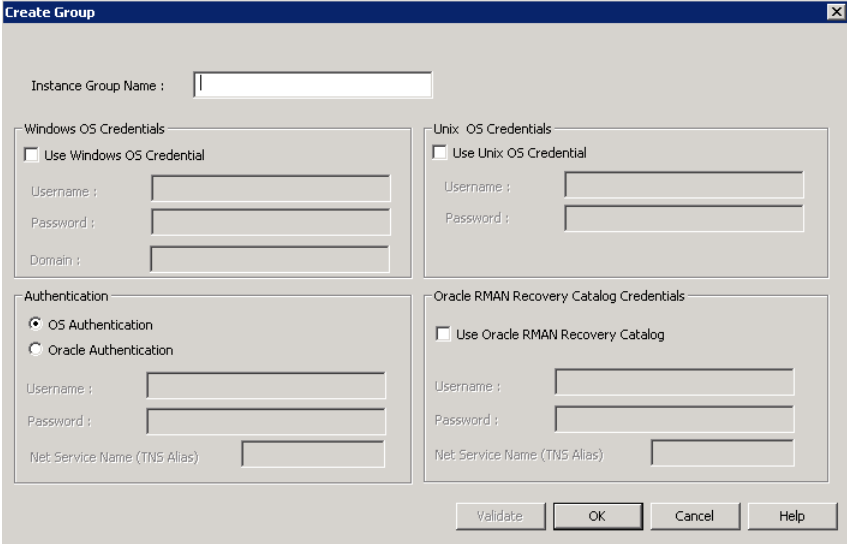

3 Enter the **Instance Group Name** in the text window, then fill in the appropriate credentials, and click **OK**.

Note: If necessary, contact the Oracle database administrator for the correct set of credentials.

The newly created instance group name appears in the right pane.

Click Help for help entering the appropriate credentials.

4 To assign individual instances to this instance group, click **Instances** in the left pane to display the list of instances.

5 Right-click the desired instance and select **Register** to display the following **Register Instance** panel. You can use the **Ctrl** and **Shift** keys to select multiple instances for registering.

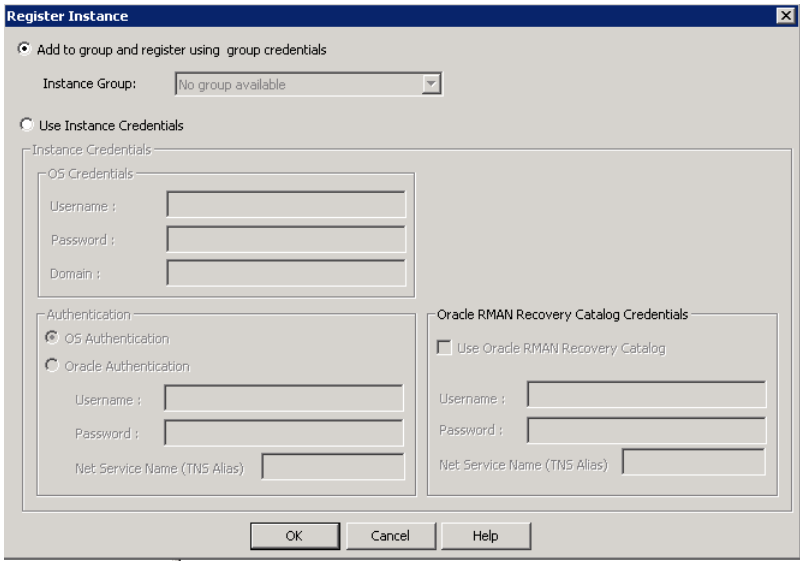

- 6 Make sure **Add to group and register using group crendentials** is selected. Use the **Instance Group** pulldown menu to select the instance group that you want the instance to be added to, then click **OK**.
- 7 Repeat for each instance that you want included in the instance group.
- <span id="page-33-0"></span>8 You may want to make this instance group the default for all newly discovered instances. If so, all newly discovered instances are automatically added to this instance group. More information is available about auto-registering an instance group.

See "Automatic [Registration](#page-61-0) of an instance group" on page 62.

### Creating an Oracle policy

The easiest method to set up a backup policy is to use the **Policy Configuration Wizard**. This wizard guides you through the setup process by automatically choosing the best values for most configurations.

Not all policy configuration options are presented through the wizard (for example, calendar-based scheduling and the Data Classification setting). After the policy is created, modify the policy in the **Policies** utility to configure the options that are not part of the wizard.

Use the following procedure to create a policy using the Policy Configuration Wizard.

To create a policy with the Policy Configuration Wizard

- 1 In the **NetBackup Administration Console**, in the left pane, click **NetBackup Management**.
- 2 In the right pane, click **Create a Policy** to begin the **Policy Configuration Wizard**. The first panel of the Policy Configuration Wizard appears.
- 3 Select **Oracle - Backup Oracle data** on the panel, then click **Next**.
- 4 Follow the prompts. Click **Help** on any wizard panel for assistance while running the wizard.

Use the following procedure to create a policy without using the Policy Configuration Wizard.

To create a policy without the Policy Configuration Wizard

- 1 In the **NetBackup Administration Console**, in the left pane, expand **NetBackup Management > Policies**.
- 2 On the **Actions** menu, click **New > New Policy**.
- 3 Type a unique name for the new policy in the **Add a New Policy** dialog box. If necessary, clear the **Use Policy Configuration Wizard** check box, then click **OK**.

The **Attributes** tab of the **Add New Policy** dialog box appears along with the following set of tabs across the top of the panel:

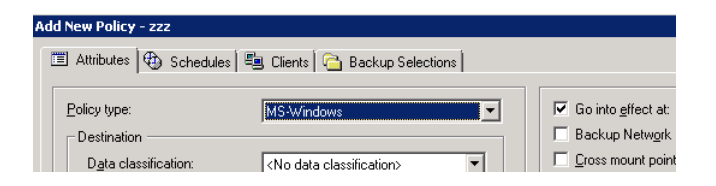

4 In the **Policy Type** pulldown menu, select **Oracle**. This action causes the tabs across the top of the panel to change to the following:

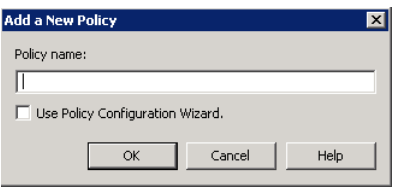

5 The **Add New Policy** panels contain some default conditions and some parameters that you must specify. The default values are the best values for most configurations. However, you may need to customize the parameter settings on one or more of the tabs.

The dialog contains the following set of tabbed pages:

- **Attributes** tab. Default values are automatically selected on the **Attributes** tab. More information is available about these attributes. See the NetBackup [Administrator's](http://www.symantec.com/docs/DOC5332) Guide, Volume I.
- **Schedules** tab. More information is available about this tab. See the NetBackup [Administrator's](http://www.symantec.com/docs/DOC5332) Guide, Volume I.
- **Instances** tab. On this page, select the instances and instance groups that you want backed up for the policy. More information is available about this tab.

See ["Instances](#page-70-1) tab" on page 71.

■ **Backup Selections** tab. More information is available about the attributes on this tab.

See "Backup [Selections](#page-72-0) tab" on page 73.

- **Oracle** tab. More information is available about the attributes on this tab. See ["Oracle](#page-73-0) tab" on page 74.
- 6 To protect the newly discovered instances, you may have to create the instance group first, then set up a policy for the default instance group.

See "Automatic [Registration](#page-61-0) of an instance group" on page 62.
# Chapter

# Installing NetBackup for Oracle

This chapter includes the following topics:

- Verifying the operating system and platform [compatibility](#page-36-0) for NetBackup for **[Oracle](#page-36-0)**
- NetBackup server and client [requirements](#page-37-0) for NetBackup for Oracle
- [Requirements](#page-37-1) for installing NetBackup for Oracle in a NetBackup cluster
- <span id="page-36-0"></span>About license keys for [NetBackup](#page-38-0) for Oracle
- About linking Oracle RMAN with [NetBackup](#page-38-1) for UNIX

# Verifying the operating system and platform compatibility for NetBackup for Oracle

Verify that the NetBackup for Oracle agent is supported on your operating system or platform.

To verify operating system and compatibility

- 1 Go to the Symantec Support webpage: <http://www.symantec.com/business/support/index.jsp>
- 2 Click on the link for **NetBackup Enterprise Server**.
- 3 In the list of documents, click on the following document: NetBackup Database Agent [Compatibility](http://www.symantec.com/docs/TECH59978) List

4 For information on supported cluster environments for NetBackup for Oracle, see the following document:

NetBackup Cluster [Compatibility](http://www.symantec.com/docs/TECH59978) List

<span id="page-37-0"></span>5 For information on support for Snapshot Client, see the following document: NetBackup Snapshot Client [Compatibility](http://www.symantec.com/docs/TECH59978) List

# NetBackup server and client requirements for NetBackup for Oracle

Every NetBackup server includes the NetBackup client software by default. Therefore, you can use NetBackup for Oracle on a NetBackup server or client (if NetBackup for Oracle is supported on that platform).

Verify that the following requirements are met for the NetBackup server:

- The NetBackup server software is installed and operational on the NetBackup server. The NetBackup server platform can be any that NetBackup supports. See the [NetBackup](http://www.symantec.com/docs/DOC5332) Installation Guide.
- One or more Oracle instances must exist.
- Make sure that you configure any backup media that the storage unit uses.

The number of media volumes that are required depends on several things:

- The devices used
- The sizes of the databases that you want to back up
- The amount of data that you want to archive
- The size of your backups
- The frequency of backups or archives

See the NetBackup [Administrator's](http://www.symantec.com/docs/DOC5332) Guide, Volume I.

<span id="page-37-1"></span>■ Verify that the NetBackup client software is installed on the computer that has the databases you want to back up.

See "About license keys for [NetBackup](#page-38-0) for Oracle" on page 39.

# Requirements for installing NetBackup for Oracle in a NetBackup cluster

If you plan to use the database agent software on a NetBackup server configured in a NetBackup cluster, verify the following requirements:

- If NetBackup supports your cluster environment: See "Verifying the operating system and platform [compatibility](#page-36-0) for NetBackup for [Oracle"](#page-36-0) on page 37.
- The NetBackup server software is installed and configured to work in a NetBackup cluster. See the [NetBackup](http://www.symantec.com/docs/DOC5332) Installation Guide. See the NetBackup Clustered Master Server [Administrator's](http://www.symantec.com/docs/DOC5332) Guide.
- The NetBackup client software is installed and operational on each node to which NetBackup can failover.
- <span id="page-38-0"></span>■ On each node where NetBackup server resides, add the license key for the database agent.

# About license keys for NetBackup for Oracle

The NetBackup for Oracle agent is installed with the NetBackup client software. No separate installation is required. A valid license for the agent must exist on the master server.

More information is available on how to add license keys.

See the NetBackup [Administrator's](http://www.symantec.com/business/support/index?page=content&id=DOC5332) Guide, Volume I.

In a NetBackup cluster, add the key on each node where the NetBackup server is installed.

To use NetBackup for Oracle and the features that are supported with the agent, you need the following keys.

<span id="page-38-1"></span>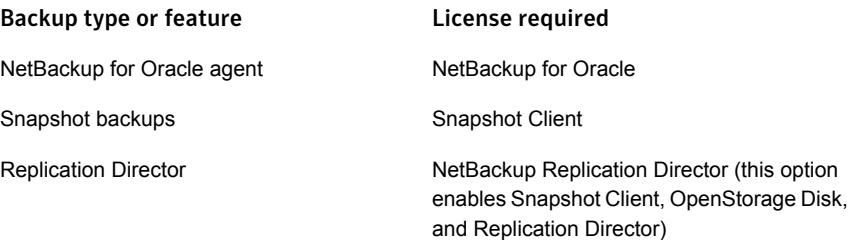

## About linking Oracle RMAN with NetBackup for UNIX

Before writing to a storage unit, link the Oracle Server software with the NetBackup API library installed by NetBackup for Oracle. Oracle uses this library when it needs to write to or read from the devices that NetBackup media manager supports.

To link your Oracle software with the NetBackup API library, use one of the following methods:

■ Use the SBT\_LIBRARY parameter in the PARMS section of the allocate channel in the RMAN script. In the run block of the RMAN script, modify the ALLOCATE statement so that the SBT\_LIBRARY parameter points to the NetBackup API library. For example:

```
ALLOCATE CHANNEL CH00 TYPE 'SBT_TAPE' PARMS 'SBT_LIBRARY=
/usr/openv/netbackup/bin/libobk.so64.1';
```
- Use the linking script that NetBackup provides.
- Create the links manually.

The linking process differs depending on your hardware platform, your Oracle Server release level, and your OS level. This topic does not address all the supported combinations, but it specifies OS level differences.

The default location for the NetBackup API library is /usr/openv/netbackup/bin. The name of the NetBackup API library differs depending on your platform.

<span id="page-39-0"></span>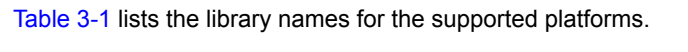

| <b>Platform</b>     | <b>Oracle</b> | <b>Library name</b> |
|---------------------|---------------|---------------------|
| <b>AIX</b>          | 64-bit        | libobk.a64          |
| HP Itanium          | 64-bit        | libobk.so           |
| <b>HP-UX PARISC</b> | 64-bit        | libobk.sl64         |
| Linux x86           | 64-bit        | libobk.so64         |
| Linux Itanium       | 64-bit        | libobk.so           |
| <b>IBM</b> pSeries  | 64-bit        | libobk.so           |
| <b>IBM zSeries</b>  | 64-bit        | libobk.so           |
| Solaris (SPARC)     | 64-bit        | libobk.so.64.1      |
| Solaris (x86)       | 64-bit        | libobk.so.1         |

Table 3-1 NetBackup API libraries

## Verifying environment variables and shutting down Oracle

The following procedure describes how to correctly define your environment variables and how to shut down the Oracle instances.

#### To verify environment variables and shutdown Oracle instances

1 Make sure that your Oracle environment variables are defined. Define the variables as follows:

ORACLE HOME The directory path to the Oracle software location.

ORACLE SID The name of the Oracle instance.

2 Become the Oracle user.

```
su - oracle
```
3 Determine if you need to link or re-link the library with NetBackup.

See "Linking Oracle RMAN with [NetBackup](#page-40-0) for UNIX platforms" on page 41.

<span id="page-40-0"></span>4 If this installation is an upgrade and the SBT\_LIBRARY parameter is not in use, restart the Oracle instance.

## Linking Oracle RMAN with NetBackup for UNIX platforms

The procedures in this topic show how to link RMAN with NetBackup. The automatic method is preferred. Use the manual method only if the link script fails or if you receive Oracle messages to indicate that manual linking is required.

Link the library with NetBackup when you license NetBackup for Oracle for the first time.

#### To automatically link Oracle RMAN with NetBackup

1 Run the oracle link script that is located in /usr/openv/netbackup/bin/.

This script determines the Oracle version level and then links Oracle with the NetBackup API library. This script writes output to /tmp/make\_trace.<pid>. To change the trace file location, change the MAKE\_TRACE variable in the oracle link script.

2 If this installation is an upgrade, restart the Oracle instance.

#### To manually link Oracle RMAN with NetBackup

- ◆ Follow the instructions in one of the following platform-specific sub-topics:
	- See ["Manually](#page-41-0) linking AIX (64-bit)" on page 42.
	- See ["Manually](#page-41-1) linking HP-UX PARISC (64-bit)" on page 42.
	- See ["Manually](#page-42-0) linking HP Itanium (64-bit)" on page 43.
	- See ["Manually](#page-43-0) linking Linux x86 (64-bit)" on page 44.
- See ["Manually](#page-44-0) linking IBM pSeries or zSeries" on page 45.
- See ["Manually](#page-45-0) linking Solaris (Opteron, 64-bit)" on page 46.
- See ["Manually](#page-45-1) linking Solaris SPARC (64-bit)" on page 46.

#### <span id="page-41-0"></span>Manually linking AIX (64-bit)

Use this procedure for Oracle 10g or later releases.

To manually link AIX (64-bit)

<span id="page-41-2"></span>1 Type the following  $cd(1)$  command to change directories:

**cd \$ORACLE\_HOME/lib**

2 Type the following  $ls(1)$  command to determine whether the Oracle library exists:

**ls -l libobk.\***

3 (Conditional) Use the  $mv(1)$  command to move the Oracle library to an alternate location.

Perform this step if the output from step  $2$  shows that  $\text{libobk.a exists.}$ 

For example:

**mv libobk.a libobk.a.orig**

4 Type the following  $\text{ln}(1\text{M})$  command to create a new link:

**ln -s /usr/openv/netbackup/bin/libobk.a64 libobk.a**

<span id="page-41-1"></span>5 If you run into problems and cannot re-link Oracle with the NetBackup API library, you can roll back what you have done. Enter the following:

```
cd $ORACLE_HOME/lib64
mv libobk.so.orig libobk.so
```
### Manually linking HP-UX PARISC (64-bit)

Use this procedure for Oracle 10g or later releases.

To manually link HP-UX (64-bit)

1 Type the following  $cd(1)$  command to change directories:

**cd \$ORACLE\_HOME/lib**

<span id="page-42-1"></span>2 Type the following  $ls(1)$  command to determine whether the Oracle library exists:

**ls -l libobk.\***

3 (Conditional) Use the  $m_V(1)$  command to move the Oracle library to an alternate location.

Perform this step if the output from step [2](#page-42-1) shows that libobk.sl or libobk.a are present.

 $\blacksquare$  If libobk.sl exists, type the following command:

**mv libobk.sl libobk.sl.orig**

 $\blacksquare$  If libobk.a exists, type the following command:

```
mv libobk.a libobk.a.orig
```
4 Type the following  $ln(1)$  command to create new links:

```
ln -s /usr/openv/netbackup/bin/libobk.sl64 libobk.sl
```
<span id="page-42-0"></span>5 If you run into problems and cannot re-link Oracle with the NetBackup API library, you can roll back what you have done. Enter the following:

```
cd $ORACLE_HOME/lib64
mv libobk.so.orig libobk.so
```
#### Manually linking HP Itanium (64-bit)

Use this procedure for Oracle 10g or later releases.

To manually link HP Itanium (64-bit)

1 Type the following  $cd(1)$  command to change directories:

**cd \$ORACLE\_HOME/lib**

<span id="page-43-1"></span>2 Type the following  $1s(1)$  command to determine whether the Oracle library exists:

**ls -l libobk.so**

3 (Conditional) Use the  $m_V(1)$  command to move the Oracle library to an alternate location.

Perform this step if the output from step  $2$  shows that  $\text{libobk.so.}$ 

For example:

**mv libobk.so libobk.so.orig**

4 Type the following  $ln(1)$  command to create new links:

**ln -s /usr/openv/netbackup/bin/libobk.so libobk.so**

<span id="page-43-0"></span>5 If you run into problems and cannot re-link Oracle with the NetBackup API library, you can roll back what you have done. Enter the following:

```
cd $ORACLE_HOME/lib64
mv libobk.so.orig libobk.so
```
## Manually linking Linux x86 (64-bit)

Use this procedure for Oracle 10g or later releases.

To manually Linux x86 (64-bit)

<span id="page-43-2"></span>1 Type the following  $cd(1)$  command to change directories:

```
cd $ORACLE_HOME/lib
```
2 Type the following  $1s(1)$  command to determine whether the Oracle library exists:

```
ls -l libobk.so
```
3 (Conditional) Use the  $mv(1)$  command to move the Oracle library to an alternate location.

Perform this step if the output from step  $2$  shows that  $\text{libobk.s}$  is present. For example:

**mv libobk.so libobk.so.orig**

4 Type the following  $\text{ln}(1)$  command to create a new link:

**ln -s /usr/openv/netbackup/bin/libobk.so64 libobk.so**

5 If you run into problems and cannot re-link Oracle with the NetBackup API library, you can roll back what you have done. Enter the following:

```
cd $ORACLE_HOME/lib64
mv libobk.so.orig libobk.so
```
#### Manually linking IBM pSeries or zSeries

Use this procedure for Oracle 10g R2 or later releases.

To link manually IBM pSeries or zSeries

<span id="page-44-1"></span>1 Type the following  $cd(1)$  command to change directories:

**cd \$ORACLE\_HOME/lib**

2 Type the following  $1s(1)$  command to determine whether the Oracle library exists:

**ls -l libobk.so**

3 (Conditional) Use the  $m_V(1)$  command to move the Oracle library to an alternate location.

Perform this step if the output from step  $2$  shows that  $\text{libobk.s}$  is present. For example:

```
mv libobk.so libobk.so.orig
```
4 Type the following  $\text{ln}(1)$  command to create a new link:

```
ln -s /usr/openv/netbackup/bin/libobk.so libobk.so
```
5 If you run into problems and cannot re-link Oracle with the NetBackup API library, you can roll back what you have done. Enter the following:

```
cd $ORACLE_HOME/lib64
mv libobk.so.orig libobk.so
```
#### Manually linking Solaris (Opteron, 64-bit)

Use this procedure for Oracle 10g or later releases.

To manually link Solaris (Opteron, 64-bit)

<span id="page-45-2"></span>1 Type the following  $cd(1)$  command to change directories:

**cd \$ORACLE\_HOME/lib**

2 Type the following  $ls(1)$  command to determine whether the Oracle library exists:

**ls -l libobk.so**

3 Use the  $mv(1)$  command to move the Oracle library to an alternate location. Perform this step if the output from step [2](#page-45-2) shows that  $\text{libobk}$ . so is present.

For example:

**mv libobk.so libobk.so.orig**

4 Type the following  $ln(1)$  command to create a new link:

**ln -s /usr/openv/netbackup/bin/libobk.so.1 libobk.so**

<span id="page-45-1"></span>5 If you run into problems and cannot re-link Oracle with the NetBackup API library, you can roll back what you have done. Enter the following:

```
cd $ORACLE_HOME/lib64
mv libobk.so.orig libobk.so
```
### Manually linking Solaris SPARC (64-bit)

Use this procedure for Oracle 10g or later releases.

To manually link Solaris (64-bit)

1 Type the following  $cd(1)$  command to change directories:

**cd \$ORACLE\_HOME/lib**

<span id="page-46-0"></span>2 Type the following  $ls(1)$  command to determine whether the Oracle library exists:

**ls -l libobk.so**

3 (Conditional) Use the  $mv(1)$  command to move the Oracle library to an alternate location.

Perform this step if the output from step [2](#page-46-0) shows that libobk.so is present. For example:

**mv libobk.so libobk.so.orig**

4 Type the following  $ln(1)$  command to create a new link:

**ln -s /usr/openv/netbackup/bin/libobk.so64.1 libobk.so**

5 If you run into problems and cannot re-link Oracle with the NetBackup API library, you can roll back what you have done. Enter the following:

```
cd $ORACLE_HOME/lib64
mv libobk.so.orig libobk.so
```
# Chapter

# Oracle policy configuration

This chapter includes the following topics:

- **Preparing for NetBackup for Oracle [configuration](#page-47-0)**
- Instance [management](#page-52-0) for an Oracle Intelligent Policy
- **About Oracle [Intelligent](#page-63-0) Policies**
- About script- or [template-based](#page-75-0) Oracle policies
- <span id="page-47-0"></span>[Configuring](#page-101-0) the logon account for the NetBackup Client Service for NetBackup for [Oracle](#page-101-0)
- Testing [configuration](#page-101-1) settings for NetBackup for Oracle

# Preparing for NetBackup for Oracle configuration

The major part of configuring NetBackup for Oracle is to create and configure the Oracle policies. The following topics prepare you to configure NetBackup for Oracle policies:

- See "About Oracle policy [configuration"](#page-48-0) on page 49.
- See "User interface [terminology"](#page-49-0) on page 50.
- See ["Permissions](#page-49-1) for NetBackup for Oracle log files" on page 50.
- See ["NetBackup](#page-49-2) for Oracle backup types" on page 50.
- See ["Configuring](#page-101-0) the logon account for the NetBackup Client Service for [NetBackup](#page-101-0) for Oracle" on page 102.
- See ["Configuring](#page-51-0) the Maximum jobs per client for NetBackup for Oracle" on page 52.

## About Oracle policy configuration

<span id="page-48-0"></span>NetBackup offers two ways to configure an Oracle policy.

- Oracle Intelligent Policies. This method lets you create a single policy to protect multiple Oracle instances that are spread over multiple clients. You select Oracle instances for a policy from a repository of instances that are automatically discovered in the NetBackup environment. Among the features that these policies provide is the ability to schedule frequent backups of archived redo logs. These backups are accomplished in minutes instead of hours or days.
- Script- or template-based policies. This method lets you create an Oracle backup policy by using a script or template that is based on a list of clients.

A backup policy for a database defines the backup criteria for a specific group of instances (Oracle Intelligent Policy) or clients (script- or template-based policy).

The Intelligent Oracle Policy includes the following criteria:

- Storage unit and media to use
- Policy attributes
- Backup schedules. Automatic schedule and archive log schedule.
- Instances to be backed up
- Backup selections: Whole database, tablespaces, data files, FRA

The script- or template-based policy includes the following criteria:

- Storage unit and media to use
- Policy attributes
- Backup schedules: Automatic schedule and application schedule.
- Clients to be backed up
- Backup templates or script files to be run on the clients

To back up the database environment, define at least one script- or template-based Oracle policy with the appropriate schedules and clients. Or, you can configure a single Oracle Intelligent Policy that includes all instances.

Most requirements for database policies are the same as for file system backups. In addition to the policy attributes for Oracle, other attributes are available that you should consider.

See the NetBackup [Administrator's](http://www.symantec.com/docs/DOC5332) Guide, Volume I.

## User interface terminology

<span id="page-49-0"></span>You perform many configuration steps from the NetBackup Administration Console on the master server. The type of console available depends on your master server platform. NetBackup supports a Java interface for both Windows and UNIX master servers. In addition, NetBackup supports a Windows interface for Windows master servers.

<span id="page-49-1"></span>The Java and Windows interfaces are nearly identical. If interface differences exist in the configuration procedures, the term "Windows" or "Java" appears in the procedure to differentiate between the two interfaces.

## Permissions for NetBackup for Oracle log files

In UNIX, NetBackup uses the /usr/openv/netbackup/logs directory tree for the recording of troubleshooting information. NetBackup also uses this directory tree for progress and communication updates to users and other NetBackup applications. Restrictive permissions on these directories can not only disable the collection of troubleshooting data, but also prevent the application itself from functioning correctly.

Backup operations and restore operations fail when permissions are too restrictive. We recommend that you make all of the usr/openv/netbackup/logs directories and subdirectories readable and writeable by all users (777 permissions). However, security requirements may prohibit global read-write access. If so, you can restrict permissions of specific directories to a single group or user. If you do restrict permissions, you have to make sure that these restrictions do not affect backup and restore operations. This means that all operations must be initiated using a process that has read and write access to the usr/openv/netbackup/logs directory and subdirectories.

Check that the /usr/openv/netbackup/logs/user\_ops directory tree has 777 permissions. The items in this directory need to be accessible for the applications to operate correctly.

<span id="page-49-2"></span>If you restrict permissions on the other directories that are located in /usr/openv/netbackup/logs, backup and restore operations are not affected. However, troubleshooting efforts may be hindered when processes do not have the appropriate permissions to update their designated debug logs.

## NetBackup for Oracle backup types

[Table](#page-50-0) 4-1 shows the Oracle backup types you can specify.

| <b>Backup type</b>                 | <b>Description</b>                                                                                                    |
|------------------------------------|----------------------------------------------------------------------------------------------------|
| <b>Application Backup</b>          | The Application Backup schedule enables user-controlled<br>NetBackup operations from the client. These operations include<br>those initiated from the client and those initiated by an automatic<br>schedule on the master server. NetBackup uses the Application<br>Backup schedule when the user starts a backup manually. Configure<br>at least one Application Backup schedule for each database policy.<br>The Default-Application-Backup schedule is configured automatically<br>as an Application Backup schedule.                                                                                                    |
| Full Backup                        | Backs up the files that changed since the last successful incremental<br>(differential or cumulative) or full backup. All files are backed up if<br>no previous backup was done. Differential incremental backups<br>occur automatically according to schedule criteria. A complete<br>restore requires the last full backup, the last cumulative incremental,<br>and all differential incremental backups that occurred since the last<br>full backup.                                                                                                    |
| Differential Incremental<br>Backup | A Differential Incremental Backup backs up all blocks that changed<br>since the most recent full or incremental backup at level n or lower.<br>For example, in a differential level 2 backup, NetBackup backs up<br>all the blocks that were modified since the last level 2, level 1, or<br>level 0 backup. Incremental backups are differential by default.                                                                                                    |
| Cumulative Incremental<br>Backup   | A Cumulative Incremental Backup backs up all blocks that changed<br>since the most recent full backup at level n-1 or lower. For example,<br>in a cumulative level 2 backup, NetBackup backs up all blocks that<br>have changed since the most recent level 1 or level 0 backup.<br>Cumulative incremental backups reduce the work that is needed<br>for a restore. You need only one cumulative incremental backup<br>from any particular level at restore time. However, cumulative<br>backups typically require more space and time than Differential<br>Incremental Backups. They duplicate the information in previous<br>backups at the same level. |
| Archived redo log<br>backup        | Oracle RMAN lets you perform conventional stream-based<br>(non-proxy) backups and proxy backups of archived redo logs.<br>RMAN can also create snapshots of archived redo logs.<br>Oracle Intelligent Policy. Use this policy type to perform stream<br>$\blacksquare$<br>backups only. You can create an archived log schedule that<br>backs up the archived redo logs in intervals of minutes.<br>Script- or template-based policy. Use this policy type to perform<br>a stream backup or a proxy backup of the archive logs.                                                                                                    |

<span id="page-50-0"></span>Table 4-1 Oracle backup types

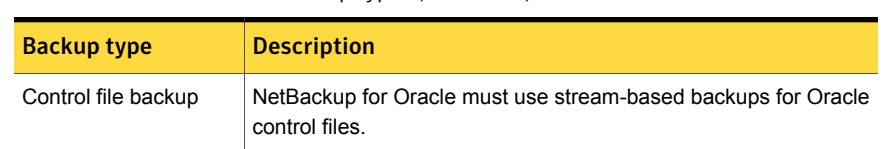

#### Table 4-1 Oracle backup types *(continued)*

## Configuring the Maximum jobs per client for NetBackup for Oracle

<span id="page-51-0"></span>The following procedure shows how to set the **Maximum jobs per client** attribute.

To configure the maximum jobs per client

- 1 In the left pane of the NetBackup Administration Console, expand **NetBackup Management > Host Properties**.
- 2 Select **Master Server**.
- 3 In the right pane, double-click the server icon.
- 4 Click **Global Attributes**.
- 5 Change the **Maximum jobs per client** value to 99.

The **Maximum jobs per client** specifies the maximum number of concurrent backups that are allowed per client. The default is 1.

You can use the following formula to calculate a smaller value for the maximum jobs per client setting:

Maximum jobs per client = *number\_of\_streams* X *number\_of\_policies*

Refer to the following definitions:

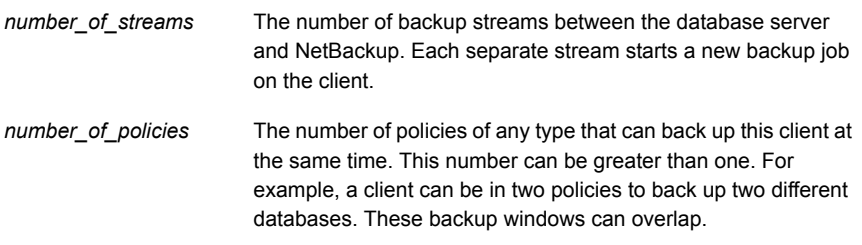

For Oracle backups and restores, the number of jobs is difficult to determine. This difficulty exists because Oracle internally determines when and how many streams to run in parallel to optimize performance.

<span id="page-52-0"></span>Note: Enter a large enough value for the **Maximum jobs per client** attribute to meet the number of jobs that Oracle runs. You may need to experiment with different values at your site.

# Instance management for an Oracle Intelligent Policy

The NetBackup Discovery Service runs on all clients in the environment and reports to the master server when it finds instances of applications. This service helps you to build an Oracle Intelligent Policy. It polls the clients upon NetBackup installation and periodically after installation (every four hours). Instance management collects the discovered instances in an instance repository. The user can access this repository on the NetBackup Administration Console or by using the nboraadm command.

DBAs can run nboraadm on a NetBackup client if the backup administrator enables access to nboraadm by running the following command on the master server:

# nboraadm -add\_dba <client\_name> <user\_name>

See the nboraadm description in the NetBackup [Commands](http://www.symantec.com/docs/DOC5332) Reference Guide.

All instances that you want backed up as part of an Oracle Intelligent Policy must be registered with credentials. Instance management lets you assign credentials to individual instances as well as instance groups. The instances in an instance group share the same set of credentials. You can direct the discovery service to assign the new instances that it discovers to an instance group.

See "About the [NetBackup](#page-52-1) Discovery Service" on page 53.

See "Manually adding an Oracle instance to the [repository"](#page-55-0) on page 56.

See ["Registering](#page-57-0) an Oracle instance" on page 58.

See ["Creating](#page-31-0) an Oracle instance group" on page 32.

See "About Oracle [instance](#page-59-0) groups" on page 60.

<span id="page-52-1"></span>See "Adding an [instance](#page-60-0) to an instance group" on page 61.

See "Automatic [Registration](#page-61-0) of an instance group" on page 62.

See "About [instance](#page-62-0) actions" on page 63.

See "About Oracle [Intelligent](#page-63-0) Policies" on page 64.

## About the NetBackup Discovery Service

The NetBackup Discovery Service (nbdisco) discovers Oracle instances throughout the NetBackup environment. The discovery service reports to the master server

when it finds instances of applications to help you build an Oracle Intelligent Policy. The service polls the clients upon NetBackup installation and periodically after installation (every four hours). Instance management collects the discovered instances in an instance repository. The user can access this repository on the **NetBackup Administration Console** or by using the nboraadm command.

By default, this service is enabled to report instances. However, you can use the REPORT\_CLIENT\_DISCOVERIES client configuration entry to shut down or restart the service on a particular client. By default, REPORT\_CLIENT\_DISCOVERIES is not present in the Windows registry or the UNIX  $bp \cdot conf$  file.

To change the default setting, use bpsetconfig to add or change the entry:

- In the Windows registry.
- In the /usr/openv/netbackup/bp.conf file on UNIX.

Use the following format:REPORT\_CLIENT\_DISCOVERIES = TRUE | FALSE

Set REPORT CLIENT DISCOVERIES to FALSE to shut down the Discovery Service. The service shuts down within 10 minutes and remains down on the client. To turn on the Discovery Service on that client, set REPORT\_CLIENT\_DISCOVERIES to TRUE or remove the entire entry. Then run  $bp.start$  all on the client to restart the service.

To set this value on a client remotely, run the following command from the master server:

bpsetconfig -h *clientname*

## Viewing the Oracle instance repository

You can view a complete list of all Oracle instances. In the **NetBackup Administration Console**, in the left pane, expand the **Applications** node, then expand the **Oracle** node. The two items under the **Oracle** node are Instances and Instance Groups.

When you click **All Instances**, the following is an example of the instance list in the right pane.

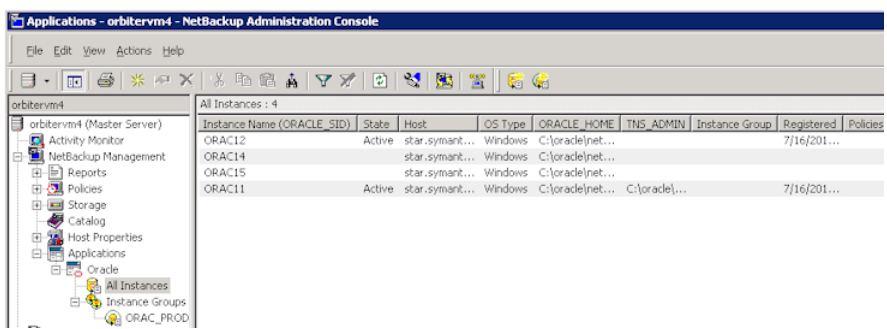

You can click on one of the instances to select it for an operation. You can also select multiple instances for an operation with the following exceptions:

- You can select only one instance at a time to view properties.
- You can register multiple instances simultaneously only if the OS type is the same (UNIX or Windows).

The instances are listed with the following column information:

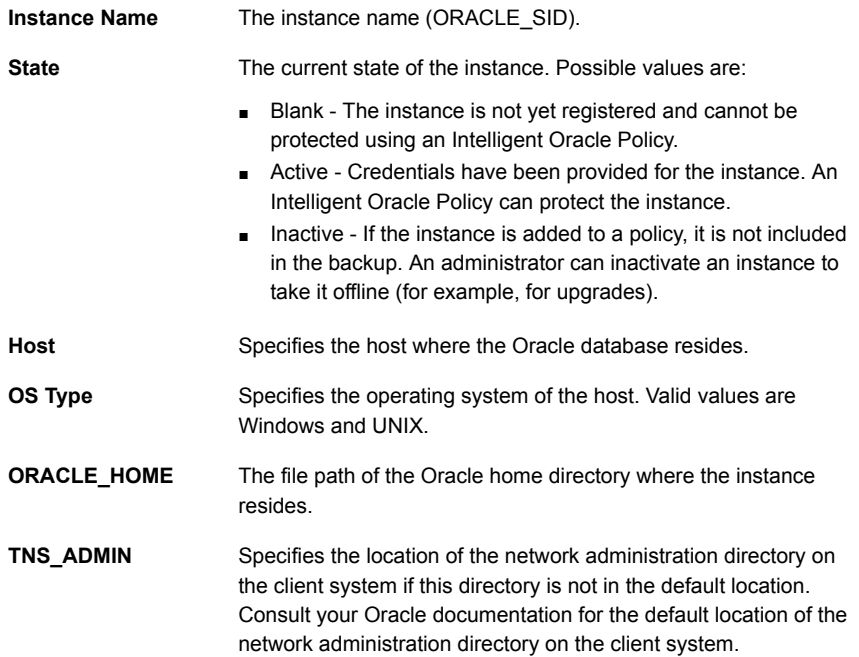

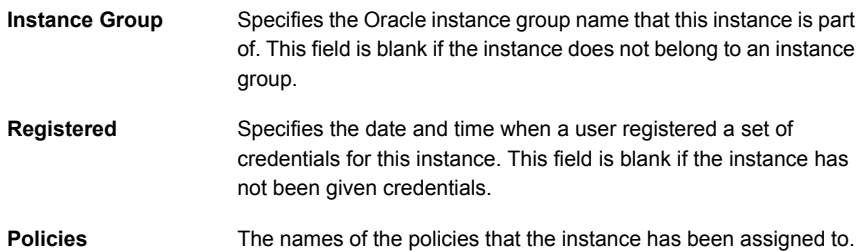

## Manually adding an Oracle instance to the repository

<span id="page-55-0"></span>New instances the instance discovery system finds on the clients are automatically added to the repository. However, you may need to add an instance manually. For example, you do not want to wait for the discovery service to discover the new instance.

Note: If necessary, contact the Oracle database administrator for the correct set of credentials. The DBA can also manually add the instance if the DBA is not willing or allowed to share the credentials with the backup administrator. The DBA can manually add the instance using the nboraadm command on the client.

To manually add an Oracle instance to the repository

- 1 In the NetBackup Administration Console, in the left pane, expand **NetBackup Management > Applications > Oracle**.
- 2 Click **All Instances**. All instances in the repository are listed in the right pane.
- 3 Right-click **All Instances** and select **New instance** to display the following:
- 4 Fill in the **Instance Name**, **Host**, and **ORACLE\_HOME** parameters. Click **Help** to display descriptions of these parameters. For example:

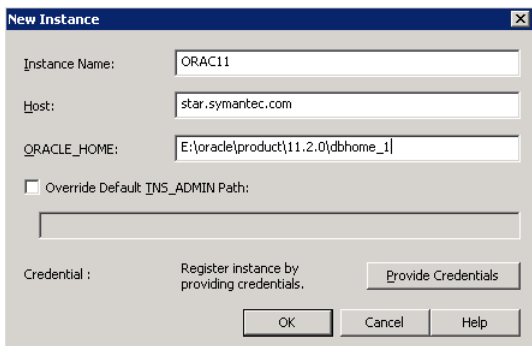

5 (Conditional) Use the **Override Default TNS\_ADMIN Path** if you need to override the default network administration directory on the client system. Enter the fully qualified path for the network administration directory on this host. Click **Help** to display a description of the parameter. Example of the parameter:

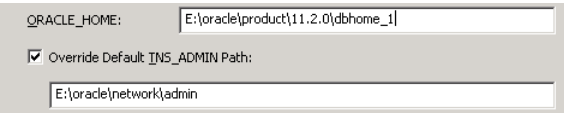

6 In the **Credentials** section of the dialog, click **Provide Credentials** to display the **Register Instance** dialog box.

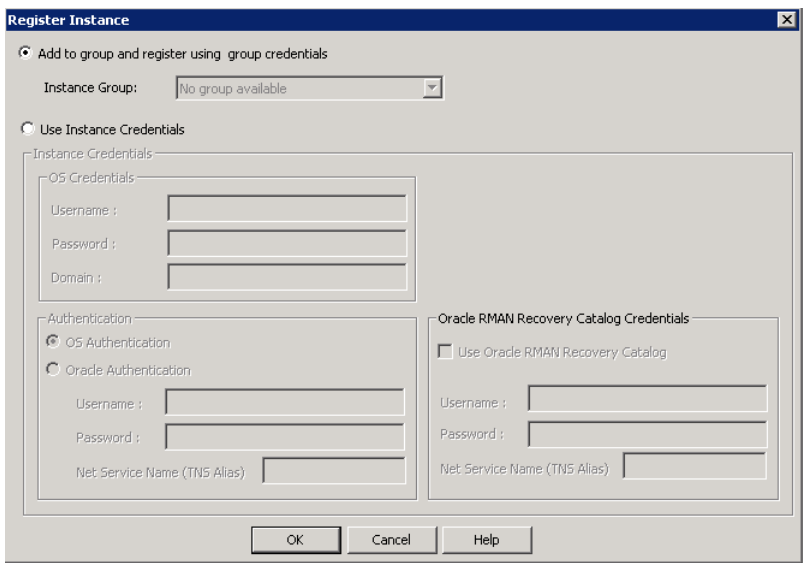

- 7 Click **Use Instance Credentials** on the **Register Instance** dialog box.
- 8 Enter the **OS Credentials**. You may have to contact the Oracle DBA for the correct credentials.
- 9 In the **Authentication** area, you can optionally click **Oracle Authentication** to enter specific Oracle credentials. You can also click **Use Oracle RMAN Recovery Catalog** to enter credentials for the RMAN recovery catalog. Then click **OK**.

The system tries to validate the credentials, report its findings, and return you to the **Change Instance** dialog box. If the client host is not a valid client name,

Validation can fail for the following reasons:

- If the host name is invalid, the following message appears Could not validate credentials. Failed to connect to client: <client> (40).
- If the host name is correct but you cannot connect to the host because the host is down, the following message appears: The validation operation timed out waiting for a respond from the client (46)
- If the host name is correct, but username-password is invalid, the following message appears:

Validation of operating system user/password failed for client: <client> (41).

The error message includes the generated status code which appears in parentheses at the end of the message. The following is an example of an error pop-up window:

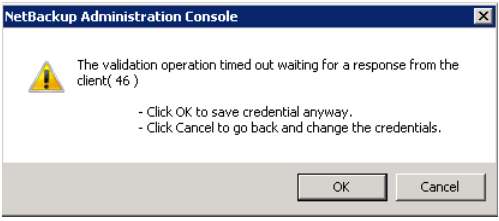

Click **OK** to save the credentials, or you can click **Cancel** and reenter the credentials. If you save the credentials

<span id="page-57-0"></span>Click **OK** in the **Change Instance** dialog box.

You have added the instance to the repository and registered the instance with credentials.

## Registering an Oracle instance

The NetBackup Discovery Service discovers Oracle instances throughout the NetBackup environment. The service polls the clients every four hours and collects the discovered instances in an instance repository. The user accesses the repository on the **NetBackup Administration Console** or by running the nboraadm command.

See the nboraadm description in the NetBackup [Commands](http://www.symantec.com/docs/DOC5332) Reference Guide.

Use the following procedure to register an Oracle instance that the discovery service adds to the instance list.

To register an Oracle instance

- 1 In the NetBackup Administration Console, in the left pane, expand **NetBackup Management > Applications > Oracle**.
- 2 Click **All Instances**. The right pane displays a list of instances. Instances that have previously been registered show a date and time in the **Registered** column.

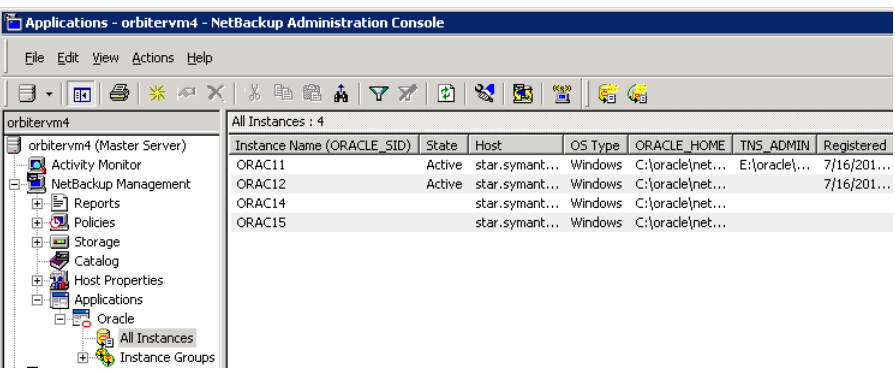

3 Double-click the instance that you want to register. The **Change Instance** dialog box appears. For example, you can select ORAC11 to display the following:

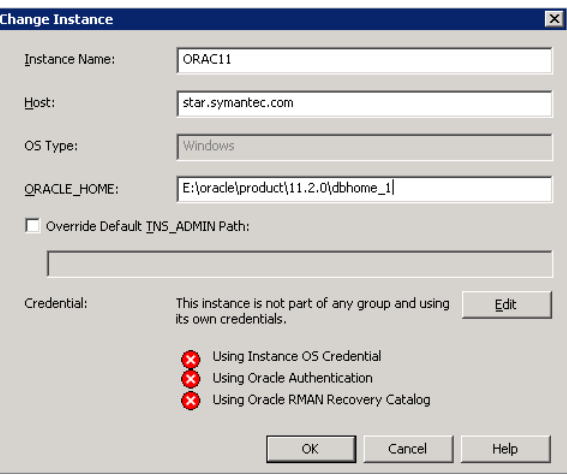

You can select multiple instances to register at the same time.

4 (Conditional) Use the **Override Default TNS\_ADMIN Path** if you need to override the default network administration directory on the client system. Enter the fully qualified path for the network administration directory on this host. Click **Help** to display a description of the parameter. Example of the parameter:

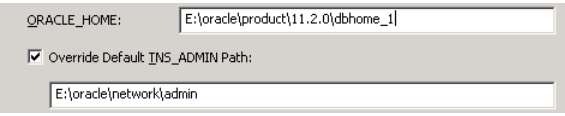

5 In the **Credential** area, click **Edit** to display the **Oracle Instance Credentials** dialog box. For example:

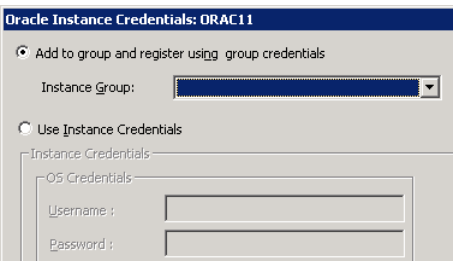

- 6 In the **Oracle Instance Credentials** dialog box, click **Use Instance Credentials**.
- 7 Enter the **OS Credentials**.
- 8 In the **Authentication** area, you can optionally click **Oracle Authentication** to enter specific Oracle credentials. You may need to contact the Oracle DBA for the correct credentials. The system tries to validate the credentials and reports its findings.

You can also click **Use Oracle RMAN Recovery Catalog** to enter credentials for the RMAN recovery catalog. Then click **OK** to save the credentials. The **Change Instance** dialog box reappears.

Click **OK** in the **Change Instance** dialog box.

- <span id="page-59-0"></span>9 In the right pane of the **Applications** dialog, check the **Registered** column to see that the instance is now registered.
- 10 Repeat for all other instances that you want registered.

## About Oracle instance groups

Instance groups can be a major time saver when you create Oracle policies.

- You can configure an instance group to automatically add newly discovered instances to the group.
- You need only enter a set of credentials once. Thereafter, all discovered instances can be automatically assigned the same set of credentials, registering instances on the fly.
- With the selection of an instance group, you can create a single policy that backs up and restores hundreds and even thousands of instances.

<span id="page-60-0"></span>A procedure for creating an instance group is available.

See ["Creating](#page-31-0) an Oracle instance group" on page 32.

### Adding an instance to an instance group

You can add an instance to an instance group by using the NetBackup Administration Console or by running the nboraadm command.

See the nboraadm description in the NetBackup [Commands](http://www.symantec.com/docs/DOC5332) Reference Guide.

Note that you may have already registered an instance individually. When you add it to an instance group, its credentials are automatically changed to the group credentials.

#### To add an instance to an instance group

- 1 In the NetBackup Administration Console, in the left pane, expand **NetBackup Management > Applications > Oracle**.
- 2 Click **All Instances** to display all instances in the right pane.
- 3 Select the instance that you want to be a member of an instance group. You can select multiple instances from the list.
- 4 On the **Actions** menu, select **Register**. The **Register Instance** dialog appears. For example:

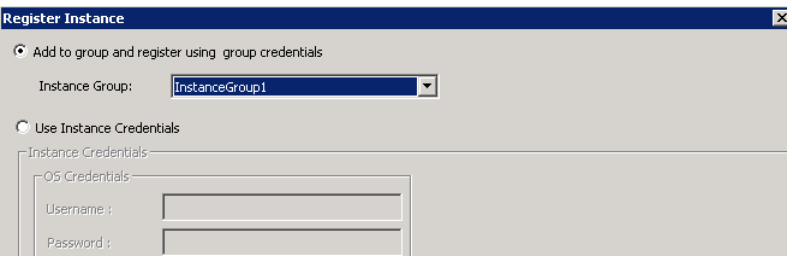

- 5 On the **Instance Group** pulldown menu, select the desired instance group (InstanceGroup1 in the example).
- <span id="page-61-0"></span>6 Click **OK**. A **Validation Report** dialog box appears that describes the validation successes and failures.

## Automatic Registration of an instance group

The Oracle Discovery Service brings newly discovered instances into the instance repository. Auto Registration is a mechanism that allows a discovered instance to be brought into the repository as a member of an instance group. The instance assumes the credentials of the group and is automatically registered.

To auto-register an instance group

- 1 In the NetBackup Administration Console, in the left pane, expand **NetBackup Management > Applications > Oracle**.
- 2 Click **Instance Groups**, then on the **Actions** menu, select **Auto Registration**. The following dialog box appears:

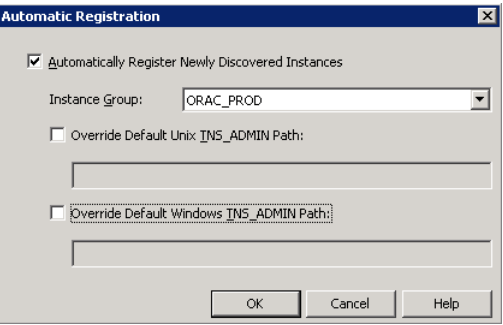

3 In the **Automatic Registration** dialog box, click the **Automatically Register Newly Discovered Instances**. Then select the desired instance group from the pulldown menu.

4 (Conditional) Use the **Override Default Unix TNS\_ADMIN Path** and or the **Override Default Windows TNS\_ADMIN Path** if you need to override the default network administration directory on the client system. Enter the fully qualified path for the correct operating system. You can automatically register instances in Windows, UNIX, or a combination of both operating systems. The following dialog box shows an example of this parameter:

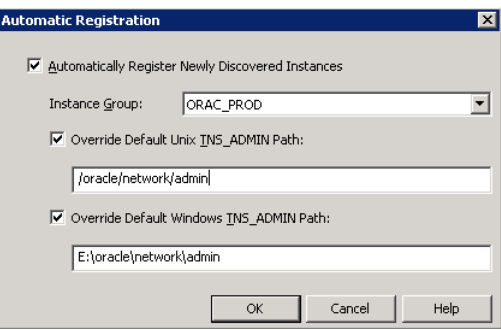

- 5 Click **OK** to return to the **Instances** display. All newly discovered instances are automatically added to the specified instance group and registered with the group credentials.
- <span id="page-62-0"></span>6 A validation report shows if the instances passed or failed. Do one of the following:
	- Click OK to save the credentials anyway. The instance is added to the instance list. However, instances with invalidated credentials cannot be selected as part of an Oracle policy. Their backups fail with a 54xx status error.
	- Click **Cancel** to go back and change the credentials.

## About instance actions

The **Actions** menu contains several operations that you can perform on the instances in the repository. Another way to perform these actions is to highlight the desired instance or instance group, then right-click and select the operation from the shortcut menu.

[Table](#page-63-1) 4-2 describes the actions or operations that you can perform on Oracle instances.

<span id="page-63-1"></span>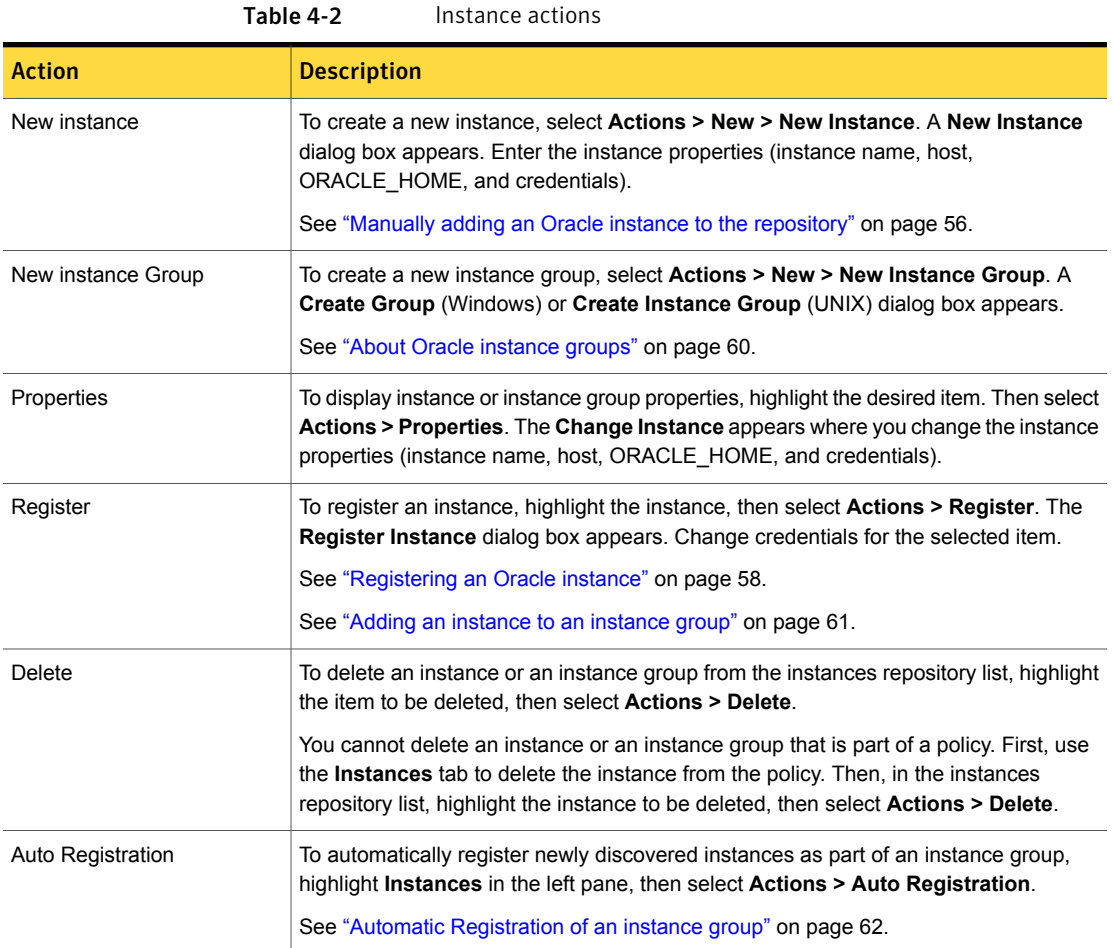

# About Oracle Intelligent Policies

<span id="page-63-0"></span>Oracle Intelligent Policies are instance-based policies. You can create an Oracle Intelligent Policy in the following ways:

- The Policy Configuration Wizard of the NetBackup Administration Console: The wizard guides you through the setup process by automatically choosing the best values for most configurations.
- The Oracle Policy utility on the NetBackup Administration Console: The Oracle Policy utility is a set of five tabbed panels that contain all the settings and parameters needed to create or change an Oracle Intelligent Policy.

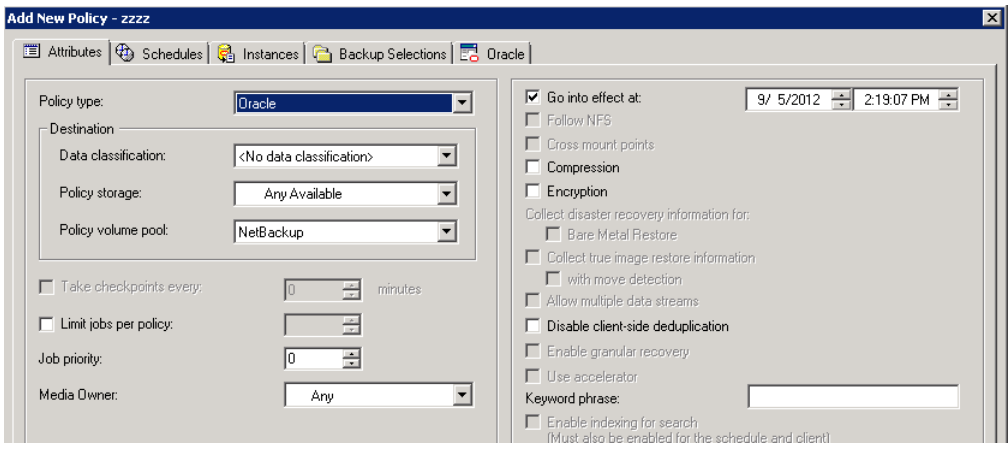

## Creating an Oracle Intelligent Policy

The easiest method to set up a backup policy is to use the Policy Configuration Wizard. This wizard guides you through the setup process by automatically choosing the best values for most configurations.

Not all policy configuration options are presented through the wizard (for example, calendar-based scheduling and the Data Classification setting). After the policy is created, modify the policy in the **Policies** utility to configure the options that are not part of the wizard.

Use one of the following procedures to create a policy.

To create an Oracle Intelligent Policy with the Policy Configuration Wizard

- 1 In the left pane of the NetBackup Administration Console, click **NetBackup Management**.
- 2 The right pane displays a set of wizards. Click **Create a Policy** to begin the **Policy Configuration Wizard**.
- 3 On the first wizard screen, enter the policy name, select **Oracle** as the policy type, then click **Next** to continue. Follow the prompts.
- 4 Follow the prompts. Click **Help** on any wizard panel for assistance while running the wizard.

Use the following procedure to create a policy by using the Oracle Policy utility instead of the Configuration Wizard.

To create an Oracle Intelligent Policy with the Oracle Policy utility

- 1 In the left pane of the NetBackup Administration Console, expand **NetBackup Management > Policies**.
- 2 Select **Actions > New > New Policy** or right-click on **Policies** in the left pane and click **New Policy** on the shortcut menu. The following dialog box appears:

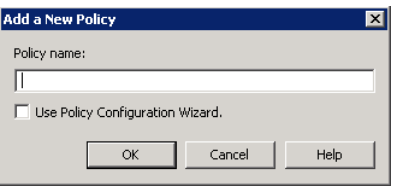

- 3 Enter a unique name for the new policy on the **Add a New Policy** dialog box.
- 4 If necessary, clear the **Use Policy Configuration Wizard** check box, because you are not using the wizard in this procedure. Click **OK**.
- 5 When the **Policies** utility **Add New Policy** dialog box appears. The **Attributes** tab is displayed in the **Add New Policy** dialog box.

6 In the **Policy Type** pulldown menu, select **Oracle**. In the Java GUI, also click the **Apply** button. This action causes the tabs along the top of the display to change to a unique Oracle tab set. The tab set consists of **Attributes**, **Schedules**, **Instances**, **Backup Selections**, and **Oracle**. The **Clients** tab is removed. For example:

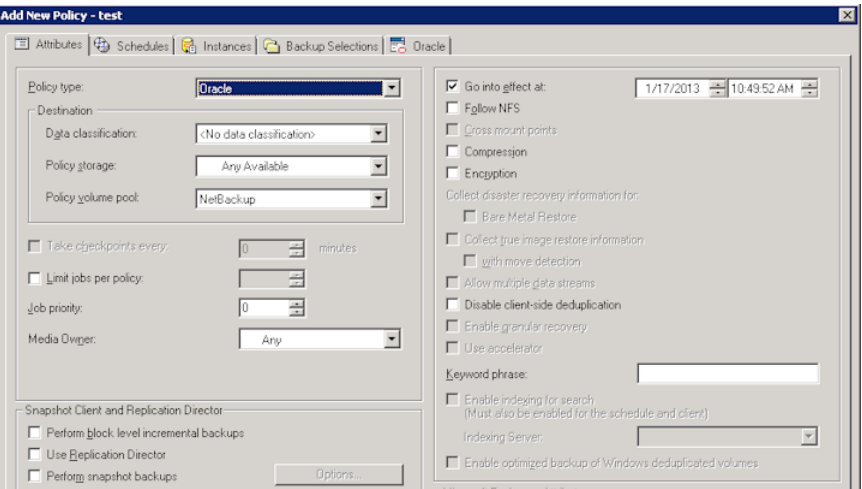

7 Configure the parameters in these tabs for the new policy.

For information on the **Attributes** tab, see the NetBackup [Administrator's](http://www.symantec.com/docs/DOC5332) Guide, [Volume](http://www.symantec.com/docs/DOC5332) I.

For information on the **Schedules** tab, see the NetBackup [Administrator's](http://www.symantec.com/docs/DOC5332) Guide, [Volume](http://www.symantec.com/docs/DOC5332) I.

See ["Instances](#page-70-0) tab" on page 71.

See "Backup [Selections](#page-72-0) tab" on page 73.

See ["Oracle](#page-73-0) tab" on page 74.

## Configuring NetBackup for Oracle automatic backup schedules

Each policy has an automatic backup schedule. These schedules initiate automatic backups and specify when a user can initiate operations.

#### To configure an automatic backup schedule

- 1 On the **Policy** dialog box, click the **Schedules** tab.
- 2 Click **New**.
- 3 Specify a unique name for the schedule.
- 4 Select the **Type of backup**.
- 5 Specify the other properties for the schedule.

See "About [NetBackup](#page-79-0) for Oracle schedule properties" on page 80.

6 Click **OK**.

## About NetBackup for Oracle schedule properties

This topic describes the schedule properties that have a different meaning for Oracle Intelligent Policy backups than for file system backups. Other schedule properties vary according to your specific backup strategy and system configuration. Additional information about other schedule properties is available.

See the NetBackup [Administrator's](http://www.symantec.com/docs/DOC5332) Guide, Volume I.

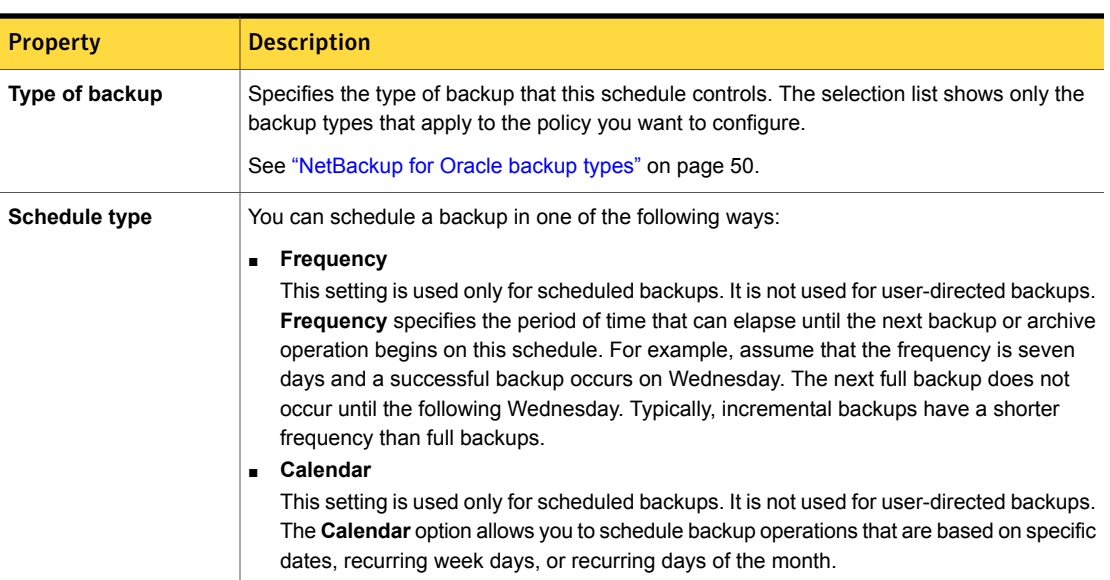

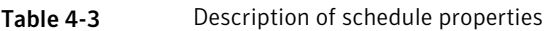

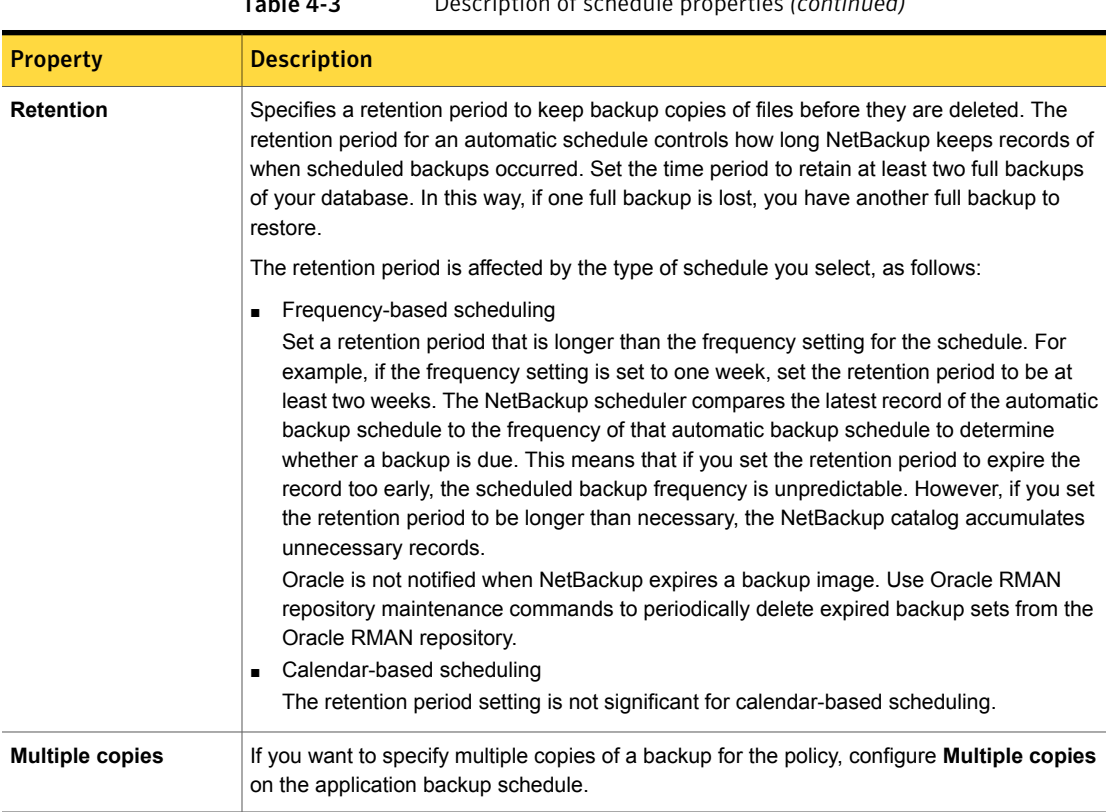

#### Table 4-3 Description of schedule properties *(continued)*

## Oracle Intelligent Policy - Storage and Retention

This topic describes storage and retention properties of the Oracle Intelligent Policy.

See the NetBackup [Administrator's](http://www.symantec.com/docs/DOC5332) Guide, Volume I.

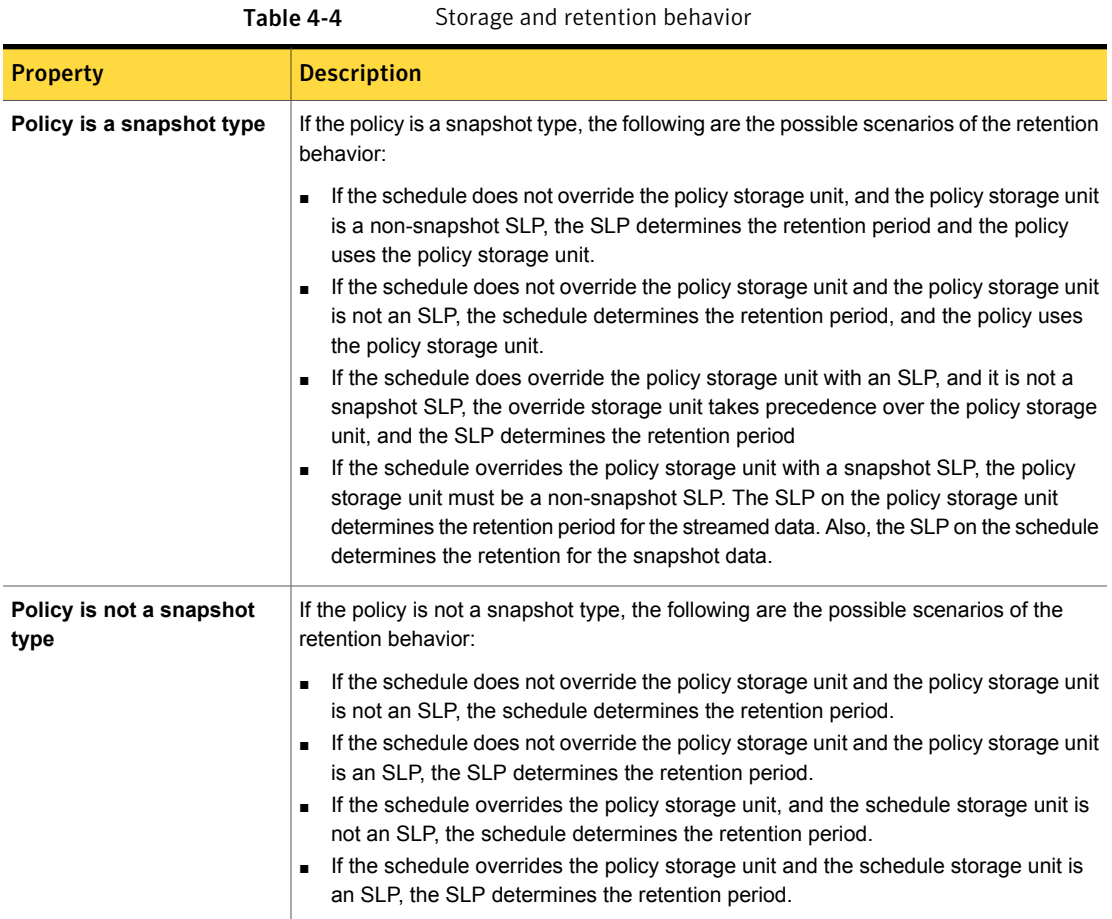

The following are examples of the Oracle Intelligent Policy storage and retention behavior for snapshot-based policy types.

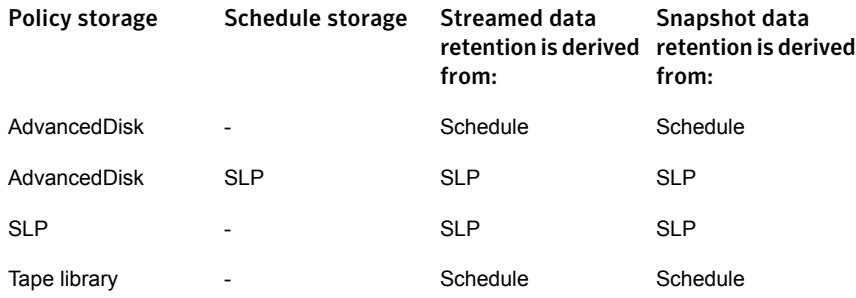

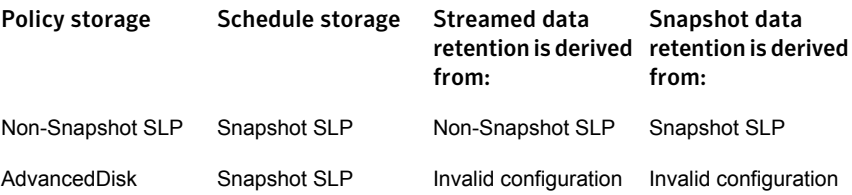

The following are examples of the Oracle Intelligent Policy storage and retention behavior for stream-based policy types.

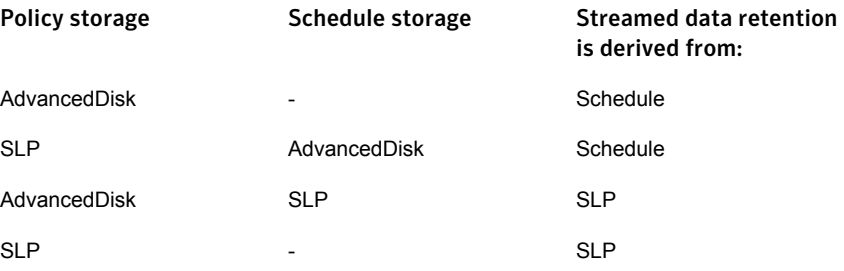

## Oracle Intelligent Policy master server behavior

By default for an Oracle Intelligent Policy, the client uses the first server in the server list to start the Oracle backup or restore operation. However, you may want the operation to recognize the master server name that is passed down from the master server. If so, do one of the following:

- $\blacksquare$  On UNIX, add USE\_REQUESTED\_MASTER = TRUE to the  $bp$ .conf file, which enables more than one master server to back up the client.
- <span id="page-70-0"></span>■ On Windows, enter the USE\_REQUESTED\_MASTER = TRUE statement into a text file (for example, new config.txt). Then use the following command on the master or the media server to send this newly created configuration file to the client host:

# bpsetconfig -h myoracleclient new\_config.txt

## Instances tab

The **Instances** tab displays all the instances and instance groups that the Oracle Intelligent Policy is scheduled to back up. Until you select items, the panel is blank. To add an instance or instance group to the list, click **New**. If you add a new Oracle policy or change an existing Oracle policy, this tab appears along the top of the dialog.

Click the **Instances** tab to display the following categories of items. Note that any existing backup selections and instance selections are erased when you select one of these options.

■ **Select instances**. All instances are displayed that you want to back up for this policy. To delete all items in this list, click **Delete**. To add new instances to this list, click **New**. A new panel appears that displays all registered instances for selection.

If an instance does not appear in this panel because it is unregistered, you can register that instance and add it to the policy later. You can select multiple instances to add to the policy. Click the check boxes next to each instance that you want backed up by the policy. This operation takes effect when you click **OK**.

■ **Select instance groups**. This panel displays all instance groups that you have created. All instances that are a part of an instance group at backup time are backed up. To add an instance group to the list of groups that are displayed on this panel, click **New**. A new panel appears that displays all instance groups for selection.

You can select multiple instance groups to add to the policy. Click the check boxes next to each instance group that you want backed up by the policy. This operation takes effect when you click **OK**.

To see what instances are backed up if the policy is run for a specified instance group, highlight the group, then click **Preview Instances**. A panel appears that shows a list of all the instances in the instance group.

■ Clients. If you want to select the clients that use scripts or templates as the method of configuring an Oracle policy, select **Select clients for use with scripts or templates**. The tab set along the top of the dialog changes to be appropriate for script- and template-based Oracle policies.

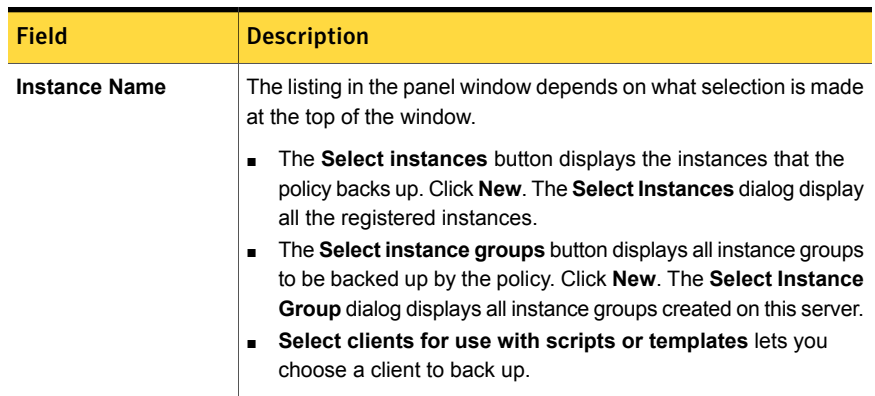

#### Table 4-5 Instances tab fields
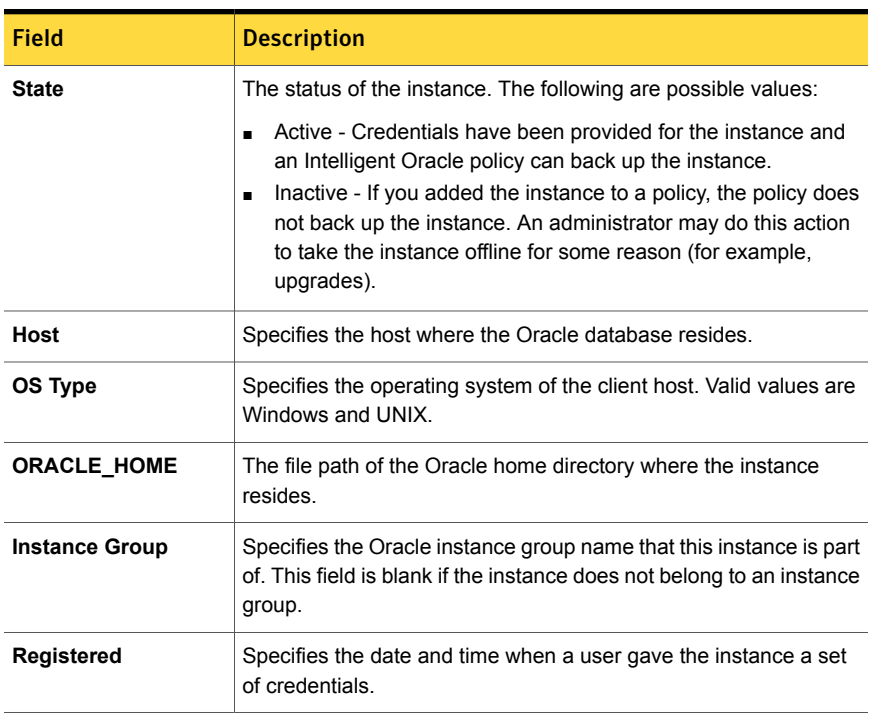

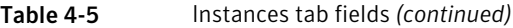

Click **OK** to continue.

## Backup Selections tab

The **Backup Selections** tab lets you change the type of Oracle backup. You can back up the whole database, only the tablespaces, only the data files, or the Fast Recovery Area (FRA). The following is the selection list:

- Whole database
- Partial database Tablespaces
- Partial database Data files
- Fast Recovery Area FRA. This option backs up the contents of the FRA. For the Oracle instance to be restored and recovered, make sure that the FRA contains a recoverable image set when it is backed up.

By default, the **Whole database** option is selected and the backup selections contain the directive WHOLE\_DATABASE. If you choose one of the partial options (tablespaces or data files), you must click the **New** button to display a new panel.

The panel contains a list of instances from which you can select tablespaces or the data files that the new policy can back up.

When you back up tablespaces or data files for multiple instances, the tablespace or data file selection applies across all instances selected in the policy. If a tablespace is selected for one instance, that tablespace is backed up for all instances in the policy that contains a tablespace with the same name.

## Oracle tab

This tab contains options for tablespaces and data files, archived redo logs, and file name formats.

| <b>Field</b>                          | <b>Description</b>                                                                                                    |
|---------------------------------------|----------------------------------------------------------------------------------------------------|
| Tablespace/Datafile<br><b>Options</b> | <b>Number of parallel streams</b> is the number of parallel backup<br>streams that can be used in a backup operation.                                                                                                    |
|                                       | Select Specify read-only tablespace options to enable read-only<br>tablespace options. Possible values are SKIP and FORCE. SKIP<br>means to skip the read-only tablespace during backup. FORCE<br>means that RMAN backs up all files. |
|                                       | Select Offline (cold) database backup to shut down the Oracle<br>database and put it in the mount state.                                                                                                    |
|                                       | Select Skip offline datafiles to direct the backup operation to not<br>access offline data files.                                                                                                    |

Table 4-6 Oracle tab fields

| <b>Field</b>                            | <b>Description</b>                                                                                                    |
|-----------------------------------------|----------------------------------------------------------------------------------------------------|
| <b>Specify maximum</b><br><b>limits</b> | Select Specify maximum limits to access several I/O and backup<br>set limits                                                                                                    |
|                                         | Maximum I/O Limits parameters:                                                                                                    |
|                                         | <b>Read rate</b> (RATE) specifies the maximum number of kilobytes<br>п<br>(KB) that RMAN reads each second on this channel. This<br>parameter sets an upper limit for bytes read so that RMAN does<br>not consume too much disk bandwidth and degrade<br>performance.<br>Size of backup piece (MAXPIECESIZE) specifies the maximum<br>$\blacksquare$<br>size of each backup piece that is created on this channel.<br><b>Number of open files (MAXOPENFILES) controls the maximum</b><br>п.<br>number of input files that the backup operation can have open<br>at any given time. |
|                                         | Maximum Backup Set Limits parameters:                                                                                                    |
|                                         | Number of files per backup set (FILESPERSET) specifies<br>the maximum number of input files to include in each output<br>backup set.                                                                                                    |
|                                         | Size of the backup set (KB) (MAXSETSIZE) specifies a<br>maximum size for a backup set in kilobytes.                                                                                                    |
| Backup set identifier                   | <b>Backup set identifier</b> (TAG) specifies a user-specified tag name<br>for a backup set, proxy copy, data file copy, or control file copy.<br>The tag is applied to the output files that the backup generates.                                                                                                    |

Table 4-6 Oracle tab fields *(continued)*

| <b>Field</b>                                                       | <b>Description</b>                                                                                                    |
|--------------------------------------------------------------------|----------------------------------------------------------------------------------------------------|
| Archived redo log<br>options                                       | Select Include archived redo logs in full and incremental<br>schedules to include the archived redo logs in the full and the<br>incremental schedule backups.                                                                                                    |
|                                                                    | Select Delete after making copies to delete the archived redo<br>logs after they are successfully backed up.                                                                                                    |
|                                                                    | <b>Number of parallel streams</b> controls the degree of parallelism<br>within a backup. This number specifies the maximum number of<br>connections between RMAN and a database instance. Each<br>connection initiates an Oracle server session on the target instance.<br>This server session performs the work of backing up backup sets. |
|                                                                    | Specify Specify maximum limits to set custom limits for the archive<br>redo logs.                                                                                                    |
|                                                                    | Number of files per backup set specifies the maximum number<br>of archived redo log files to include in each output backup set.<br>Size of the backup set (KB) (MAXSETSIZE) specifies a<br>maximum size for a backup set of archived redo logs in<br>kilobytes.                                                                             |
| <b>User Specified</b><br><b>Backup File Name</b><br><b>Formats</b> | Select Specify backup file name formats to set up formats for<br>various backup file names for data files, archived redo logs, the<br>control file, and Fast Recovery Area (FRA).                                                                                                    |
|                                                                    | Ensure that the format that is specified for all RMAN backup piece<br>names (except for auto-backups of the control file) ends with $\epsilon$ t.<br>NetBackup uses this timestamp as part of its search criteria for<br>catalog images. Without this timestamp, performance might degrade<br>as the NetBackup catalog grows.               |

Table 4-6 Oracle tab fields *(continued)*

## About script- or template-based Oracle policies

NetBackup users or automatic schedules can start database backups by specifying a template or a shell script in the file list of the Oracle policy. The template or the shell script specifies the backup commands that RMAN performs on the client.

On UNIX, NetBackup for Oracle includes a library of functions that enable RMAN to use NetBackup. You can link to this library

See the instructions for how to link to this library.

See "About linking Oracle RMAN with [NetBackup](#page-38-0) for UNIX" on page 39.

On Windows, NetBackup for Oracle includes a library of functions that enable RMAN to use NetBackup. This library is in c: \Windows\system32.

When you use the RMAN backup command, each resulting backup set contains at least one backup piece (data file, data file copy, control file, or archive log) from the target database. You must give each backup piece a unique name using the format operand. Several substitution variables are available to aid in generating unique names. You can specify the format operand in the backup command. NetBackup considers the backup piece name as the file being backed up, so this name must be unique in the catalog.

For a backup, the following items apply:

- The rman command starts the requested operation on the databases.
- When the process requires media to store backup data, RMAN starts a user-directed backup by issuing a backup request.
- The NetBackup media server connects to NetBackup for Oracle on the client. NetBackup for Oracle on the client sends the database data to the NetBackup media server which saves the data to secondary storage. A restore works in essentially the same manner except that RMAN issues a restore request. This causes NetBackup to retrieve the data from secondary storage and send it to NetBackup for Oracle on the client.
- **RMAN supports parallel operations, so a single**  $_{\text{rman}}$  **command can start more** than one backup, or restore on the NetBackup system.
- The status for an RMAN operation is stored in the RMAN catalog or in the database control file. This same status appears in the output of the RMAN command that is used to run the backup or restore. This status is the only status that a database administrator must check to verify that a backup or restore has been successful.
- NetBackup also logs status, but only for its own part of the operation. The database administrator cannot use the NetBackup status to determine whether rman was successful. Errors can occur in rman that do not affect NetBackup and are not recorded in its logs.

## Adding a new script- or template-based Oracle policy

This topic describes how to add a new backup policy for a database.

To add a new script- or template-based Oracle policy

- 1 Log on to the master server as administrator (Windows) or root (UNIX), and start the **NetBackup Administration Console**.
- 2 If your site has more than one master server, choose the one on which you want to add the policy.
- 3 In the **NetBackup Administration Console**, select **NetBackup Management** > **Policies**. Then select **Actions > New > New Policy**.
- 4 In the **Add a New Policy** dialog box, in the **Policy name** box, type a unique name for the new policy. Click **OK**.
- 5 In the **Add New Policy** dialog box, in the **Policy type** list, select **Oracle**. The tabs along the top of the dialog change to include an **Instances** tab.

The database agent policy type does not appear in the drop-down list unless your master server has a license key for the database agent.

- 6 Click the **Instances** tab and select **Select clients for use with scripts or templates**. The tabs along the top of the dialog change again to include a **Clients** tab.
- 7 Click **OK** to return to the main screen of the **NetBackup Administration Console**. Select **View** > **Refresh** to refresh the GUI so that the appropriate schedule information appears in the **Schedules** tab.
- 8 In the right pane, double-click the policy that you have added.
- 9 Complete the entries on the **Attributes** tab.

See "About policy attributes for [NetBackup](#page-78-0) for Oracle" on page 79.

- 10 Add other policy information as follows:
	- Add schedules. See ["Configuring](#page-66-0) NetBackup for Oracle automatic backup schedules" on page 67.
	- Add clients. On the **Clients** tab, click **Select clients for use with Scripts or templates** button. Then click **New** to display a list of all possible clients. Select new clients from this list, then click **OK**. See "Adding clients to a [NetBackup](#page-82-0) for Oracle policy" on page 83.
	- Add templates or scripts to the backup selections list. See "About adding backup [selections](#page-83-0) to an Oracle policy" on page 84.
- 11 When you have added all the schedules, clients, and backup selections you need, click **OK**.

## About policy attributes for NetBackup for Oracle

<span id="page-78-0"></span>With a few exceptions, NetBackup manages a database backup like a file system backup. Other policy attributes vary according to your specific backup strategy and system configuration.

For more information on policy attributes, see the NetBackup [Administrator's](http://www.symantec.com/docs/DOC5332) Guide, [Volume](http://www.symantec.com/docs/DOC5332) I. [Table](#page-78-1) 4-7 describes the policy attributes available for a NetBackup for Oracle policy.

<span id="page-78-1"></span>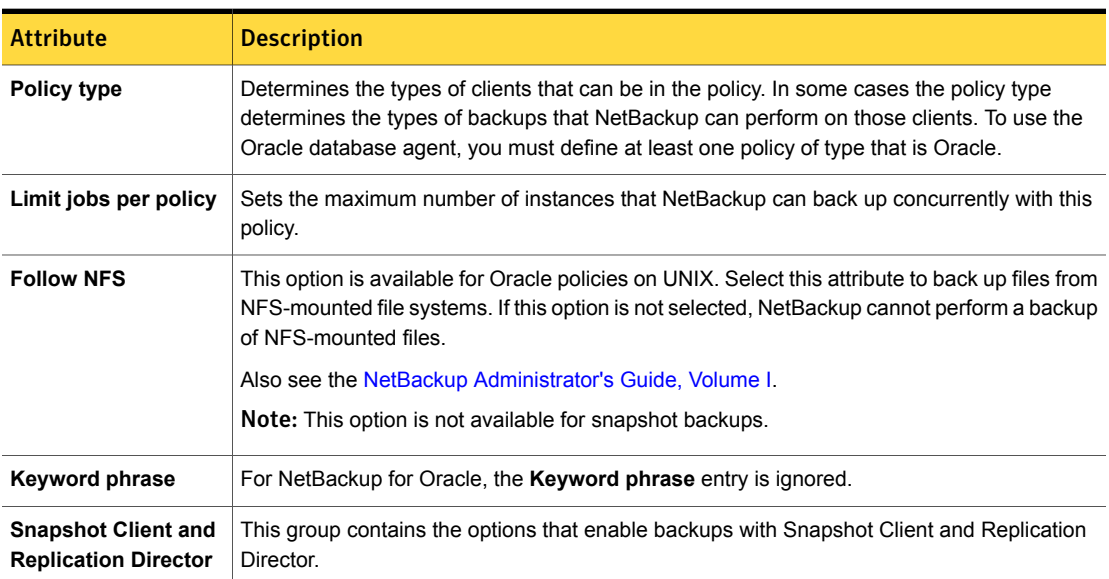

Table 4-7 Policy attribute descriptions for NetBackup for Oracle policies

## About backup schedules, templates, and scripts

Be aware of what may happen if an automatic schedule invokes a script that a user authored. NetBackup does not provide safeguards to prevent an automatic backup schedule, for example, from running a restore or recovery script.

To help guard against such mistakes, use a template instead of a script whenever possible. When a template runs, it detects the backup type on the schedule. You are responsible for specifying a template with the correct operation type (backup or restore) in the policy.

## About NetBackup for Oracle schedule properties

This topic describes the schedule properties that have a different meaning for database backups than for file system backups. Other schedule properties vary according to your specific backup strategy and system configuration. Additional information about other schedule properties is available.

See the NetBackup [Administrator's](http://www.symantec.com/business/support/index?page=content&id=DOC5332) Guide, Volume I.

| <b>Property</b>      | <b>Description</b>                                                                                                    |
|----------------------|----------------------------------------------------------------------------------------------------|
| Type of backup       | Specifies the type of backup that this schedule controls. The selection list shows only the<br>backup types that apply to the policy you want to configure.                                                                                                    |
|                      | See "Preparing for NetBackup for Oracle configuration" on page 48.                                                                                                    |
| <b>Schedule type</b> | You can schedule a backup in one of the following ways:<br>Frequency<br>This setting is used only for automatic schedules. It is not used for application schedules.<br><b>Frequency</b> specifies the period of time that can elapse until the next backup operation<br>begins on this schedule. For example, assume that the frequency is seven days and a<br>successful backup occurs on Wednesday. The next full backup does not occur until the<br>following Wednesday. Typically, incremental backups have a shorter frequency than full<br>backups.<br>Calendar<br>This setting is used only for schedules. It is not used for application schedules. The<br><b>Calendar</b> option allows you to schedule backup operations that are based on specific<br>dates, recurring week days, or recurring days of the month. |

Table 4-8 Description of schedule properties

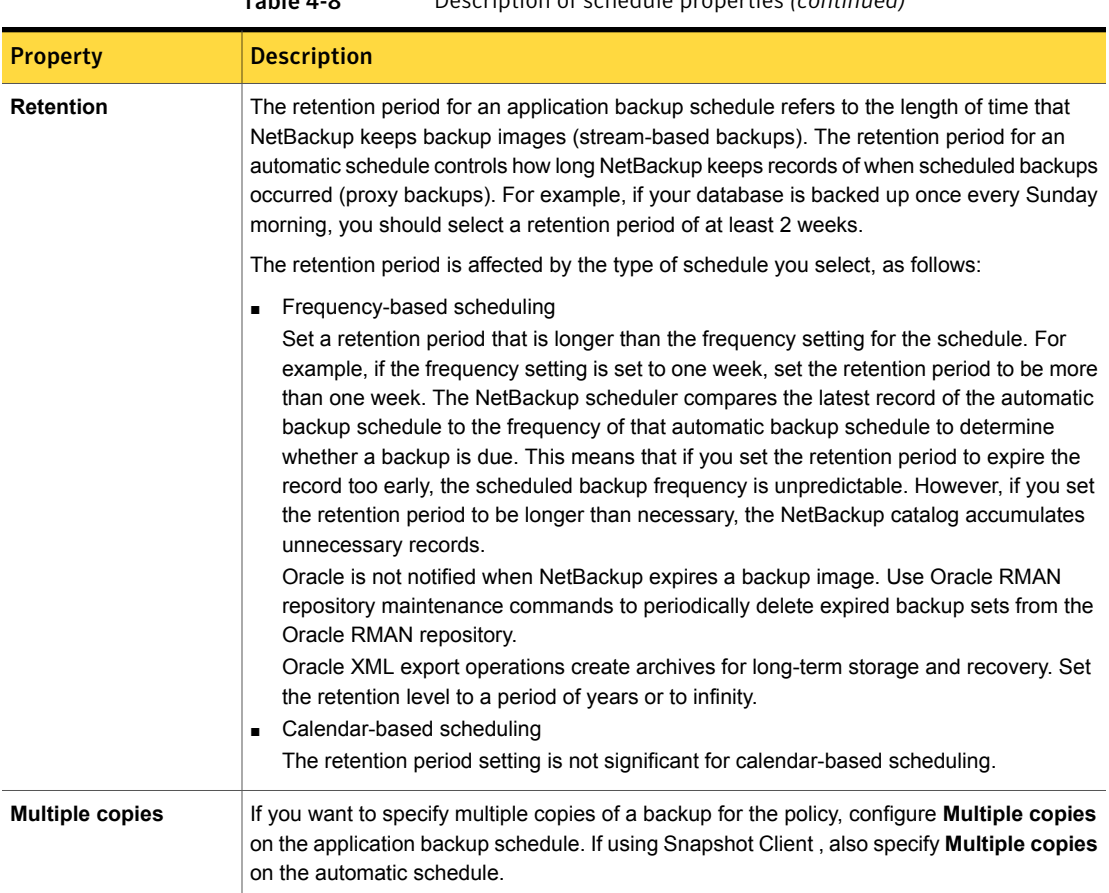

#### Table 4-8 Description of schedule properties *(continued)*

## Script- or template-based policy - Storage and Retention

This topic describes storage and retention properties of the script- and template-based policies.

See the NetBackup [Administrator's](http://www.symantec.com/docs/DOC5332) Guide, Volume I.

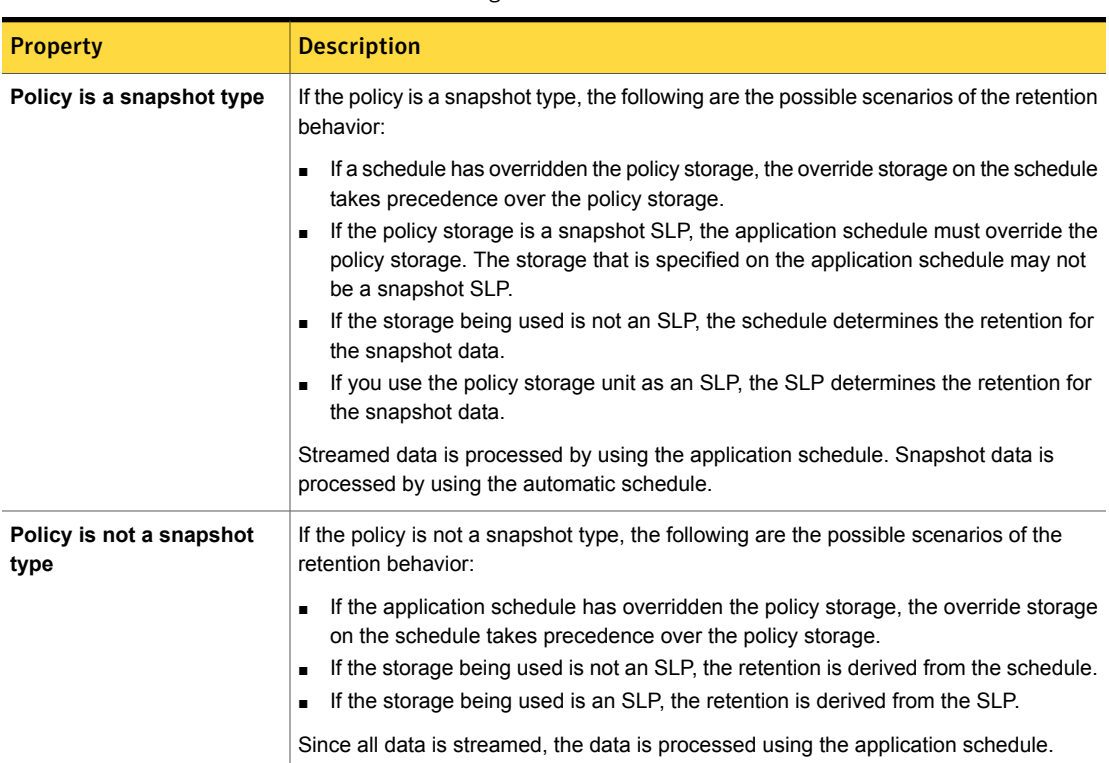

Table 4-9 Storage and retention behavior

The following are examples of the script- or template-based policy storage and retention behavior for snapshot-based policy types:

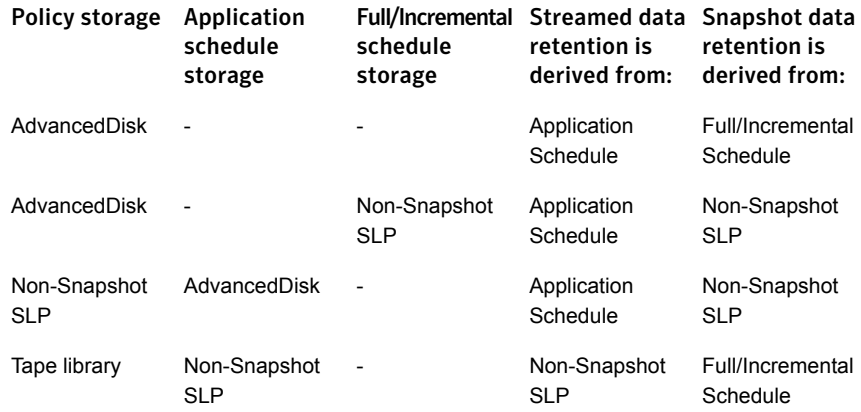

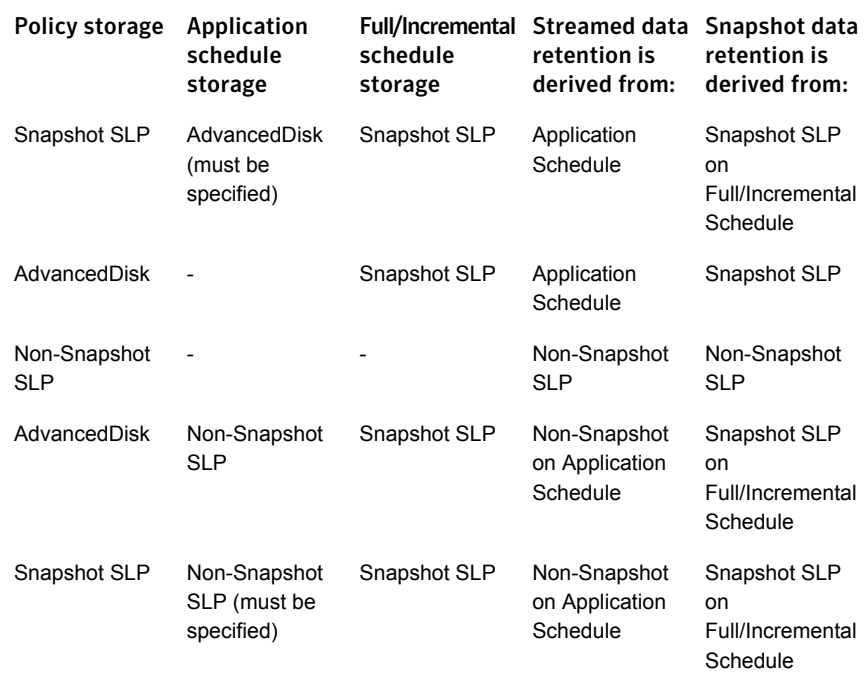

The following are examples of the script- or template-based policy storage and retention behavior for stream-based policy types:

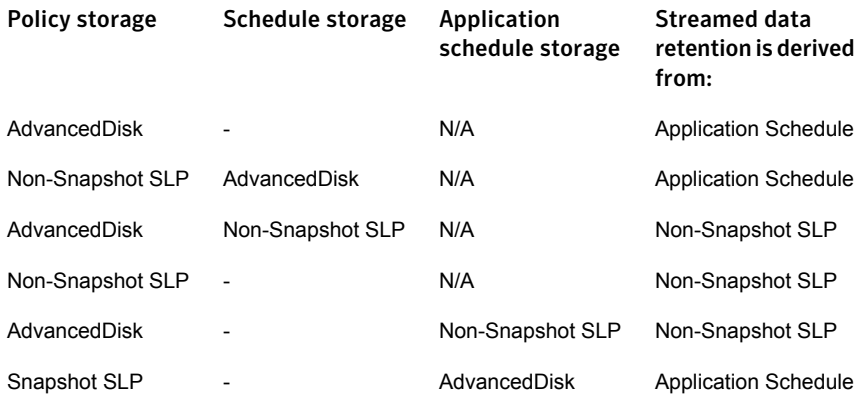

## Adding clients to a NetBackup for Oracle policy

<span id="page-82-0"></span>The client list contains a list of the clients on which your scripts are run during an automatic backup, and/or the clients that can send backup requests to the application schedule. A NetBackup client must be in at least one policy but can be in more than one.

NetBackup attempts to run each template in the backup selections list for each client in the client list. If a template is not valid on a particular client, the template is skipped. (For example, if the Oracle home that is specified in the template does not exist on that client.) A policy can contain multiple clients and multiple templates. Only a subset of the templates needs to be valid on each client. If the valid templates are successful, the entire backup is successful.

For a NetBackup for Oracle policy, clients you want to add must have the following software installed:

- Oracle
- NetBackup client or server
- The backup shell script(s), unless you use templates

#### To add clients to a NetBackup for Oracle policy

- <span id="page-83-1"></span>1 To access the **Policy** dialog box, double-click the policy name in the **Policies** list in the NetBackup Administration Console.
- <span id="page-83-2"></span>2 In the **Policy** dialog box, click the **Clients** tab.
- 3 Click **New**.
- 4 Type the name of the client and press **Enter** (Windows) or click **Add** (Java).

If Oracle is installed in a cluster, specify the virtual Oracle name as the client name.

- 5 (Windows) To add another client, repeat step [3](#page-83-1) and step [4.](#page-83-2)
- <span id="page-83-0"></span>6 (Java) To add another client, repeat step [4.](#page-83-2)
- 7 If this client is the last client you want to add, click **OK**.
- 8 (Java) In the **Policy** dialog box, click **Close**.

## About adding backup selections to an Oracle policy

The backup selections list in a database policy has a different meaning than for non-database policies. For example, in a Standard or MS- Windows policy, the list contains files and directories to be backed up.

In a database policy, you specify templates or scripts to be run.

Observe the following rules when you use templates or scripts:

■ Make sure that the scripts reside on each client in the client list.

Scripts can reside in any location. Make sure that NetBackup can access the location you choose and that NetBackup can run the scripts. Note that templates do not reside on the clients. Templates reside on the NetBackup master server.

- NetBackup installs sample scripts when you install the software; you can modify these scripts for your own use. Write the scripts to a location outside of the original installation location. In this way future NetBackup installations do not overwrite your site's scripts.
- If you use NetBackup for Oracle in a NetBackup server cluster, make sure that the scripts reside in a location that is available after a failover.

Add templates or scripts to the backup selections list only if you want to set up a policy for automatic backups. These templates or scripts are run for manual backups and for automatic schedules as specified under the **Schedules** tab. NetBackup runs the templates or scripts in the order that the templates or scripts appear in the backup selections list.

### Adding a template to the backup selections list from the Java interface

The following procedure describes how to add a template to the backup selections list with the Java interface.

Note: Be sure to specify the correct template name in the backup selections list to prevent an error or a wrong operation.

#### To add a template to the backup selections list from the Java interface

1 Open the Policy dialog box.

To access the Policy dialog box, double-click the policy name in the **Policies** list in the NetBackup Administration Console.

- 2 Click the Backup Selections tab.
- 3 Click **New**.
- 4 From the **Template Set** list, choose the template type by operation.
- 5 From the **Script or Template** list, select a template or type the name of a template.

Include the .tpl extension. Do not include the full path. For example, weekly full backup.tpl.

- 6 Click **Add** to add the template to the list.
- 7 Click **OK**.

## Adding a script to the backup selections list from the Java interface

Note: Be sure to specify the correct script name in the backup selections list to prevent an error or a wrong operation.

#### To add a script to the backup selections list from the Java interface

1 Open the Policy dialog box.

To access the Policy dialog box, double-click the policy name in the Policies list in the NetBackup Administration Console.

- 2 Click the Backup Selections tab.
- 3 Click **New**.
- 4 In the Script or Template box, type the full path name of a script on the client. For example:

/backup\_scripts/db/cold\_backup.sh C:\backup scripts\db\cold backup.cmd

- 5 Click **Add** to add the script to the list.
- 6 Click **OK**.

#### Adding a template to the backup selections list from the Windows interface

Note: Be sure to specify the correct template name in the backup selections list to prevent an error or a wrong operation.

#### To add a template to the backup selections list from the Windows interface

1 In the Policy dialog box, click the Backup Selections tab.

To access the Policy dialog box, double-click the policy name in the Policies list in the NetBackup Administration Console.

2 Click **New**.

3 Click the **Template** button.

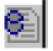

Alternatively, you can type the name of the template with the  $.tp1$  extension. Do not include the full path. For example, weekly full backup.tpl.

- 4 From the **Template set** list, choose the template type by operation.
- 5 From the **Template** list, choose the correct template.
- 6 Click **OK**.
- 7 Click **OK**.

## Adding a script to the backup selections list from the Windows interface

Note: Be sure to specify the correct script name in the backup selections list to prevent an error or a wrong operation. The script must reside on the client before you try to add it to the backup selections list.

#### To add a script to the backup selections list from the Windows interface

1 In the Policy dialog box, click the Backup Selections tab.

To access the Policy dialog box, double-click the policy name in the Policies list in the NetBackup Administration Console.

- 2 Click **New**.
- 3 Click the **Remote Folder** button.

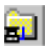

Alternatively, you can type the full path name of the script on the client. For example:

```
/backup_scripts/db/cold_backup.sh
C:\backup scripts\db\cold backup.cmd
```
- 4 Navigate to and select the script file.
- 5 Click **OK**.
- 6 Click **OK**.

## About configuring the run-time environment

The order for run-time configuration can be slightly different for all backups. The order of precedence is different for backups using templates versus all other types of backups.

A certain order applies when you use scheduled backups with templates. The following is the order of precedence for the run-time configuration variable settings:

- Environment variables that NetBackup sets. UNIX: See "About the [environment](#page-89-0) variables set by NetBackup for Oracle" on page 90.
- Environment variables that the user sets. For RMAN backups, the user sets these variables with the Oracle RMAN send command and parms operand. See "About the Oracle RMAN [environment"](#page-87-0) on page 88.
- User bp.conf and master bp.conf on UNIX. See "About the bp.conf file on UNIX [systems"](#page-92-0) on page 93.

A certain order applies when you use Oracle backups other than scheduled backups with templates.

The following is the order of precedence for the run-time configuration variable settings:

- Environment variables that the user sets.
- <span id="page-87-0"></span>■ Environment variables that NetBackup sets.
- User bp.conf and master bp.conf on UNIX.

## About the Oracle RMAN environment

On UNIX, when RMAN is connected to a database using TNS SQL\*Net, the send command defines the RMAN environment. When RMAN is connected to a database through a local connection, the send command or the  $\beta$  parms operand defines the environment.

On UNIX, when RMAN is connected to a database through a LISTENER using SQL\*Net, it takes on the environment of the LISTENER. Therefore, the environment that is defined at the system level is not visible when RMAN is running. In this case, the send command is used to modify the run-time environment.

On Windows, because components of RMAN run as services on Windows, special attention should be given to environment variables. The environment that a service runs in is established when the service is started, usually when the system is booted. Typically, a service is run under the SYSTEM account so it can take on the system

level environment settings. Because a service provides RMAN functionality, an environment variable that is set at run-time is not visible during a backup or restore.

With templates, you specify the NetBackup for Oracle environment variables on the NetBackup for Oracle configuration variables wizard page.

Use the send command or the parms operand to specify NetBackup for Oracle environment variables for use during a backup or restore.

Example 1. Use the send command to specify the policy and server to use for a database backup. As this example shows, specify the variables in the string in the RMAN script after all channels have been allocated and before the backup command.

```
run {
   allocate channel t1 type 'SBT TAPE';
   allocate channel t2 type 'SBT TAPE';
       send 'NB_ORA_POLICY=your_policy, NB_ORA_SERV=your_server';
   backup
   (database format 'bk_%U_%t');
   release channel t1;
   release channel t2;
}
```
Example 2. Use the parms operand to specify the policy and server to use for a database backup. parms is set with each allocate channel command in the shell script.

```
run {
   allocate channel t1 DEVICE TYPE 'SBT_TAPE'
   PARMS "SBT_LIBRARY=/usr/openv/netbackup/bin/libobk.so
   ENV=(NB_ORA_POLICY=your_pol, NB_ORA_SERV=your_server)'
NB_ORA_SERV=your_server)";
   allocate channel t2 DEVICE TYPE 'SBT_TAPE'
   PARMS "SBT_LIBRARY=/usr/openv/netbackup/bin/libobk.so
   ENV=(NB_ORA_POLICY=your_pol, NB_ORA_SERV=your_server)'
 NB_ORA_SERV=your_server)";
   backup
   (database format 'bk %s %p %t');
   release channel t1;
   release channel t2;
 }
```
## <span id="page-89-0"></span>About the environment variables set by NetBackup for Oracle

When a schedule runs, NetBackup sets environment variables for templates and shell scripts to use when you perform a NetBackup operation. These variables are set only if the backup is started from the server, either automatically by the NetBackup scheduler or manually through the administrator interface.

On UNIX, these variables can be used to perform conditional operations.

<span id="page-89-1"></span>[Table](#page-89-1) 4-10 shows the variables.

| <b>Environment variable</b> | <b>Purpose</b>                                               |
|-----------------------------|--------------------------------------------------------------|
| NB ORA SERV                 | Name of the NetBackup server.                                |
| NB ORA POLICY               | Name of the Oracle policy.                                   |
| NB ORA CLIENT               | Name of the NetBackup client that hosts the Oracle database. |
| NB ORA FULL                 | Set to 1 for Full backups.                                   |
| NB ORA INCR                 | Set to 1 for Differential incremental backups.               |
| NB ORA CINC                 | Set to 1 for Cumulative incremental backups.                 |

Table 4-10 Variables that NetBackup for Oracle sets

## About the RMAN SEND command variables

Oracle SEND command supports several options that are used with NetBackup for Oracle.

[Table](#page-90-0) 4-11 describes the options you can set for the RMAN SEND command.

| <b>Option</b>       | <b>Purpose</b>                                                                                                    |
|---------------------|----------------------------------------------------------------------------------------------------|
| BKUP IMAGE PERM     | Lets you set the permissions on a backup image at backup<br>time. Possible values are the following:                                                                                                    |
|                     | USER - set the permissions to 600. Only the original user<br>who backed up the data has access to the backup images.                                                                                                    |
|                     | GROUP - set the permissions to 660. Anyone from the<br>same group as the original user who backed up the data<br>has access to the backup images.                                                                                                    |
|                     | ANY - set the permissions to 664. Anyone has access to<br>the backup images.                                                                                                    |
|                     | If this keyword is not specified, the permissions default to<br>660.                                                                                                    |
|                     | To specify this keyword, use the send command to set the<br>variable. For example:                                                                                                    |
|                     | SEND 'BKUP IMAGE PERM=ANY';                                                                                                    |
| NB ORA CLIENT       | Specifies the name of the Oracle client.                                                                                                    |
| NB ORA COPY NUMBER  | Specifies which copy of the backup to use for the restore.                                                                                                    |
| NB ORA METADATA     | Enables (YES) and disables (NO) metadata collection for<br>Guided Recovery operations.                                                                                                    |
| NB ORA PARENT JOBID | Enables the parent ID of the job ID to be displayed in the<br>Activity Monitor (only valid if it is a scheduled job).                                                                                                    |
| NB ORA PC RESTORE   | Specifies a snapshot rollback restore using a script or<br>RMAN command.                                                                                                    |
| NB ORA PC SCHED     | Specifies the NetBackup for the Oracle schedule that<br>NetBackup uses for a proxy copy file-based backup. (This<br>schedule can be Full, Differential Incremental, or<br>Cumulative Incremental backup type). For scheduled<br>backups, this variable is passed from the scheduler. When<br>you create an RMAN template with the NetBackup for<br>Oracle RMAN template generation wizard, this variable is<br>automatically created in the template. |

<span id="page-90-0"></span>Table 4-11 Options for the SEND command

| <b>Option</b>           | <b>Purpose</b>                                                                                                    |
|-------------------------|----------------------------------------------------------------------------------------------------|
| NB_ORA_PC_STREAMS       | Specifies the number of backup streams that NetBackup<br>starts simultaneously in each proxy copy session. When a<br>backup starts, NetBackup groups all data files into a<br>specified number of backup streams that are based on the<br>file sizes. NetBackup tries to create streams of equal size.<br>The default value for NB_ORA_PC_STREAMS is 1. |
|                         | Only a user can set this variable. When you create an<br>RMAN template using the NetBackup for Oracle RMAN<br>template generation wizard, it is automatically created in<br>the template when you provide a value for the number of<br>parallel streams.                                                                                                |
| NB ORA POLICY           | Specifies the name of the policy to use for the Oracle<br>backup.                                                                                                    |
| NB ORA RESTORE PRIORITY | Specifies the restore priority in NetBackup.                                                                                                    |
| NB ORA SCHED            | Specifies the name of the Application Backup schedule to<br>use for the Oracle backup.                                                                                                    |
| NB ORA SERV             | Specifies the name of the NetBackup master server.                                                                                                    |
| CPF1 BK CLASS           | Backup Policy <%s> to be used for backup copy number<br>1.                                                                                                    |
| CPF1 BK POLICY          | Application Backup <%s> to be used for backup copy<br>number 1.                                                                                                    |
| CPF1 POLICY             | Policy<%s> to be used for backup copy number 1.                                                                                                    |
| CPF1 SCHED              | Application Backup Schedule <%s> for backup copy<br>number 1.                                                                                                    |
| CPF2 BK CLASS           | Backup Policy <%s> to be used for backup copy number<br>2.                                                                                                    |
| CPF2 BK POLICY          | Application Backup <%s> to be used for backup copy<br>number 2.                                                                                                    |
| CPF2 POLICY             | Policy <%s> to be used for backup copy number 2.                                                                                                    |
| CPF2 SCHED              | Application Backup Schedule <%s> for backup copy<br>number 2.                                                                                                    |
| CPF3 BK CLASS           | Backup Policy <%s> to be used for backup copy number<br>3.                                                                                                    |

Table 4-11 Options for the SEND command *(continued)*

| <b>Option</b>  | <b>Purpose</b>                                                  |
|----------------|-----------------------------------------------------------------|
| CPF3 BK POLICY | Application Backup <%s> to be used for backup copy<br>number 3. |
| CPF3 POLICY    | Policy <%s> to be used for backup copy number 3.                |
| CPF3 SCHED     | Application Backup Schedule <%s> for backup copy<br>number 3.   |
| CPF4 BK CLASS  | Backup Policy <%s> to be used for backup copy number<br>4.      |
| CPF4 BK POLICY | Application Backup <%s> to be used for backup copy<br>number 4. |
| CPF4 POLICY    | Policy<%s> to be used for backup copy number 4.                 |
| CPF4 SCHED     | Application Backup Schedule <%s> for backup copy<br>number 4    |

Table 4-11 Options for the SEND command *(continued)*

<span id="page-92-0"></span>For more information, see the NetBackup System [Administrator's](http://www.symantec.com/docs/DOC5332) Guide, Volume [I.](http://www.symantec.com/docs/DOC5332)

## About the bp.conf file on UNIX systems

A NetBackup for Oracle user can create an Oracle client bp. confile in the Oracle user's home directory on the NetBackup for Oracle client host. When a NetBackup for Oracle operation is started, the user's  $bp \cdot conf$  file is searched before the master configuration file (/usr/openv/netbackup/bp.conf) on the client. Any option that is found at the user level overrides the same option's setting at the master level.

<span id="page-92-1"></span>[Table](#page-92-1) 4-12 shows the options you can set in the user's  $bp \cdot conf$  file.

| <b>Option</b>   | <b>Purpose</b>                                                                                                    |
|-----------------|----------------------------------------------------------------------------------------------------|
| BPBACKUP POLICY | This option specifies the name of the policy to use for<br>the Oracle backup.                                                 |
| BPBACKUP SCHED  | This option specifies the name of the Application<br>Backup type of schedule to use for the Oracle backup.                    |
| CLIENT NAME     | This option specifies the name of the Oracle client.<br>This name is especially useful for a redirected restore<br>operation. |

Table 4-12 Options for the user bp.conf file

| <b>Option</b>       | <b>Purpose</b>                                                                                                    |
|---------------------|----------------------------------------------------------------------------------------------------|
| CLIENT READ TIMEOUT | Use this option to increase the number of seconds that<br>the Oracle client initially waits for a response from the<br>NetBackup server. The default is the greater of 900 or<br>CLIENT READ TIMEOUT. |
| SERVER              | This option specifies the name of the NetBackup<br>master server.                                                                                                    |
| VERBOSE             | This option causes NetBackup to include more<br>information in its logs.                                                                                                    |

Table 4-12 Options for the user bp.conf file *(continued)*

For more information, see the NetBackup System [Administrator's](http://www.symantec.com/docs/DOC5332) Guide, Volume [I.](http://www.symantec.com/docs/DOC5332)

The following shows example bp.conf entries for an Oracle user:

```
SERVER=jupiter
CLIENT_READ_TIMEOUT=900
VERBOSE=1
```
## About creating templates and shell scripts

<span id="page-93-0"></span>RMAN templates and scripts contain the commands that run NetBackup RMAN backup and recovery jobs. Templates and scripts must be created before NetBackup can perform scheduled backups. These are the template files or shell scripts that are specified in policy configuration on the NetBackup server.

#### Starting the NetBackup Backup, Archive, and Restore interface

#### To start the NetBackup Backup, Archive, and Restore interface

- 1 Use operating system methods to log into the client upon which NetBackup for Oracle is installed.
- 2 Make sure that the Oracle database is in the mount or open state.
- 3 Start the NetBackup Backup, Archive, and Restore interface on the NetBackup client.
	- From the Windows Start menu, choose **All Programs > Symantec NetBackup > Backup, Archive, and Restore**.
	- On UNIX, run the following command:

/usr/openv/java/jbpSA &

4 Provide the information that the logon dialog box requests.

On UNIX systems, how you log onto NetBackup depends on how your Oracle authentication is configured:

- OS authentication for Oracle: Log on to NetBackup as an Oracle DBA UNIX account that includes sysdbaprivileges.
- Oracle authentication by password file: Log on to NetBackup using any UNIX account, including root. You need to provide additional Oracle logon information later in the backup process.

For the host name, type the name of the client upon which the Oracle database and NetBackup for Oracle reside. Type your user name and password in the other fields. You can log on as a regular user.

On Windows, you do not have to logon as the administrator or as the Oracle administrator.

#### RMAN templates and shell scripts

You can use templates or shell scripts with the NetBackup for Oracle agent.

The NetBackup for Oracle backup wizard creates backup templates. You can launch this wizard from the NetBackup Backup, Archive, and Restore interface.

See "Creating RMAN templates using the [NetBackup](#page-95-0) for Oracle RMAN template [generation](#page-95-0) wizard" on page 96.

The NetBackup for Oracle backup wizard does not support all of the RMAN commands and options that Oracle provides. Write a shell script if a template does not provide all the functionality you require.

Shell scripts that the user writes must conform to RMAN and operating system shell syntax. Sample backup and recovery shell scripts are installed on the client with the NetBackup for Oracle agent. Modify these scripts to meet your individual requirements.

See "About creating RMAN scripts [manually"](#page-97-0) on page 98.

NetBackup for Oracle also provides a utility, bpdbsbora, that can generate a shell script from a backup wizard template. A user can then create a template with the wizard and generate a shell script from the template. The user can then run the shell script or modify the shell script further.

See "Creating an RMAN script from a [template"](#page-96-0) on page 97.

## <span id="page-95-0"></span>Creating RMAN templates using the NetBackup for Oracle RMAN template generation wizard

The NetBackup for Oracle backup wizard stores information about desired RMAN backup operations. The wizard uses the information to create a template that you can run immediately or you can save in a NetBackup location on the master server for later use.

For more information on backup strategies and RMAN functionality, see your Oracle documentation.

If Oracle is installed on a Windows system, the Backup, Archive, and Restore interface on the client displays an Oracle node in the left pane. From the client, expand the Oracle node in the left pane to view an Oracle instance hierarchy. Select a node in the left pane to view details in the right pane.

If your current logon does not have Oracle SYSDBA privileges, the system prompts you to enter your Oracle database logon user name and password with SYSDBA privileges to continue. Optionally, also enter your Net service name (TNS alias).

#### To create RMAN templates using the NetBackup for Oracle RMAN template generation wizard

1 Log on to NetBackup for Oracle client and start the NetBackup Backup, Archive, and Restore interface.

See "Starting the [NetBackup](#page-93-0) Backup, Archive, and Restore interface" on page 94.

2 In the Backup, Archive, and Restore interface, expand an Oracle instance and select the database object(s) (data files, tablespaces, archived redo logs) to back up.

When you select the Oracle instance, you back up the whole database using RMAN.

#### 3 Choose **Actions > Backup**.

The NetBackup for Oracle RMAN template generation wizard displays the following screens for you to enter information about the backup operation you want to perform:

- Welcome (UNIX only)
- **Target Database Logon Credentials**
- Recovery Catalog Logon Credentials
- Archived redo logs
- Configuration Options
- Backup Options
- Database State
- NetBackup for Oracle Configuration Variables
- Backup Limits

If you need an explanation of any of the fields on the wizard screens or more details, click **Help** on the wizard screen.

4 After you complete the wizard, the Template Summary screen displays the summary of the backup template:

You can run the template immediately after the wizard finishes, save the template to the master server, or both. For explanations of your choices, click **Help**.

<span id="page-96-0"></span>To save, to run, or to save and run the template, click **Finish**.

## Creating an RMAN script from a template

You can use the bpdbsbora command to create a script from a backup template. This command generates RMAN shell scripts from the templates that the backup wizard creates.

At the command prompt, type this command in the following format:

bpdbsbora -backup -g *script\_file* -t *templ\_name* -S *server\_name*

#### Where:

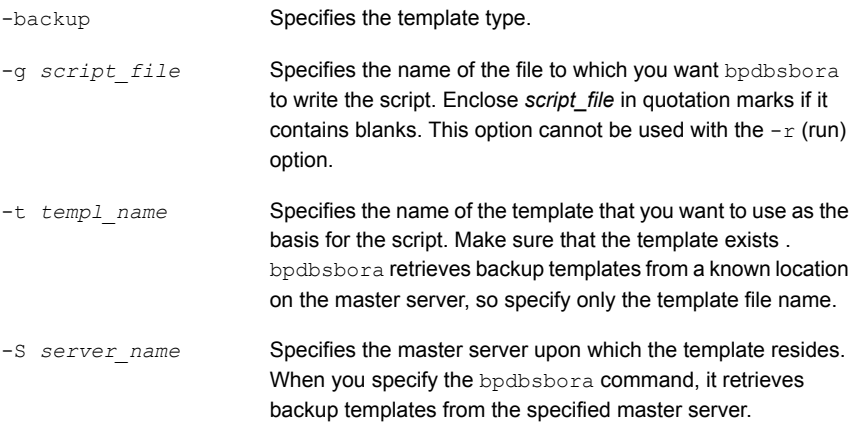

## <span id="page-97-0"></span>About creating RMAN scripts manually

You can create RMAN scripts manually instead of using the template generation wizard or using a template. When you create a script, you need to specify the type of backup and assign a name to the output file. Keep in mind the following considerations:

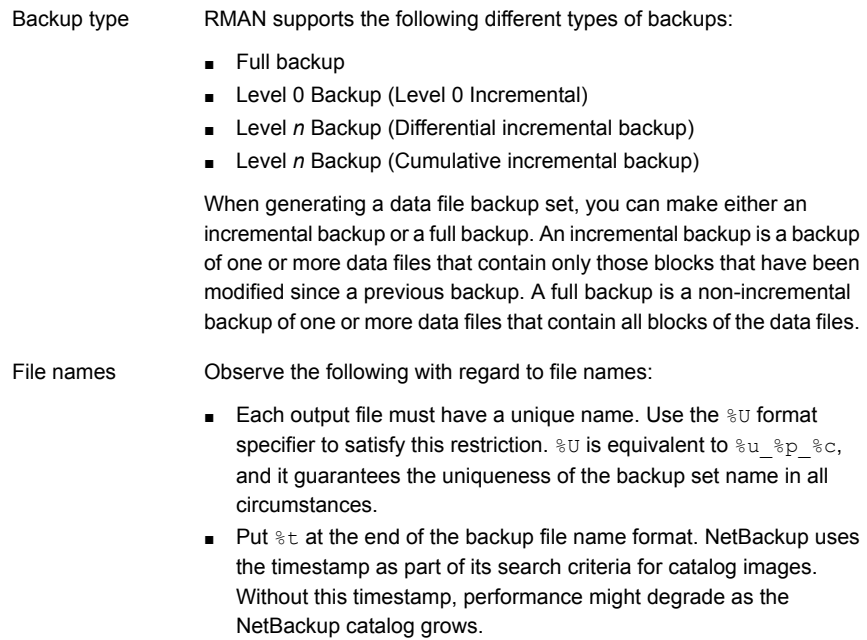

#### About the NetBackup for Oracle sample scripts

When you install NetBackup for Oracle, the installation writes example scripts to the following directory:

Windows: *install path*\NetBackup\dbext\Oracle\samples\rman

UNIX: *install\_path*/netbackup/ext/db\_ext/oracle/samples/rman

The Oracle example scripts are as follows:

#### Windows:

```
pit_database_restore.cmd
hot tablespace backup.cmd
hot database backup.cmd
database_restore.cmd
```

```
cold duplex database backup full.cmd
cold_database_backup.cmd
```
#### UNIX:

```
pit_database_restore.sh
hot tablespace backup.sh
hot_database_backup.sh
database_restore.sh
cold_duplex_database_backup_full.sh
cold_database_backup.sh
```
<span id="page-98-0"></span>[Table](#page-98-0) 4-13 explains some of the sample scripts that are provided with NetBackup for Oracle.

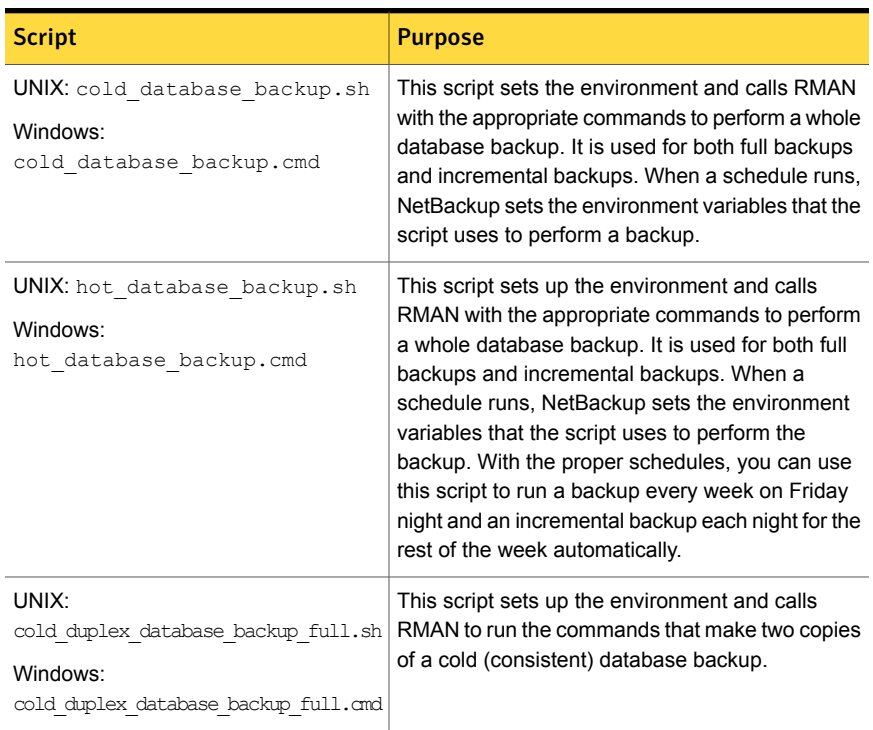

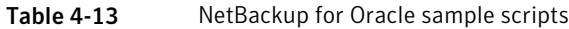

## Using the NetBackup for Oracle sample scripts

The following procedure describes how to use the sample scripts to manually create your own script.

#### To use sample scripts provided by NetBackup for Oracle

- 1 Copy the example scripts to a different directory on your client. Oracle scripts can be located anywhere on the client.
- 2 Modify each script for your environment.
- 3 On UNIX, make sure the su command logs into the correct user.

If you do not include an su - *user* (*user* is Oracle administrator account) in your Oracle scripts, they do not run with the proper permissions and environment variables. Problems with your database backups and restores can arise.

#### About the set duplex command

RMAN provides an API that lets you make up to four backup sets simultaneously, each an exact duplicate of the others. Using NetBackup, for example, you can back up each copy to a different tape to protect against disaster, media damage, or human error. Use the set duplex and the send commands to take advantage of this feature.

The set duplex command specifies the number of copies of each backup piece to create. The set duplex command affects all channels that are allocated after you issue the command. It remains in effect until explicitly disabled or changed during the session. You cannot issue the set duplex command after allocating a channel.

The command syntax is:

```
set duplex = \{ON | OFF | 1 | 2 | 3 | 4\}
```
By default, duplex is  $\circ$ FF (a single backup set is produced). If you specify  $\circ$ N, it produces two identical backup sets.

Note that you must enable the BACKUP TAPE IO SLAVES initialization parameter to perform duplexed backups. RMAN configures all media as needed for the number of backup copies you request. For more information on BACKUP TAPE IO SLAVES, see your Oracle documentation.

Use the send command to specify the policy and schedule to use with each backup. Because NetBackup uses the policy or schedule to determine what media to use, this information is required for each copy, or an error occurs.

The command syntax is as follows:

```
send 'keyword=value [, keyword=value,...]';
```
The keywords that are used to specify a policy are CPF1\_POLICY, CPF2\_POLICY, CPF3\_POLICY, and CPF4\_POLICY, which specify the backup policy for duplexed file 1 through duplexed file 4.

The keywords that are used to specify a schedule are CPF1\_SCHED, CPF2\_SCHED, CPF3\_SCHED, and CPF4\_SCHED, which specify the Application Backup schedule for duplexed file 1 through duplexed file 4.

## About storing templates

The NetBackup for Oracle backup saves a template to a NetBackup-specific location on the current NetBackup master server. A backup template is retrieved from the master server as part of a backup (server-directed, scheduled, or user-directed) and is run on the client. Backup templates are associated with a policy by specifying its name in the policy backup selections list. Because backup templates are stored on the server in a known location, server-directed and scheduled backups use the same copy of the template for each client in the policy client list.

Before you run a template on a NetBackup for Oracle client, NetBackup verifies the validity of the template for that client. The verification is done by checking the Oracle installation information that is stored in that template. Only valid templates are run on each client.

The NetBackup for Oracle recovery saves a template to a user-specified location on the client. The location that is specified should include a fully qualified path to a directory where the user has write access.

Templates store encrypted the passwords that are decrypted at run-time.

## About storing shell scripts

Shell scripts must reside on the NetBackup client. Backup shell scripts are associated with a policy by specifying the file name (including path) in the policy backup selections list. For server-directed or scheduled backups, each client in the policy's client list must have a copy of the script with the same name in the same location.

See "About adding backup [selections](#page-83-0) to an Oracle policy" on page 84.

The backup and the recovery process sometimes require passwords for Oracle database access or system user accounts. Because a shell interprets the shell scripts, store the passwords in clear text.

# Configuring the logon account for the NetBackup Client Service for NetBackup for Oracle

This topic applies to those that are running NetBackup for Oracle on a Windows platform.

Because the NetBackup Client Service is started by default under the SYSTEM account, you must also give special attention to database user authentication. The SYSTEM account does not have permission to connect to the target database if you use OS authentication instead of passwords.

If you use OS authentication, run the NetBackup client service under an account that has SYSDBA privileges.

For more information on OS authentication, see your Oracle documentation.

Note: In a cluster environment, perform the steps on each database node in the cluster. For an off-host backup, perform the steps on the alternate client.

To configure the logon account forthe NetBackup Client Service for NetBackup for **Oracle** 

- 1 Open the Windows Services application.
- 2 Double-click the **NetBackup Client Service** entry.
- 3 Click the **Log On** tab.
- 4 Type the account name with SYSDBA privileges.
- 5 Type the password.
- 6 Click **OK**.
- 7 Stop and start the NetBackup Client Service.
- 8 Close the Services control panel application.

## Testing configuration settings for NetBackup for **Oracle**

After you configure the servers and clients in your environment, test the configuration settings. Perform a manual backup (or backups) with the automatic backup schedules you created. A description of status codes and other troubleshooting information is available.

See the [NetBackup](http://www.symantec.com/docs/DOC5332) Status Codes Reference Guide.

See the NetBackup [Troubleshooting](http://www.symantec.com/docs/DOC5332) Guide.

Note: A manual backup creates a real backup. Exchange logs are truncated, if appropriate.

#### To test the configuration settings

- 1 Log onto the master server as administrator (Windows) or root (UNIX).
- 2 Start the NetBackup Administration Console.
- 3 In the left pane, click **Policies**.
- 4 Click the policy you want to test.
- 5 Select **Actions > Manual Backup**.
- 6 The **Schedules** pane contains the name of possible schedule or schedules that are configured for the policy that you want to test.

For an Oracle Intelligent Policy, an **Instances** pane contains a list of instances that are configured for the policy. Select one or more of the instances to start the backup.

For a script- or template-based policy, the **Clients** pane contains the name of the client or clients that are listed in the policy. Select one or more of the clients to start the backup.

- 7 Follow the directions in the **Manual Backup** dialog box. Then click **OK**.
- 8 To check the status of the backup, click **Activity Monitor** in the **NetBackup Administration Console**.

The Activity Monitor and the script output indicate the status of the backup operation.

# Chapter

# Performing backups and restores of Oracle

This chapter includes the following topics:

- Overview of using [NetBackup](#page-103-0) for Oracle
- [Maintaining](#page-103-1) the RMAN repository
- Querying the RMAN [repository](#page-108-0)
- About [NetBackup](#page-109-0) for Oracle backups
- Browsing backups using the bplist [command](#page-112-0)
- [Managing](#page-113-0) expired backup images
- <span id="page-103-0"></span>About [NetBackup](#page-114-0) for Oracle restores
- Using NetBackup for Oracle in a Microsoft Windows cluster [environment](#page-122-0)

# Overview of using NetBackup for Oracle

<span id="page-103-1"></span>The NetBackup graphical user interfaces and command line interfaces let you perform Oracle backup and recovery operations using Oracle RMAN utilities. You can also use the Oracle Enterprise Manager to perform Oracle backup and recovery operations. The Oracle RMAN command line interface is also used to maintain and query the RMAN repository.

# Maintaining the RMAN repository

The RMAN repository is the collection of metadata about your target databases that RMAN uses to conduct its backup, recovery, and maintenance operations. You can either create a recovery catalog in which to store this information or let RMAN store it exclusively in the target database control file. Although RMAN conducts all major backup and recovery operations using only the control file, some RMAN commands function only when you use a recovery catalog.

[Table](#page-104-0) 5-1 shows the tasks that are required to maintain the RMAN repository and a subset of the repository maintenance commands that perform the tasks. Some of these commands might not be available with all versions of RMAN.

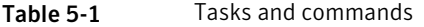

<span id="page-104-0"></span>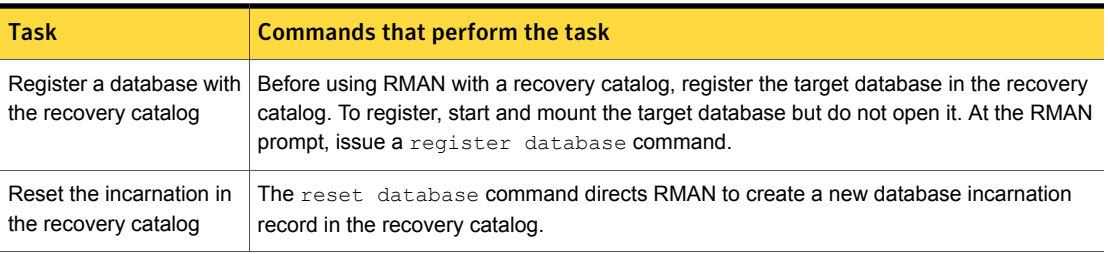

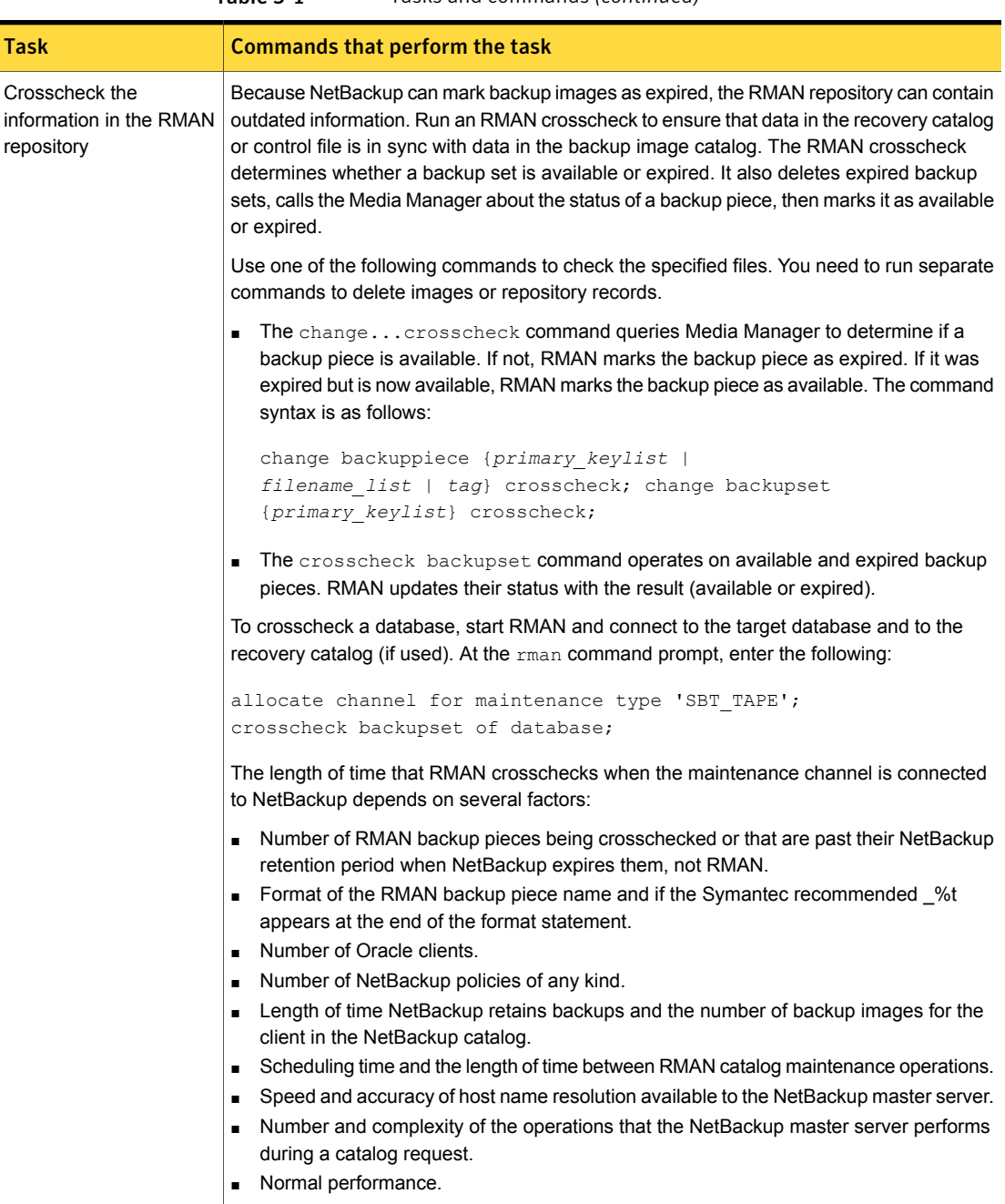

#### Table 5-1 Tasks and commands *(continued)*

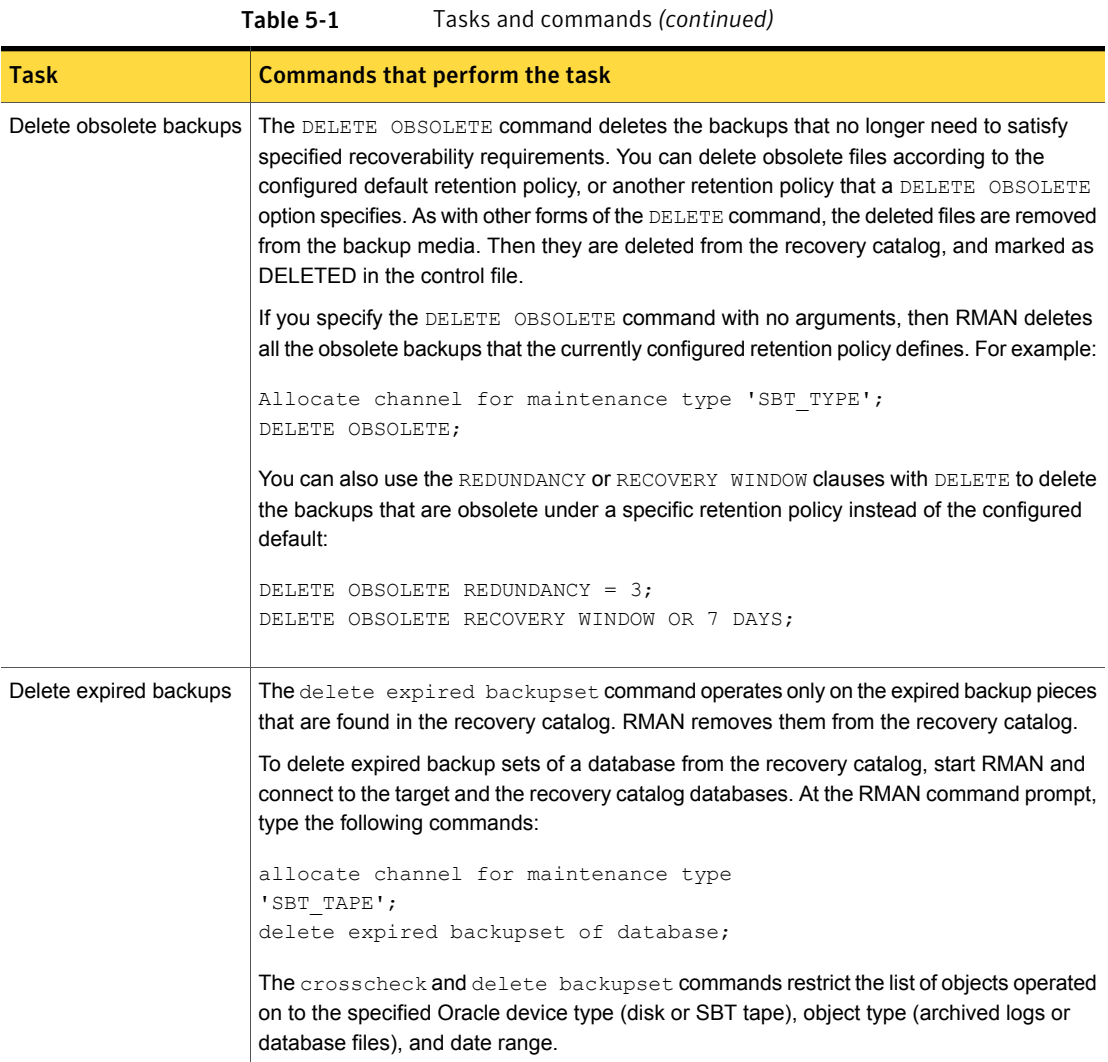

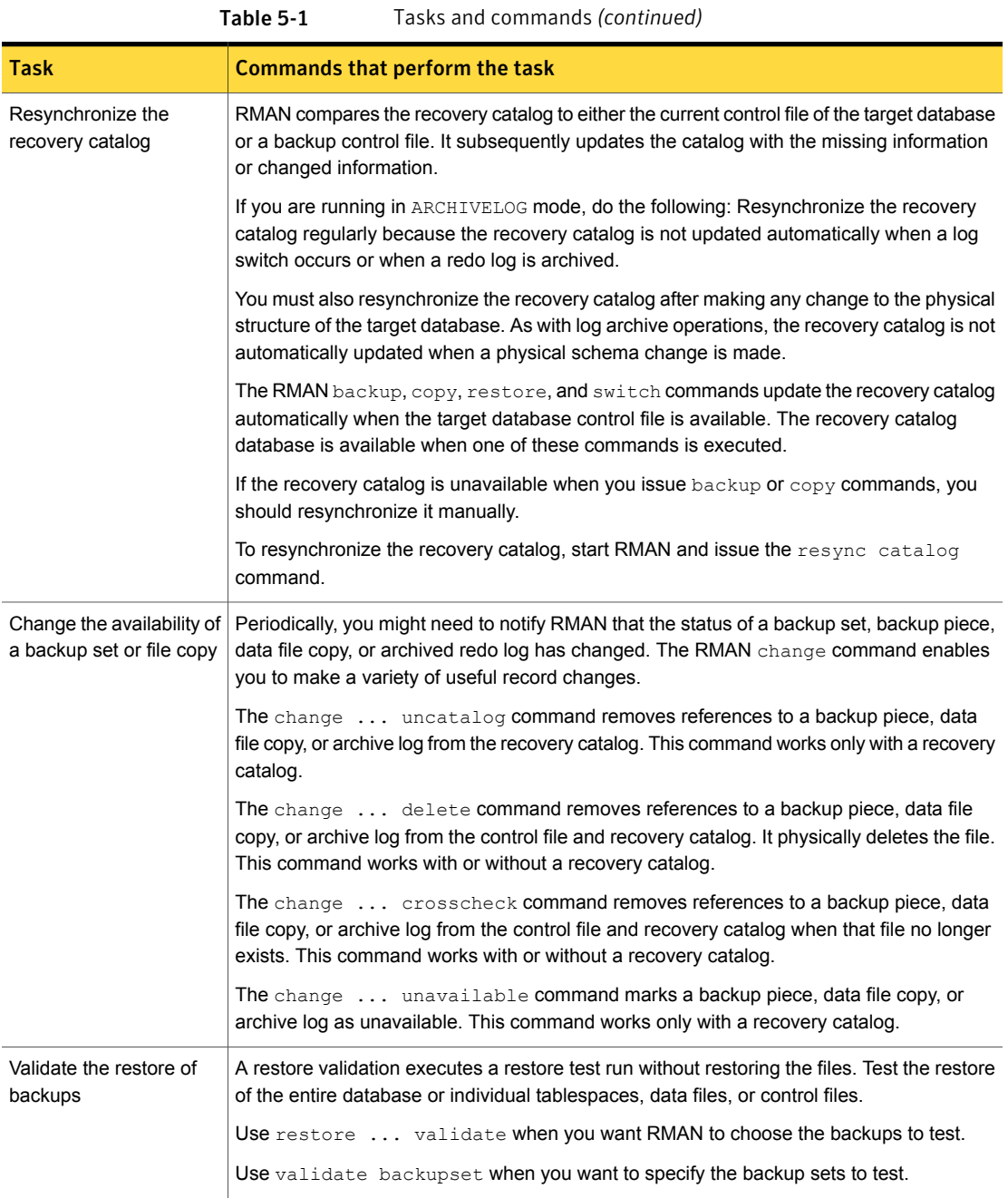
# Querying the RMAN repository

<span id="page-108-0"></span>RMAN lets you generate a number of reports relevant for backup and recovery using the report and list commands. The list command lists the contents of the recovery catalog or control file, and the  $\epsilon_{\text{report}}$  command performs a more detailed analysis.

Use the report and list commands to determine what you have backed up and what you need to back up. The information is available whether or not you use a recovery catalog.

You can use the report command to answer many different questions.

Some examples are as follows:

- Which files need a backup?
- Which files have not had been backed up in awhile?
- Which files are not recoverable due to unrecoverable operations?
- Which backup files can be deleted?
- What was the physical schema of the database at some previous point in time?

The list command queries the recovery catalog and control file and produces a listing of its contents. The primary purpose of the  $list$  command is to determine the backups that are available.

You can list the following information:

- Backup sets containing a backup of a specified list of data files.
- Backup sets containing a backup of any data file that is a member of a specified list of tablespaces.
- All backup sets or copies of all data files in the database.
- Backup sets containing a backup of any archive logs with a specified name or within a specified range.
- Incarnations of a specified database or of all databases that are known to the recovery catalog.

For more information on querying the RMAN repository, see your Oracle documentation.

# About NetBackup for Oracle backups

You can perform different types of backups using NetBackup. Backups can be run automatically by using the schedules that you determine, or you can run a backup manually. The following table describes these methods of running a backup.

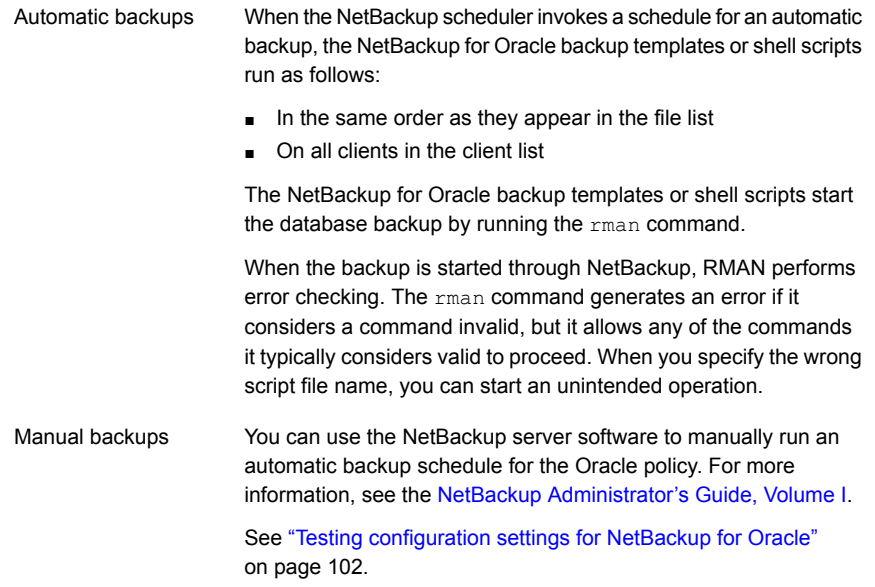

### Running NetBackup for Oracle templates

The Oracle template administration interface is available in the NetBackup Backup, Archive, and Restore interface.

Use this dialog to run, edit, delete, rename, and view existing backup templates. These are the templates created by the NetBackup for Oracle RMAN template generation wizard and stored in a predetermined location on the master server.

See "Creating RMAN templates using the [NetBackup](#page-95-0) for Oracle RMAN template [generation](#page-95-0) wizard" on page 96.

#### To use Oracle template administration

1 In the Backup, Archive, and Restore interface, choose Actions > **Administer Database Templates > Oracle**.

The **Select Template** list shows the names and descriptions of the RMAN backup templates that are stored on the current master server.

- 2 Select the name of the backup template you want to run.
- 3 Click **Run**.

You can use the View Status tool to see the status of the backup. Click Actions > **View Status**.

The Oracle template administration window provides the following functions:

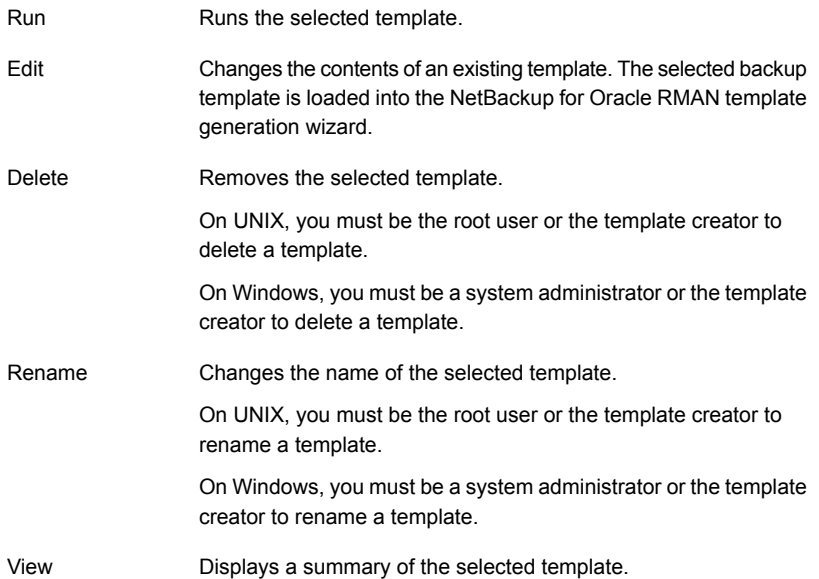

## Using bpdbsbora to run a backup template

The bpdbsbora command lets you run a backup template that the NetBackup for Oracle RMAN template generation wizard creates.

At the command prompt, type this command using the following options:

bpdbsbora -backup -r -t *templ\_name* [-S *srvr\_name*] [-L *prog\_file*]

where:

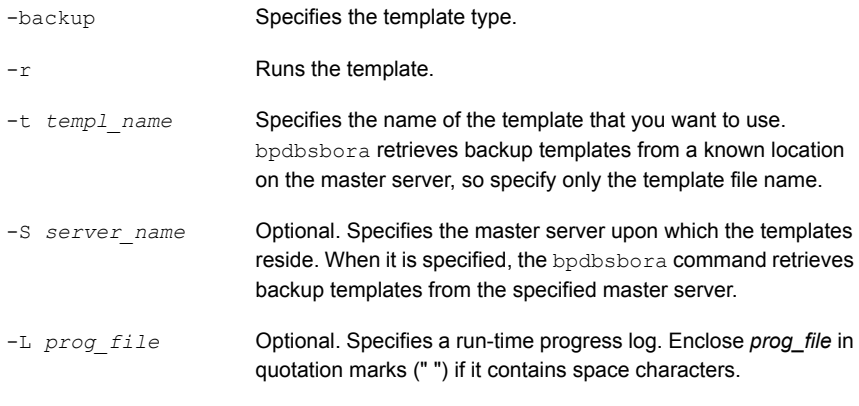

#### For example:

bpdbsbora -backup -r -t ORCLMonfull.tpl -S my\_mast -L my\_prog\_log

### Running the NetBackup for Oracle shell script

When you run a NetBackup for Oracle shell script on a client to initiate a backup from the command prompt, specify the full path name to the file that contains the script. For example:

```
UNIX: /oracle/scripts/db_full_backup.sh
```
Windows: N:\oracle\scripts\db\_full\_backup.cmd

The shell starts the database backup by running the Oracle shell script. The Oracle shell script contains commands to run rman.

The NetBackup installation script installs sample scripts in the following location:

UNIX: /usr/openv/netbackup/ext/db\_ext/oracle/samples/rman

Windows: *install path*\NetBackup\dbext\oracle\samples\rman

### Running RMAN

As an Oracle user, you can run the  $_{\text{rman}}$  command from the command prompt with the RMAN command file as a parameter. This topic describes how to set the master server to hag and the Oracle policy to obk before you start the backup.

On UNIX, type the following at the command prompt:

```
# rman target 'internal/oracle@ORCL' rcvcat 'rman/rman@RCAT'
# send "'NB ORA POLICY=obk,NB ORA SERV=hag'" cmdfile \
'/oracle/scripts/db_full_backup.rcv"
```
If you intend to connect to a database using a TNS alias, the RMAN send command specifies the environment variables. The example sets the master server to  $hag$ and the Oracle policy to obk before you start the backup.

See "About the bp.conf file on UNIX [systems"](#page-92-0) on page 93.

On Windows, RMAN functionality runs as a service, so use the send operand to set up the run-time environment. To start a backup using the  $\text{rman}$  command from the command prompt, type the following:

```
# send "'NB_ORA_POLICY=obk,NB_ORA_SERV=hag'" cmdfile
"N:\oracle\scripts\db_full_backup.rcv"
```
Note: To run script files for database operations other than backups or restores, Symantec recommends that you run the  $_{\text{rman}}$  command directly rather than using NetBackup.

For rman command script syntax and examples, see your Oracle documentation.

# Browsing backups using the bplist command

You can use the  $\text{bplits}$  command to browse Oracle backups. The command returns a list of backup file names.

Before using this command, log onto the master server or the client:

- On Windows, log on as administrator to the master server and to the client with the appropriate *altnames* entry.
- On UNIX, log on as root to the master server and to the client with the appropriate *altnames* entry.

The following example uses the command to search all Oracle backups for a client named jupiter:

```
# bplist -C jupiter -t 4 -R /
/exb_n2bm5bco_1_1392342936
/exb_mabm02ko_1_1392170136
/exb_lqbltds6_1_1392083334
```
The  $-t$  4 on this command specifies the Oracle backups. The  $-R$  specifies the default number (999) of directory levels to search.

For more information on the **bplist command**, see the NetBackup [Commands](http://www.symantec.com/docs/DOC5332) [Reference](http://www.symantec.com/docs/DOC5332) Guide.

You can also use the RMAN  $_{report}$  and  $_{list}$  commands to browse Oracle backups.

See "Querying the RMAN [repository"](#page-108-0) on page 109.

# Managing expired backup images

NetBackup and Oracle each maintain a repository of RMAN-initiated backup image information. Automatic expiration of backup images from both repositories is not supported. To manage expired backup images, use the Retention setting in Oracle or in the NetBackup Application Backup schedule to expire the Oracle backup images and then synchronize the NetBackup and Oracle repositories.

To manage expired backup images from the NetBackup repository, access the Retention setting of the Application backup schedule. Specify the length of time before NetBackup expires a backup image. The retention setting has a slightly different meaning for an Application Backup schedule versus an automatic backup schedule.

#### See "About [NetBackup](#page-79-0) for Oracle schedule properties" on page 80.

You can also manage the expired backup images from the Oracle repository. This method sets the backup retention as an RMAN attribute, rather than a NetBackup attribute. RMAN deletes the obsolete but not the unexpired backups from NetBackup. The following items are also part of this process:

- Set the NetBackup backup retention for Oracle backups to be either infinite or significantly longer than the RMAN retention.
- Set the RMAN retention to the number or duration to keep the backup sets in the RMAN catalog. If no RMAN catalog exists, then use SQL to set an appropriate value for "control\_file\_record\_keep\_time". The minimum appropriate time is the catalog backup retention time plus the maximum time between catalog maintenance operations.
- On a regular basis, run the RMAN delete obsolete command to expire obsolete images from the RMAN catalog, the control file, and from NetBackup.
- If a cross-check of the catalog is required, perform the cross-check after RAMN deletes the obsolete backups.
- Stagger the initiation of RMAN catalog maintenance functions to limit the number of concurrent checks or deletion requests that RMAN makes of the NetBackup master server.
- Perform the RMAN catalog maintenance functions on a more frequent basis to limit the number of NetBackup catalog requests in a single session.
- Ensure that the format that is specified for all RMAN backup piece names (except for autobackups of the control file) ends with  $*t$ .
- Avoid the creation of multiple, small backup pieces of database files or archive logs.

You can manually remove references to backup images from the Oracle RMAN repository. Use RMAN repository maintenance commands to remove references to backup files. You can use these commands to delete backup image information from both the Oracle RMAN repository and the NetBackup repository.

More information is available on the RMAN repository maintenance commands.

See ["Maintaining](#page-103-0) the RMAN repository" on page 104.

When a request is issued to delete a backup file from the RMAN repository, RMAN sends the request to NetBackup to delete the corresponding image from the NetBackup repository, regardless of the retention level.

# About NetBackup for Oracle restores

Make sure that a backup has completed successfully before you attempt a restore. An error occurs if a backup history does not exist.

NetBackup for Oracle includes a recovery wizard that solicits information from the user about the desired RMAN restore and recovery operations. The wizard uses the information to create a template.

The recovery wizard saves a recovery template locally in a user-specified location on the NetBackup client. Recovery templates are not stored on the master server because recovery is always user directed, not scheduled. Typically, you run the recovery template immediately and then delete it.

The recovery process sometimes requires passwords for Oracle database access and system user accounts. Templates store the encrypted passwords that are decrypted at run-time.

Because recovery can be a complex process, it might be necessary to perform manual steps as part of the operation. For more information, see your Oracle documentation.

The restore browser is used to display database objects. A hierarchical display is provided where objects can be selected for recovery. The top database node expands to show all of the installed databases.

On UNIX, the oratab file is read to get the names and location of each database.

On Windows, Oracle services are searched for in the Registry to get the names and location of each database.

The objects (tablespaces and data files) that make up an Oracle database are displayed by expanding an individual database node. This information is gathered from various database tables and views. Since you must be connected to the database before you can access its tables or views, logon criteria must be provided. When a user selects or expands a database node the wizard first tries to logon to the database using OS authentication. If the authentication fails the user is solicited for a user name and password. Optionally, the user is prompted for the Net Service Name if the connection is through SQL-Net, which is then used to log on to the database. This user must have a sysdba privilege since the logon credentials that are also used to perform the RMAN restore. The logon fails if the database is not in a mount state or an open state.

On UNIX, the GUI uses the bpubsora utility to access and query the database. If a problem occurs when NetBackup attempts to connect or browse a database, run this utility from the command line to debug the issue.

On Windows, NetBackup uses an API to browse the database. Logging is recorded in the nbwin folder.

The recovery wizard has several limitations:

- The database is displayed only in its current state. If objects have been deleted from the database since the last backup, these objects do not appear among the objects you can select for restore. To restore the objects that have been deleted, you need to restore the entire database point in time before the objects were deleted.
- Data is restored to the original location. The wizard does not provide a way for the user to specify alternate file names.
- The wizard does not restore control files.

#### Starting the recovery wizard

This topic describes how to start the recovery wizard.

#### To start the recovery wizard

1 Start the Backup, Archive, and Restore interface.

On UNIX, run the following command from the command line:

/usr/openv/netbackup/bin/jbpSA &

On Windows, from the Windows Start menu, choose **All Programs > Symantec NetBackup > Backup, Archive, and Restore**.

2 (Conditional) Change the policy type.

Perform this step if the Oracle node is not visible.

From the File menu (Windows) or Actions menu (UNIX), choose **Specify NetBackup Machines and Policy Type**.

- 3 On UNIX, click the Restore Files tab.
- 4 On Windows, click **Select for Restore**.
- <span id="page-116-0"></span>5 Expand the Oracle node in the left pane to view an Oracle instance hierarchy.
- 6 Select a node in the left pane to view details in the right pane.

### Using the recovery wizard

When you are ready to perform a recovery, follow these steps to create and run a template with the recovery wizard.

#### To use the recovery wizard

- 1 Open the Backup, Archive, and Restore interface.
- 2 Select the Restore operation:
	- On Windows, click **Select for Restore**
	- On UNIX, click on the **Restore Files** tab. In the **Restore Type** list, select **Normal Backups**.
- 3 In the left pane, select the Oracle instance.
- 4 In the right pane, select the database object(s) (data files, tablespaces) you want to recover.

If you select the Oracle instance, the wizard recovers the entire database using RMAN.

5 Click Actions > **Restore**.

Enter information about the recovery operation you want to perform in the screens that the NetBackup for Oracle recovery wizard displays.

The screens are as follows:

- Welcome
- Target Database Logon Credentials
- Recovery Catalog Logon Credentials
- Recovery Options
- Restore Options
- **Recover Limits**
- Database State

If you need an explanation of any of the fields on the wizard screens, click **Help** on the wizard screen.

6 When you have completed the wizard, the Selection Summary screen displays the summary of the recovery template. Review this summary. You can choose to run the template immediately after the wizard finishes or save the template locally, or both.

If you need an explanation of any of the fields on the wizard panels, click **Help** on the wizard panel.

7 Click **Finish** to run, to save, or to run and save the recovery template.

### Using bpdbsbora to run a recovery template

The bpdbsbora command lets you run a recovery template that the NetBackup Recovery Wizard creates.

At the command prompt, type this command and the following options:

bpdbsbora -restore -r -t *templ\_name* [-L *progress\_file*]

where:

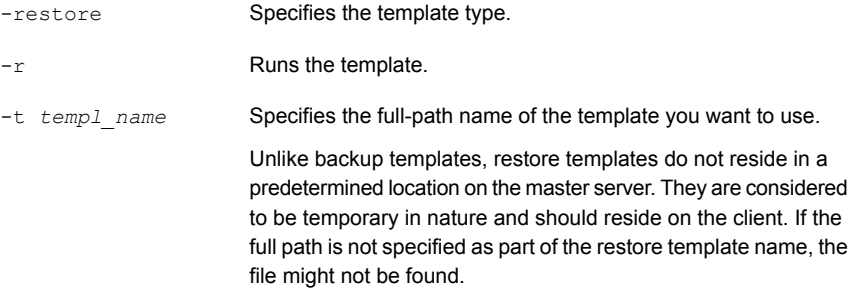

```
Optional. Specifies a run-time process log. Enclose progress_file
                      in quotation marks (" ") if it contains space characters.
-L progress_file
For example:
For UNIX:
bpdbsbora -restore -r -t /oracle/restore_templs/ORCL_MON_Full.tpl
For Windows:
bpdbsbora -restore -r -t H:\oracle\restore_templs\ORCL_MON_Full.tpl
```
### About a NetBackup for Oracle recovery shell script on the client

You can initiate a database recovery from the command prompt by typing the full path to the shell script that performs an Oracle recovery. For example:

UNIX: /oracle/scripts/database restore.sh

Windows: H:\oracle\scripts\database\_restore.cmd

The operating system shell starts the database restore by running the Oracle shell script file. The Oracle shell script file contains commands to run RMAN.

The NetBackup installation script writes sample scripts to the following location:

UNIX: /usr/openv/netbackup/ext/db\_ext/oracle/samples/rman

Windows: *install\_path*\Netbackup\dbext\oracle\samples\rman\

### Running RMAN on the client

You can run the rman command from a command prompt on the client. Use the appropriate RMAN command file as a parameter.

On UNIX, the following example assumes that you are logged on as an Oracle administrator.

To run the RMAN command on the client:

At the command prompt, type the following:

UNIX: rman target 'internal/oracle@ORCL' rcvcat 'rman/rman@RCAT' cmdfile '/oracle/scripts/database restore.rcv'

Windows: rman target 'internal/oracle@ORCL' rcvcat 'rman\rman@RCAT' cmdfile 'H:\oracle\scripts\database\_restore.rcv'

## Redirecting a restore to a different client

<span id="page-119-1"></span>With NetBackup for Oracle you have the option to restore a database to a client other than the one that originally performed the backup. The process of restoring data to another client is called a redirected restore.

[Figure](#page-119-0) 5-1 shows a redirected restore.

<span id="page-119-0"></span>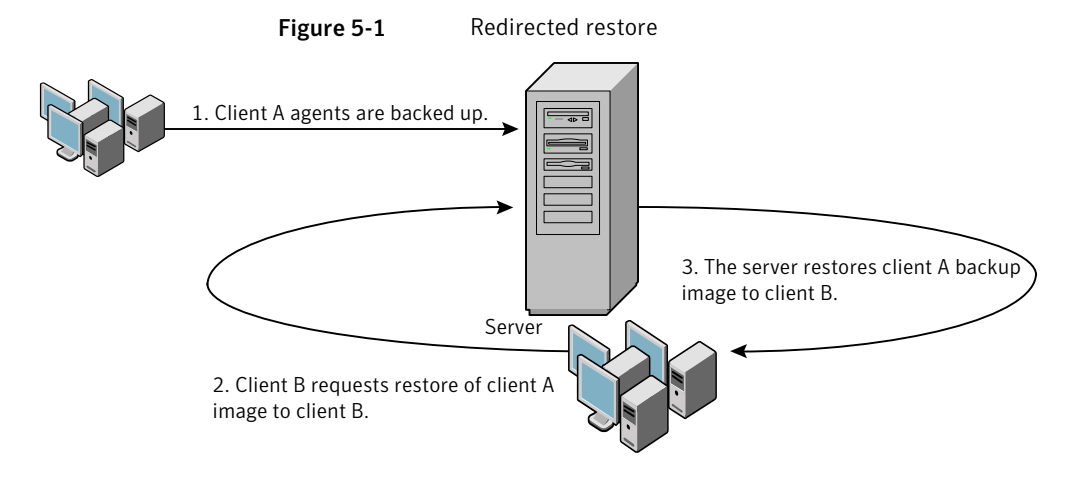

The user on client A cannot initiate a redirected restore to client B. Only the user on client B, which is the client receiving the backup image, can initiate the redirected restore. Any user who belongs to the database group that performed the backup can restore it, unless the BKUP\_IMAGE\_PERM variable is set to USER.

#### Configuring the NetBackup server for redirected restores

To perform redirected restores, configure the NetBackup server to allow this type of restore.

For more information about redirected restore operations, see the [NetBackup](http://www.symantec.com/docs/DOC5332) [Administrator's](http://www.symantec.com/docs/DOC5332) Guide, Volume I.

To remove restrictions for all clients, create the following file on the NetBackup master server:

UNIX: /usr/openv/netbackup/db/altnames/No.Restrictions

Windows: *install\_path*\NetBackup\db\altnames\No.Restrictions

To allow clients to restore only from specific clients, create the following file on the NetBackup master server:

```
UNIX: /usr/openv/netbackup/db/altnames/client_name
```
Windows: *install\_path*\NetBackup\db\altnames\*client\_name*

Where *client* name is the name of the client that is allowed to perform the redirected restore (the destination client). To the file, add the name of the NetBackup for Oracle source client.

#### About performing a redirected restore with RMAN

Perform the following procedure on the destination client host if you want to restore any RMAN backups that another client owns.

The user on client A cannot initiate a redirected restore to client B. Only the user on client B, which is the client receiving the backup image, can initiate the redirected restore. Any user who belongs to the database group that performed the backup can restore it, unless the BKUP\_IMAGE\_PERM variable is set to USER.

Note: If the RMAN catalog database has been lost, restore the catalog database first before continuing with the redirected restore.

#### To perform a redirected restore

- 1 Enable a network connection to the RMAN catalog database that the source client used.
- 2 Do one of the following:
	- On UNIX, set the NB ORA CLIENT environment variable to the source client.
	- On Windows, use the rman parms option to set the NB\_ORA\_CLIENT environment variable to the source client.
- **3** On UNIX, check the bp.confiles on the source client. Make sure that the CLIENT NAME variable either is not set or is set to the host name of the source client.
- 4 Make the init.ora file of the source client available to the destination client.

Copy the file to the destination client or modify the file on the destination client. Change all location-specific parameters.

- 5 On Windows, create and start an Oracle service for the previously set ORACLE SID. Create the folder to which you want to restore the data files.
- 6 On UNIX, grant write permission to the directory to which you want to restore the data files.
- 7 Set up a password file for the destination client database.
- 8 Start the database in the nomount state.
- 9 Start RMAN, connecting to the catalog. On Windows, also connect to the target database.
- 10 On UNIX, set *dbid* to be the DBID of the source client database. Connect to the target database without using a user ID and password.
- 11 Run an RMAN restore script. On UNIX, you can alternatively type the RMAN commands for the restore.

#### Example - Performing a redirected restore of Oracle

For example, assume the following:

- Source client is camel
- Destination client is *giraffe*
- Master server is lion
- ORACLE SID iS test
- The user is connected to the Oracle database using a local connection, not SQL\*Net
- UNIX user is ora on both camel and giraffe

#### To perform a redirected restore (example)

1 Create the following file on server lion:

UNIX: /usr/openv/netbackup/db/altnames/giraffe

Windows: *install path*\NetBackup\db\altnames\giraffe

Edit giraffe to contain the name camel:

- 2 Do one of the following:
	- UNIX: Log onto giraffe as ora. Set SERVER=lion in \$ORACLE\_HOME/bp.conf. This server must be the first server that is listed in the bp.conf file.
	- Windows: Use the BAR GUI to set lion as the master server.
- **3** Modify the network  $t$ nsnames.  $\circ$  ra file to enable the RMAN catalog connection.
- 4 Create inittest.ora.file.
- 5 Windows: Using Oracle administration, create and start ORACLESERVICETEST.
- 6 Set the environment variable ORACLE SID to test. On UNIX, also set NB ORA CLIENT to camel.

7 Make sure that the destination database directory exists and has appropriate access permissions.

The data files are restored to the directory path with the same name they had when they were backed up.

8 Start the database in a nomount state.

On UNIX, the following is the output:

```
SQL> startup nomount pfile=$ORACLE_HOME/dbs/inittest.ora
%rman catalog rman/rman@rcat
RMAN> set dbid=<dbid of source database on camel
RMAN> connect target/
RMAN> run {
RMAN> ALLOCATE CHANNEL CH00 TYPE 'SBT TAPE';
RMAN> SEND 'NB ORA SERV=lion, NB ORA CLIENT=camel';
RMAN> restore controlfile;
RMAN> }
SQL> alter database mount;
%orapwd file=$ORACLE HOME/dbs/orapwtest password=<oracle>
%rman catalog rman/rman@RCVCAT
RMAN>set dbid=<Saved dbID of Source Target>
RMAN>connect target/
RMAN>run {
RMAN> ALLOCATE CHANNEL CH00 TYPE 'SBT TAPE';
RMAN> ALLOCATE CHANNEL CH01 TYPE 'SBT TAPE';
RMAN> SEND 'NB ORA SERV=lion, NB ORA CLIENT=camel';
RMAN> restore database;
RMAN> restore archivelog all;
RMAN> }
SQL>recover database until cancel using backup controlfile;
```
Now apply the archived logs. Type cancel when you decide to stop recovery.

# Using NetBackup for Oracle in a Microsoft Windows cluster environment

To use NetBackup for Oracle in a Microsoft cluster environment, the following must be installed in the cluster nodes:

■ NetBackup client or server (7.6)

- NetBackup for Oracle on Windows (7.6)
- Oracle Database version 8i Release 8.1.7 or greater
- Oracle Failsafe 3.11 for Oracle version 8i Release 8.1.7 or greater

NetBackup for Oracle users in a Microsoft cluster environment must take some additional steps to prepare for server-directed backups, user-directed backups, and user-directed restores.

### About backups of an Oracle clustered database on Windows

The most convenient way to back up your clustered databases is to set up schedules for automatic backups. NetBackup for Oracle comes with sample scripts for clustered Oracle databases. The NetBackup for Oracle installation process installs the sample scripts in the following location:

*install\_path*\NetBackup\dbext\oracle\samples\rman\

Modify the scripts to give values to the following variables:

- Oracle SID
- Oracle Home
- Cluster Name, Domain
- **Failsafe Home**
- Failsafe Userid
- Failsafe Password
- **Failsafe Database Resource Name**
- Virtual Oracle Database Name

<span id="page-123-0"></span>You can also manually back up an Oracle policy. Refer to the following procedure:

See "Testing [configuration](#page-101-0) settings for NetBackup for Oracle" on page 102.

For more information on how to back up or restore Microsoft cluster using NetBackup, see the NetBackup [Administrator's](http://www.symantec.com/docs/DOC5332) Guide, Volume I.

### Bringing the database instance offline on Windows

Before you can perform a user-directed backup or restore from the client, you must take the database instance offline. You can use the Failsafe graphical user interface or the Failsafe command line (FSCMD).

#### To take the database instance offline with Failsafe graphical user interface

- 1 Select the Oracle database resource in the Failsafe graphical user interface.
- 2 Choose to bring it offline.

#### To take the database instance offline with Failsafe command line (FSCMD)

Type the following command:

fscmd offlineresource salesdb /cluster=curly /offline=immediate /domain=*domainname* /user=*user* /pwd=*pwd*

To bring the resource offline, the preceding command sets  $\sigma$ filine=immediate.

Alternately, you can specify one of the following, based on your need, as the argument:

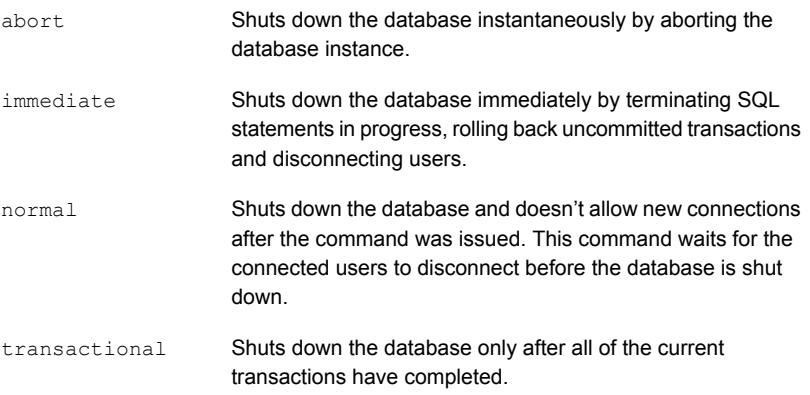

<span id="page-124-0"></span>Because the *offlineresource* operation shuts down the Oracle database service, enter the following command to start the Oracle database service:

net start *OracleService*

### Bringing the database instance online on Windows

After you perform a user-directed backup or restore from the client, you must bring the database instance online. You can use the Failsafe graphical user interface or the Failsafe command line (FSCMD).

#### To bring the database instance online with Failsafe graphical user interface

- 1 Select the resource in the Failsafe graphical user interface.
- 2 Choose to bring it online.

#### To bring the database instance online with Failsafe command line (FSCMD)

If you use the Failsafe command line (FSCMD), type the following command:

```
fscmd online resource salesdb /cluster=curly
/offline=immediate /domain=domainname /user=user /pwd=pwd
```
#### User-directed backup or restore from the Windows client

This section explains the process to prepare a Microsoft Cluster environment for a user-directed backup or restore operation.

Note: When performing user-directed backups, make sure that you are on the node that owns the shared drive where the Oracle database is installed.

Note: When user-directed client restores are performed with different configuration options of NetBackup failover media servers and a UNIX or Windows master server, see the NetBackup [Administrator's](http://www.symantec.com/docs/DOC5332) Guide, Volume I.

#### To perform a user-directed backup or restore from the client

1 Take the clustered Oracle database instance offline.

See "Bringing the database instance offline on [Windows"](#page-123-0) on page 124.

2 Shut down and then startup the database in mount state.

The sequence is necessary to perform administrative tasks like backup and recovery. Use the syrmarl or salplus utility from Oracle. At the command line, type the following:

Shutdown *option* [*normal*, *abort*, *immediate*] startup mount

3 Perform the backup or recovery.

See "Using the [recovery](#page-116-0) wizard" on page 117.

4 Bring the Oracle database online with failsafe after the desired backup or restore is complete. The database is then enabled to fail over between the configured cluster of nodes.

See "Bringing the database instance online on [Windows"](#page-124-0) on page 125.

# Chapter

# Guided Recovery

This chapter includes the following topics:

- **About [OpsCenter](#page-126-0) Guided Recovery**
- Setting up for Guided [Recovery](#page-127-0) cloning
- **Guided Recovery cloning [pre-operation](#page-127-1) checks**
- [Performing](#page-128-0) a Guided Recovery cloning operation
- Select a [Master](#page-130-0) Server dialog
- **Select Source [Database](#page-130-1) panel**
- **Select Control File [Backup](#page-131-0) panel**
- [Destination](#page-131-1) host and login panel
- **Destination [Parameters](#page-132-0) panel**
- Selection [summary](#page-133-0) panel
- [Pre-clone](#page-133-1) check panel
- <span id="page-126-0"></span>**Job [Details](#page-133-2) panel**
- **Guided Recovery [post-clone](#page-133-3) operations**
- **[Troubleshooting](#page-134-0) Guided Recovery**

# About OpsCenter Guided Recovery

The use of the OpsCenter web-based user interface to guide a user through the Oracle cloning operation offers several benefits:

The process is more automated, making the operation easier to perform.

- OpsCenter retrieves information for you such as databases and control files, shortening the Oracle clone setup time.
- A validation process increases the rate of successfully completing the cloning operation.
- <span id="page-127-0"></span>■ You do not need access to the original database to perform the cloning operation.

# Setting up for Guided Recovery cloning

Oracle uses metadata cataloging, which enables database information to display in OpsCenter. Metadata cataloging must occur during the backup from the Oracle database to be cloned. The collected metadata displays within the OpsCenter interface to guide the Clone operation to enable metadata collection on the client host.

Do the following before you perform a Guided Recovery cloning operation:

■ On UNIX and Linux systems, ensure that the Oracle metadata parameter in the client's bp.conf is set at backup time as follows:

ORACLE\_METADATA=YES

Or, use the SEND command to set the metadata parameter:

SEND ORACLE\_METADATA=YES

■ On Windows systems, first place the following text into a text file (for example, new config.txt):

ORACLE\_METADATA=YES

Then send this newly created configuration file to the client host by using the following bpsetconfig command on the master or the media server:

# bpsetconfig -h myoracleclient *new\_config.txt*

bpsetconfig is located in the *install* path\NetBackup\bin\admincmd directory.

<span id="page-127-1"></span>■ Set up all destination file paths before you run the cloning operation, because the operation does not create new file paths during the process. Ensure that the user has write access to these paths.

# Guided Recovery cloning pre-operation checks

Check the following items before you begin the cloning process:

- Ensure that the source and the destination systems and the source and the destination databases are compatible. Examples are Solaris 9 to Solaris 10 and Oracle 11 to Oracle 11.
- The cloning operation does not support offline tablespaces or raw tablespaces.
- The cloning operation does not support Oracle Automatic Storage Management (ASM).
- To use a different user or a different group for the clone, you must change what the permissions of the backup image are to be at backup time. Add the 'BKUP\_IMAGE\_PERM=ANY' to the send commands during the backup of the source database.

See "About the [environment](#page-89-0) variables set by NetBackup for Oracle" on page 90.

- If the destination client is different than the source client, perform an alternate restore procedure. See ["Redirecting](#page-119-1) a restore to a different client" on page 120.
- On Windows systems, if the NetBackup client service runs as the Oracle user, then that user needs to be granted the right to "Replace a process level token".
- On Oracle 9 for Windows, run the Oracle service under the Oracle user account. By default, it runs under the local system. On Oracle 10G systems and later, you can run under the local system.
- On Windows systems, if you clone to the same system, shut down the source database to successfully complete the operation. Otherwise, an error indicating the database cannot be mounted in exclusive mode appears.
- On UNIX and Linux systems, if the cloning user shares an existing Oracle home, the user must have write access to some directories such as DBS.
- <span id="page-128-0"></span>■ On UNIX and Linux systems, shut down the source database before you clone in the following situation: You clone to the same system and you either use the same user or use the same home as the source database.

# Performing a Guided Recovery cloning operation

You need to log onto OpsCenter, to perform a cloning operation. OpsCenter is the web GUI that you use to perform all guided recovery operations.

#### To perform a cloning operation on an Oracle database in OpsCenter

- 1 When you log onto OpsCenter, the first screen that appears is the **Monitor Overview** screen. Along the top of the screen, click **Manage > Restore**.
- 2 On the **What do you want to restore?** screen, click **Clone Oracle Database**.

3 On the small **Select a Master Server** dialog box, use the drop-down menu to select the master server that you want to work with, then click **OK**.

See "Select a [Master](#page-130-0) Server dialog" on page 131.

4 The **Select Source Database** screen lets you filter the list of databases by database name, host name, database version, platform, and date. The default condition is to display all databases that are backed up in the default date range. Click **Show Databases**.

More information is available on this screen.

See "Select Source [Database](#page-130-1) panel" on page 131.

- 5 The databases appear under the filtering part of the same screen. Click **option** at the left side of the desired database entry to select the database on which you want to perform a cloning operation. Then click **Next>**.
- 6 The **Select Control File Backup** screen shows a timeline view of the control file backups. Select the icon for the desired control file backup from the timeline view. You can hover over the icon to display the control file details. If the icon represents multiple backups, you can hover over the icon to display all versions of the backup for that time periods.

Additional information is available to verify that you have selected the correct control file. The lower left corner of the screen lists three links. More information is available about these links.

See "Select Control File [Backup](#page-131-0) panel" on page 132.

Click on the icon of the control file backup you want to restore for the clone of the selected database. The default is the latest backup selected. Then click **Next>**.

- 7 The **Destination Host and Login** screen contains parameters for the destination of the clone to be created. Enter the destination host name in the text box that is provided or click **Browse** and select from a list of available hosts. Note the following prerequisites concerning the destination host:
	- The platform type of the source and destination must be the same.
	- A NetBackup client must be installed.
	- A compatible version of Oracle must be installed.

See ["Destination](#page-131-1) host and login panel" on page 132.

For operating system authentication, enter a user name, password (Windows), and domain (Windows). Then click **Next>**.

8 The **Define Destination Parameters** screen appears. The five tabs on this screen are used to change database attributes, the destination paths of control files, data files, redo logs, and restore options. After you have changed the destination parameters, click **Next>**.

See ["Destination](#page-132-0) Parameters panel" on page 133.

9 The **Selection Summary** screen lets you scan the information you have entered on the previous screens. Links to the recovery sets and destination database attributes let you view and verify any changes you have made. When you are satisfied with the summary information, click **Next>**.

See ["Selection](#page-133-0) summary panel" on page 134.

10 The **Pre-clone Check** screen lets you validate the database attributes and the file paths. To validate, click the underlined word **here**. If a directory path does not already exist, the validation check flags the error. If a file already exists, the validation check also flags the error, so that the cloning operation does not overwrite the file.

<span id="page-130-0"></span>See ["Pre-clone](#page-133-1) check panel" on page 134.

When you are ready to launch the cloning operation, click **Launch Cloning Process**. A display appears that is similar to the NetBackup Activity Monitor.

# Select a Master Server dialog

<span id="page-130-1"></span>From the pulldown menu, select the NetBackup master server that collected the backup information to be used for the cloning operation.

# Select Source Database panel

When the **Select Source Database** screen first appears, the lowest portion of the screen shows a list of the latest backups for all the databases that the master server knows about for the default date range.

The upper portion of the screen shows parameters for filtering the list of databases. If the list is long, you can filter what databases appear by database name, host name, database version, and date range. Multiple filter parameters can be used at the same time.

For example, to show only the Solaris databases that are backed up between 11/05/2011 and 11/12/2011, select Solaris from the Platform: pulldown menu. Then select the dates from the calendar icons. Then click **Show Databases** to display the new filtered list of databases.

# Select Control File Backup panel

<span id="page-131-0"></span>The Guided Recovery **Select Control File Backup** screen is a timeline view of all the control files that are backed up for the selected database. The timeline displays an icon for each control file that is associated with the backed up database. When you first enter this screen, the latest backup control file is already selected .

Hover over the icon on the timeline to display a popup that shows information about that file: backup name, type of media, the size of the backup, etc.

Multiple control files may be displayed on the timeline. To view all the instances of control files, you may need to increase the scope of the timeline. You can display the timeline in days, weeks, months, or years. If multiple control files were backed up during a single timeline unit, a different icon appears representing more than one control file (for example, if the database was backed up twice in an hour). To select from among these files, hover over the icon. A popup lists each control file in table format. It shows several items including the backup name and the type of media. Click **option** next to the desired control file.

You can also click one of the links in the lower left of the screen to verify that you have selected the proper control file.

- **View Database Schema** shows the schema of the selected control file. It shows how the database is laid out by listing each data file name, tablespace name, and its size.
- **View Datafiles Recovery Set** shows the data file backups to be used for the restore process. It also shows the backup and image information that is displayed for each data file. The data file recovery set is generated only for the files that are backed up as part of an incremental strategy. Even though files that are backed up as part of a full backup do not appear in this list, the clone still completes successfully.

If the image spans media, only the first media is shown in the list.

<span id="page-131-1"></span>■ **View Archived Log Recovery Set** shows the archive log backups that may be used to recover the database to the latest point in time of that control file. This set is generated only for the files that are backed up as part of an incremental strategy. Even though files that are backed up as part of a full backup do not appear in this list, the clone still completes successfully.

# Destination host and login panel

The Select Destination Parameters screen lets you enter the destination host and the Oracle logon information. For Windows, you are asked for the domain name, user name, and password. For UNIX and Linux, you are asked only for the user name.

The following rules apply to the selection of the destination host:

- The destination must be of the same platform type as the source of the clone.
- A NetBackup client must be installed.
- <span id="page-132-0"></span>■ A compatible version of Oracle must be installed.

# Destination Parameters panel

Guided Recovery uses many values from the source database as default values for the destination database. You can modify these values if not appropriate for the destination database.

Note: The Windows information you enter on this screen is case-sensitive. Be sure to enter the Windows information appropriately.

The **Destination Parameters** screen contains the following tabs:

■ **Database Attributes**. This pane appears when you first enter the Database Attributes screen. Each attribute name has identical source and destination attributes. You can change the destination attribute of the instance name, database name, and database home. Note that the instance name is case-sensitive while the database name is not case-sensitive. If you use a temporary tablespace or data files, and you plan to write the data

files back to the same location, do not modify the path. If you must modify the path, make sure that it is identical to the source path including case (upper, lower, mixed). Otherwise, the clone fails with an error that indicates the temporary file already exists. This limitation does not affect UNIX and Linux systems.

- **Control File Paths**. This pane displays the source path and the destination path for each control file. You can change a control file destination path by clicking in the associated text window and entering the new path. You can also click Browse to navigate to the desired path. When you change a path, a highlight bar appears around the text window as a visual indicator that this path has changed.
- **Data File Paths**. This pane lets you change the destination path for one or more data files. Enter the path in the text window provided, then select the data files on which to apply it, and press the Apply option.
- **Redo Log Paths**. This pane displays the source path and the destination path for all redo logs. You can type in a new destination path or click Browse to navigate to the desired path. When you change a path, a highlight bar appears around the text window as a visual indicator that this path has changed.

■ **Restore Options**. This pane displays restore options. The option that is displayed on this pane is **Number of parallel streams for restore and recover**.

<span id="page-133-0"></span>When you are done making changes on this screen, click **Next>**. All the information from the previous screen is saved in preparation for the cloning operation. All the changes that are made in this screen are temporary and are active only for the cloning session.

# Selection summary panel

The following information appears on this screen:

- The selected master server and the source database attributes.
- The date and time of the selected control file backup, and the backup media type.
- The database recovery set and the archived log recovery set.
- <span id="page-133-1"></span>The destination database attributes selected in the previous screen and the database initialization parameters to be used for the cloning operation.

# Pre-clone check panel

The Guided Recovery **Pre-clone Check** screen lets you validate the database attributes and the file paths. To validate, click the underlined word **here**. If a file path does not already exist, the validation check flags the error. If a file already exists, the validation check also flags the error, so that the cloning operation does not overwrite the file.

<span id="page-133-2"></span>You can also specify an email address, so when the cloning process completes, an email is sent to you that gives you the status of the cloning operation along with other pertinent information.

# Job Details panel

<span id="page-133-3"></span>The Job Details screen is intended to reflect the NetBackup Activity Monitor. More information is available on the Activity Monitor.

For more information, see the NetBackup [Administrator's](http://www.symantec.com/docs/DOC5332) Guide, Volume I.

# Guided Recovery post-clone operations

Perform the following after the cloning operation has completed:

- $\Box$  On UNIX and Linux systems, update the  $\sigma$  at a file with the appropriate instance information.
- On UNIX and Linux systems, if the cloning operation fails, do the following cleanup:
	- If the database is active, shut down the database.
	- Remove init<SID>.ora, spfile<SID>.ora, and any other files that are associated with the SID being used, from the <\$ORACLE\_HOME>/DBS directory.
	- Remove all data files.
- $\Box$  On Windows systems, if the cloning operation fails, use the  $\Delta bca$  utility to delete the database. dbca sometimes removes directories, so verify before retrying the operation.
- If a cloned Oracle database contains read-only tablespaces or data files, you must make them read-write before RMAN backs them up, or RMAN cannot restore them. After the backup (cloning operation), you can return the items to read-only.

The following shows an example of the sequence of steps in the process:

- Back up Oracle database A which contains read-only tablespace TABLE1.
- Clone database A to database B.
- Use the Oracle alter tablespace command to make tablespace TABLE1 read-write. You may revert to read-only if you want.
- <span id="page-134-0"></span>■ Back up database B.
- Use RMAN to restore database B.

# Troubleshooting Guided Recovery

Guided Recovery operations are in addition to the normal NetBackup for Oracle operations.

On UNIX and Linux systems, gather all legacy logs at VERBOSE=5. On Windows systems, gather them at General=2, Verbose=5, and Database=5. All unified logs should be gathered at DebugLevel=6 and DiagnosticlLevel=6.

In addition to the troubleshooting methods and evidence that you use for resolving NetBackup for Oracle operations, there is also information that is required specifically for troubleshooting Guided Recovery when it fails.

For more information about NetBackup debug logs and reports, refer to the NetBackup [Administrator's](http://www.symantec.com/docs/DOC5332) Guide, Volume I.

# Troubleshooting files for metadata collection operations at the time of the backup

The information in the following log files can be helpful when you troubleshoot Guided Recovery metadata collection operations.

From the Oracle client host:

- netbackup/logs/bphdb legacy logs
- netbackup/logs/dbclient legacy logs (The directory must be writable by the Oracle users.)
- ncf unified logs, OID 309, New Client Framework
- ncforautil unified logs, OID 360, New Client Framework Oracle Utility
- ncforaclepi, OID 348, New Client Framework Oracle Plugin

From the NetBackup media server: netbackup/logs/bpbrm legacy logs

From the NetBackup master server:

- netbackup/logs/bprd legacy logs
- nbars unified logs, OID 362, NetBackup Agent Request Service
- dars unified logs, OID 363, Database Agent Request Service

For more information about NetBackup debug logs and reports, refer to the NetBackup [Administrator's](http://www.symantec.com/docs/DOC5332) Guide, Volume I.

## Troubleshooting files for Guided Recovery validation operations

The information in the following log files can be helpful when you troubleshoot Guided Recovery validation operations.

From the Oracle client host:

- netbackup/logs/vnetd legacy logs
- ncf unified logs, OID 309, New Client Framework
- ncfnbcs unified logs, OID 366, New Client Framework NetBackup Client Services

From the NetBackup master server:

- netbackup/logs/vnetd legacy logs
- nbars unified logs, OID 362, NetBackup Agent Request Service
- dars unified logs, OID 363, Database Agent Request Service

From the Symantec OpsCenter server:

■ <SYMCOpsCenterServer>/config/log.conf file

- opscenterserver unified logs, OID 148 (The default location is <SYMCOpsCenterServer >/logs)
- opscentergui unified log, OID 147 (The default location is <SYMCOpsCenterGUI>/logs)

For more information about NetBackup debug logs and reports, refer to the NetBackup [Administrator's](http://www.symantec.com/docs/DOC5332) Guide, Volume I.

## Troubleshooting files for Guided Recovery cloning operations

The information in the following log files can helpful when you troubleshoot Guided Recovery cloning operations.

From the Oracle client host:

- netbackup/logs/bphdb legacy logs (Includes the obk stdout and obk stderr logs.)
- netbackup/logs/bpdbsbora legacy logs
- netbackup/logs/dbclient legacy logs (The directory must be writable by the Oracle users.)
- A tar of netbackup/logs/user\_ops (UNIX/Linux)
- A compress of NetBackup\Logs\user\_ops (Windows)

From the NetBackup master server:

- netbackup/logs/vnetd legacy logs
- netbackup/logs/bprd legacy logs
- nbars unified logs, OID 362, NetBackup Agent Request Service
- dars unified logs, OID 363, Database Agent Request Service

From the Symantec OpsCenter server:

- <SYMCOpsCenterServer>/config/log.conf file
- opscenterserver unified logs, OID 148 (The default location is <SYMCOpsCenterServer >/logs)
- opscentergui unified log, OID 147 (The default location is <SYMCOpsCenterGUI>/logs)

# Chapter

# NetBackup for Oracle with Snapshot Client

This chapter includes the following topics:

- About [NetBackup](#page-137-0) for Oracle with Snapshot Client
- How [NetBackup](#page-141-0) for Oracle with Snapshot Client works
- About [configuring](#page-149-0) Snapshot Client with NetBackup for Oracle
- Restoring [NetBackup](#page-154-0) for Oracle from a snapshot backup
- About configuring NetBackup for Oracle block-level [incremental](#page-157-0) backups on [UNIX](#page-157-0)
- <span id="page-137-0"></span>**About [Snapshot](#page-161-0) Client effects**
- About Oracle support for [Replication](#page-166-0) Director

# About NetBackup for Oracle with Snapshot Client

To use NetBackup for Oracle with Snapshot Client, NetBackup Snapshot Client and NetBackup for Oracle must both be licensed and installed.

Before you use NetBackup for Oracle with Snapshot Client, confirm that your platform is supported.

See "Verifying the operating system and platform [compatibility](#page-36-0) for NetBackup for [Oracle"](#page-36-0) on page 37.

A snapshot is a disk image of the client's data that is made almost instantaneously. When it is used with NetBackup Snapshot Client, NetBackup for Oracle can back up Oracle objects by taking snapshot images of the component files. Later, it backs up the snapshot version to the storage unit.

Snapshot backup captures the data at a particular instant without having caused significant client downtime. Client operations and user access continue without interruption during the backup. The resulting capture or snapshot can be backed up without affecting the performance or availability of the database.

The following NetBackup Snapshot Client features are available for use with NetBackup for Oracle.

| <b>Feature</b>                    | <b>Description</b>                                                                                                    |
|-----------------------------------|----------------------------------------------------------------------------------------------------|
| Instant recovery                  | This feature enables instant recovery of backups from disk.<br>It combines snapshot technology with the ability to do rapid<br>disk-based restores. NetBackup creates the image without<br>interrupting user access to data. Optionally, the image is<br>retained on disk as well as backed up to storage. Instant<br>recovery enables block-level restores.                                                                                                    |
| Off-host backup                   | An off-host backup shifts the burden of backup processing<br>onto a separate backup agent, such as an alternate client.<br>This shift reduces the effect on the client's computing<br>resources ordinarily caused by a local backup. The backup<br>agent reads the data from the client disk and writes it to<br>storage.                                                                                                    |
|                                   | On UNIX, an off-host backup can also be directed to a<br>NetBackup media server, or third-party copy device.                                                                                                    |
| Block-level incremental<br>backup | On UNIX, a Block-Level Incremental (BLI) Backup uses the<br>change tracking capabilities of the Veritas File System (VxFS)<br>Storage Checkpoint feature. In a BLI backup, only the<br>changed blocks of data are backed up, not the entire file or<br>file system. A BLI backup saves time, decreases the amount<br>of backup media that is required, and significantly reduces<br>CPU and network overhead during backups.<br>You can perform a BLI backup with or without RMAN. |
| Proxy copy                        | A proxy copy is a special type of backup in which the<br>NetBackup for Oracle agent manages the control of the data<br>transfer. During the backup and restore operations, the proxy<br>copy enables the agent to manage the entire data movement<br>between the disks that contain the data files and the storage<br>devices that NetBackup manages.                                                                                                    |
|                                   | Backups and restores remain tightly integrated with Oracle<br>and its catalog, greatly simplifying administration tasks.                                                                                                    |

Table 7-1 Snapshot Client features used with NetBackup for Oracle

| <b>Feature</b>          | <b>Description</b>                                                                                                    |
|-------------------------|----------------------------------------------------------------------------------------------------|
| File-based operations   | Oracle provides the list of files that require backup or restore<br>to NetBackup for Oracle with Snapshot Client.                |
|                         | More information is available                                                                                                    |
|                         | See "NetBackup for Oracle file-based operations" on page 141.                                                                    |
| Stream-based operations | Stream-based operations are the standard NetBackup<br>implementation of conventional NetBackup for Oracle backup<br>and restore. |
|                         | More information is available.                                                                                                   |
|                         | See "NetBackup for Oracle stream-based operations"<br>on page 140.                                                               |

Table 7-1 Snapshot Client features used with NetBackup for Oracle *(continued)* 

## Proxy copy

A proxy copy is a special type of backup in which the NetBackup for Oracle agent manages the control of the data transfer. During the backup and restore operations, proxy copy enables the agent to manage the entire data movement between the disks that contain the data files and the storage devices that NetBackup manages.

With proxy copy, RMAN provides a list of files that require backup or restore to the NetBackup for Oracle agent. The agent determines how the data is moved and when to move the data. Proxy copy is an extension to Oracle's Media Management API.

<span id="page-139-0"></span>Backups and restores remain tightly integrated with RMAN and its catalog, which greatly simplifies administration tasks.

#### NetBackup for Oracle stream-based operations

Stream-based operations are the standard NetBackup implementation of conventional RMAN backup and restore. In a stream-based backup, NetBackup moves the data that the server process provides. NetBackup captures the data stream content that RMAN provides. If the user has specified multiple streams, then RMAN opens multiple streams and NetBackup catalogs them as separate images.

[Figure](#page-140-1) 7-1 represents a stream-based backup or restore.

<span id="page-140-1"></span>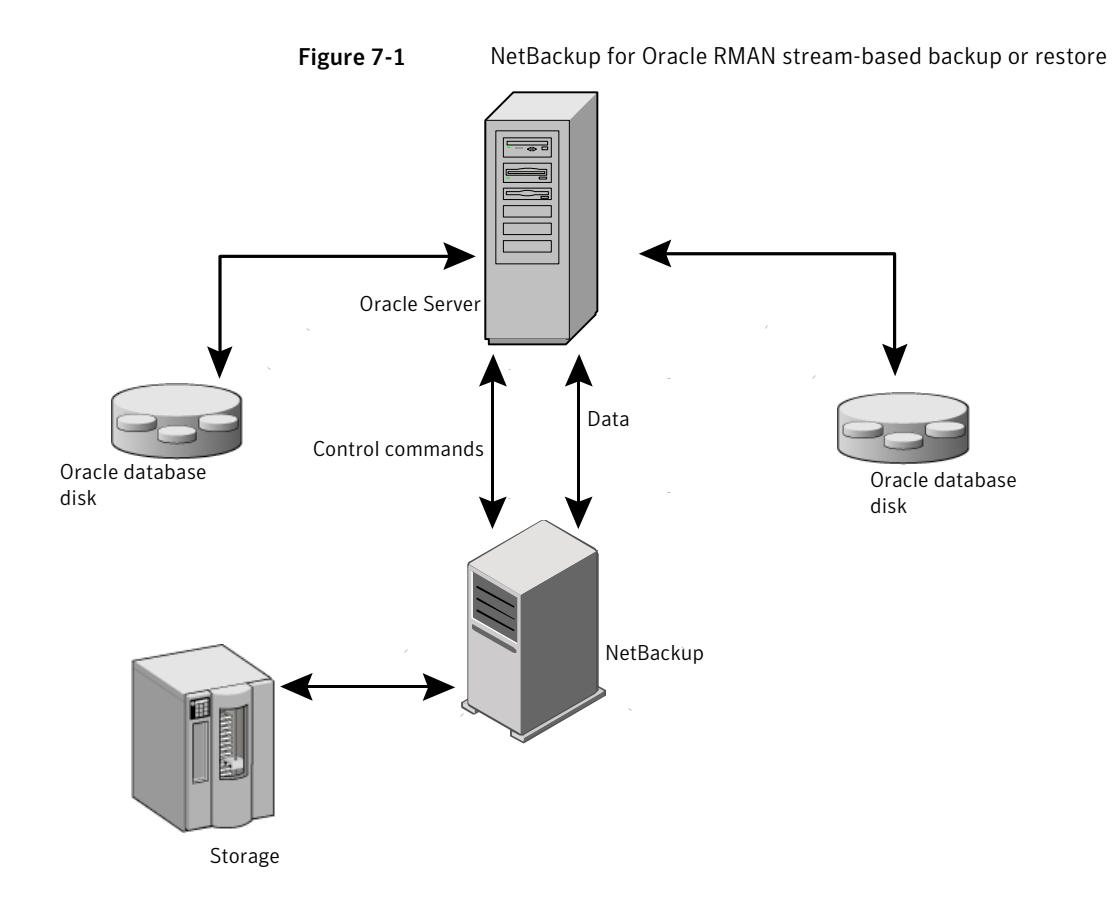

# NetBackup for Oracle file-based operations

<span id="page-140-0"></span>File-based operations are the NetBackup for Oracle with Snapshot Client implementation of Oracle proxy copy backups and restores. In a file-based operation, RMAN provides the list of files that require backup or restore to NetBackup for Oracle with Snapshot Client. NetBackup for Oracle with Snapshot Client performs the data movement.

[Figure](#page-141-1) 7-2 represents a file-based backup or restore.

<span id="page-141-1"></span>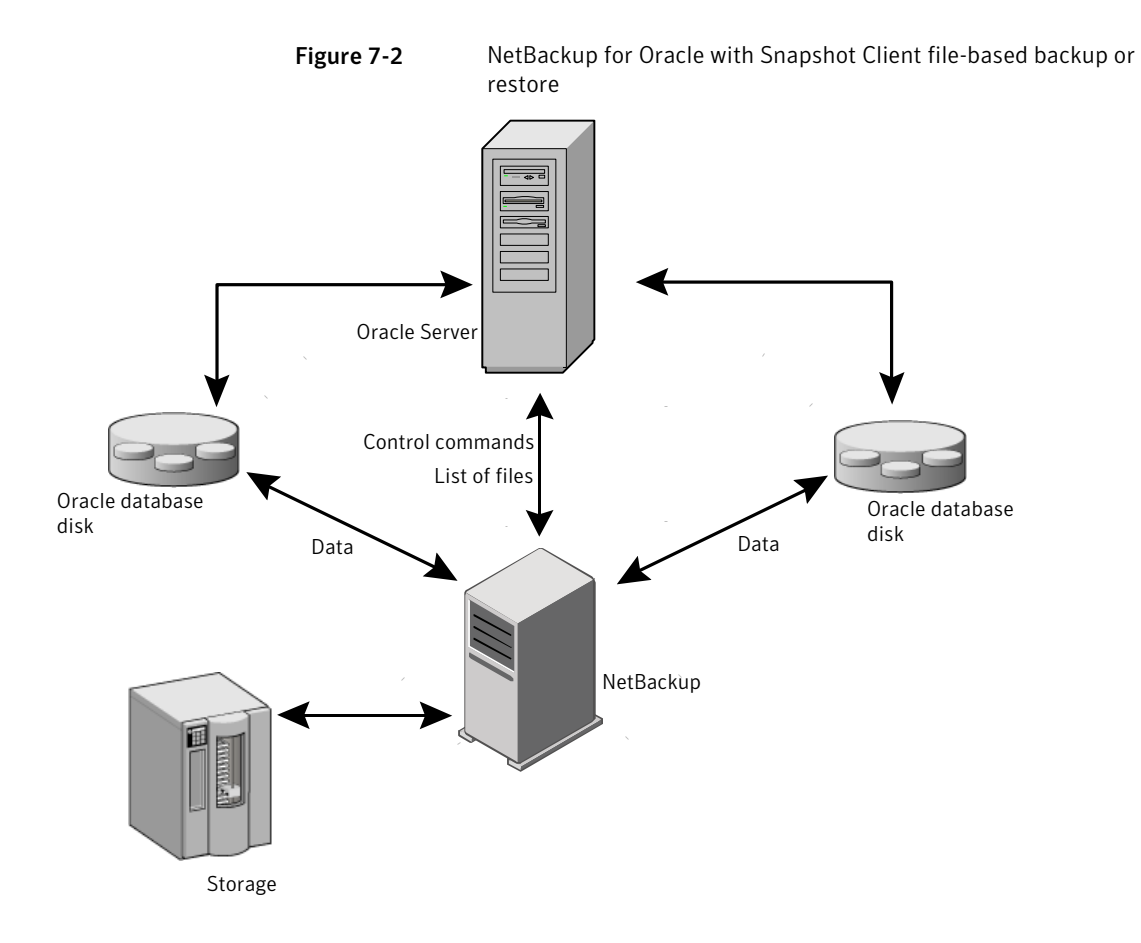

# How NetBackup for Oracle with Snapshot Client works

<span id="page-141-0"></span>NetBackup users or schedules start database backups or restores. The Oracle Intelligent Policy automatically generates an RMAN script. The script- or template-based policy uses a template or a shell script in the backup selections list of the Oracle policy. A template-based policy uses the template to generate the RMAN script. The template or the shell script specifies backup or restore commands for the Oracle Recovery Manager (RMAN) to use when you perform the backup or restore on the client.

The RMAN backup proxy command initiates a proxy copy backup of the specified objects. The objects that can be backed up using the proxy copy functionality depend on the Oracle version. RMAN translates the objects into the physical file names and provides a list of file names to NetBackup for Oracle.

See ["Database](#page-142-0) objects supported by advanced backup methods" on page 143.

The agent checks that the policy it uses for the backup is configured with the appropriate Snapshot Client attributes. The agent then initiates file-based backups of the Oracle files and uses the NetBackup Snapshot Client interface to perform the data movement.

When Oracle performs proxy copy backups, it puts the data files being backed up into backup mode. NetBackup then creates a snapshot of the files. After the snapshot has been created, the NetBackup for Oracle agent signals back to Oracle to take the data files out of backup mode. The data files being backed up are in backup mode only for the period of time necessary to capture a snapshot of the data.

### About the NetBackup for Oracle backup operation

For a backup operation, the NetBackup for Oracle agent performs the following steps:

- Receives a list of files to back up from RMAN.
- A unique backup file name identifies each file in the NetBackup catalog. To ensure that this procedure occurs, use the format operand to give each data file a unique name.
- Queries the policy to check whether the Snapshot Client policy attributes are specified.
- Initiates a configured number of Snapshot Client backups and waits until the jobs are completed.

See "About NetBackup [multistreaming"](#page-143-0) on page 144.

### About the NetBackup for Oracle restore operation

For a restore operation, the NetBackup for Oracle agent performs the following steps:

- <span id="page-142-0"></span>■ Receives a list of files to restore from RMAN.
- Sends a restore request to the NetBackup server for all files in the list.
- Waits for NetBackup to restore all files in the file list.

### Database objects supported by advanced backup methods

Oracle controls the kinds of database objects that can be backed up by proxy copy and, therefore, what NetBackup can back up using Snapshot Client backup methods. Oracle allows proxy copy backups of databases, tablespaces, and data files. With Oracle 10g releases and later, Oracle also allows proxy copy backups of archived redo logs. As a result, NetBackup can use file-based Snapshot Client backup methods to back up these objects.

For control files, Oracle RMAN performs conventional stream-based backups only. NetBackup for Oracle must use stream-based backups for control files even when you use Snapshot Client methods for the other database objects.

<span id="page-143-0"></span>The Oracle Intelligent Policy handles both stream-based and file-based components. File-based and stream-based backups require different configurations. When configuring your NetBackup for Oracle with Snapshot Client backups, be sure to configure a policy that allows both stream-based and file-based backups.

# About NetBackup multistreaming

On the initial call, NetBackup for Oracle with Snapshot Client returns a special entry to RMAN indicating that it supports proxy copy. It also indicates to RMAN that it supports an unlimited number of files to be proxy-copied in a single proxy copy session. The number of channels that are allocated for the RMAN backup proxy command does not control the degree of parallelism for proxy backups. RMAN uses only one channel for proxy copy backups except when a specific configuration is used.

The NB ORA PC STREAMS variable controls the number of proxy copy backup streams to be started. By default, the agent initiates one backup job for all files. If the RMAN send command passes NB\_ORA\_PC\_STREAMS, NetBackup for Oracle splits the files into the number of groups that the variable specifies based on the file size. The agent attempts to create streams of equal size and determines the number of processes that run to perform the backup.

### RMAN multiple channels

If you allocate multiple channels for an RMAN proxy copy backup session, RMAN uses only one channel to perform a proxy backup of all objects. All other channels can be used for a stream-based (non-proxy) backup of the control file or archived redo logs. Examples are available.

See "Proxy backup [examples"](#page-146-0) on page 147.

### Restoring data files to a new location

NetBackup for Oracle with Snapshot Client can restore the data files that are backed up by proxy to a new location. The new location can be specified by using the RMAN set newname **command or** ALTER DATABASE RENAME DATAFILE **statement before** a restore is initiated. For example, to restore a data file for tablespace  $TEST$  to a new location, you can use the following RMAN commands:
```
RUN
 {
allocate channel t1 'SBT TAPE';
sql 'alter tablespace TEST offline immediate'
 # restore the datafile to a new location
set newname for datafile '/oradata/test.f' to
 '/oradata_new/test.f';
restore tablespace TEST;
# make the control file recognize the restored file as current
switch datafile all;
recover tablespace TEST;
release channel t1;
 }
```
The RMAN procedure for the data files that are backed up by proxy is the same as for conventionally backed up data files. RMAN knows that the data files were backed up by proxy, and it issues a proxy restore request to NetBackup for Oracle, which restores the data files to the new location. For more information on the required procedure, see your Oracle documentation.

#### Redirecting a restore to a different client

The procedure for restoring a proxy backup to a different destination client is the same as the procedure for stream-based, non-proxy backups.

## Symbolic links and raw data files (UNIX)

NetBackup for Oracle with Snapshot Client backs up and restores the data files that consist of symbolic links and regular files. Both the symbolic link and the file are backed up and restored. However, if you selected **Retain snapshots for instant recovery** then the symbolic link must reside on the same file system as the data file. When you use instant recovery, if the symbolic link resides on a different file system than the data file it points to, the restore fails.

NetBackup for Oracle with Snapshot Client backs up and restores data files created on raw partitions.

## Quick I/O data files (UNIX)

NetBackup for Oracle with Snapshot Client backs up and restores Quick I/O Oracle data files. A Quick I/O file consists of two components: a hidden file with space allocated for it and a link that points to the Quick I/O interface of the hidden file.

On the backup, NetBackup for Oracle with Snapshot Client follows the symbolic link and backs up both components of the Quick I/O file: the symbolic link and the hidden file.

On the restore, NetBackup for Oracle with Snapshot Client restores both components from the backup image. If one or both of the components are missing, NetBackup for Oracle with Snapshot Client creates the missing component(s).

#### RMAN incremental backups

You can use proxy copy backups as a part of the incremental strategy with conventional non-proxy RMAN backups. RMAN lets you create a proxy copy incremental level 0 backup. This backup can be the base for subsequent RMAN traditional incremental backups (level 1-*n*). To accomplish this, perform a snapshot proxy copy (file-based) level 0 incremental backup and follow with an RMAN traditional (stream-based) level 1-*n* incremental backup.

In Oracle 10g it is possible to track changed blocks using a change tracking file. Enabling change tracking does produce a small amount of database overhead, but it greatly improves the performance of incremental backups. Use the ALTER DATABASE ENABLE BLOCK CHANGE TRACKING: sqlplus **command to enable block** change tracking on the database.

In the following example, the first  $run$  command initiates a proxy copy backup of tablespace tbs1. NetBackup for Oracle uses a snapshot file-based backup to perform a full tablespace backup. RMAN designates this backup as eligible for incremental level 1-*n* backups. The second run command initiates a traditional non-proxy level 1 incremental backup of the same tablespace  $t_{\text{bs1}}$ . In this case, NetBackup for Oracle performs a stream-based backup.

```
run {
allocate channel t1 type 'SBT TAPE';
backup
   incremental level 0
   proxy
   format 'bk_%U_%t'
   tablespace tbs1;
release channel t1;
}
run {
allocate channel t1 type 'SBT TAPE';
backup
    incremental level 1
    format 'bk_%U_%t'
```

```
tablespace tbs1;
release channel t1;
}
```
# Proxy backup examples

The Oracle Intelligent Policy automatically creates the RMAN proxy script. In some instances, you need to create a custom script specific to your environment.

The following examples show how to use multiple channels in RMAN scripts with proxy backups.

| <b>Backup example</b>                                                                                                    | Sample script                                                                                                    |
|----------------------------------------------------------------------------------------------------|----------------------------------------------------------------------------------------------------|
| This RMAN sample script initiates a whole<br>database backup, which includes the control<br>file. RMAN starts one proxy copy backup<br>session by sending a list of all data files to<br>the NetBackup for Oracle agent on channel<br>t1. | run {<br>allocate channel t1 type 'SBT TAPE';<br>send 'NB ORA PC STREAMS=3';<br>backup proxy<br>format 'bk %U %t'<br>(database);<br>release channel t1;<br>The agent splits the files into three streams and initiates a file-based |
|                                                                                                    | backup for each stream. After the proxy backup is done, RMAN starts<br>a non-proxy conventional backup of the control file on channel $t1$ .                                                                                        |

Table 7-2 Proxy backup examples

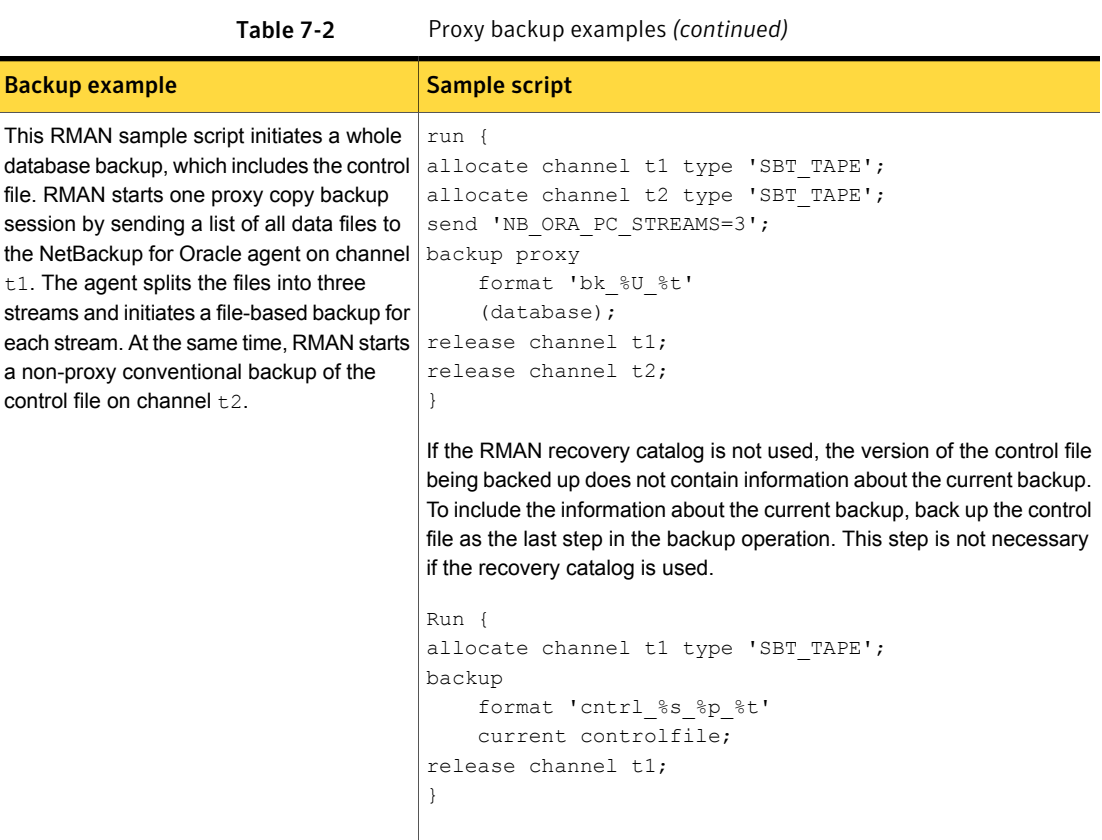

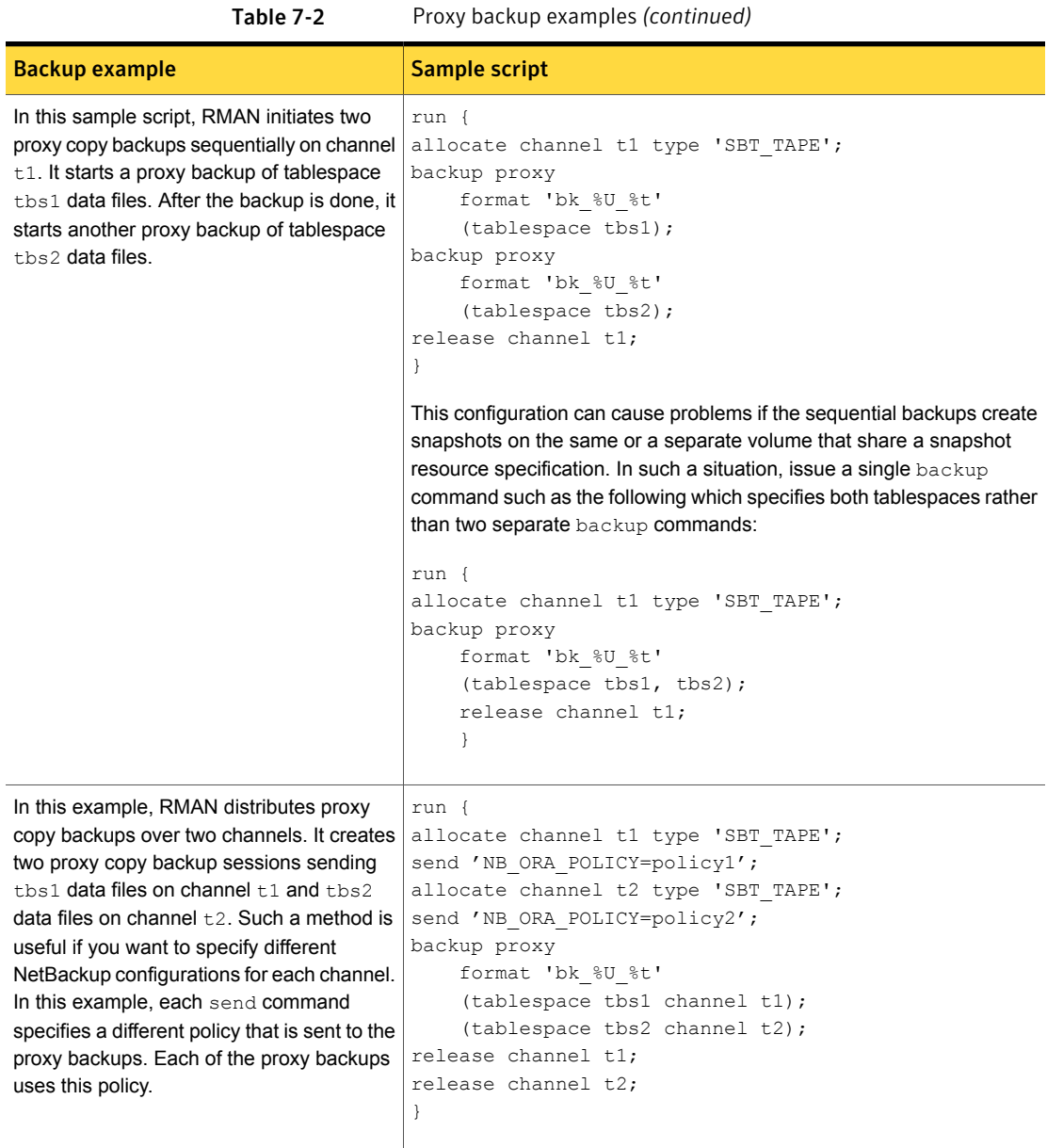

# About configuring Snapshot Client with NetBackup for Oracle

This topic explains how to configure snapshot and instant recovery backups for the Oracle policy. For information on how a snapshot method is automatically selected and details on the types of backup methods, see the [NetBackup](http://www.symantec.com/docs/DOC5332) Snapshot Client [Administrator's](http://www.symantec.com/docs/DOC5332) Guide.

Snapshot backups do not back up all database objects. Your backup configuration must include one or more automatic schedules to perform file-based and one or moew application schedules to perform stream-based backups. This configuration ensures that the entire database can be restored successfully.

For snapshot or instant recovery backups, configure the following policies and schedules as follows:

- A Oracle policy with the following attributes:
	- Snapshot methods for the file systems in which the database files reside.
	- A backup method on the policy attributes dialog box.
	- An Automatic Full Backup schedule to perform file-based snapshot and off-host backups of the database.
	- (Conditional) For script- or template-based policies: An Application Backup schedule to back up the transaction logs.

To use NAS snapshot with NetBackup for Oracle, the Oracle database must be installed and configured to work in a NAS environment.

If you want to use a SnapVault storage unit, make sure the storage unit is configured before you start to configure the NAS snapshot policy.

For more information about NAS snapshot and SnapVault, see the [NetBackup](http://www.symantec.com/docs/DOC5332) Snapshot Client [Administrator's](http://www.symantec.com/docs/DOC5332) Guide.

## Configuration requirements for snapshot backups with NetBackup for Oracle

Each agent has its own hardware requirements, software requirements, compatibility with certain features, and the snapshot methods that are supported. Special requirements apply for specific types of backups. See the [NetBackup](http://www.symantec.com/docs/DOC5332) Snapshot Client [Administrator's](http://www.symantec.com/docs/DOC5332) Guide and the Symantec Support Web site for more information. Familiarize yourself with this information before you configure any snapshot backups.

The following list highlights some of the requirements that pertain to database agents:

- Snapshot Client backups do not back up all database objects. Your backup configuration must include policies to perform file-based and stream-based backups. This configuration ensures that the entire database can be restored successfully.
- On UNIX, the user identification and group identification numbers (UIDs and GIDs) associated with the files to be backed up must be available to both the primary client and the alternate backup client. The UID on the primary client and the alternate backup client must be the same. Similarly, the GID on the primary client and the alternate backup client must be the same.

Note: The UID number can be different than the GID number.

- Allocate different areas for data files, archived redo logs, and the control file for database activities. Write the data files to their own repository because it is required for an instant recovery point-in-time rollback. Only data files can exist on the volume or the file system that you want to restore.
- The hardware and software that is required for the appropriate snapshot method must be installed and configured correctly.
- NetBackup Snapshot Client must be installed and configured correctly, and the license key for this option must be registered.
- To perform off-host backups, perform any special configuration that is required.

## Configuring a snapshot policy for NetBackup for Oracle

The following procedure shows how to configure a snapshot policy with optional instant recovery, snapshot retention, and off-host backup.

#### To configure a snapshot policy

- 1 Open the policy you want to configure.
- 2 Click on the **Attributes** tab. The following screen appears.

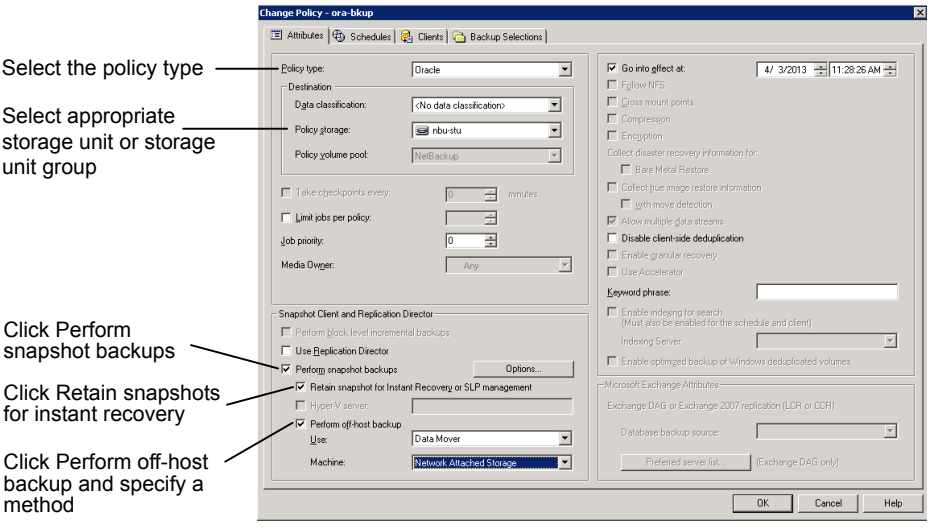

- 3 Select the Oracle policy type.
- 4 Select a policy storage unit from the **Policy storage** list.

Select a policy storage unit in this step even if you plan to select **Instant Recovery Snapshots Only** later in this procedure.

NetBackup uses this storage unit for the stream-based backups of the control files and the archived redo logs that are included in this policy.

On UNIX, NetBackup also uses this storage unit if you select **Third Party Copy Device** when you configure the schedule.

On UNIX, **Any\_available** is not supported for the following data movers: **NetBackup Media Server** or **Third-party Copy Device**.

5 Click **Perform snapshot backups**.

6 (Optional) Click **Options** to choose a snapshot method.

By default NetBackup chooses a snapshot method for you. To choose a snapshot method, click **auto** (the default) or click one of the methods that are presented in the list.

The snapshot method that you can use depends on your hardware environment and software environment. Only certain snapshot methods are supported in certain environments. See the NetBackup Snapshot Client [Administrator's](http://www.symantec.com/docs/DOC5332) [Guide](http://www.symantec.com/docs/DOC5332) or the supported platforms matrix on the Symantec Support Web site for more information.

You can configure only one snapshot method per policy. For example, assume that you want one snapshot method for clients a, b, and c, and a different method for clients d, e, and f. Then you need to create two policies for each group of clients and select one method for each policy.

7 (Optional) Select **Retain snapshot forInstant Recovery or SLP management**.

When this option is selected, NetBackup retains the snapshot backup image on disk for later use in recovery.

8 (Optional) Select **Perform off-host backup**.

By default, the client that hosts the database performs the backup. If you want to reduce the I/O processing load on the client that hosts the database, specify an alternate client to perform the backup.

9 (Conditional) Select an off-host backup method.

The following off-host backup methods are available:

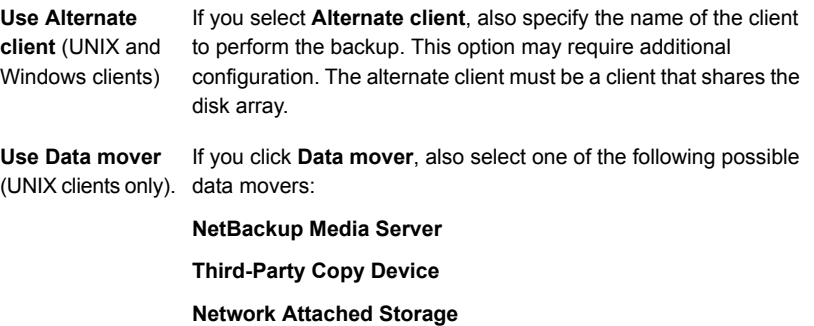

- 10 Click the **Schedules** tab.
- 11 Click **New**.
- 12 Configure a schedule for the database files.

13 (Conditional) To create only disk images, in the **Destination** panel, under **Instant Recovery**, select **Snapshots only**.

This setting suppresses NetBackup's default behavior, which is to copy the snapshot to a storage unit. When you select **Snapshots only**, NetBackup creates the on-disk snapshot copy of the database, but it does not copy the snapshot to a storage unit. The on-disk snapshot becomes the only backup copy. Note that the on-disk snapshot is not considered to be a replacement for a traditional backup.

- 14 (Conditional) On the **Schedules** tab, configure a backup schedule for the control files or archived redo logs.
	- Oracle Intelligent Policy backup policy. Configure an **Archived Redo Log Backup** schedule for this policy.
	- Script- or template-based backup policy. Configure an **Application Backup** schedule for this policy.

NetBackup uses this storage unit for the stream-based backups of the control files and the logs that are included in this policy. NetBackup copies the database's control files and archived redo logs to the storage unit you select.

For UNIX clients, if you selected **Third-Party Copy Device** as an off-host backup method, click **Override policy storage unit**. Then select a non-SAN Media Manager or other storage unit type that is appropriate to back up the control files and archived redo logs.

- 15 Configure the Clients, instances, or instance groups.
	- Oracle Intelligent Policy backup policy. On the **Instances** tab, specify the instances or instance group, to be included in this policy.
	- Script- or template-based backup policy. On the **Clients** tab, specify the clients to be included in this policy.
- 16 On the **Backup Selections** tab, specify the correct setup depending on policy setup.
	- Oracle Intelligent Policy backup policy. Use the radio button to select **Whole Database**, **Partial database – Tablespaces**, **Partial database – Datafiles**, or **Fast Recovery Area** when using this type of policy.
	- Script- or template-based backup policy. Specify the template script or backup script when you use this type of policy.

More information is available about how to use templates and scripts for a NetBackup for Oracle policy with Snapshot Client.

See "About [Snapshot](#page-161-0) Client effects" on page 162.

17 Configure other attributes and add any additional schedules and backup selections.

# Restoring NetBackup for Oracle from a snapshot backup

The following topics describe how to restore files, volumes, and file systems from a snapshot backup:

- See "About restoring individual files from a [NetBackup](#page-154-0) for Oracle snapshot [backup"](#page-154-0) on page 155.
- See "About [NetBackup](#page-155-0) for Oracle restores of volumes and file systems using [snapshot](#page-155-0) rollback" on page 156.
- See "Performing a NetBackup for Oracle [point-in-time](#page-156-0) rollback restore from a [SnapVault](#page-156-0) backup (UNIX)" on page 157.
- <span id="page-154-0"></span>■ See ["Performing](#page-155-1) a snapshot rollback restore from the Java or Windows interface" on page 156.

## About restoring individual files from a NetBackup for Oracle snapshot backup

Data that is backed up with Snapshot Client methods is restored in the same way as data that is backed up without Snapshot Client methods.

Use this procedure for the files that were backed up with, or without, instant recovery enabled. In all cases, NetBackup determines the files that were backed up, and it initiates a corresponding restore request to the database agent.

If instant recovery is enabled, NetBackup attempts to restore the file by using the unique restore methods available with the instant recovery feature. The type of restore method that NetBackup uses depends on your environment and the type of backup performed. If NetBackup is unable to use any of the instant recovery methods, it restores the file in the typical manner. Data is copied from the snapshot to the primary file system. Information on the instant recovery methods that NetBackup uses is available.

See the NetBackup Snapshot Client [Administrator's](http://www.symantec.com/docs/DOC5332) Guide.

## About NetBackup for Oracle restores of volumes and file systems using snapshot rollback

<span id="page-155-0"></span>You can request that an entire volume or an entire file system be restored from an instant recovery Snapshot backup. This type of a restore is called a point in time rollback. All the data in the snapshot is restored; single file restore is not available in a rollback.

#### See the NetBackup Snapshot Client [Administrator's](http://www.symantec.com/docs/DOC5332) Guide.

The following considerations are relevant for NetBackup for Oracle restores:

- Snapshot rollback overwrites the entire volume.
- With NetBackup for Oracle, snapshot rollback always performs file verification. The agent checks for the following:
	- The requested files (number and names) are identical to those in the snapshot
	- The primary volume does not contain any files that were created after the snapshot was made

<span id="page-155-1"></span>If verification fails, the rollback aborts with status 249.

#### Performing a snapshot rollback restore from the Java or Windows interface

This topic describes how to perform a snapshot rollback restore from the Java or Windows interface

#### To perform a snapshot rollback restore from the Java or Windows interface

- 1 Open the Backup, Archive, and Restore interface.
- 2 Select one of the following:
	- In the Java interface, click the **Restore Files** tab.
	- In the Windows interface, select **File > Select Files and Folders to Restore**.

If the data file you want to restore has not changes since it was backed up, the rollback may fail. Initiate the restore from a script and use the FORCE option.

- 3 Select **Actions > Select Restore Type > Point in Time Rollback**.
- 4 Use the NetBackup for Oracle recovery wizard for the restore.

See "About [NetBackup](#page-114-0) for Oracle restores" on page 115.

#### Performing a snapshot rollback restore using a script or RMAN command

This topic describes how to perform a snapshot rollback restore using a script or RMAN command.

Note: If the data file you want to restore has not changed since it was backed up, the rollback may fail. Initiate the restore from a script and use the Oracle FORCE option.

To specify a snapshot rollback restore using a script or RMAN command

If you want to use a shell script or RMAN command, set a new variable, NB\_PC\_ORA\_RESTORE=rollback.

For example:

```
RUN {
    allocate channel t1 'SBT TAPE';
    send 'NB_ORA_PC_RESTORE=rollback';
    sql 'alter tablespace TEST offline immediate'
    restore tablespace TEST;
    recover tablespace TEST;
    release channel t1;
}
```
#### <span id="page-156-0"></span>Performing a NetBackup for Oracle point-in-time rollback restore from a SnapVault backup (UNIX)

When you select a point-in-time rollback restore from a SnapVault backup, NetBackup restores the entire subvolume (qtree) to a new subvolume (qtree) on the primary host. The restore does not overwrite the existing subvolume. File verification is not performed.

The format of the new subvolume name is as follows:

*mountpointname*\_restore.*timestamp*

For example: subvol1\_restore.2005.05.19.10h49m04s

To perform aNetBackup for Oracle point-in-time rollback restore from a SnapVault backup (UNIX)

- 1 Unmount the original subvolume, which is the subvolume that the restore process did not overwrite.
- 2 Rename the original subvolume.
- 3 Rename the new subvolume with the name of the original.
- 4 Mount the new subvolume on the client. Use the ALTER DATABASE RENAME DATAFILE command to point to the restored data file on the newly created subvolume.

# About configuring NetBackup for Oracle block-level incremental backups on UNIX

If only a small portion of a database changes on a daily basis, full database backups are costly in terms of time and media. The block-level incremental (BLI) backup interface extends the capabilities of NetBackup to back up only changed data blocks.

A database BLI backup is done at the file system block level, which means only changed blocks are backed up. Changed files are not backed up. VxFS Storage Checkpoint facility identifies changed blocks in real time. BLI backup does not need to search the entire database for the modified blocks. BLI backup saves time, decreases the amount of backup media that is required, and significantly reduces CPU and network overhead during backups. In addition, BLI backup allows more frequent backups, so backup images are more up to date.

BLI backup is particularly useful for any large databases that are sized in terms of hundreds of gigabytes or terabytes. Most traditional methods for database backup require that any change in the database—no matter how small—requires that the entire database is backed up. With BLI backup, only modified data blocks need to be backed up.

The recommended method for performing BLI backups is the proxy BLI agent with RMAN. This method supports the other features of NetBackup for Oracle, including the policy types and schedules and the convenience of the RMAN template generation wizard. It also remains tightly integrated with RMAN and its catalog, which greatly simplifies administration tasks.

You can also perform backups with the script-based BLI method without RMAN.

See "About [script-based](#page-232-0) block-level incremental (BLI) backups without RMAN" on page 233.

Note: Symantec recommends that Snapshot Client users who want to perform BLI backups use BLI with RMAN. NetBackup for Oracle also provides a method for BLI backup without RMAN that uses scripts to put tablespaces into, and take them out of, backup mode. This method is not recommended, and it requires a significantly different configuration.

## How BLI works with NetBackup for Oracle (UNIX)

NetBackup supports BLI full backups and BLI incremental backups of Oracle databases.

BLI backup supports two types incremental backups: differential and cumulative. Full, differential incremental, and cumulative incremental backups are specified as part of the backup schedule. When performing a restore, NetBackup restores an appropriate full backup. Then it applies the changed blocks from the incremental backups.

Restoring any of the incremental backup images requires NetBackup to restore the last full backup image and all the subsequent incremental backups until the specified incremental backup image is restored. NetBackup performs this restore process automatically, and it is completely transparent. The media that stored the last full backup and the subsequent incremental backups must be available, or the restore cannot proceed.

Note that restoring a file rewrites all blocks in that file. The first subsequent differential incremental backup and all subsequent cumulative incremental backups back up all the blocks in the restored file. After restoring an entire database, the first subsequent backup results in a full backup.

The restore destination can be a VxFS, UFS (Solaris), JFS (AIX), or HFS (HP-UX) file system. The destination VxFS file system does not need to support the Storage Checkpoint feature to restore files, but a VxFS file system with the Storage Checkpoint feature is needed to perform BLI backups of the restored data.

This topic uses the following terms to describe BLI backups:

■ Full Backup.

A backup in which NetBackup backs up the entire database file, not just data blocks changed since the last full or incremental backup.

■ Cumulative BLI Backup.

This is a backup of all the data blocks of database files that changed since the last full backup. A cumulative BLI backup image contains only the data blocks of database files that changed since the last full backup, but a cumulative BLI backup can reduce the number of incremental backup images that must be applied to a restore operation. This speeds up the restore process.

■ Differential BLI backup.

This is a backup in which NetBackup performs a backup of only those data blocks of database files that changed since the last backup of any type (full, cumulative incremental, or differential incremental backup) was performed.

When NetBackup initiates full database backups, followed by BLI backups, it creates, manages, and uses the appropriate Storage Checkpoints of the Oracle data file file systems.

#### About the Storage Checkpoint facility and NetBackup for Oracle

The BLI backup methodology uses the Storage Checkpoint facility in the Veritas File System (VxFS). This facility is available through the Storage Foundation for Oracle.

The VxFS Storage Checkpoint facility keeps track of data blocks modified by the database since the last backup. NetBackup with BLI backup leverages this facility to back up only changed blocks for an incremental backup. The entire database is not backed up.

VxFS Storage Checkpoint is a disk-efficient and I/O-efficient snapshot of file systems. A Storage Checkpoint provides a consistent, stable view of a file system at the instant when the file system was snapped or checkpointed. Instead of making a physically separate copy of the file system, a Storage Checkpoint identifies and maintains only changed file system blocks. Disk space is saved and I/O overhead is significantly reduced.

Because the changed blocks are tracked, the VxFS Storage Checkpoint enables BLI backups. VxFS Storage Checkpoint facility provides a consistent view of file systems, which allows BLI backup to freeze the database image during database backups.

The Storage Checkpoint operation is similar to the snapshot file system mechanism. However, the Storage Checkpoint persists after a system restart which is unlike a snapshot. Also, the Storage Checkpoint operation is totally transparent to administrators. The Checkpoint image is managed and available only through NetBackup or through the VxDBA utility for database backup available with the Veritas Storage Foundation.

For more information on Storage Checkpoints, see the NetBackup [Commands](http://www.symantec.com/docs/DOC5332) [Reference](http://www.symantec.com/docs/DOC5332) Guide documentation.

You can take a Storage Checkpoint while the database is online or offline. To take a Storage Checkpoint while the database is online, you must enable archive log mode. During the creation of the Storage Checkpoint, all tablespaces are placed in backup mode.

#### Configuration requirements for BLI backups with NetBackup for **Oracle**

Before you configure BLI backups, make sure your configuration meets the following requirements:

- NetBackup for Oracle is installed, licensed, and configured.
- NetBackup Snapshot Client is installed and configured, and the license key for this option is registered.
- Veritas Storage Foundation for Oracle must be installed and configured.
- Veritas File System must have Storage Checkpoint licensed.

For more information on requirements, see the [NetBackup](http://www.symantec.com/docs/DOC5332) Snapshot Client [Administrator's](http://www.symantec.com/docs/DOC5332) Guide.

## Configuring policies for BLI backups with NetBackup for Oracle

This topic explains how to configure BLI backups for Oracle policies. BLI backups do not back up all database objects. Include policies to perform file-based and stream-based backups.

Your backup configuration must ensure that the entire database can be successfully restored.

To configure a policy for BLI backups, configure the following:

- The BLI backup method on the policy attributes dialog box.
- An **Automatic Backup** schedule to perform full and incremental file-based backups of the data files.
- (Conditional) An Application Backup schedule to perform a stream-based backup of control files and archived redo logs. These files are backed up with standard RMAN operations.

#### To configure a policy for BLI backups

- 1 Open the policy you want to configure.
- 2 Click the **Attributes** tab.
- 3 From the **Policy Type** list, choose **Oracle**.
- 4 Select a **Policy storage**.
- 5 Select **Perform block level incremental backups**.
- 6 To configure schedules, click the **Schedules** tab.

Oracle does not support proxy backups of database control files and archived redo logs. To perform a whole database proxy backup, which automatically includes a backup of the control file, configure the following:

- One or more automatic backup schedules to perform proxy BLI backups of the data files.
- (Conditional) An Application Backup schedule type to back up the control files and archived redo logs.
- 7 On the **Clients** tab, specify clients to be backed up with this policy.
- 8 On the **Backup Selections** tab, specify the template or script.

#### About the types of NetBackup for Oracle BLI backups

NetBackup performs BLI backups with Automatic Full Backup, Automatic Differential Incremental Backup, and Automatic Cumulative Incremental Backup schedules.

If a user initiates a backup and the proxy schedule name is not specified on the request with the NB\_ORA\_PC\_SCHED environment variable, the NetBackup server starts an Full Backup schedule by default.

NetBackup for Oracle checks that a full backup was performed before it proceeds with an incremental backup. If the NetBackup scheduler or user initiates an incremental backup, and NetBackup for Oracle finds no record of a full backup using the same policy, it performs a full backup.

To ensure that it has a proper set of images to restore, NetBackup performs a full backup when it encounters the following situations:

- If the number of backup streams that is specified changed from the previous backup. This change can be made in the NB ORA PC STREAMS environment variable.
- If NetBackup does not have a valid full backup image for the same policy in its database. For example, this situation can occur if images were expired.
- <span id="page-161-0"></span>■ If a new file was added to or deleted from the list of files for an incremental backup.

NetBackup for Oracle always initiates a full backup under these conditions, even if you want to perform an incremental backup.

# About Snapshot Client effects

The following topics describe how the Snapshot Client software affects backup types, schedule properties, and templates. Snapshot Client also affects scripts and environment variables.

## How Snapshot Client software affects backup types

The backup types available on the **Schedules** tab of the policy play a different role for NetBackup for Oracle with Snapshot Client backups.

<span id="page-162-0"></span>See [Table](#page-162-0) 7-3 on page 163.

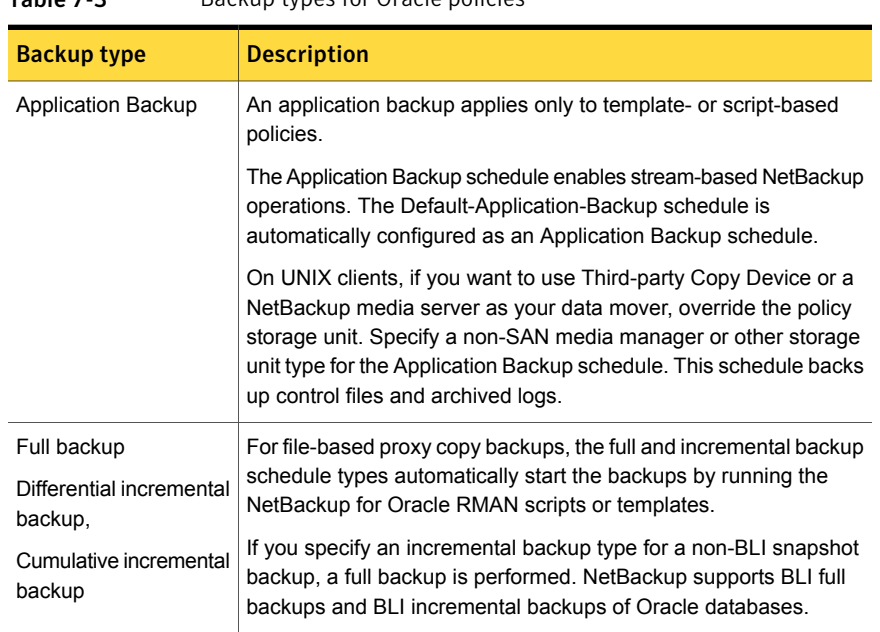

#### Table 7-3 Backup types for Oracle policies

## How Snapshot Client software affects schedule properties

Some schedule properties have a different meaning for Snapshot Client database backups than for a regular database backup. For a description of other schedule properties, see the information that is specific to standard database agent backups.

See "About [NetBackup](#page-79-0) for Oracle schedule properties" on page 80.

[Table](#page-163-0) 7-4 explains the properties for Snapshot Client backups.

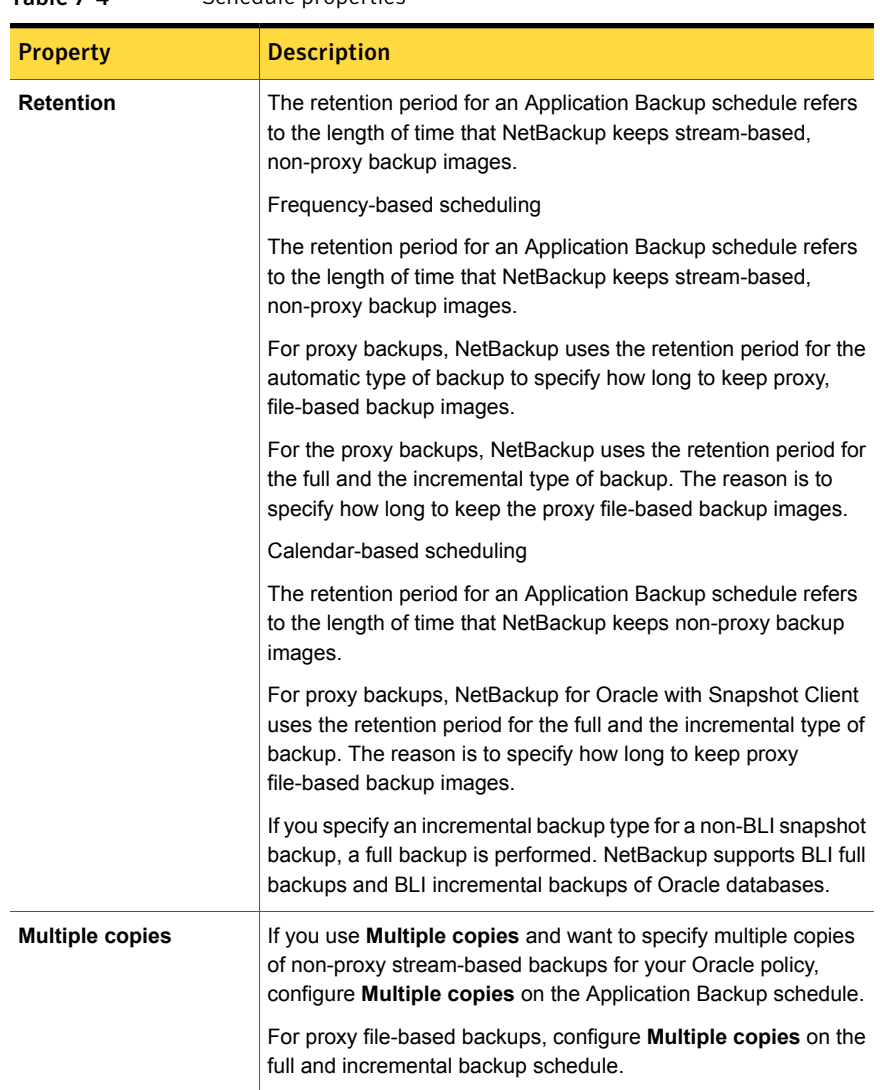

#### <span id="page-163-0"></span>Table 7-4 Schedule properties

#### How Snapshot Client software affects templates and scripts

On UNIX systems, you can use a template that the RMAN template generation wizard creates to perform backups with Snapshot Client. After they are created, templates reside on the NetBackup master server and are available for use by other NetBackup for Oracle clients.

You can use a template that the NetBackup for Oracle wizard creates to perform backups with Snapshot Client. After they are created, templates reside on the NetBackup master server and are available for use by other NetBackup for Oracle clients.

See "About creating [templates](#page-93-0) and shell scripts" on page 94.

In the RMAN template generation wizard, the **Specify Maximum Limits** selection options on the backup limits screen are not applicable for proxy backups. RMAN uses these options only for conventional stream-based backups. If the template includes archived redo logs, NetBackup uses this option to back up the logs.

Whether you use a template or script, you must enable the advanced backup method for your clients. Configure this method on the **Attributes** tab of the policy. At run time, the template checks the policy attributes to determine if a Snapshot Client backup method is configured. Then it initiates the proxy file-based backup. The template defaults to a single channel for proxy copy backups.

If you use a script, the script must reside on each client that is included in the policy. Include the Oracle backup proxy command in the script to perform the advanced backup method. Sample scripts are included with the installation.

#### NetBackup for Oracle with Snapshot Client environment variables

You can use environment variables to change the number of streams the proxy copy session uses or to specify an alternate backup schedule.

See "About configuring the run-time [environment"](#page-87-0) on page 88.

The following list shows the variables that you can to set that are specific to NetBackup for Oracle with Snapshot Client:

The NetBackup for Oracle schedule NetBackup uses for a proxy copy file-based backup. (This schedule can be Full, Differential Incremental, or Cumulative Incremental backup type). NB\_ORA\_PC\_SCHED

> For scheduled backups, this variable is passed from the scheduler. When you create an RMAN template with the NetBackup for Oracle RMAN template generation wizard, this variable is automatically created in the template.

Specifies the number of backup streams that NetBackup starts simultaneously in each proxy copy session. When a backup starts, NetBackup groups all data files into a specified number of backup streams that are based on the file sizes. NetBackup tries to create streams of equal size. NB\_ORA\_PC\_STREAMS

The default value for NB\_ORA\_PC\_STREAMS is 1.

Only a user can set this variable. When you create an RMAN template using the NetBackup for Oracle RMAN template generation wizard, this variable is automatically created in the template when you provide a value for the **Number of parallel streams**.

For NetBackup for Oracle with Snapshot Client, the order of precedence for environment variables is the same as for standard NetBackup for Oracle. Refer to the instructions for how to configure the NetBackup and the user variables.

See "About configuring the run-time [environment"](#page-87-0) on page 88.

NetBackup for Oracle installs sample scripts in the following location:

UNIX: /usr/openv/netbackup/ext/db\_ext/oracle/samples/rman

Windows: *install\_path*\NetBackup\dbext\oracle\samples\rman

The following are the scripts for NetBackup for Oracle with Snapshot Client that show how to configure the required variables:

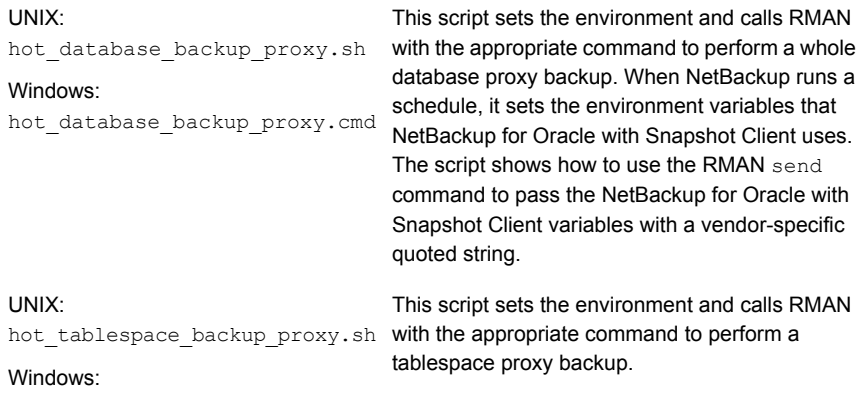

hot tablespace backup proxy.cmd

If you use scripts, use the send command to pass the environment variables to the agent. The following example uses the send command to specify the values for NB\_ORA\_PC\_SCHED and NB\_ORA\_PC\_STREAMS:

```
run {
allocate channel t1 type 'SBT TAPE';
send 'NB_ORA_PC_SCHED= sched, NB_ORA_PC_STREAMS= number';
backup proxy
 (database format 'bk_%U_%t');
 }
```
For more information, see the sample scripts that are provided with the agent.

See "Proxy backup [examples"](#page-146-0) on page 147.

# About Oracle support for Replication Director

In NetBackup 7.6, Replication Director can be used to create snapshots of the Oracle database and replicate the snapshots to other NetApp disk arrays. To use Replication Director, the Oracle database must exist on a NetApp NAS disk array. (It is not supported on SAN storage at this time.)

Oracle snapshot backups that use Replication Director are supported on UNIX platforms only.

The administrator can create an Oracle policy to use Replication Director by using either the following methods:

- The Oracle Intelligent Policy (recommended). See ["Configuring](#page-167-0) an Oracle Intelligent Policy" on page 168.
- Create a script- or template-based Oracle policy. See "Configuring a script- or [template-based](#page-171-0) Oracle policy" on page 172.

[Table](#page-166-0) 7-5 describes the differences between the two methods:

<span id="page-166-0"></span>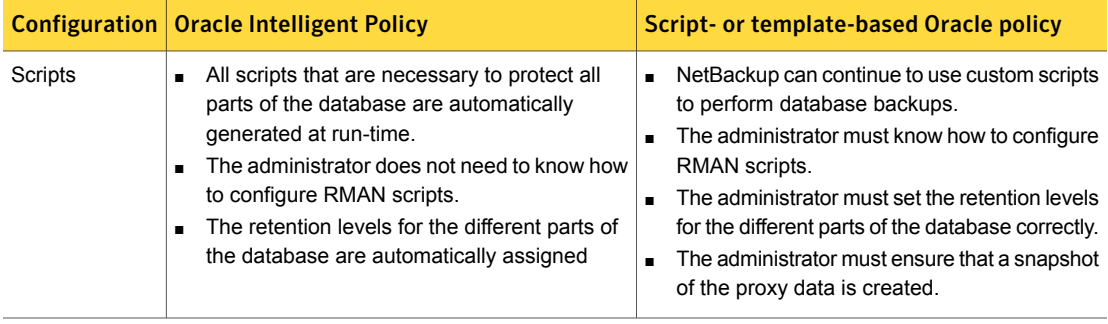

Table 7-5 Differences in Oracle snapshot policy setup

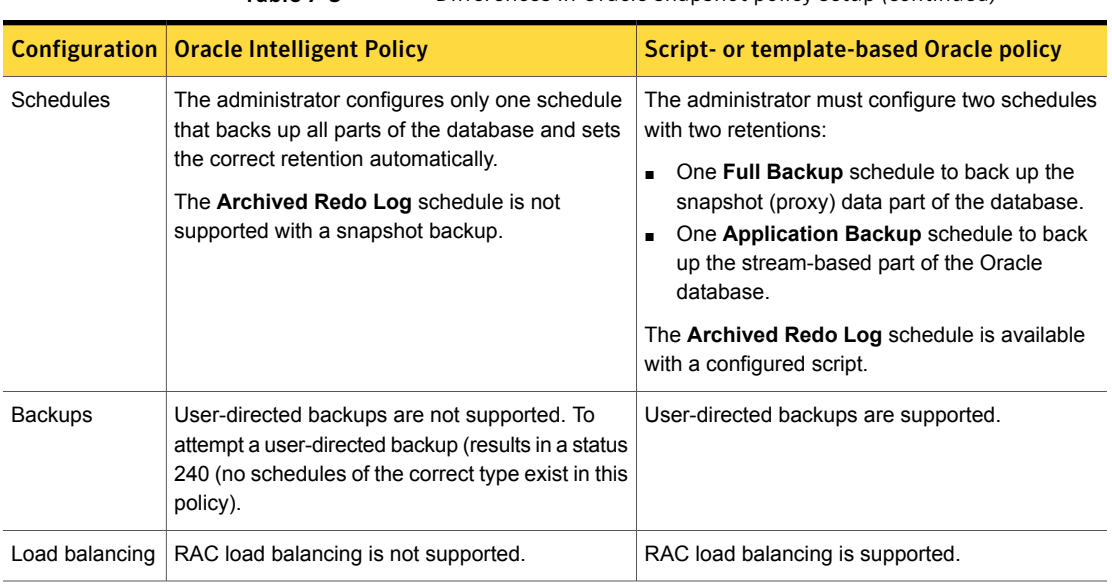

Table 7-5 Differences in Oracle snapshot policy setup *(continued)*

## Configuring an Oracle Intelligent Policy

<span id="page-167-0"></span>Use the following procedure to configure an Oracle snapshot policy that uses Replication Director. This procedure uses the Oracle Intelligent Policy, which makes configuration easier.

Only those policy options that are necessary to configure Replication Director are listed in the following procedure. For descriptions of all policy options, see the NetBackup [Administrator's](http://www.symantec.com/docs/DOC5332) Guide, Volume I or the online Help.

To create an Oracle Intelligent Policy

- 1 In the **NetBackup Administration Console**, in the left pane, expand **NetBackup Management > Policies**.
- 2 On the **Actions** menu, click **New > New Policy**.
- <span id="page-167-1"></span>3 Type a unique name for the new policy in the **Add a New Policy** dialog box and click **OK**.

Do not use the **Policy Configuration Wizard** to configure a policy for Replication Director.

- 4 Select the **Attributes** tab. The following items are specific to creating an Oracle policy for snapshots with Replication Director:
	- **Policy type**

For NetBackup to perform Oracle backups, select **Oracle**. An **Oracle** tab appears.

■ **Policy storage**

Oracle combines snapshots (proxy) and stream-based backups as part of the same backup. The storage indicated here is used for the stream-based part of the Replication Director backup.

Select a storage lifecycle policy that is configured to contain the stream-based (non-snapshot) part of the database backup. The storage must use a storage lifecycle policy that is configured for non-snapshot backups.

#### ■ **Use Replication Director**

Enable **Use Replication Director** to automatically select other options that Replication Director requires:

- **Perform snapshot backups**: Ensures that the policy creates snapshots of the disk array.
- **Retain snapshots forInstant Recovery or SLP management**: Ensures that the policy retains the snapshot after the backup completes.
- **Options** button

#### **Snapshot Example 20 and Auto** (default): The OpenStorage partner uses the best snapshot technology available to that partner to create the snapshot. **Type**

- **Differential:** The OpenStorage partner creates a snapshot that is completely dependent on the source. This parameter is based on copy-on-write technology. The device creates a cache object to maintain the original blocks of the snapshot when the blocks are modified.
- **Plex**: The OpenStorage Partner creates a snapshot that is completely independent of the source snapshot. This option is based on mirror-break-off technology. When a mirror device is attached to the source, the contents of the mirror device is exactly the same as the source device. When the relationship is broken between the two, the mirror device is separated from the source. The mirror device acts as a point-in-time copy.
- **Clone**: The OpenStorage Partner creates an independent copy of the volume. The copy process can take some time as the entire copy must be complete. The snapshot that is created is independent of the source.

**Maximum** Sets the maximum number of Instant Recovery snapshots to be **Snapshots** retained at one time.

> The default setting is one. Choose the number of snapshots that is appropriate for your environment. Note that the maximum number of snapshots on a NetApp volume is 255.

When the maximum is reached, snapshot rotation occurs: The next snapshot causes the oldest to be deleted.

**Managed by SLP retention** is automatically selected if the **Fixed** or the **Expire after Copy** retention is currently selected in the SLP.

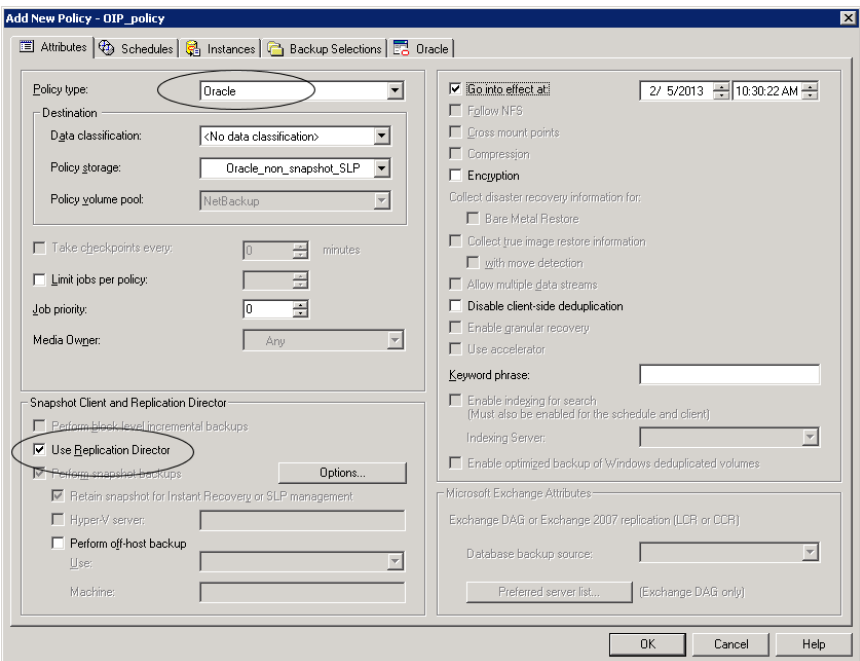

- 5 Select the **Schedules** tab. Create one schedule:
	- **Type of backup**: Select **Full Backup**. The **Full Backup** is used for both the snapshot (proxy) part of the database and the non-snapshot (stream-based) part of the Oracle database.

The Oracle Intelligent Policy does not support the snapshot of an **Archived Redo Log Backup**. To take a snapshot of the archived redo logs, use the script- or template-based Oracle policy method.

Note: Unless creating Block Level Incremental (BLI) backups, always select **Full Backup** to create snapshots of the Oracle database.

- **Override policy storage selection**: Enable and select the SLP that is configured for snapshot replication. (A snapshot SLP is one in which the first operation is a snapshot operation.) This option must be enabled so that the schedule storage overrides the policy storage with a snapshot SLP.
- **Retention:** The retention for the streamed data is based on the non-snapshot SLP that was indicated as the **Policy storage** in Step [4.](#page-167-1)
	- The non-snapshot SLP specified on the policy storage in Step [4](#page-167-1) determines the retention for the streamed data.
	- The snapshot SLP that is specified as the schedule storage (Override **policy storage selection**) determines the retention for the snapshot data.

Click **OK** to save the schedule.

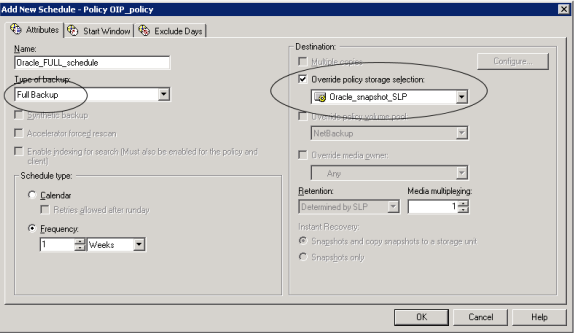

6 Select the **Instances** tab and specify the instances to back up. The policy must include at least one instance. To continue to use the Oracle Intelligent Policy method, select either **Select instances** or **Select instance groups**.

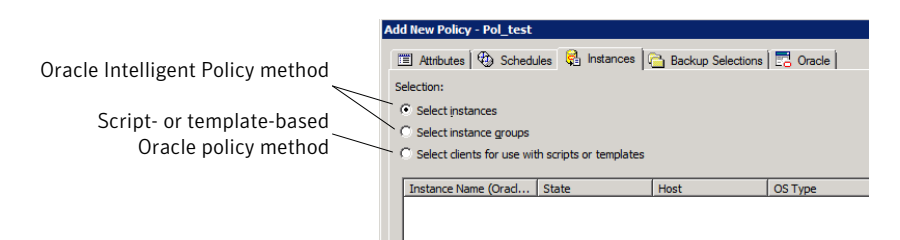

7 Select the **Backup Selections** tab. Select the parts of the database to back up. Note that the selection applies to all listed instances.

The following can be selected for the policies that use Replication Director:

- **Whole database**: Backs up the entire database (default).
- **Partial database Tablespaces**: Backs up the tablespaces.
- **Partial database Datafiles:** Backs up the data files.
- **Fast Recovery Area - FRA**: Do not select for a policy that uses Replication Director.

Note: If you back up the partial database, and later want to perform a Point-in-time rollback restore, make sure that you select all of the tablespaces or datafiles from a partition in the **Backup Selections**.

For copy-back restores, this is not a requirement.

- <span id="page-171-0"></span>8 Select the **Oracle** tab to configure Oracle RMAN properties.
- 9 When the policy configuration is complete, click **OK**.

#### Configuring a script- or template-based Oracle policy

Use the following procedure to configure an Oracle snapshot policy that uses Replication Director. This procedure uses an Oracle policy type, but does not automatically generate the necessary scripts. It allows the administrator to use custom scripts and templates.

Only those policy options that are necessary to configure Replication Director are listed in the following procedure. For descriptions of all policy options, see the NetBackup [Administrator's](http://www.symantec.com/docs/DOC5332) Guide, Volume I or the online Help. For Oracle-specific information, see the NetBackup for Oracle [Administrator's](http://www.symantec.com/docs/DOC5332) Guide.

To create a script- or template-based Oracle policy

- 1 In the **NetBackup Administration Console**, in the left pane, expand **NetBackup Management > Policies**.
- 2 On the **Actions** menu, click **New > New Policy**.
- 3 Type a unique name for the new policy in the **Add a New Policy** dialog box and click **OK**.

Do not use the **Policy Configuration Wizard** to configure a policy for Replication Director.

- 4 Select the **Attributes** tab. The following items are specific to creating an Oracle policy for snapshots with Replication Director:
	- **Policy type**

For NetBackup to perform Oracle backups, select **Oracle**. An **Oracle** tab appears.

■ **Policy storage**

Oracle combines snapshots (proxy) and stream-based backups as part of the same backup. The storage that is indicated here is used for the stream-based part of the Replication Director backup. Select the storage that is configured to contain the stream-based (non-snapshot) part of the database backup. The storage can be either a storage lifecycle policy that is configured for non-snapshot backups, or a disk or Media Manager unit.

#### ■ **Use Replication Director**

Enable **Use Replication Director** to automatically select other options that Replication Director requires:

- **Perform snapshot backups**: Ensures that the policy creates snapshots of the disk array.
- **Retain snapshots forInstant Recovery or SLP management**: Ensures that the policy retains the snapshot after the backup completes.
- **Options** button

**Type**

- **Snapshot Example 20 and Auto** (default): The OpenStorage partner uses the best snapshot technology available to that partner to create the snapshot.
	- **Differential:** The OpenStorage partner creates a snapshot that is completely dependent on the source. This parameter is based on copy-on-write technology. The device creates a cache object to maintain the original blocks of the snapshot when the blocks are modified.
	- **Plex**: The OpenStorage Partner creates a snapshot that is completely independent of the source snapshot. This option is based on mirror-break-off technology. When a mirror device is attached to the source, the contents of the mirror device is exactly the same as the source device. When the relationship is broken between the two, the mirror device is separated from the source. The mirror device acts as a point-in-time copy.
	- **Clone**: The OpenStorage Partner creates an independent copy of the volume. The copy process can take some time as the entire copy must be complete. The snapshot that is created is independent of the source.

**Maximum** Sets the maximum number of Instant Recovery snapshots to be **Snapshots** retained at one time.

> The default setting is one. Choose the number of snapshots that is appropriate for your environment. Note that the maximum number of snapshots on a NetApp volume is 255.

When the maximum is reached, snapshot rotation occurs: The next snapshot causes the oldest to be deleted.

**Managed by SLP retention** is automatically selected if the **Fixed** or the **Expire after Copy** retention is currently selected in the SLP.

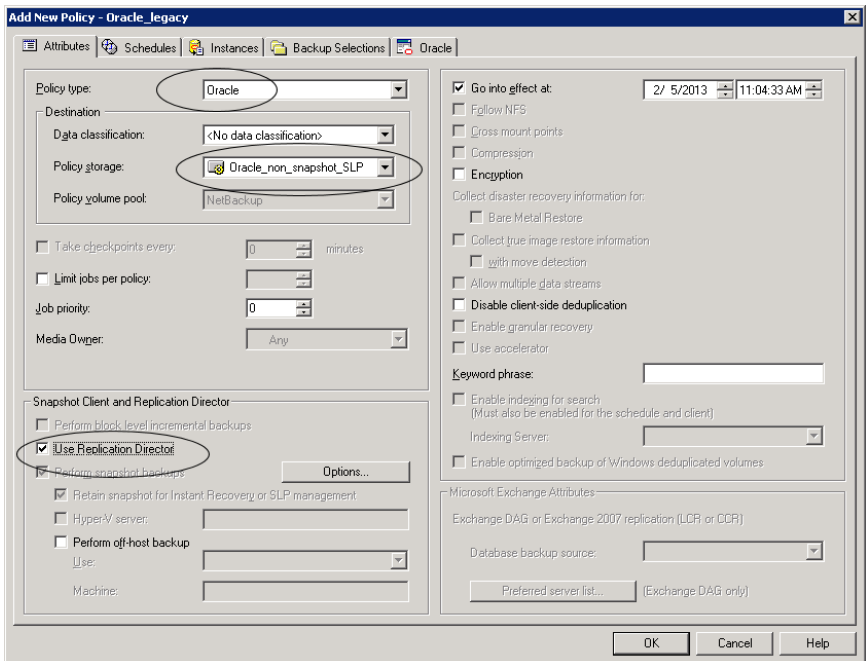

5 Select the **Instances** tab and specify the instances to back up. Select **Select clients for use with scripts and templates**. If either of the other two are selected, the Oracle Intelligent Policy is used and the scripts are created automatically.

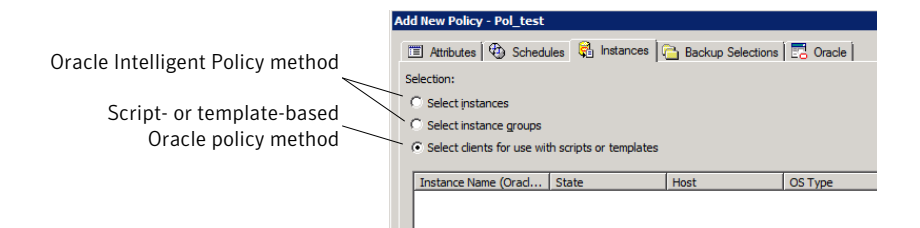

After selecting the **Select clients for use with scripts and templates** option, a message appears that describes the effect of this choice:

- Existing selections (if any) for this policy are erased.
- The **Oracle** tab is removed from this policy.
- Another effect is that the **Selections** tab turns into the **Clients** tab.

Click **Yes** to continue Oracle policy configuration.

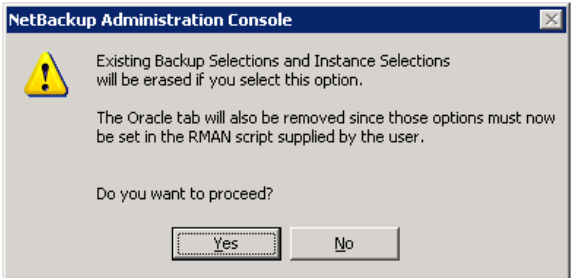

- 6 Click **Yes** to save and close the entire policy.
- 7 In the **NetBackup Administration Console**, select the policy and click the refresh button in the toolbar.

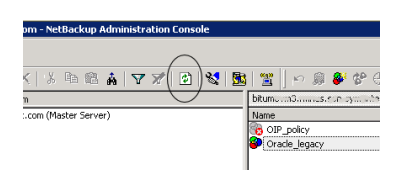

8 Re-open the policy and select the **Schedules** tab.

Modify the **Default-Application-Backup** schedule:

■ **Override policy storage selection**: Enable and select a non-snapshot storage unit or a non-snapshot SLP. This is most likely the storage unit that

is specified on the **Attributes** tab. Indicating it here makes the selection explicit.

- **Retention**: The policy or SLP indicates the retention for the backup:
	- When the storage is an SLP, the SLP determines the retention and no selection is possible here.
	- When the storage is not an SLP, the schedule determines the retention and a selection is possible here.

Click **OK** to save the schedule.

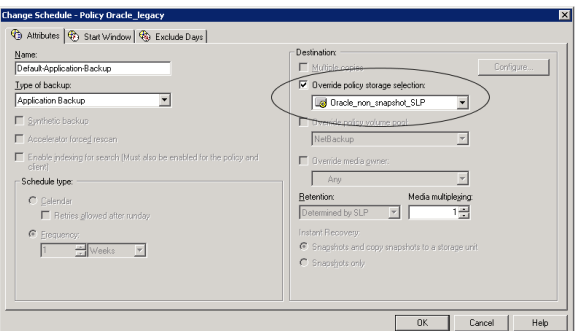

Create one **Full Backup** schedule:

- Name the schedule.
- **Type of backup**: Select **Full Backup**.

Note: Unless creating Block Level Incremental (BLI) backups, always select **Full Backup** to create snapshots of the Oracle database.

- **Override policy storage selection**: Enable and select the SLP that is configured for snapshot replication.
- **Retention**: The SLP indicates the retention for the backup.

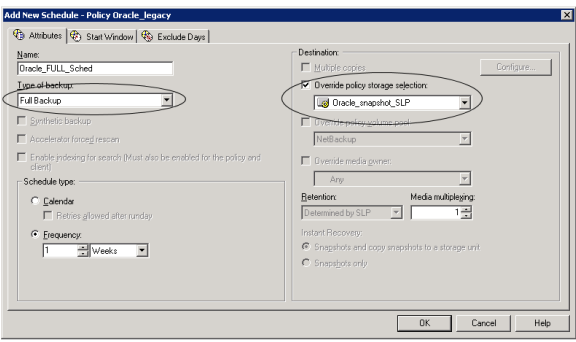

- 9 Configure the schedule in the **Start Window** tab and the **Exclude Days** tab. Click **OK** to save and close the schedule.
- 10 Select the **Clients** tab. By default, the **Select clients for use with scripts or templates** option is selected for this script- or template-based Oracle policy.
- 11 Add the client name(s) that contain the Oracle database and indicate the operating system of each.
- 12 Select the **Backup Selections** tab. Specify the script or the template that NetBackup should use. Indicate only one script or one template.
- 13 When the policy configuration is complete, click **OK**.

# Chapter

# Troubleshooting

This chapter includes the following topics:

- About [troubleshooting](#page-178-0) NetBackup for Oracle
- About NetBackup for Oracle [troubleshooting](#page-178-1) steps
- [NetBackup](#page-180-0) debug logs and reports
- Enabling the debug logs for [NetBackup](#page-181-0) for Oracle (Windows)
- Enabling the debug logs for a [NetBackup](#page-182-0) for Oracle for UNIX client
- About the [NetBackup](#page-183-0) for Oracle log files
- Setting the debug level on a [NetBackup](#page-184-0) for Oracle Windows client
- Setting the debug level on a NetBackup for SAP UNIX/Linux [clientSetting](#page-185-0) the [debug](#page-185-0) level on a UNIX client
- **About [RMAN](#page-185-1) utility logs**
- [Troubleshooting](#page-185-2) RMAN backup or restore errors
- [Troubleshooting](#page-188-0) the UNIX browser interface and wizards
- [Troubleshooting](#page-189-0) NetBackup for Oracle with Snapshot Client
- [Minimizing](#page-190-0) timeout failures on large database restores
- [Minimizing](#page-191-0) loading and unloading of tapes for database backups for Windows and [UNIX](#page-191-0)
- Delays in [completion](#page-191-1) of backup jobs

# About troubleshooting NetBackup for Oracle

<span id="page-178-0"></span>NetBackup, NetBackup for Oracle, and the Oracle Recovery Manager (RMAN) all provide reports on database backup, archive, and restore operations. These reports are useful for finding the errors that are associated with those applications.

<span id="page-178-1"></span>For more information about debug logs and reports, refer to the [NetBackup](http://www.symantec.com/docs/DOC5332) [Administrator's](http://www.symantec.com/docs/DOC5332) Guide, Volume I.

# About NetBackup for Oracle troubleshooting steps

When troubleshooting NetBackup for Oracle problems, the following items are referred to as the API:

- On UNIX, the libobk module is called the API. Many media manager vendors also call the libobk module DMO (Database Module).
- On Windows, orasbt.dll is called the API.

To perform this procedure, ensure that NetBackup 7.6 is properly installed and configured:

#### To perform general troubleshooting steps

1 When verifying your installation, ensure that the NetBackup for Oracle binaries exist.

On UNIX, these are located in /usr/openv/netbackup/bin.

The binaries are as follows:

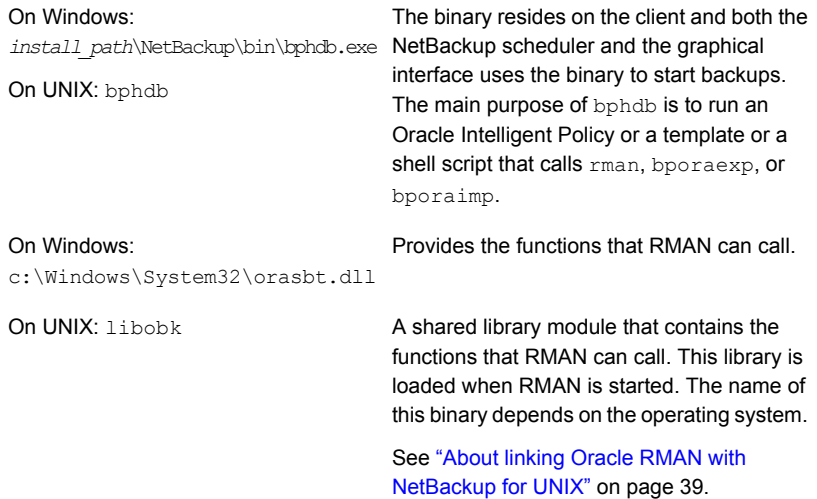

2 For the Backup, Archive, and Restore interface and the Oracle Intelligent Policy, verify that the following binaries exist.

On Windows: *install\_path*\NetBackup\bin\bpdbsbora.exe

On Windows: *install\_path*\NetBackup\bin\bpubsora.exe

On Windows: *install\_path*\NetBackup\bin\dbsbrman.dll

On UNIX: /usr/openv/netbackup/bin/bpdbsbora

On UNIX: /usr/openv/netbackup/bin/bpubsora

On UNIX: /usr/openv/lib/libdbsbrman.so (libdbsbrman.sl on HP-UX)

- 3 Check that both the NetBackup server and client software work properly. That is, check that normal operating system files can be backed up and restored from the client. The NetBackup client must be running the same version of software as the NetBackup server.
- 4 The logs can become very large, especially  $b_{\text{pdbm}}$ . Ensure that enough free disk space exists in the log directory disk partition.
- 5 Check that the following NetBackup log directories exist:
	- On the UNIX client: bpdbsbora, bporaexp (or boraexp64), bporaimp (or boraimp64), bpubsora, dbclient, bphdb, bpfis, and bpcd. These directories must have 777 permissions.
	- On the Windows client: bpdbsbora, bporaexp, bporaimp, bpubsora, dbclient, bphdb, bpfis, bplist, and bpcd.
	- On the master server: bprd and bpdbm.
	- $\blacksquare$  On the host with the storage unit: bpbrm and bptm.

The VERBOSE level must be 5.

6 On UNIX, confirm the /usr/openv/netbackup/logs/user\_ops directory and the subdirectories have 777 permissions. They must exist and be accessible for the applications to operate correctly.

See ["Permissions](#page-49-0) for NetBackup for Oracle log files" on page 50.

### NetBackup debug logs and reports

The NetBackup server and client software let you enable detailed debugging logs. The information in these log files can help you troubleshoot the problems that occur outside of either the database agent or RMAN.

Note the following with regard to these logs:

- These logs do not reveal the errors that occur when RMAN is running unless those errors also affect NetBackup. Oracle may (or may not) write errors in the application to the NetBackup logs. Your best sources for Oracle error information are the logs provided by Oracle.
- Generally, each debug log corresponds to a NetBackup process and executable. However, for an RMAN backup, the debug log is created in the dbclient directory, which has no corresponding executable.

More detailed information about the debug log files is available.

See the NetBackup [Troubleshooting](http://www.symantec.com/docs/DOC5332) Guide.

Also refer to the following file:

Windows: *install\_path*\NetBackup\logs\README.debug file

UNIX: /usr/openv/netbackup/logs/README.debug file

NetBackup provides other reports that are useful in isolating problems. One such report is All Logs Entries on the server. Information on server reports is available.

See the NetBackup [Administrator's](http://www.symantec.com/docs/DOC5332) Guide, Volume I.

### Enabling the debug logs for NetBackup for Oracle (Windows)

You can enable debug logging by running a batch file that creates each log directory. To create all log file directories automatically, run the following:

```
install_path\NetBackup\logs\mklogdir.bat
```
Or, you can manually create the directories for the log files you want created.

### Creating the NetBackup for Oracle for Windows database agent logs manually

1 Create the following directories on the client in a DOS window:

*install\_path*\NetBackup\logs\bpbackup *install\_path*\NetBackup\logs\bpbkar32

*install\_path*\NetBackup\logs\bpdbsbora *install\_path*\NetBackup\logs\bpubsora

*install\_path*\NetBackup\logs\bphdb

*install\_path*\NetBackup\logs\bporaexp *install\_path*\NetBackup\logs\bporaimp

*install\_path*\NetBackup\logs\bprestore

*install\_path*\NetBackup\logs\tar32 *install\_path*\NetBackup\logs\dbclient

For example:

```
cd install_path\NetBackup\logs
mkdir bphdb
```
- 2 Make sure there is share access to the log directories.
- **3** Enable logging for the nbpem, nbjm, and nbrb scheduling processes, which use unified logging.

NetBackup writes unified logs to *install\_path*\NetBackup\logs.

You do not need to create log directories for the processes that use unified logging. For information on how to use logs and reports, see the [NetBackup](http://www.symantec.com/docs/DOC5332) [Troubleshooting](http://www.symantec.com/docs/DOC5332) Guide.

### Enabling the debug logs for a NetBackup for Oracle for UNIX client

Enabling the NetBackup for Oracle database agent logs manually

1 Create the following directories on the client:

/usr/openv/netbackup/logs/bpbackup /usr/openv/netbackup/logs/bpbkar

/usr/openv/netbackup/logs/bpdbsbora /usr/openv/netbackup/logs/bpubsora

/usr/openv/netbackup/logs/bphdb

/usr/openv/netbackup/logs/bporaexp /usr/openv/netbackup/logs/bporaimp

/usr/openv/netbackup/logs/bprestore

/usr/openv/netbackup/logs/tar /usr/openv/netbackup/logs/dbclient chmod 777 /usr/openv/netbackup/logs/dbclient

### For example:

**cd /usr/openv/netbackup/logs mkdir bphdb**

2 The user lops, each of the log directories, and any subdirectories should have 777 permissions. They must exist and be accessible for the applications to operate correctly.

For example:

**chmod 777 bphdb**

See ["Permissions](#page-49-0) for NetBackup for Oracle log files" on page 50.

**3** Enable logging for the nbpem,  $nbjm$ , and  $nbrb$  scheduling processes that use unified logging.

NetBackup writes unified logs to /usr/openv/logs.

You do not need to create log directories for processes that use unified logging.

Information on how to use logs and reports is available.

See the NetBackup [Troubleshooting](http://www.symantec.com/docs/DOC5332) Guide.

### About the NetBackup for Oracle log files

[Table](#page-183-0) 8-1 describes the logs that are created when you create the log directories. Use a text editor to view the contents of the logs.

The log are located in the following directories:

UNIX: /usr/openv/netbackup/logs/<cmd>

Windows: install\_path\NetBackup\logs\<cmd>

For example, the logs for bphdb all appear in the

/usr/openv/netbackup/logs/bphdb directory (UNIX) or the install\_path\NetBackup\logs\bphdb directory (Windows).

### Table 8-1 Log files

<span id="page-183-0"></span>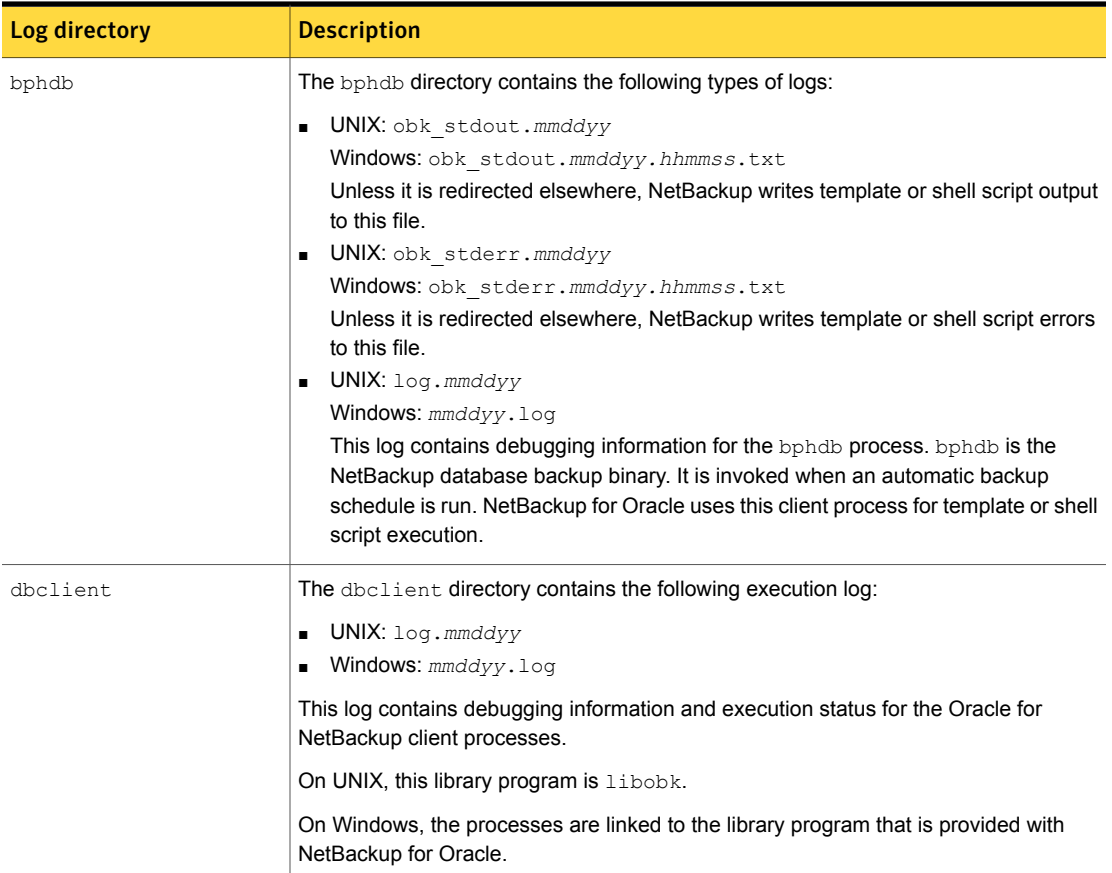

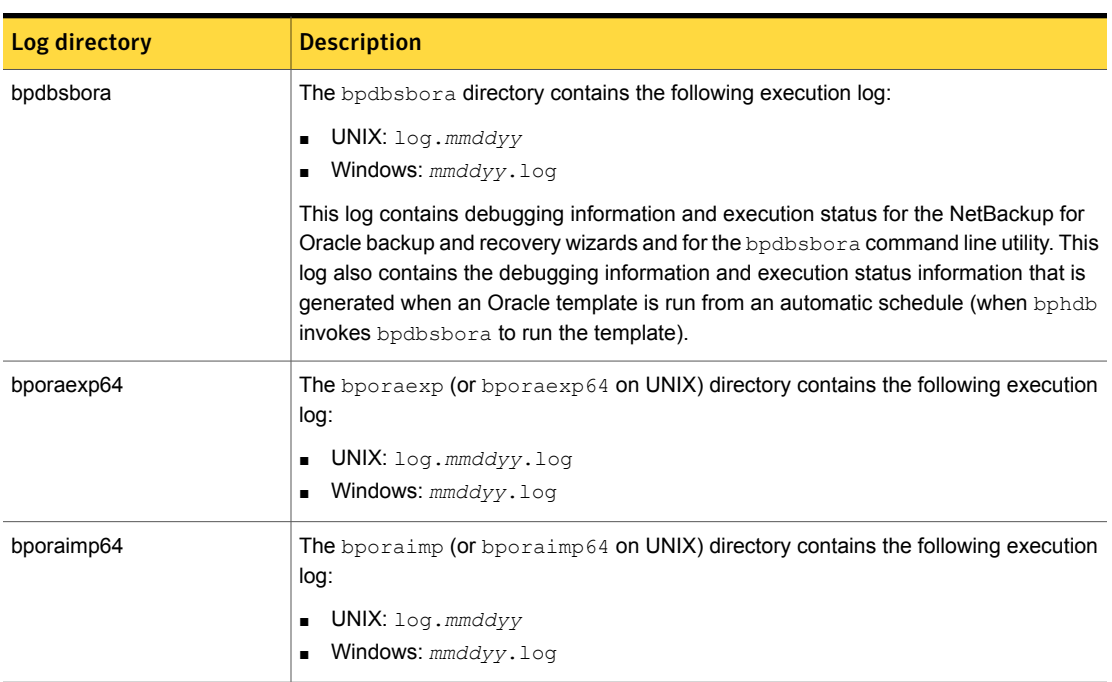

#### Table 8-1 Log files *(continued)*

### Setting the debug level on a NetBackup for Oracle Windows client

To control the amount of information that is written to the debug logs, change the Database debug level. Typically, the default value of 0 is sufficient. However, technical support may ask you to set the value higher to analyze a problem.

The debug logs are located in *install path*\NetBackup\logs.

To change the amount of debug information in other log directories, set the other debug levels. For instance, Verbose.

To set the debug level on a NetBackup for Oracle for Windows client

- 1 From the Windows Start menu, choose **Programs > Symantec NetBackup > Backup, Archive, and Restore**.
- 2 Select **File > NetBackup Client Properties**.
- 3 Click the **Troubleshooting** tab.
- 4 Set the **Database** debug level.
- 5 Click **OK** to save your changes.
- 6 Stop and start the Oracle database services. This action is necessary for orasbt.dll to pick up the new debug level.

## Setting the debug level on a NetBackup for SAP UNIX/Linux clientSetting the debug level on a UNIX client

To control the amount of information that is written to the debug logs, change the "Database" debug level. Typically, the default value of 0 is sufficient. However, Technical Support may ask you to set the value higher to analyze a problem.

The debug logs are located in /user/openv/netbackup/logs.

To set the debug level on a UNIX client

Enter the following line in the  $bp \cdot conf$  file.

VERBOSE = *X*

Where *X* is the debug level you want.

### About RMAN utility logs

RMAN uses a command language interpreter, and it can be run in interactive or batch mode. You can use the following syntax to specify a log file on the command line to record significant RMAN actions:

```
msglog 'logfile_name'
```
### Troubleshooting RMAN backup or restore errors

An RMAN backup error can originate from NetBackup or from Oracle, as follows:

- On the NetBackup side, an error can be from the API, from the NetBackup server or client, or from Media Manager.
- On the Oracle side, an error can be from RMAN or from the target database instance.

Symantec suggests that you use the following steps when troubleshooting a failed operation:

■ Check the logs to determine the source of the error.

Troubleshoot each stage of the backup or restore.

### Verifying the RMAN script on UNIX

The following procedure describes how to verify that the RMAN script works correctly.

### To verify the RMAN script

- 1 Use RMAN to make a backup directly to disk. Do not use NetBackup.
- 2 Use RMAN with NetBackup to create a backup.
- **3** Check the /usr/openv/netbackup/logs/dbclient directory permissions. They should be set to 777.
- 4 Look for a log file in /usr/openv/netbackup/logs/dbclient

If no log file exists, *libobk* is not linked into Oracle properly.

See "Testing [configuration](#page-101-0) settings for NetBackup for Oracle" on page 102.

### Troubleshooting each stage of the backup or restore

The following explains the sequence of events for an action initiated by RMAN and suggests solutions for the problems that can occur at each point in the sequence:

■ rman **starts**.

A backup or restore can be started in any of the following ways:

■ From an RMAN backup or restore initiated from the operating system prompt such as:

```
rman target user/pwd[@TNS_alias] \
rcvcat user/pwd[@TNS_alias]\
cmdfile RMAN_script_file_name
```
Where the *RMAN* script file name is fully qualified.

- Using a template that runs from the NetBackup client interface or from bpdbsbora.
- Manually from the administrator interface on the master server.
- Automatically by an automatic backup schedule. If an error occurs now, check the RMAN log.
- RMAN verifies its environment and then issues requests to the API. On Windows, some information, such as the NetBackup version, API versions, and trace file name, is registered with RMAN. An error now is usually due to a

problem with client and server communication. Check the messages in the bprd and the bpcd logs for clues.

On UNIX, some information, such as the NetBackup version, API versions, trace file name, and NetBackup signal handlers, is registered with RMAN. An error now is usually due to a problem with client and server communication. Check the messages in the bprd and the bpcd logs for clues. Also verify the  $bp \cdot conf$ entries on the client.

■ RMAN issues a backup or restore request.

The API gathers necessary parameters and sends the backup or restore request to the NetBackup server. The API waits until both the server and client are ready to transfer data before it returns to the request.

The API then sends this information to the master server's bprd process. To troubleshoot a problem in this part of the first sequence, examine the following file:

```
On Windows: install_path\NetBackup\logs\dbclient\mmddyy.log
```

```
On UNIX: /usr/openv/netbackup/logs/dbclient/log.mmddyy
```
If the bprd process failed, check the logs for bprd and bpbrm.

A failure now is frequently due to bad NetBackup server or Oracle policy configuration parameters.

NetBackup can usually select the correct Oracle policy and schedules. But NetBackup can select a policy or schedule in error if there are several Oracle policies in its database.

On Windows, try setting the SERVER and NB ORA POLICY values in the client environment.

On UNIX, try setting the SERVER and POLICY values in the bp.conf file on the client or by setting environment variables.

For example, the following C Shell setenv commands specify the Oracle policy, schedule, and server for NetBackup to use:

```
setenv NB_ORA_POLICY policyname
setenv NB_ORA_SCHED application_backup_schedule_name
setenv NB_ORA_SERV NetBackup_server
```
■ RMAN issues read or write requests to the API, which then transfers data to or from the NetBackup server.

A failure here is probably due to NetBackup media, network, or timeout errors.

■ RMAN tells the API to close the session. The API waits for the server to complete its necessary actions (for example, it verifies the backup image) and then exits.

An error can originate from either NetBackup or RMAN, as follows:

- RMAN aborts if it encounters an error while it reads a data file during the backup (for example, if Oracle blocks are out of sequence). It also aborts if NetBackup sends a bad backup image during the restore.
- NetBackup might return an error code to the API if for some reason it could not complete the backup successfully.

## Troubleshooting the UNIX browser interface and wizards

If you do not see the Oracle instance in your Backup, Archive, and Restore interface, verify the following:

- A NetBackup for Oracle license is installed on the master server.
- For browsing in the restore window, the policy type must be set to Oracle. Perform the following actions to change the client policy type:
	- On the **Actions** menu, select **Specify NetBackup Machines and Policy type**.
	- In the **Policy type** drop-down list, select **Oracle**.
	- Click **OK**.

On Windows, to change the client policy type:

- On the **File** menu, select **Specify NetBackup Machines and Policy Type**.
- On the **Specify NetBackup Machines** dialog, click the **Clients/Policy Type** tab.
- In the **Policy Type** drop-down list, select **Oracle**.
- Click **OK**.
- On UNIX, the oratab file is in the correct location (/etc/oratab or /var/opt/oracle/oratab) and contains all of the available Oracle SIDs. Although Oracle allows the use of wild cards in the oratab file, the NetBackup BAR GUI requires that each SID be specified.

If you have trouble connecting to the Oracle database, verify the following:

- Make sure that the database is in a mount state or an open state.
- Make sure that your login ID and password have Oracle SYSDBA privileges. Initially, NetBackup for Oracle attempts OS Authentication to log on. If that fails, you are prompted for a user name, password, and an optional Transparent

Network Substrate (TNS) alias. The user name and password you enter must have SYSDBA privileges.

■ In a clustered environment, failure to connect to the database can mean a problem with the network configuration. The browser must connect locally. However, in some environments, all connections are considered to be remote connections, even a connection to a local database. This behavior is true for example in an Oracle Real Application Clusters (RAC) environment. In such cases, you must make the connection using a TNS alias.

In a Linux environment, Oracle backups and restores fail if the Linux logon is not the Oracle user. In such cases, Oracle generates the following message:

INF - ORA-19554: error allocating device, device type: SBT TAPE, device name: INF - ORA-27211: Failed to load Media Management Library

> If you want to start an Oracle job as someone other than an Oracle user, augment the default shared library search path. Use the Linux  $ld$ config(8) command to add \$ORACLE\_HOME/lib to the search path.

## Troubleshooting NetBackup for Oracle with Snapshot Client

Debug logs used for troubleshooting the problems that occur with NetBackup and NetBackup for Oracle have been discussed in previous areas. In addition to those logs, there are debug logs used for troubleshooting NetBackup for Oracle with Snapshot Client.

Snapshot Client backup and debug messages are written to the following subdirectories of:

UNIX: /usr/openv/netbackup/logs/

Windows: *install\_path*\NetBackup\logs

The logs are as follows:

- The bpbrm log is on the NetBackup media server.
- The bptm/bpdm log is on the NetBackup media server.
- The bpbkar log is on the NetBackup client and alternate client.
- The **bpfis** log is on the NetBackup client and alternate client.
- The bppfi log is on the NetBackup client or alternate client.

Snapshot Client restore and debug messages are written to the following subdirectories on the NetBackup master server:

- The bprestore is almost always a client log on the NetBackup host that initiated the restore by using the bprestore command.
- The bprd is on the NetBackup master server.
- The bpbrm is on the NetBackup master server.
- **The bptm/bpdm is on the NetBackup media server. Both the tape and the disk** backup log to bptm, disk backups also log to bpdm.
- The tar is on the NetBackup client or redirected client.

Additional help for troubleshooting most installation and other issues is available in the NetBackup Snapshot Client [Administrator's](http://www.symantec.com/docs/DOC5332) Guide.

See "About NetBackup for Oracle [troubleshooting](#page-178-0) steps" on page 179.

## Minimizing timeout failures on large database restores

Large database restores sometimes fail when multiple restore sessions compete for resources. In this situation, a restore session can be delayed while waiting for media or device access. If the delay is too long, the restore session times out. Use the following procedure to minimize session timeouts and to allow the restores to complete successfully.

To minimize timeout failures on large database restores

- 1 In the NetBackup Administration Console, expand **NetBackup Management > Host Properties > Clients**
- 2 Set the **Client read timeout** property to a large value.

The default for the **Client read timeout** setting is 300 seconds (5 minutes). For database agent clients, increase the value significantly from the recommended value.

See the NetBackup [Administrator's](http://www.symantec.com/docs/DOC5332) Guide, Volume 1.

For example, change this setting to 30-60 minutes to minimize timeout errors.

3 Click **OK** for each client.

Note: This change may delay detecting problems during subsequent backups. Consider putting the original value back in place once any restore that requires a change is complete.

## Minimizing loading and unloading of tapes for database backups for Windows and UNIX

You can minimize excessive unloading and reloading of tapes between multistreamed database backups by making changes on the NetBackup media server.

### To minimize loading and unloading of tapes

- 1 For UNIX, in the  $/usr/openv/netbackup/bp.comf$  file on the NetBackup media server, add the following options:
	- MEDIA\_UNMOUNT\_DELAY.
	- MEDIA REQUEST DELAY. Use this variable only with non-robotic drives, such as tape stackers.

See the NetBackup Administration Guide, Volume 1 for details.

2 For Windows, add the options in the WIndows registry.

Select **Host Properties** > **Media Servers** (select media server) > **Media**.

### Delays in completion of backup jobs

Sometimes you may see a NetBackup for Oracle backup job complete the data transfer but appear to hang before the job completes. The delay may be due to one of the following:

- Network issues
- Storage transfer delays
- NetBackup server post-backup processing

To determine the cause of the delay, refer to the following article:

<http://www.symantec.com/docs/TECH198864>

## **Appendix**

# Real Application Clusters

This appendix includes the following topics:

- **About Real [Application](#page-192-0) Clusters**
- About virtual names and [NetBackup](#page-192-1) for Oracle
- About RAC [archiving](#page-193-0) schemes
- About backing up a [database](#page-197-0)
- Example of restoring a [database](#page-197-1)
- <span id="page-192-0"></span>[Troubleshooting](#page-198-0) database restores (UNIX and Linux)
- About [restoring](#page-198-1) archive logs

### About Real Application Clusters

In a Real Application Clusters (RAC) environment, many Oracle instances exist on separate servers, each with direct connectivity to a single Oracle database. All the servers can run transactions concurrently against the same database. Should any single server or instance fail, processing continues on the surviving servers.

<span id="page-192-1"></span>RAC supports all Oracle backup features that are available in exclusive mode, including online backups and offline backups of an entire database or individual tablespaces.

### About virtual names and NetBackup for Oracle

A virtual name is a network host name resource (mapped to an IP address) that is associated with an application. If it is possible, use virtual names for the clients. When you use a virtual name for the client, you can specify a single client name

for all of the Oracle backups. This action lets NetBackup perform a restore to any physical node.

Warning: Do not use a single virtual client name if the backup is load balanced across more than one node. In a load-balanced configuration, the node that hosts the IP address to which the virtual name resolves, generates successful backups, but the jobs originating from the other nodes fail with status code 54.

If a virtual client name is not used, a regular restore can be performed only from the node that is associated to the client name that is specified on the backup. Another possible solution in this environment is to use an alternate client restore.

Oracle 11g R2 Grid Infrastructure (CRS) includes the Single Client Access Name (SCAN) feature. A single host name can resolve to multiple IP addresses each assigned to a different physical node in the cluster.

If a SCAN host name is used in a NetBackup policy that receives the Application Backup request, this abstraction of the client name causes backup and restore jobs to fail with status code 54. Also, the client side fails with status code 6 (backup) or status code 5 (restore).

<span id="page-193-0"></span>Ensure that the client that appears in the NetBackup Oracle policy is not a SCAN. Also, ensure that any NB\_ORA\_CLIENT or CLIENT\_NAME that the node provides in the backup request is not a SCAN. These names must resolve on both the master server and the media server to an IP address that allows the server processes to connect to the node where the request originated

### About RAC archiving schemes

The preferred RAC configuration uses a cluster file system archiving scheme. In this scheme, each node writes to a single Cluster File System (CFS) archived log destination and can read the archived log files of the other nodes.

[Figure](#page-194-0) A-1 depicts a CFS archiving scheme.

<span id="page-194-0"></span>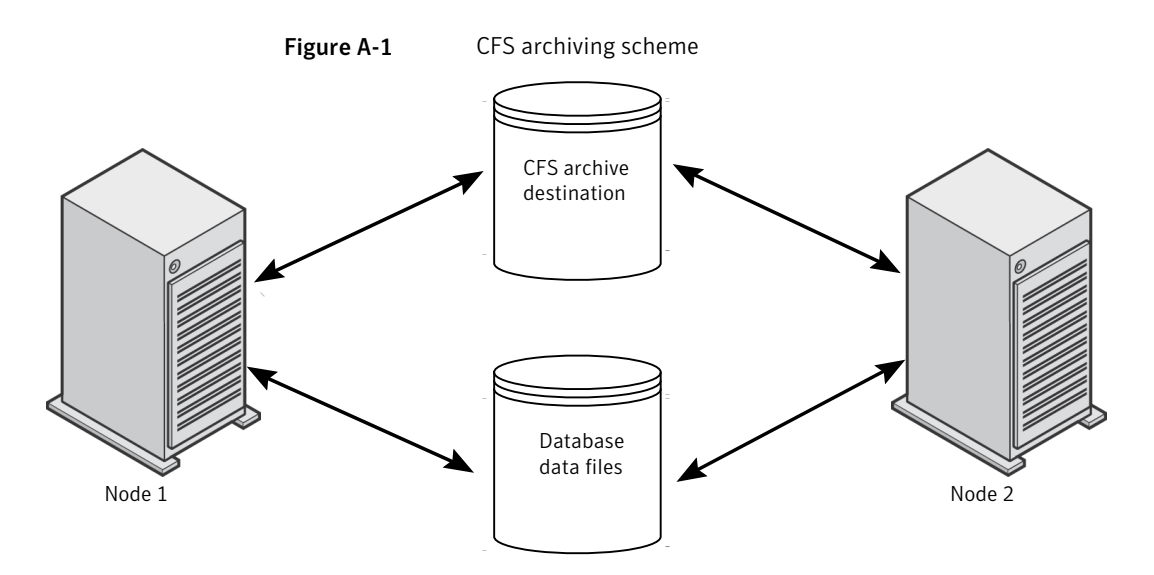

If the CFS solution is not available, Oracle recommends a scheme like that in [Figure](#page-195-0) A-2. In [Figure](#page-195-0) A-2, each node archives to a local directory and writes a copy to each of the other nodes' archive directories. The locations are shared between the nodes (with read and write permissions) by NFS mounting the directory (UNIX) or sharing the locations (Windows).

[Figure](#page-195-0) A-2 describes non-CFS local archiving scheme with archive sharing.

<span id="page-195-0"></span>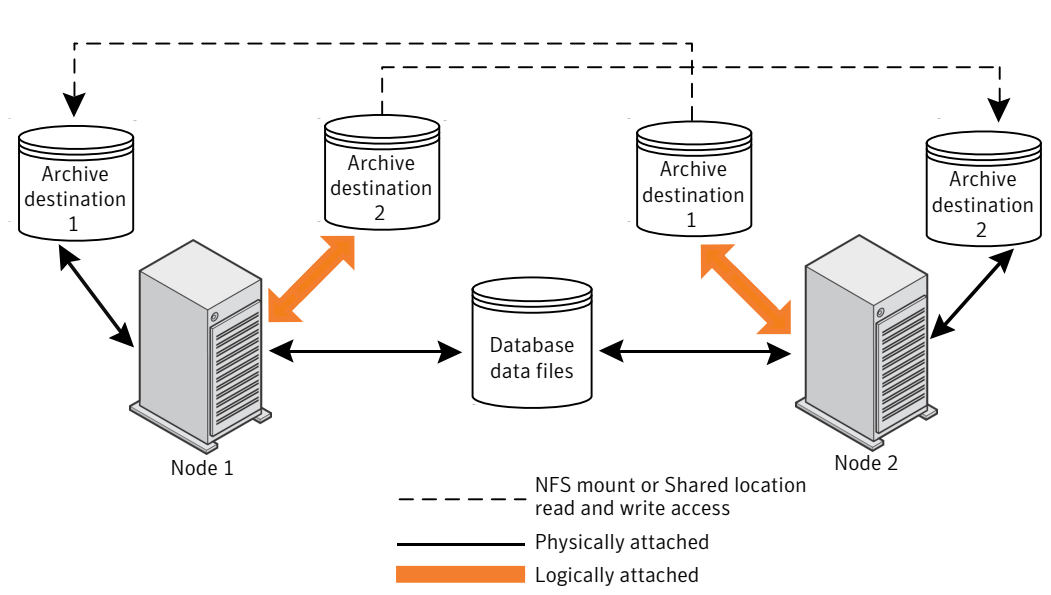

A scheme similar to the previous one exists if each node archives to a local directory, and the locations are shared (read-only) with the other nodes in the cluster. These locations are shared among the nodes by NFS-mounting the directory (UNIX) or sharing the locations (Windows). Therefore, each node can read each archive destination.

[Figure](#page-196-0) A-3 describes non-CFS local archiving scheme with archive read-only sharing.

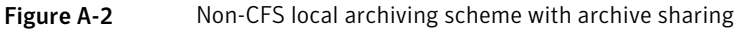

<span id="page-196-0"></span>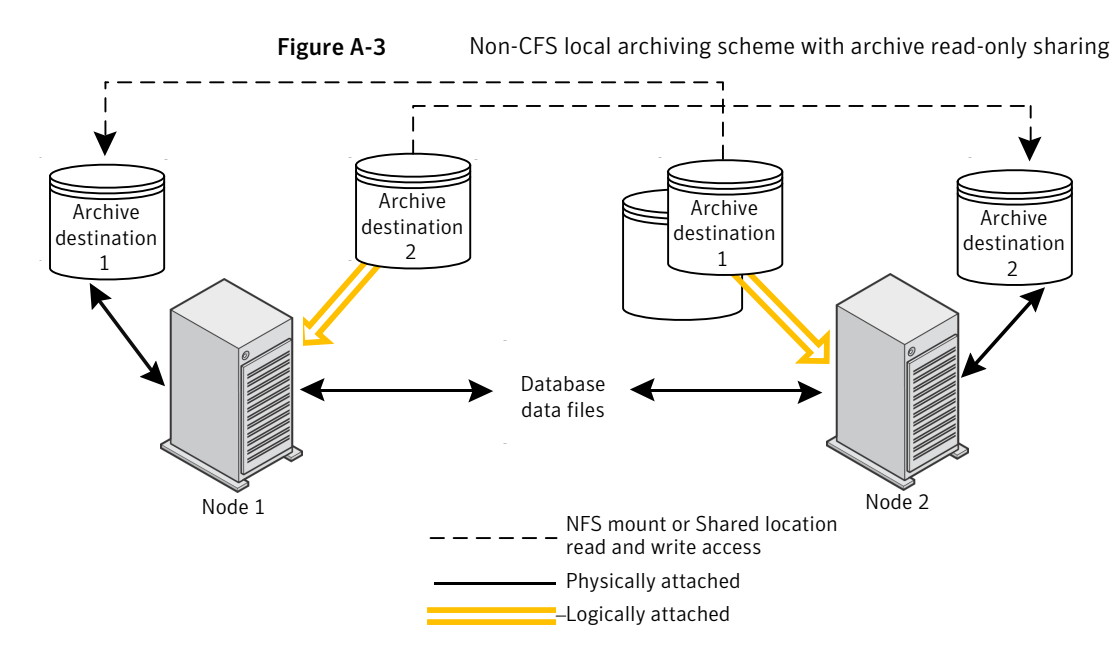

The simplest archiving scheme is local archiving with no sharing. Each node writes only to the local destination, and no access is given to the other nodes in the cluster.

[Figure](#page-196-1) A-4 describes non-CFS local archiving scheme with no archive sharing.

<span id="page-196-1"></span>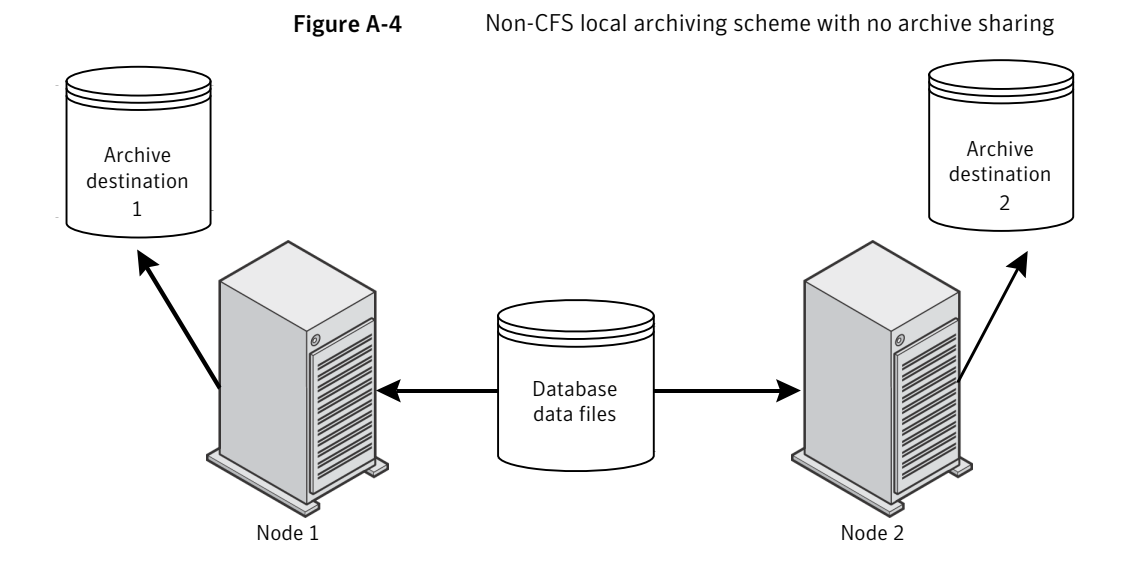

<span id="page-197-0"></span>For more information about configuration and additional archiving scheme examples see your Oracle documentation.

### About backing up a database

If you are in a RAC environment and you chose one of the archive log schemes that are described in the previous topic, you can perform a backup with typical RMAN scripts.

In the following example, RMAN backs up the database, including all of the archive logs. This example assumes that the archive logs are accessible by each node in the cluster. If they are not, then the archive logs need to be backed up separately on each node.

Note: This example works only if the backup is not load balanced across multiple nodes, because NB\_ORA\_CLIENT=\$NB\_ORA\_CLIENT evaluates only to the node on which the RMAN script is executed.

```
RUN
{
ALLOCATE CHANNEL ch00 TYPE 'SBT_TAPE';
SEND 'NB ORA CLIENT=$NB ORA CLIENT, NB ORA SERV=$NB ORA SERV';
BACKUP
      DATABASE;
sql 'alter system archive log current';
RELEASE CHANNEL ch00;
ALLOCATE CHANNEL ch00 TYPE 'SBT_TAPE';
SEND 'NB_ORA_CLIENT=$NB_ORA_CLIENT,NB_ORA_SERV=$NB_ORA_SERV';
BACKUP
     ARCHIVELOG ALL ;
RELEASE CHANNEL ch00;
}
```
### Example of restoring a database

<span id="page-197-1"></span>Restoring the database from the nodes where the backup was performed is straightforward and identical to a typical RMAN restore.

In this example, all of the backup images to be restored must all be accessible via the client name saturn in the image database on the master server jupiter.

The following example restores the entire database from any node:

```
RUN {
ALLOCATE CHANNEL ch00 TYPE 'SBT_TAPE';
SEND 'NB ORA CLIENT=saturn, NB ORA SERV=jupiter';
RESTORE
      DATABASE;
RECOVER
      DATABASE;
RELEASE CHANNEL ch00;
}
```
<span id="page-198-0"></span>Note: This example works only if the backup is not load balanced across multiple nodes, because NB\_ORA\_CLIENT=\$NB\_ORA\_CLIENT evaluates only to the node on which the RMAN script is executed.

### Troubleshooting database restores (UNIX and Linux)

An RMAN restore to one node of a cluster can fail with a status code 39 when the following situation is present:

- The NB\_ORA\_CLIENT environment variable is set to the virtual host name of the cluster.
- **■** The CLIENT NAME variable in the user or the master  $bp \cdot conf$  file on the client is set to the virtual host name of the cluster.

<span id="page-198-1"></span>To remedy this problem, set the CLIENT\_NAME variable to the node name.

More information is available on restores and redirected restores.

See "About [NetBackup](#page-114-0) for Oracle restores" on page 115.

### About restoring archive logs

You can use the typical RMAN script to restore the archive logs under the following circumstances:

- If the remote archived log destinations allow write access. See [Figure](#page-195-0) A-2 on page 196.
- If the archive logs reside on a CFS. See [Figure](#page-194-0) A-1 on page 195.

In the examples that follow, the client is saturn and the server is jupiter. The names jupiter and saturn can be either the physical names or the virtual names of the nodes in the cluster.

The following example restores all of the archive logs:

```
RUN {
ALLOCATE CHANNEL ch00 TYPE 'SBT_TAPE';
SEND 'NB ORA CLIENT=saturn,NB ORA SERV=jupiter';
RESTORE
     ARCHIVELOG ALL;
RELEASE CHANNEL ch00;
}
```
If the remote archive logs destinations do not allow write access, use a script such as the following to restore the archive logs:

```
RUN {
ALLOCATE CHANNEL ch00 TYPE 'SBT_TAPE';
SEND 'NB ORA CLIENT=saturn,NB ORA SERV=jupiter';
SET ARCHIVELOG DESTINATION TO <directory>;
RESTORE
     ARCHIVELOG ALL;
RELEASE CHANNEL ch00;
}
```
where <directory> is the directory into which you copied the archive logs.

Use a script like the preceding one if your configuration is like that shown in one of the following topics:

- See [Figure](#page-196-0) A-3 on page 197.
- See [Figure](#page-196-1) A-4 on page 197.

## Appendix

# Best practices for protecting Oracle RAC with **NetBackup**

This appendix includes the following topics:

- Oracle RAC with [NetBackup](#page-200-0) best practices
- About [NetBackup](#page-201-0) for Oracle operations
- Example RAC [configuration:](#page-202-0) Failover VIP exists and backup is not load balanced
- Example RAC [configuration:](#page-204-0) Failover VIP exists and backup is load balanced
- Example RAC [configuration:](#page-206-0) Failover VIP is not available and backup is not load [balanced](#page-206-0)
- Example RAC [configuration:](#page-208-0) Failover VIP is not available, and backup is load [balanced,](#page-208-0) one policy with custom script
- <span id="page-200-0"></span>Example RAC [configuration:](#page-211-0) Failover VIP is not available and backup is load [balanced,](#page-211-0) simple script with manual policy failover
- Image catalog [configuration](#page-213-0) for RAC

### Oracle RAC with NetBackup best practices

The Real Application Clusters (RAC) option allows multiple concurrent instances to share a single physical database. This section describes the methods that can be used to balance the backup load across multiple nodes of an Oracle RAC database.

Oracle database backup and recovery are more difficult as databases grow in size and greater demands on database availability limit the time to perform backups. Often the backup time window is too short to accommodate a complete backup process by using only one backup node in the cluster. Database administrators need more efficient methods to complete these large backups in the allotted time. For the Oracle RAC database, Oracle can split the backups into pieces and send them in parallel from multiple nodes, which shortens the processing time.

### About NetBackup for Oracle operations

<span id="page-201-0"></span>The following lists what occurs when you initiate RMAN:

■ The NetBackup Oracle policy can contain one or more client names and one or more backup scripts to execute.

Note: Oracle 11g R2 Grid Infrastructure (CRS) includes the Single Client Access Name (SCAN) feature. This feature allows a single host name to resolve to multiple IP addresses each assigned to a different physical node in a cluster. Ensure that the client that appears in the NetBackup Oracle policy is not a SCAN. Also, ensure that any NB\_ORA\_CLIENT or CLIENT\_NAME provided by the dbclient host in the backup request is not a SCAN. These names must reliably resolve on both the master server and the media server to an IP address that allows the server processes to connect to the dbclient host from which the backup request originated

If the SCAN host name is used in a NetBackup policy, this abstraction of the client name leads to backup and restore jobs failing with status 54. The client side fails with status 6 (backup) or status 5 (restore).

- The NetBackup master server uses the automatic schedules in the Oracle policy to determine when the scripts are run on the clients.
- The NetBackup scheduler starts one Automatic Backup job for each client in the policy. The jobs can run concurrently. The scheduler executes each script on each client in the specified sequence. All the scripts for one client run in the same automatic job.
- The backup scripts start RMAN.
- If an automatic schedule and script do not exist in the policy, a process on the client can still initiate RMAN when necessary.

The following lists what occurs when RMAN requests the backup:

- RMAN connects to the appropriate Oracle instance(s) for the backup. Hence, the script may execute on one host, but the backup may take place on a different host.
- RMAN allocates one or more channels according to the backup script.
- RMAN sends one or more backup set pieces on each channel, in sequence.
- Each channel interacts with NetBackup for Oracle and sends a user-directed backup request to the NetBackup master server for each backup set piece.
- Each request becomes a separate NetBackup Application Backup job. Hence there can be one Application Backup job queued or active, concurrently, per allocated channel.
- For the Application Backup jobs, by default the NetBackup master server selects the first policy it finds of type Oracle for this client. It also uses the first schedule of type Application Backup within the policy.
- The NetBackup master server must be able to match the requesting client name to an Oracle policy and Application Backup schedule, or the job fails.
- RMAN can send one or more of the variables NB\_ORA\_CLIENT, NB\_ORA\_POLICY, and NB\_ORA\_SCHED to the NetBackup master to override the selected defaults for the job.

The following lists how NetBackup receives the data from RMAN:

- The Application Backup jobs activate and the NetBackup media server processes connect to the provided client name to receive the data. Hence, the client name that is sent in the user-directed request must bring the data connection back to the requesting host.
- RMAN sends the appropriate data on the appropriate channel, and the data is transferred to storage.

<span id="page-202-0"></span>Note: Symantec recommends that you do not use the NetBackup for Oracle Template Wizard to implement RAC backups. Templates do not provide the functionality that is needed to ensure that RMAN is started on only one host or that it handles load balancing across several hosts. Start RMAN by using a backup script or an Oracle launch mechanism.

### Example RAC configuration: Failover VIP exists and backup is not load balanced

In this configuration, a failover  $vipname$  exists such that the NetBackup media server can always reach an available host to execute the backup script. Further, since

load balancing is disabled, RMAN allocates the channels on a single host, typically the same host where the script executes.

The configuration is as follows:

- **Configure the policy to specify the failover**  $\text{vipname}$  as the client name. The automatic schedule then runs the backup script on a host that is currently operational.
- The backup script or an identical copy must be accessible to all hosts in the cluster. The clustered file system is a good location.
- Configure the backup script so that RMAN provides to NetBackup the same client name, regardless of the active host. The failover  $vipname$  from the policy is ideal since that name is already in the policy. It floats to the active instance-host and ensures successful data transfer, and all the backups are stored under that single client name.

```
ALLOCATE CHANNEL ... ;
SEND 'NB ORA CLIENT=$NB ORA CLIENT';
BACKUP ... ;
```
You can also use the failover  $vipname$  from the policy instead of \$NB\_ORA\_CLIENT.

■ The NetBackup master server configuration must allow the physical host names access to all of the backup images.

```
cd /usr/openv/netbackup/db/altnames
echo "hostname1" >> hostname1
echo "vipname1" >> hostname1
echo "hostname2" >> hostname1
echo "vipname2" >> hostname1
echo "failover vipname" >> hostname1
cp hostname1 hostname2
```
■ If the client hosts use REQUIRED\_INTERFACE or another means to force NetBackup to use the IP addresses associated with the vipnames for the outbound user-directed backup requests, then also allow the  $vipnames$  to access all of the backup images.

```
cd /usr/openv/netbackup/db/altnames
cp hostname1 vipname1
cp hostname1 vipname2
```
The backup script then runs on the active host that currently hosts the failover vipname. RMAN allocates the channels on that host to perform the backup. The <span id="page-204-0"></span>Application Backup jobs queue to the failover vipname, and the NetBackup media server connects back to the failover  $vipname$  for the data transfer. The backup images are stored under the failover vipname regardless of which host performed the backup. Restores can take place from either host as long as the restore request is configured to SEND 'NB ORA CLIENT=failover  $vipname$ ;

## Example RAC configuration: Failover VIP exists and backup is load balanced

In this configuration, the NetBackup master server can always use the failover vipname to reach an active host to run the backup script. However, because RMAN allocates the channels on both hosts, the NetBackup media server must connect back to the correct host to obtain the data for each request. Hence, the backup images are stored under two different client names which also differ from the failover vipname that is used to execute the script.

- **Bet up the policy to specify the failover**  $\text{vipname}$  as the client name. Thus, the Automatic schedule executes the backup script on a host that is currently operational.
- The backup script or an identical copy must be accessible to all hosts in the cluster. The clustered file system is a good location.
- Do not configure the backup script to send a single value for NB\_ORA\_CLIENT. The NetBackup media server must connect back to the correct host, which depends on which host originated the user-directed backup request. Select one of the following three methods to accomplish this task:
- Configure the backup to provide a host-specific client name with each backup request using one of the following three options:
	- Configure RMAN to bind specific channels to specific instances and send specific client names on each channel for backup image storage and for connect-back to the requesting host for the data transfer. Do not use the failover VIP name, because it is active on only one of the hosts.

```
ALLOCATE CHANNEL 1 ... PARMS='ENV=(NB_ORA_CLIENT=vipname1)' CONNECT='sys/passwd@vipname1';
ALLOCATE CHANNEL 2 ... PARMS='ENV=(NB_ORA_CLIENT=vipname2)' CONNECT='sys/passwd@vipname2';
ALLOCATE CHANNEL 3 ... PARMS='ENV=(NB_ORA_CLIENT=vipname1)' CONNECT='sys/passwd@vipname1';
ALLOCATE CHANNEL 4 ... PARMS='ENV=(NB_ORA_CLIENT=vipname2)' CONNECT='sys/passwd@vipname2';
```
Note: If one or more of these nodes are down, these allocation operations fail which causes the backup to fail.

```
■ Alternatively, configure Oracle to bind specific channels to specific hosts.
```

```
CONFIGURE CHANNEL 1 DEVICE TYPE 'SBT_TAPE' CONNECT 'sys/passwd@vipname1' PARMS
   "ENV=(NB_ORA_CLIENT=vipname1)";
CONFIGURE CHANNEL 2 DEVICE TYPE 'SBT_TAPE' CONNECT 'sys/passwd@vipname2' PARMS
   "ENV=(NB_ORA_CLIENT=vipname2)";
CONFIGURE CHANNEL 3 DEVICE TYPE 'SBT_TAPE' CONNECT 'sys/passwd@vipname1' PARMS
  "ENV=(NB_ORA_CLIENT=vipname1)";
CONFIGURE CHANNEL 4 DEVICE TYPE 'SBT_TAPE' CONNECT 'sys/passwd@vipname2' PARMS
   "ENV=(NB_ORA_CLIENT=vipname2)";
```
- By default, the backup uses CLIENT\_NAME from the bp.conf file which should be distinct for each host and is typically the physical host name.
- Because CLIENT\_NAME or NB\_ORA\_CLIENT values must differ from the failover vipname in the policy, the NetBackup master server cannot accept the user-directed backup request unless it implements one of the following options. **Option A:** Modify the existing policy and the backup script to handle multiple client names.
	- $\blacksquare$  Add both vipnames to the policy, in addition to the failover vipname.
	- Modify the script so that it exits with status 0 if the client name is not the failover vipname.

**Option B**: Alternatively, use a separate policy to accept the backup requests.

- Create a second policy to receive the backup requests from RMAN.
- Set the policy type to be Oracle.
- Set the policy to contain the VIP, client, or host names as configured for NB\_ORA\_CLIENT or CLIENT\_NAME in the previous step.
- The Application Backup schedule must have an open window to accept the backups.
- The policy does not need a backup script or an automatic schedule.
- Instead of the policy with the automatic schedule, configure the backup script to provide the name of this policy with each user-directed backup request:

```
ALLOCATE CHANNEL...PARMS='ENV=(NB_ORA_POLICY=<second_policy_name>)';
or
SEND 'NB_ORA_POLICY=<second_policy_name>';
```
■ The NetBackup master server configuration must allow the physical host names access to the backup images that are stored under the failover vipnames as follows:

```
cd /usr/openv/netbackup/db/altnames
echo "failover vipname" >> hostname1
echo "hostname1" >> hostname1
echo "vipname1" >> hostname1
echo "hostname2" >> hostname1
echo "vipname2" >> hostname1
cp hostname1 hostname2
```
■ If the client hosts use REQUIRED\_INTERFACE or another means to force NetBackup to use the IP addresses associated with the vipnames for the outbound user-directed backup requests, then also allow the  $vipname$  to access all of the backup images.

```
cd /usr/openv/netbackup/db/altnames
cp hostname1 vipname1
cp hostname1 vipname2
```
**Option A:** The NetBackup scheduler starts three automatic jobs, and each runs the backup script (two of them on the same host). The two executions of the backup script that receive the vipnames exit immediately with status 0 to avoid a redundant backup and any retries. The third execution of the backup script that receives the failover vipname, starts RMAN. RMAN then sends the data for backup by using the appropriate client name for the instance-host. NetBackup stores the backup images under the initiating policy by using both client names.

**Option B:** The first policy runs the backup script by using the failover vipname. RMAN sends the name of the second policy and the configured client names for each channel with the user-directed request from each host. The second policy stores the backup images by using both client names.

Either client can initiate a restore. RMAN must be configured with 'SET AUTOLOCATE ON;' to request the backup set pieces from the appropriate instance-host that performed the backup. Alternatively, you can restore from either host-instance if you configure each restore request to include the correct client name used at the time the backup set piece was transferred to storage.

<span id="page-206-0"></span>SEND 'NB ORA CLIENT=client name used by backup'

### Example RAC configuration: Failover VIP is not available and backup is not load balanced

In this configuration, hostname1 or vipname1 and hostname2 or vipname2 allow connections to the respective hosts in the cluster. You need a special configuration to ensure that the backup script executes on at least one of the hosts but not on both hosts. Otherwise, a backup may not occur if the specified instance is down, or a redundant backup occurs if both of the specified instances are active.

For ease of discussion, the term primary refers to the instance on which the backup normally occurs and secondary refers to the other instance which may be used if the backup of the primary is unavailable. In addition, because the backup may occur on either host, the backup images have the potential to be stored under both client names depending on the host which is active at the time of the backup. The configuration is as follows:

- The policy specifies client names for both hosts, either hostname1 and hostname2, or vipname1 and vipname2 to ensure that the backup is attempted on a host which is currently operational.
- The backup script must be accessible to both hosts in the cluster, the clustered file system makes a good location.
- The backup script should be customized so that it starts RMAN on exactly one of the clients. If executed on the primary, then start RMAN and perform the backup. If executed on the secondary and the primary is up, then exit with status 0 so that the NetBackup scheduler does not retry this client. If executed on the secondary and the primary is down, then start RMAN and perform the backup. You can build the script customization around a  $t_{nsping}$  to the primary or even a query of the database to see if the other instance is open and able to perform the backup.

```
$ select INST ID, STATUS, STARTUP TIME, HOST NAME from gv$instance;
    INST_ID STATUS STARTUP_T HOST_NAM
    ---------- ------------ --------- ---------
    1 OPEN 13-JAN-09 vipname1
    2 OPEN 13-JAN-09 vipname2
```
■ Each user-directed backup request must use a client name which allows the NetBackup media server to connect back to the correct host for the data transfer. By default, the backup uses the CLIENT\_NAME from the bp.conf file which will be distinct for each host. A better solution is to configure RMAN to provide the appropriate client name from the policy as follows:

```
SEND 'NB ORA CLIENT=$NB ORA CLIENT';
```
■ Configure the NetBackup master server to give the physical host names access to all of the backup images.

```
cd /usr/openv/netbackup/db/altnames
echo "hostname1" >> hostname1
echo "vipname1" >> hostname1
echo "hostname2" >> hostname1
echo "vipname2" >> hostname1
cp hostname1 hostname2
```
■ If REQUIRED INTERFACE or another means is used on the client hosts to force NetBackup to use the IP addresses associated with the vip names for the outbound user-directed backup requests, then the NetBackup master configuration must be extended in the reverse direction.

```
cd /usr/openv/netbackup/db/altnames
cp hostname1 vipname1
cp hostname1 vipname2
```
Either client can initiate a restore. RMAN must be configured with 'SET AUTOLOCATE ON;' to request the backupset pieces from the appropriate instance-host that performed the backup. Alternatively, you can restore from either host-instance if you configure each restore request to include the correct client name that is used at the time the backupset piece was transferred to storage.

<span id="page-208-0"></span>SEND 'NB ORA CLIENT=client name used by backup'

## Example RAC configuration: Failover VIP is not available, and backup is load balanced, one policy with custom script

A load-balanced backup without a failover vipname must overcome the combined challenges of the preceding configurations. Because a failover vipname does not exist, the NetBackup scheduler must attempt to execute the backup script on both hosts and the script must start RMAN on only one of the hosts. Because RMAN may allocate channels on both instances, the user-directed requests must present host specific names so that the connect-back from the NetBackup media server is able to retrieve the data from the correct host.

- The policy should specify both client names, either hostname1 and hostname2 or vipname1 and vipname2, to ensure that the backup script is executed on a host which is currently operational.
- The backup script must be accessible to both hosts in the cluster. The clustered file system makes a good location.

■ The backup script should be customized so that it starts RMAN on exactly one of the clients. If executed on the primary, then start RMAN and perform the backup. If executed on the secondary and the primary is up, then exit with status 0 so that the NetBackup scheduler does not retry this client. If executed on the secondary and the primary is down, then start RMAN and perform the backup. The script customization could be built around a tnsping to the primary or even a query of the database to see if the other instance is open and able to perform the backup, e.g.

```
$ select INST ID, STATUS, STARTUP TIME, HOST NAME from gv$instance;
```
INST\_ID STATUS STARTUP\_T HOST\_NAM ---------- ------------ --------- --------- 1 OPEN 13-JAN-09 vipname1 2 OPEN 13-JAN-09 vipname2

- The backup script must not be configured to send a single value for NB\_ORA\_CLIENT because the NetBackup media server needs to connect back to the correct host depending on which host originated the user-directed backup request.
- Configure the backup to provide a host specific client name with each backup request using one of the following three options:
	- Configure RMAN to bind specific channels to specific instances and send specific client names on each channel for backup image storage and for connect-back to the requesting host for the data transfer. Do not use the failover VIP name, because it is active on only one of the hosts.

```
ALLOCATE CHANNEL 1 ... PARMS='ENV=(NB_ORA_CLIENT=vipname1)' CONNECT='sys/passwd@vipname1';
ALLOCATE CHANNEL 2 ... PARMS='ENV=(NB_ORA_CLIENT=vipname2)' CONNECT='sys/passwd@vipname2';
ALLOCATE CHANNEL 3 ... PARMS='ENV=(NB_ORA_CLIENT=vipname1)' CONNECT='sys/passwd@vipname1';
ALLOCATE CHANNEL 4 ... PARMS='ENV=(NB_ORA_CLIENT=vipname2)' CONNECT='sys/passwd@vipname2';
```
Note: If one or more of these nodes are down, these allocation operations fail which causes the backup to fail.

■ Alternatively, configure Oracle to bind specific channels to specific hosts.

```
CONFIGURE CHANNEL 1 DEVICE TYPE 'SBT_TAPE' CONNECT 'sys/passwd@vipname1' PARMS
  "ENV=(NB_ORA_CLIENT=vipname1)";
CONFIGURE CHANNEL 2 DEVICE TYPE 'SBT_TAPE' CONNECT 'sys/passwd@vipname2' PARMS
  "ENV=(NB_ORA_CLIENT=vipname2)";
CONFIGURE CHANNEL 3 DEVICE TYPE 'SBT_TAPE' CONNECT 'sys/passwd@vipname1' PARMS
```

```
"ENV=(NB_ORA_CLIENT=vipname1)";
CONFIGURE CHANNEL 4 DEVICE TYPE 'SBT_TAPE' CONNECT 'sys/passwd@vipname2' PARMS
   "ENV=(NB_ORA_CLIENT=vipname2)";
```
- By default, the backup uses CLIENT\_NAME from the bp.conf file which should be distinct for each host and is typically the physical hostname.
- Configure the NetBackup master server to allow the physical host names access to all of the backup images.

```
cd /usr/opnv/netbackup/db/altnames
echo "hostname1" >> hostname1
echo "vipname1" >> hostname1
echo "hostname2" >> hostname1
echo "vipname2" >> hostname1
cp hostname1 hostname2
```
■ If REQUIRED\_INTERFACE or another means is used on the client hosts to force NetBackup to use the IP addresses associated with the vip names for the outbound user-directed backup requests, then the NetBackup master configuration must be extended in the reverse direction.

```
cd /usr/openv/netbackup/db/altnames
cp hostname1 vipname1
cp hostname1 vipname2
```
The net result is that the backup script runs on all of the currently active hosts but only starts RMAN on one host. RMAN allocates channels across the hosts for load balancing. The user-directed backup requests include a NB\_ORA\_CLIENT or CLIENT\_NAME specific to the requesting host and which matches the policy. The connect-back for data transfer and the backup image are stored under that name.

Either client can initiate a restore and RMAN can be configured with 'SET AUTOLOCATE ON;' to request the backupset pieces from the appropriate instance/host that performed the backup. Alternatively, restores can take place from either host or instance as long as the restore request is configured to specify the same client name as used at the time of the backup.

SEND 'NB ORA CLIENT=client name used by backup';

## Example RAC configuration: Failover VIP is not available and backup is load balanced, simple script with manual policy failover

<span id="page-211-0"></span>Some implementations of RAC (Linux/Windows) do not include a failover VIP. On sites which do not need a robust backup script that determines the active instance in realtime, use the following configuration to manually initiate a backup from the secondary host when the primary host is down.

- Create a first Oracle policy with an Application Backup schedule to receive the backup images from both hosts. Configure both vipnames or host names as clients in the policy. Do not configure an Automatic Backup schedule or a Backup Selection (script).
- Create a second Oracle policy to execute the backup script on the primary host. Configure the vipname or host name of the primary host in the policy. Configure the pathname to the backup script in the policy. Create an Automatic Backup schedule with an open window in the policy.
- Create a third Oracle policy that can be used to manually execute the backup script on the secondary host when the primary host is unavailable. Configure the vipname or host name of the secondary host in the policy. Configure the pathname to the backup script in the policy. Create an Automatic Backup schedule without an open window in the policy.
- The backup script must be accessible to both hosts in the cluster, the clustered file system makes a good location.
- Configure the backup to provide a host specific client name with each backup request using one of the following three options:
	- Configure RMAN to bind specific channels to specific instances and send specific client names on each channel for backup image storage and for connect-back to the requesting host for the data transfer. Do not use the failover VIP name, because it is active on only one of the hosts.

```
ALLOCATE CHANNEL 1 ... PARMS='ENV=(NB_ORA_CLIENT=vipname1)' CONNECT='sys/passwd@vipname1';
ALLOCATE CHANNEL 2 ... PARMS='ENV=(NB_ORA_CLIENT=vipname2)' CONNECT='sys/passwd@vipname2';
ALLOCATE CHANNEL 3 ... PARMS='ENV=(NB_ORA_CLIENT=vipname1)' CONNECT='sys/passwd@vipname1';
ALLOCATE CHANNEL 4 ... PARMS='ENV=(NB_ORA_CLIENT=vipname2)' CONNECT='sys/passwd@vipname2';
```
Note: If one or more of these nodes are down, these allocation operations fail which causes the backup to fail.

Best practices for protecting Oracle RAC with NetBackup | 213 Example RAC configuration: Failover VIP is not available and backup is load balanced, simple script with manual policy failover

■ Alternatively, configure Oracle to bind specific channels to specific hosts.

```
CONFIGURE CHANNEL 1 DEVICE TYPE 'SBT_TAPE' CONNECT 'sys/passwd@vipname1' PARMS
  "ENV=(NB_ORA_CLIENT=vipname1)";
CONFIGURE CHANNEL 2 DEVICE TYPE 'SBT_TAPE' CONNECT 'sys/passwd@vipname2' PARMS
   "ENV=(NB_ORA_CLIENT=vipname2)";
CONFIGURE CHANNEL 3 DEVICE TYPE 'SBT_TAPE' CONNECT 'sys/passwd@vipname1' PARMS
   "ENV=(NB_ORA_CLIENT=vipname1)";
CONFIGURE CHANNEL 4 DEVICE TYPE 'SBT_TAPE' CONNECT 'sys/passwd@vipname2' PARMS
  "ENV=(NB_ORA_CLIENT=vipname2)";
```
- By default, the backup uses CLIENT\_NAME from the bp.conf file which should be distinct for each host and is typically the physical hostname.
- Configure the NetBackup master server to allow the physical host names access to all of the backup images.

```
cd /usr/opnv/netbackup/db/altnames
echo "hostname1" >> hostname1
echo "vipname1" >> hostname1
echo "hostname2" >> hostname1
echo "vipname2" >> hostname1
cp hostname1 hostname2
```
If REQUIRED INTERFACE or another means is being utilized on the client hosts to force NetBackup to use the IP addresses associated with the vipnames for the outbound user-directed backup requests, then also let the vipnames access all of the backup images.

```
cd /usr/openv/netbackup/db/altnames
cp hostname1 vipname1
cp hostname1 vipname2
```
The second policy executes the backup script on the primary host when it is scheduled. RMAN starts the backup process on all of the hosts, and they send back the appropriate NB\_ORA\_CLIENT or CLIENT\_NAME for that host. If the primary is down, initiate the secondary policy manually from the NetBackup master server and perform a similar backup. You can restore from either host or instance if either of these conditions is true: The 'SET AUTOLOCATE ON'; is enabled for the instance or the restore request is configured to specify the same client name as used when the backupset piece was transferred to storage.

SEND 'NB ORA CLIENT=client name used by backup';

### Image catalog configuration for RAC

<span id="page-213-0"></span>Normally, backup images for individual client hosts are stored in uniquely named image directories. In that default configuration, each node in an Oracle Real Application Cluster (RAC) has its own image directory. This configuration can cause complications when an operation such as crosscheck and redirected restore is performed from an alternate cluster or alternate node within cluster.

The logical name for the cluster is *racname* and does not need to correspond to any host name or resolve to an IP address. However, if there is a failover host name that is always active on one node in the cluster, then it could be used as the *racname*.

You must use network routable host names from the master server and media server to the individual hosts in the RAC. These can be the virtual host names that are used to identify the Oracle instances or the physical host names for the nodes. The host names must correspond to either the NB\_ORA\_CLIENT or CLIENT\_NAME that the NetBackup for Oracle clients use when a backup request to the master server is queued.

Note: This technique works best when you use the virtual host names for the instances as the *racclient* names. If you use physical host names, the backup images from file system backups are stored with the Oracle backup images within a single image directory, resulting in two potential problems. First, if the same file name exists on both hosts but with different content, care must be used to select the correct backup image from which to restore. The selection confusion can be eliminated by configuring the file system backup to specify a policy keyword that is specific to the host from which each file system backup is taken. Then use the host-specific keyword to constrain the image search when performing browse and restore. Second, either host can restore the files that were backed up from the other host. Being part of the same cluster, this restore technique is normally not a concern. But be aware in case there are special considerations for permissions and security restrictions at your site.

The following procedure can be used to centralize storage of the backup images from all nodes in the cluster under one client name. That single client name can then be used for maintenance and restore operations.

In the following procedure, all steps are performed on the master server unless otherwise noted. Also, the procedure uses two examples of network routable host names:

- *racclient1*
- *racclient1*

To centralize storage of the backup images from all nodes in the cluster under one client name

1 Check to see if this touch file exists:

UNIX: /usr/openv/netbackup/bin/NOexpire Windows: <install>\Veritas\NetBackup\bin\NOexpire

If the file does not exist, temporarily create it as an empty file to prevent image cleanup from running before a RAC backup is taken.

2 Check to see if an image directory already exists to hold the image files from all of the nodes in the RAC. If the image directory does not exist, create the directory using the following commands:

UNIX: mkdir /usr/openv/netbackup/db/images/racname

Windows: mkdir <install>\Veritas\NetBackup\db\images\racname

3 Check to see if an image directory already exists for *racclient1* or *racclient2* using the following commands:

UNIX:

```
ls -ld /usr/openv/netbackup/db/images/racclient1
ls -ld /usr/openv/netbackup/db/images/racclient2
```
#### Windows:

```
dir <install>\Veritas\NetBackup\db\images\racclient1
dir <install>\Veritas\NetBackup\db\images\racclient2
```
If the directories do not exist, skip to step 7.

- 4 Deactivate any policies and SLP operations from operating on images for *racclient1* and *racclient2*.
- 5 Move the *racclient1* and or *racclient2* image files into the *racname* directory. Be sure to include all files in subdirectories and preserve the subdirectory structure.
- 6 Delete the *racclient1* and or *racclient2* image directories.

7 Direct the searches and future backups for *racclient1* and or *racclient2* to the shared directory that step 2 creates.

To create the symbolic links for UNIX, use the following commands:

```
cd /usr/openv/netbackup/db/images
ln -s racname racclient1
ln -s racname racclient2
```
To create the ALTPATH files for Windows, use the following commands:

```
cd <install>\Veritas\NetBackup\db\images
mkdir racclient1
mkdir racclient2
echo <install>\Veritas\NetBackup\db\images\racname > racclient1\ALTPATH
echo <install>\Veritas\NetBackup\db\images\racname > racclient2\ALTPATH
```
- 8 Create or modify an Oracle policy for the RAC, specify *racclient1* and *racclient2* as the clients.
- 9 Ensure that the policy is active and run a manual backup of the RAC with the policy.
- 10 Re-activate any policies and SLPs that were disabled in step 4.
- 11 If the  $NO\left(\frac{m}{n}\right)$  file was created in step 1, remove it now. If it was previously in place for other reasons, leave it in place until those reasons are no longer valid.
- 12 Optionally, allow the client hosts to use NB\_ORA\_CLIENT=*racname* during crosscheck and restore operations. These *altname* files are created on the master server. The *peername* is the host name to which the master server resolves the source IP address from which each client connects to the master. The *altname* is easily determined when you run bpclntcmd -pn on each client host.

UNIX:

cd /usr/openv/netbackup/db/altnames echo racname >> peername racclient1 echo racname >> peername racclient2

#### Windows:

```
cd <install>\Veritas\NetBackup\db\altnames
echo racname >> peername racclient1
echo racname >> peername racclient2
```
#### From *racclient1*, the *peername* is 'racclient1.com':

```
$ bpclntcmd -pn
expecting response from server mymaster
racclient1.com racclient1 192.168.0.11 60108
```
See "Oracle RAC with [NetBackup](#page-200-0) best practices" on page 201. See "About NetBackup for Oracle [operations"](#page-201-0) on page 202.

# Appendix

# Deduplication best practices

This appendix includes the following topics:

- Optimizing and deduplicating [stream-based](#page-217-0) and proxy copy Oracle backups
- Configuring a [stream-based](#page-219-0) Oracle backup
- Example RMAN script for a [stream-based](#page-220-0) backup
- <span id="page-217-0"></span>Editing the RMAN script and [configuring](#page-222-0) NetBackup for Oracle for a proxy copy [backup](#page-222-0)
- **[Example](#page-223-0) RMAN script for a proxy copy backup**

# Optimizing and deduplicating stream-based and proxy copy Oracle backups

NetBackup enables you to perform optimized deduplication of Oracle databases. You can perform either a stream-based backup or a proxy copy backup.

Symantec recommends that you perform a proxy copy if the database consists of many small tablespaces, or if the database administrator or the backup administrator does not want to set FILESPERSET=1.

To configure a proxy copy Oracle backup, you need to edit the RMAN script and configure NetBackup for Oracle.

See "Editing the RMAN script and [configuring](#page-222-0) NetBackup for Oracle for a proxy copy [backup"](#page-222-0) on page 223.

For stream-based backups, Symantec recommends that you specify  $FILESPERSET=1$ for all Oracle database backups. When FILESPERSET=1 is specified, Oracle

generates the backup set identically each time, with the same data from the same files in the same sequence each time the database is backed up. This uniformity ensures better deduplication. In addition, when FILESPERSET=1 is in effect, Oracle does not perform multiplexing, so Oracle includes only one file in each backup set. If FILESPERSET is specified with a number other than 1, Oracle groups files together unpredictably and deduplication rates suffer. You may also want to increase the number of channels that are allocated to the backup, if possible.

Symantec recommends that you test your database backups by running both stream-based backups and proxy copy backups. Measure the deduplication rates and the backup times, and see which method fits best in your environment. The Oracle database files themselves benefit the most from deduplication. Typically, the archive logs and the control files are unique, so they benefit less from deduplication.

Deduplication performs best when used in the following ways:

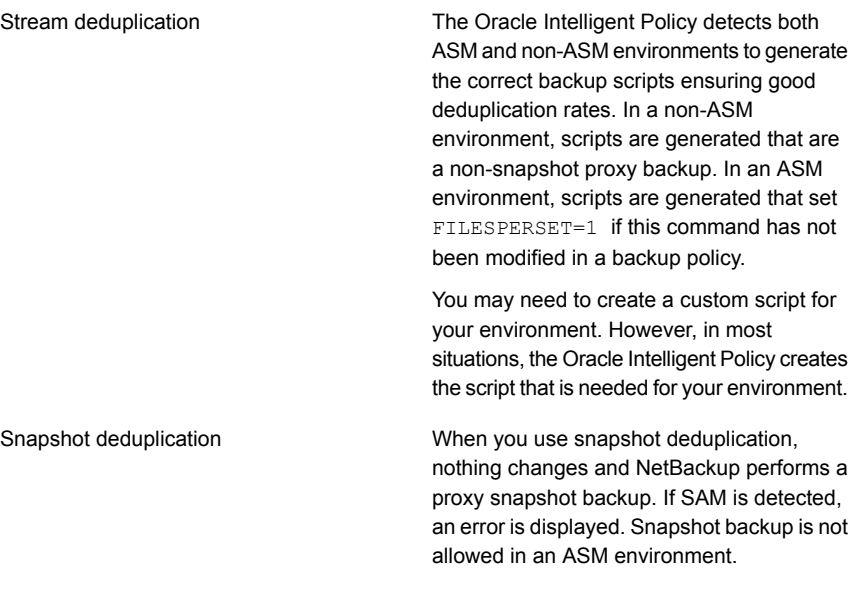

For information about the backup methods, see the following:

- See "Configuring a [stream-based](#page-219-0) Oracle backup" on page 220.
- See "Editing the RMAN script and [configuring](#page-222-0) NetBackup for Oracle for a proxy copy [backup"](#page-222-0) on page 223.

# Configuring a stream-based Oracle backup

<span id="page-219-0"></span>The following procedure explains how to reconfigure an existing Oracle RMAN specification to achieve a stream-based, optimized, deduplicated Oracle backup.

#### To configure a stream-based Oracle backup

- 1 On the client computer that hosts the Oracle database, open the RMAN backup script in a text editor, and make the following edits:
	- Add the FILESPERSET=1 parameter to the part of the RMAN script that specifies how you want to back up the database. Do not add FILESPERSET=1 to the section of the RMAN script that specifies how to back up the control files or archive logs. Typically, these other data objects are unique to each backup, so there is very little potential gain from optimizing the control file and archive log backups for deduplication. Example RMAN script after editing:

```
BACKUP
FILESPERSET=1
%BACKUP_TYPE%
FORMAT 'bk_u%%u_s%%s_p%%p_t%%t'
DATABASE;
```
The addition of FILESPERSET=1 suppresses Oracle multiplexing of more than one data file into a backup set. When you suppress Oracle multiplexing, Oracle creates the backup set identically each time the backup runs. NetBackup can deduplicate these identical backup sets.

■ Specify parallel backup streams for the database backup. Specify appropriate ALLOCATE CHANNEL and RELEASE CHANNEL parameters in the backup script.

For an example that shows an edited backup script, see the following:

See "Example RMAN script for a [stream-based](#page-220-0) backup" on page 221.

2 Disable Oracle's optimization and encryption for the duration of the database backup.

By default, Oracle disables optimization and encryption. If optimization and encryption are enabled, run the following RMAN commands from the command line to disable optimization and encryption:

RMAN> CONFIGURE BACKUP OPTIMIZATION OFF; RMAN> CONFIGURE ENCRYPTION FOR DATABASE OFF;

If your site requires encryption, you can specify encryption in the NetBackup for Oracle backup policy.

3 Disable Oracle's compression for the duration of the database backup.

By default, Oracle disables compression. If compression is enabled, Oracle compresses unused sections in streams, and the result is unpredictable deduplication rates. If compression is enabled, run the following RMAN command from the command line to disable compression:

RMAN> CONFIGURE DEVICE TYPE SBT TAPE BACKUP TYPE TO BACKUPSET;

If your site requires compression, you can specify compression in the NetBackup for Oracle backup policy.

4 Configure a NetBackup for Oracle policy.

If you want to compress or encrypt the backup, enable compression and encryption in the NetBackup  $pd$ .conf file.

Run a full database backup as soon as you can. The policy can perform incremental backups until the full backup can be run.

<span id="page-220-0"></span>Note: Make sure that Oracle optimization, encryption, and compression are disabled for the entirety of the database backup. Make sure to check specifications outside of the RMAN backup script, too.

## Example RMAN script for a stream-based backup

The following is an example fragment from an RMAN script that performs an optimized, deduplicated, stream-based backup of an Oracle database.

```
# Back up the database.
# Use 4 channels as 4 parallel backup streams.
ALLOCATE CHANNEL ch00 TYPE 'SBT_TAPE';
ALLOCATE CHANNEL ch01 TYPE 'SBT_TAPE';
ALLOCATE CHANNEL ch02 TYPE 'SBT_TAPE';
ALLOCATE CHANNEL ch03 TYPE 'SBT_TAPE';
SEND ' NB_ORA_SERV=$NB_ORA_SERV';
BACKUP
   $BACKUP_TYPE
   SKIP INACCESSIBLE
   TAG hot db bk level0
    # The following line sets FILESPERSET to 1 and facilitates database deduplication.
   FILESPERSET 1
   FORMAT 'bk_%s_%p_%t'
   DATABASE;
   sql 'alter system archive log current';
RELEASE CHANNEL ch00;
RELEASE CHANNEL ch01;
RELEASE CHANNEL ch02;
RELEASE CHANNEL ch03;
# Back up the archive logs
# The FILESPERSET parameter setting depends on the number of archive logs you have.
ALLOCATE CHANNEL ch00 TYPE 'SBT_TAPE';
ALLOCATE CHANNEL ch01 TYPE 'SBT_TAPE';
SEND ' NB_ORA_SERV=$NB_ORA_SERV';
BACKUP
  FILESPERSET 20
  FORMAT 'al_%s_%p_%t'
  ARCHIVELOG ALL DELETE INPUT;
RELEASE CHANNEL ch00;
RELEASE CHANNEL ch01;
#
# Note: During the process of backing up the database, RMAN also backs up the
# control file. This version of the control file does not contain the
# information about the current backup because "nocatalog" has been specified.
# To include the information about the current backup, the control file should
# be backed up as the last step of the RMAN section. This step would not be
# necessary if we were using a recovery catalog or auto control file backups.
```

```
#
ALLOCATE CHANNEL ch00 TYPE 'SBT_TAPE';
SEND ' NB_ORA_SERV=$NB_ORA_SERV';
BACKUP
    FORMAT 'cntrl_%s_%p_%t'
   CURRENT CONTROLFILE;
RELEASE CHANNEL ch00;
}
```
# Editing the RMAN script and configuring NetBackup for Oracle for a proxy copy backup

<span id="page-222-0"></span>The following procedure explains how to edit the RMAN script on the client.

#### To edit the RMAN script

- 1 On the client computer that hosts the Oracle database, open the RMAN backup script in a text editor, and make the following edits:
	- Add PROXY to the list of commands that backs up the data files. Example RMAN script after editing:

```
BACKUP
FORMAT 'bk_u%u_s%s_p%p_t%t'
PROXY
DATABASE;
```
**• Specify the NB** ORA PC STREAMS parameter in the database backup script. The NB\_ORA\_PC\_STREAMS variable controls the number of proxy copy backup streams to be started. By default, the agent initiates one backup job for all files. If the RMAN send command passes NB ORA PC STREAMS, NetBackup for Oracle splits the files into the number of groups that are specified by the variable based on the file size. The agent attempts to create streams of equal size and determines the number of processes that run to perform the backup.

For an example that shows an edited backup script, see the following:

See ["Example](#page-223-0) RMAN script for a proxy copy backup" on page 224.

2 Disable Oracle's optimization and encryption for the duration of the database backup.

By default, Oracle disables optimization and encryption. If the optimization and encryption are enabled, run the following RMAN commands from the command line to disable optimization and encryption:

RMAN> CONFIGURE BACKUP OPTIMIZATION OFF; RMAN> CONFIGURE ENCRYPTION FOR DATABASE OFF;

If your site requires encryption, you can specify encryption in the NetBackup for Oracle backup policy.

3 Disable Oracle's compression for the duration of the database backup.

By default, Oracle disables compression. If compression is enabled, Oracle compresses unused sections in streams, and the result is unpredictable deduplication rates. If compression is enabled, run the following RMAN command from the command line to disable compression:

RMAN> CONFIGURE DEVICE TYPE SBT TAPE BACKUP TYPE TO BACKUPSET;

If your site requires compression, you can specify compression in the NetBackup for Oracle backup policy.

4 Configure a NetBackup for Oracle policy.

If you want to compress or encrypt the backup, enable compression and encryption in the NetBackup  $pd$ .conf file.

Run a full database backup as soon as you can. You can perform incremental backups until the full backup can be run.

<span id="page-223-0"></span>Note: Make sure that Oracle optimization, encryption, and compression are disabled for the entirety of the database backup. Also, make sure to check specifications outside of the RMAN backup script.

## Example RMAN script for a proxy copy backup

The following is an example of an RMAN script that performs an optimized, deduplicated, proxy copy backup of an Oracle database.

```
# Back up the database.
ALLOCATE CHANNEL ch00 TYPE 'SBT_TAPE';
# Specify 2 streams.
SEND 'NB ORA PC STREAMS=2';
BACKUP
   PROXY
   SKIP INACCESSIBLE
   TAG hot db bk proxy
   FORMAT 'bk %s %p %t'
   DATABASE;
    sql 'alter system archive log current';
RELEASE CHANNEL ch00;
# Back up the archive logs.
# The FILESPERSET parameter setting depends on the number of archive logs you have.
ALLOCATE CHANNEL ch00 TYPE 'SBT_TAPE';
ALLOCATE CHANNEL ch01 TYPE 'SBT_TAPE';
SEND ' NB_ORA_SERV=$NB_ORA_SERV';
BACKUP
  FILESPERSET 20
  FORMAT 'al_%s_%p_%t'
   ARCHIVELOG ALL DELETE INPUT;
RELEASE CHANNEL ch00;
RELEASE CHANNEL ch01;
#
# Note: During the process of backing up the database, RMAN also backs up the
# control file. This version of the control file does not contain the
# information about the current backup because "nocatalog" has been specified.
# To include the information about the current backup, the control file should
# be backed up as the last step of the RMAN section. This step would not be
# necessary if we were using a recovery catalog or auto control file backups.
#
ALLOCATE CHANNEL ch00 TYPE 'SBT_TAPE';
SEND ' NB_ORA_SERV=$NB_ORA_SERV';
BACKUP
```
FORMAT 'cntrl\_%s\_%p\_%t'

CURRENT CONTROLFILE; RELEASE CHANNEL ch00; }

# Appendix

# Snapshot Client support of SFRAC

This appendix includes the following topics:

- About [Snapshot](#page-226-0) Client support of SFRAC
- NetBackup [configuration](#page-226-1) for an SFRAC environment
- Configuring the SFRAC [environment](#page-227-0) for a backup operation
- <span id="page-226-0"></span>Performing a rollback restore in an SFRAC [environment](#page-228-0)
- [Troubleshooting](#page-230-0) NetBackup in an SFRAC environment

## About Snapshot Client support of SFRAC

Veritas Storage Foundation for the Oracle Real Application Clusters (RAC) environment leverages storage management and high availability technologies for deployment of Oracle RAC on UNIX environments.

<span id="page-226-1"></span>Storage Foundation is a complete solution for heterogeneous online storage management. Based on VxVM and VxFS, it provides a standard set of integrated tools to centrally manage data growth, maximize storage hardware usage, and provide data protection.

## NetBackup configuration for an SFRAC environment

To perform the offhost snapshot backup of Oracle database in the SFRAC environment, the NetBackup client software must be installed on each node of the cluster.

You need to configure the following:

- On the master server or media server that resides outside of the cluster, you must configure the policy to back up the Oracle RAC database.
- <span id="page-227-0"></span>■ Configure the alternate client so that the snapshot is taken using that offhost. The alternate client should not be part of the cluster.

# Configuring the SFRAC environment for a backup operation

The backup and rollback operations involve the Oracle Agent and the hardware array. The configuration steps required for both of these operations should also be done before taking the snapshot.

The following lists the prerequisites before you perform a backup in the SFRAC environment.

#### To configure the SFRAC environment for a backup operation

- 1 Configure a virtual IP or virtual name over the cluster. NetBackup refers to the client by using this virtual name.
- 2 The NetBackup client name on each node of the cluster must match the virtual name that is configured on the cluster. Do one of the following:
	- If you have already installed the client, change the CLIENT\_NAME entry in the bp.conf file of the NetBackup directory to the following:

CLIENT\_NAME = <virtual\_name>

■ Alternatively, add the following parameter to the RMAN script file that you are using for backup and restore, and keep the default CLIENT\_NAME as the hostname:

NB\_ORA\_CLIENT = <host\_name>

- 3 Specify the required host mode options in the storage array that provides the storage LUNs. For example, in the Host group options of an Hitachi array, enter the type of host (for example, Solaris) and enable the VERITAS Database Edition/Advanced Cluster for Oracle RAC (Solaris) option.
- 4 Add the following line to the  $bp \cdot conf$  file, on each node in the cluster.

PREFERRED\_NETWORK = <virtual-host-name>

This entry is required when running a rollback operation.

5 If the CFS version that you run does not support group quiescence, enable serial quiescence by adding the following lines to the

/usr/openv/lib/vxfi/configfiles/vxfsfi.conf file.

```
[QUIESCENCE_INFO]
"QUIESCENCE_SERIAL_QUIESCENCE"=dword:00000001
```
- 6 Ensure that the database is in open (read-write) mode.
- 7 Ensure that the service group for the database in VCS is in the online state.
- 8 Because only the master node of the cluster supports the rollback restore, change the virtual IP before a rollback operation so that it points to the master node.
- <span id="page-228-0"></span>9 Configure a snapshot backup policy for the SFRAC environment. In the backup selection tab of the policy, make sure that you provide a path name to the RMAN script. Make sure that the script resides on all the nodes of the cluster. Parameters like ORACLE\_SID can differ on each of the nodes. For example, on node 1, the ORACLE\_SID can be symc1 and on node 2, the ORACLE\_SID can be symc2.

## Performing a rollback restore in an SFRAC environment

The following procedure describes the manual steps that are needed to restore volumes and file systems by using the snapshot rollback method in an SFRAC environment.

A typical host deployment for running NetBackup for Oracle in an SFRAC environment is as follows: Host A and Host B are in the cluster and Host C is used as an alternate client. The instant recovery snapshot is taken using the Oracle policy and the Hardware Snapshot FIM (frozen image method).

The application I/O stack is built upon the hardware array of VxVM (CVM) and VxFS (CFS).

The Veritas Cluster Server (VCS) controls the Oracle RAC database and other required essential resources such as shared storage. VCS defines and manages its resources as a single unit called a service group. A service group are contains all the necessary components and resources of an application.

The following are entities in the VCS that monitor the application I/O stack:

■ CFSMount contains the mount points (cfs) where data files, archive logs, and control files are stored.

- CVMVolDg contains all the Volume Groups (cvm) configured on top of the various array LUNs that participate in the hardware snapshot.
- The Database Resource Group contains the database instance and assists in failover.

#### To perform a rollback restore in the SFRAC environment

- 1 Ensure that you previously created a virtual IP for the clustered node. Point that virtual IP to the master node of the cluster.
- 2 On all the clustered nodes, take the VCS database service group (Oracle, CFSMount, and CVMVolDg resources) offline by using the following command:

# hagrp -offline <DB\_Service\_Group> -any

3 Freeze the database service group.

# hagrp -freeze <DB\_Service\_Group>

4 Mount the CFSMount points manually outside VCS on the master node. This action helps when you start the database in mount state.

# mount -F vxfs -o cluster <mntPt>

5 Start the database with mount option on the clustered master node

# sqlplus /as sysdba # startup mount;

6 Run the rollback restore operation from the RMAN script or the client GUI. A sample RMAN script file (hot database backup proc) is located in the following directory path:

/usr/openv/netbackup/ext/db\_ext/oracle/samples/rman

To perform PIT rollback, add the following parameter to the script:

NB\_ORA\_PC\_RESTORE=rollback

- 7 Unmount the CFS on the master node.
	- # umount <mntPt>

8 Unfreeze the VCS database service group.

```
# hagrp -unfreeze <DB_Service_Group>
```
9 On all the clustered nodes, take the VCS database service group (Oracle, CFSMount, and CVMVolDg resources) back online:

```
# hagrp -online <DB_Service_Group> -any
```
# Troubleshooting NetBackup in an SFRAC environment

The following describes some common errors and how to troubleshoot them:

■ Problem: The backup failed with error code 6 displayed in the GUI. The rman\_script.out file shows the following error:

```
RMAN-06403: could not obtain a fully authorized session
ORA-01034: ORACLE not available
ORA-27101: shared memory realm does not exist
SVR4 Error: 2: No such file or directory
```
Resolution: Check the ORACLE\_HOME and ORACLE\_SID values. ORACLE\_HOME should not have an extra '/' at the end.

■ Problem: The backup failed with error code 239. The dbclient logs show the following log statement:

```
serverResponse: ERR - server exited with status 239: the specified
client does not exist in the specified policy
01:02:23.844 [4000] <16> CreateNewImage: ERR - serverResponse() fail
```
Resolution: The client name mentioned in the policy and in the  $bp \cdot conf$  file at the client are different.

**•** Problem: The backup failed with error 156. The  $bpfis$  logs show the following error.

```
CVxFSPlugin::vxFreezeAll : ioctl VX_FREEZE_ALL failed with errno : 16
CVxFSPlugin::quiesce - Could not quiesce as VX_FREEZE_ALL failed and
VX FREEZE is not allowed
```
#### Resolution: Add the following lines to the

```
/usr/openv/lib/vxfi/configfiles/vxfsfi.conffile:
```

```
file:[QUIESCENCE_INFO]
"QUIESCENCE_SERIAL_QUIESCENCE"=dword:00000001
```
■ Problem: The rollback failed with the following error displayed in the GUI:

Failed to process backup file <br />bk 113\_1 728619266>

The dbclient logs show the following error:

```
xbsa_ProcessError: INF - leaving
xbsa_QueryObject: ERR - VxBSAQueryObject: Failed with error: Server
Status: client is not validated to use the server
xbsa_QueryObject: INF - leaving (3)
int FindBackupImage: INF - leaving
int_AddToFileList: ERR - Failed to process backup file
<bk_113_1_728619266>
```
Resolution : Add the following line in the  $bp \cdot conf$  file on the master node of the cluster PREFERRED\_NETWORK = <virtual\_name>

# Appendix

# Script-based block-level incremental (BLI) backups without RMAN on UNIX and Linux systems

This appendix includes the following topics:

- About [script-based](#page-232-0) block-level incremental (BLI) backups without RMAN
- About BLI backup and restore [operations](#page-233-0)
- Verifying installation [requirements](#page-233-1) for BLI backups without RMAN
- <span id="page-232-0"></span>Creating NetBackup policies for [script-based](#page-235-0) BLI backup
- [Performing](#page-247-0) backups and restores
- About [troubleshooting](#page-251-0) backup or restore errors

# About script-based block-level incremental (BLI) backups without RMAN

NetBackup for Oracle with Snapshot Client extends the capabilities of NetBackup to back up only changed data blocks of Oracle database files. NetBackup recommends using RMAN-based BLI backups, which allow the use of templates and remain tightly integrated with Oracle administration.

If you choose to use script-based BLI backups without RMAN, you can configure NetBackup for BLI support. A BLI backup backs up only the changed data blocks <span id="page-233-0"></span>of Oracle database files. NetBackup for Oracle script-based BLI performs backups using the Storage Checkpoint facility in the Veritas File System (VxFS) available through the Veritas Storage Foundation for Oracle.

# About BLI backup and restore operations

A BLI backup performs database backups by obtaining the changed blocks identified by the Storage Checkpoints. BLI backups can also be performed while the database is online or offline. As with Storage Checkpoints, you must enable archive log mode to perform online BLI backups.

A BLI backup places the tablespaces in backup mode, takes a Storage Checkpoint, and then performs the backup. You specify how and when to back up the database when configuring the NetBackup notify scripts.

For example, suppose at 4:00 p.m. you lost a disk drive and its mirrored drive. A number of user tablespaces reside on the disk drive, and you want to recover all committed transactions up to the time you lost the drive. Because the BLI backup facility lets you perform more frequent backups, you did an online differential incremental backup at 1:00 p.m.

<span id="page-233-1"></span>You recover by shutting down the database, installing new replacement disk drives, and restoring all the data files with NetBackup. Then you apply the archive logs to recover the tablespaces on the failed drive. If you used Fulldata Storage Checkpoints, the extra redo logs generated during an online backup are small, the media recovery part of the database recovery takes very little time. Moreover, because you have a recent backup, the entire recovery is accomplished quickly.

# Verifying installation requirements for BLI backups without RMAN

Verify the following requirements before you begin the installation.

#### To verify the installation requirements

- 1 Make sure that the following products are properly installed and configured:
	- NetBackup
	- A supported level of Oracle
	- **NetBackup for Oracle**
- Veritas Storage Foundation for Oracle
- 2 Verify licensing.

The products must have valid licenses. To check for licenses, enter the following commands based on your version:

For VxFS versions earlier than 3.5:

# vxlicense -p

For VxFS versions 3.5 or later:

# vxlicrep

The command displays all the valid licenses that are installed on the system. If you have valid licenses, the Storage Checkpoint feature and the Veritas Storage Foundation for Oracle appear in the list.

3 Verify that both the NetBackup server (master and media) and client software work properly.

Particularly, verify that you can back up and restore typical operating system files from the client.

#### File system and Storage Checkpoint space management

To support BLI backups, the VxFS file systems need extra disk space to keep track of the block change information. The space required depends on the database workload while the backup is running. If the database is offline during the entire backup window (a cold database backup) or you use Nodata Storage Checkpoints, the additional space required by each file system is about 1% of the file system size.

If the database is online while the backup is running (a hot database backup or quick freeze database backup using Fulldata Storage Checkpoints), the additional space required by each file system depends on the duration of the backup and the database workload. If the workload is light during the backup or the backup window is relatively short (such as for incremental backups), an additional 10% of the file system size is usually sufficient. If the database has a heavy workload while a full backup is running, the file systems may require more space.

# Creating NetBackup policies for script-based BLI backup

<span id="page-235-0"></span>To allow full and incremental backups, you must add at least one Standard type policy to NetBackup and define the appropriate schedules for that policy. Use the NetBackup Administration Console to add policies. NetBackup policies define the criteria for the backup.

These criteria include the following:

- Policy attributes
- Clients and the files or directories to be backed up on the client
- Storage unit to use
- Backup schedules

While most database NetBackup BLI backup policy requirements are the same as for file system backups, the following items have special requirements:

- The number of policies that are required See ["Number](#page-235-1) of policies required for BLI backup" on page 236.
- Policy attribute values See "About BLI policy [attributes"](#page-237-0) on page 238.
- The BLI client list See ["About](#page-238-0) the BLI client list" on page 239.
- <span id="page-235-1"></span>■ The list of directories and files to back up See "Backup [selections](#page-238-1) list for BLI backups" on page 239.
- Schedules See "About [schedules](#page-238-2) for BLI backup policies" on page 239.

### Number of policies required for BLI backup

A database BLI backup requires at least one Standard type policy.

This policy usually includes the following:

- One full backup schedule
- One incremental backup schedule
- One user-directed backup schedule for control files and archive logs

Only one backup stream is initiated for each backup policy during automatic backups. To enable multiple backup streams, define multiple policies for the same database. If you have more than one database SID, configure policies for each SID. If you

intend to do simultaneous backups of more than one SID on the same file system, use Nodata Storage Checkpoints. Set the METHOD to NODATA\_CKPT\_HOT.

For example, to back up file systems  $F1, F2, F3$ , and  $F4$  with two streams, you need to define two policies (P1 and P2) with F1 and F2 backed up in P1, and F3 and F4 backed up in  $E2$ . If you have one large file system that needs to be backed up with multiple streams, divide the files in the file system between different policies. After a file is added to a policy, it should stay in that policy. If you must rearrange the file list, do so only prior to a full backup.

If you have more than one policy defined for an Oracle instance, the instance is grouped by the NetBackup keyword phrase. Identify one of the policies as the POLICY IN CONTROL in the NetBackup notify scripts. This policy performs database shutdowns and restarts. All policies with the same keyword phrase need to be configured to start simultaneously.

Warning: Care must be taken when specifying the keyword phrase. A multistream backup is attempted if the backup process finds more than one policy with the following characteristics: Each policy has the BLI attribute set, each policy is active, each policy contains the same client, and each policy has an identical keyword phrase.

Typical failure status is "74 - timeout waiting for bpstart\_notify to complete.

"See ["NetBackup](#page-252-0) restore and backup status codes" on page 253.

You can check the file systems on the backup client to see if they are included in one of the NetBackup policies on the server. To see if you need to add any new file systems to the NetBackup policies, run the following commands from the server on a regular basis, perhaps as a cron(1) job:

```
# cd /usr/openv/netbackup/bin/goodies/
# ./check coverage -coverage -client mars -mailid \nbadmin
```
The preceding command generates the following output and mails it to the specified mailid:

```
File System Backup Coverage Report (UNIX only)
-----------------------------------------------
Key: * - Policy is not active
 UNCOVERED - Mount Point not covered by an active policy
 MULTIPLE - Mount Point covered by multiple active policies
CLIENT: mars
Mount Point Device Backed Up By Policy Notes
```
Script-based block-level incremental (BLI) backups without RMAN on UNIX and Linux systems | 238 Creating NetBackup policies for script-based BLI backup

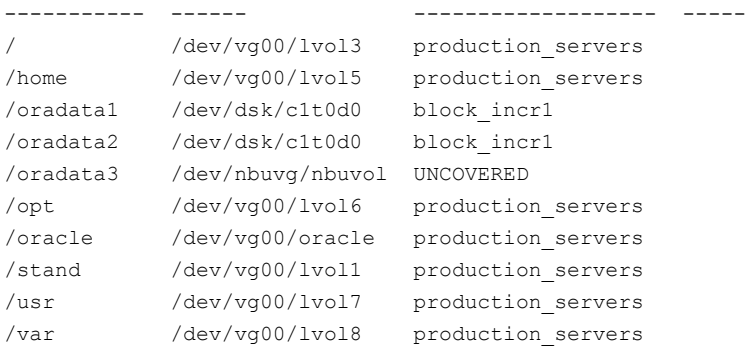

If there is an UNCOVERED file system that is used by Oracle, add it to one of the NetBackup policies so that all the necessary file systems are backed up at the same time.

<span id="page-237-0"></span>Note: After a file system is added to a policy, it is a good idea to keep the file system in that policy. If you change the policy, NetBackup performs a full backup the next time backups are run even if an incremental backup is requested.

## About BLI policy attributes

NetBackup applies policy attribute values when it backs up files.

The following attributes must be set for BLI backup:

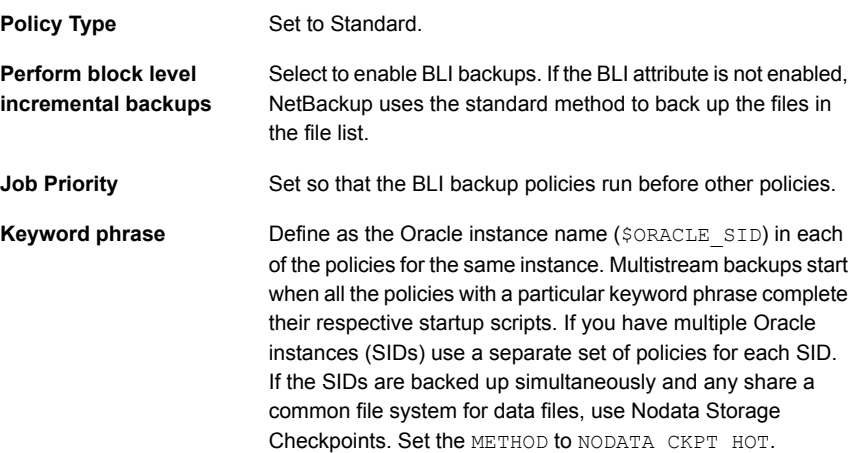

Note: Do not change a keyword phrase after it is set in a policy. The keyword phrase is used in naming Storage Checkpoints. Changing the keyword phrase necessitates a full backup even if an incremental backup is requested.

<span id="page-238-0"></span>The NetBackup [Administrator's](http://www.symantec.com/docs/DOC5332) Guide, Volume I describes other policy attributes and how to configure them.

### About the BLI client list

<span id="page-238-1"></span>The client list specifies the clients upon which you configured a BLI backup. For a database backup, specify the name of the machine upon which the database resides. Specify the virtual hostname if clustered.

## Backup selections list for BLI backups

The backup selections list specifies a list of directories and files to back up. The list must contain all the database files or their directory names. Using directory names, rather than file names, ensures that new database files added to an existing configuration are backed up without having to update the file list. Use the check coverage script to make sure all file systems are backed up.

If you are using the Quick I/O interface, you need to specify both the Quick I/O file name and the associated hidden file in the file list (for example,  $dbfile$  and .dbfile), or you need to specify the directory that contains both files. NetBackup does not follow the symbolic links to automatically back up the hidden file if you enumerate only the  $d$ b $f$ ile explicitly in the backup selections list. They are both included if you enumerate their common directory.

When the NetBackup scheduler invokes an automatic backup schedule, it backs up the files one at a time, in the same order they appear in the backup selection list.

<span id="page-238-2"></span>Oracle does not recommend backing up the online redo log, so it is recommended that you place online redo log files in a different file system than datafiles, archive log files, or database control files. Do not include the online redo log files in the file list.

## About schedules for BLI backup policies

The NetBackup server starts these schedule types:

- Full Backup
- Differential Incremental Backup
- Cumulative Incremental Backup

Each BLI backup policy must include one full backup schedule and at least one incremental backup schedule. In addition, you must designate one of the BLI backup policies as the POLICY\_IN\_CONTROL. The policies for each stream must have the same types of schedules.

The NetBackup [Administrator's](http://www.symantec.com/docs/DOC5332) Guide, Volume I describes other schedule attributes and how to configure them.

You can configure the following types of schedules:

- User-directed backup schedule. The user-directed backup schedule encompasses all the days and times when user-directed backups are allowed to occur. Set the backup window as described. The policies for each stream must have the same types of schedules.
- Automatically initiated backup schedules. Include server-initiated backup schedules to specify the days and times for NetBackup to automatically start backups of the files specified in the policy file list. Set the backup window as described.

For server-initiated full and incremental backup schedules, set the start times and durations to define the appropriate windows for the backups. Follow the same procedure used to define backup schedules for other policies. For more information on these procedures, see the NetBackup [Administrator's](http://www.symantec.com/docs/DOC5332) Guide, Volume I.

The backups are started by the scheduler only within the backup window specified. For the POLICY IN CONTROL, include in the user-directed backup schedule the time periods when the BLI backup policies complete.

Set the retention level and periods to meet user requirements.

## Example Oracle BLI backup policy

The following example shows attributes and schedules for an Oracle BLI backup policy. Use the NetBackup Administration Console to add policies.

```
Policy Name: oracle_backup1
  Policy Type: Standard
 Active: yes
 Block level incremental: yes
 Job Priority: 0
 Max Jobs/Policy: 1
 Residence: oracle_tapes
 Volume Pool: NetBackup
 Keyword: ORA1
Client List: Sun4 Solaris2.6 mars
            HP9000-800 HP-UX11.00 mars
```

```
Backup Selections List: /oradata/oradata1
Schedule: full
   Type: Full Backup
   Frequency: 1 week
   Retention Level: 3 (one month)
   Daily Windows:
        Sunday 18:00:00 --> Monday 06:00:00
        Monday 18:00:00 --> Tuesday 06:00:00
        Tuesday 18:00:00 --> Wednesday 06:00:00
        Wednesday 18:00:00 --> Thursday 06:00:00
        Thursday 18:00:00 --> Friday 06:00:00
        Friday 18:00:00 --> Saturday 06:00:00
        Saturday 18:00:00 --> Sunday 06:00:00
Schedule: incr
   Type: Differential Incremental Backup
   Frequency: 1 day
   Retention Level: 3 (one month)
   Daily Windows:
        Sunday 18:00:00 --> Monday 06:00:00
        Monday 18:00:00 --> Tuesday 06:00:00
        Tuesday 18:00:00 --> Wednesday 06:00:00
        Wednesday 18:00:00 --> Thursday 06:00:00
        Thursday 18:00:00 --> Friday 06:00:00
        Friday 18:00:00 --> Saturday 06:00:00
        Saturday 18:00:00 --> Sunday 06:00:00
Schedule: userbkup
   Type: User Backup
   Retention Level: 3 (one month)
   Daily Windows:
        Sunday 00:00:00 --> Sunday 24:00:00
        Monday 00:00:00 --> Monday 24:00:00
        Tuesday 00:00:00 --> Tuesday 24:00:00
        Wednesday 00:00:00 --> Wednesday 24:00:00
        Thursday 00:00:00 --> Thursday 24:00:00
        Friday 00:00:00 --> Friday 24:00:00
        Saturday 00:00:00 --> Saturday 24:00:00
```
In this example, the oracle backup1 policy backs up all the files in /oradata/oradata1. The policy specifies a weekly full backup, a daily differential incremental backup, and a user-directed backup schedule. The archive logs and the control file are backed up using the user-directed schedule at the completion of the full or incremental backup.

## Setting the maximum jobs per client global attribute

Set the **Maximum Jobs per Client** to the number of policies that have the same keyword phrase. This number can be greater than one when multiple job policies are defined to back up multiple file systems.

## About BLI backup methods

You can choose from the following backup methods when configuring BLI notify scripts:

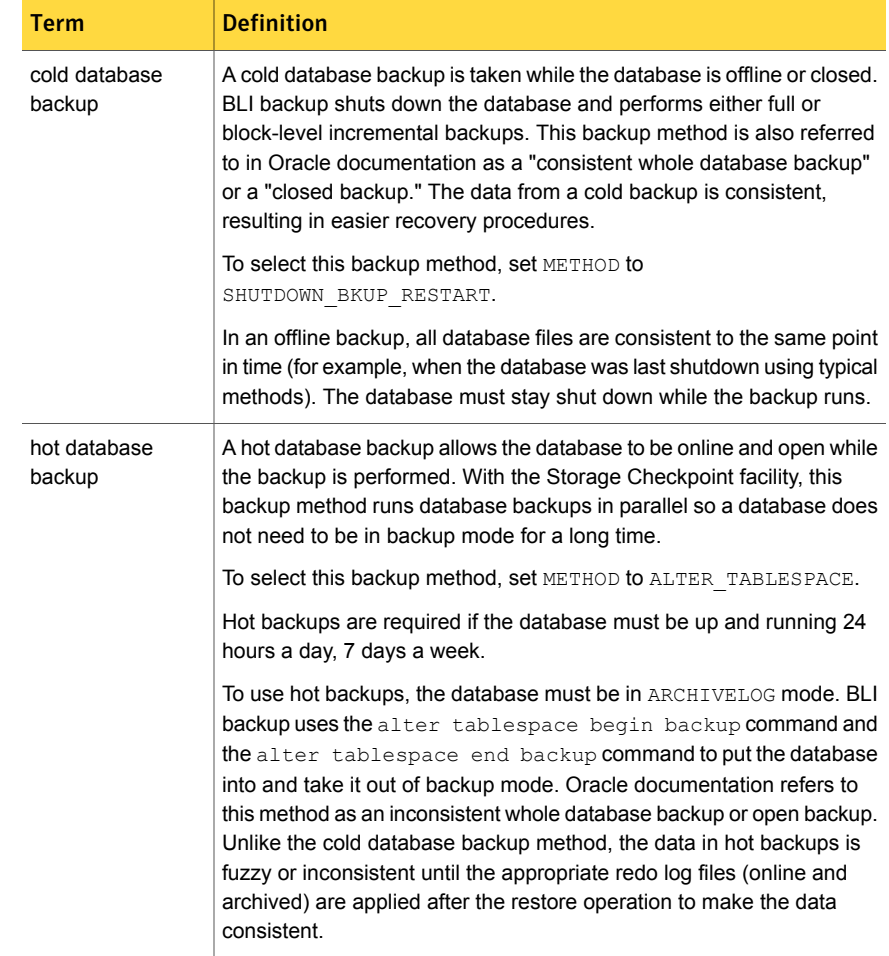

#### Table E-1 BLI backup terminology

| <b>Term</b>                      | <b>Definition</b>                                                                                                    |
|----------------------------------|----------------------------------------------------------------------------------------------------|
| Nodata storage<br>checkpoint hot | A Nodata storage checkpoint hot backup puts the tablespaces in backup<br>mode for the duration of the backup. It uses a Nodata Storage<br>Checkpoint to reduce the amount of file system space consumed.                                                                                                    |
|                                  | To select this backup method, set METHOD to NODATA CKPT HOT.                                                                                                    |
|                                  | Use this method if all of the following conditions are present:                                                                                                    |
|                                  | You are backing up multiple Oracle instances.<br>п                                                                                                    |
|                                  | More than one instance shares the file system.<br>$\blacksquare$                                                                                                    |
|                                  | The backup of the instances can overlap in time.<br>п                                                                                                    |
| quick freeze<br>database backup  | The quick freeze database backup is different than an online database<br>backup, because it requires the database to be brought down briefly to<br>take a snapshot or Fulldata Storage Checkpoint of the database image.<br>The Fulldata Storage Checkpoint is created in a few seconds and the<br>database can be restarted immediately. A backup image from a quick<br>freeze database backup is equivalent to a backup image from a cold<br>database backup. You can choose this backup method when you<br>configure BLI notify scripts. |
|                                  | To select this backup method, set METHOD to<br>SHUTDOWN CKPT RESTART.                                                                                                    |
|                                  | See "Creating notify scripts for BLI backups" on page 243.                                                                                                    |

Table E-1 BLI backup terminology *(continued)*

If the database is in ARCHIVELOG mode, you can use all four methods to back up the database. If the database is in NOARCHIVELOG mode, you can only select the cold backup or quick freeze backup.

<span id="page-242-0"></span>When you use the cold and quick freeze database backups, the default shutdown command that you use in the bpstart notify.oracle bli script is shutdown or shutdown normal. These commands wait for all users to log off before it initiates the shutdown . In some circumstances, even after all interactive users are logged off, processes such as the Oracle Intelligent Agent (Oracle dbsnmp account) can still be connected to the database, preventing the database shutdown. Attempt to use the default shutdown commands to shut down the database cleanly. Alternatively, you can use shutdown immediate to initiate the database shutdown immediately.

## Creating notify scripts for BLI backups

Create notify scripts that run on the clients to synchronize the backup operation and the database operation. You need a set of three notify scripts for each policy that is performing BLI backups. The scripts must be in the /usr/openv/netbackup/bin directory on the NetBackup client.

The scripts are named as follows:

- bpstart\_notify.*POLICY*
- post\_checkpoint\_notify.*POLICY*
- bpend notify. *POLICY*

To create the notify scripts, run the following script as root:

/usr/openv/netbackup/ext/db\_ext/oracle/bin/setup\_bli\_scripts

This script copies the sample notify script templates to /usr/openv/netbackup/bin and makes the necessary changes based on the information you provide.

The notify script templates are located on the local machine in the following location:

/usr/openv/netbackup/ext/db\_ext/oracle/samples

When you run setup bli scripts you need to supply the following information:

- Identify the POLICY\_IN\_CONTROL See "Identify the [POLICY\\_IN\\_CONTROL](#page-243-0) for BLI backups" on page 244.
- Provide the Oracle environment variables See "Oracle [environment](#page-243-1) variables for BLI scripts" on page 244.
- Select a backup method
- <span id="page-243-0"></span>■ Notify scripts for other policies See "About BLI notify scripts for other [policies"](#page-244-0) on page 245.

See the information about how to use the notify scripts to back up your Oracle database.

#### Identify the POLICY\_IN\_CONTROL for BLI backups

<span id="page-243-1"></span>If you have more than one policy defined on the server for one Oracle instance, identify one of the policies as the POLICY IN CONTROL. This is the policy that initiates the database shutdown, startup, or alter tablespace commands. The POLICY IN CONTROL can be any policy (for example, the first policy defined). This variable is stored in the notify scripts.

#### Oracle environment variables for BLI scripts

If you create notify scripts, or if you run setup bli scripts, you need to provide values for the Oracle environment variables.

#### These variables are as follows:

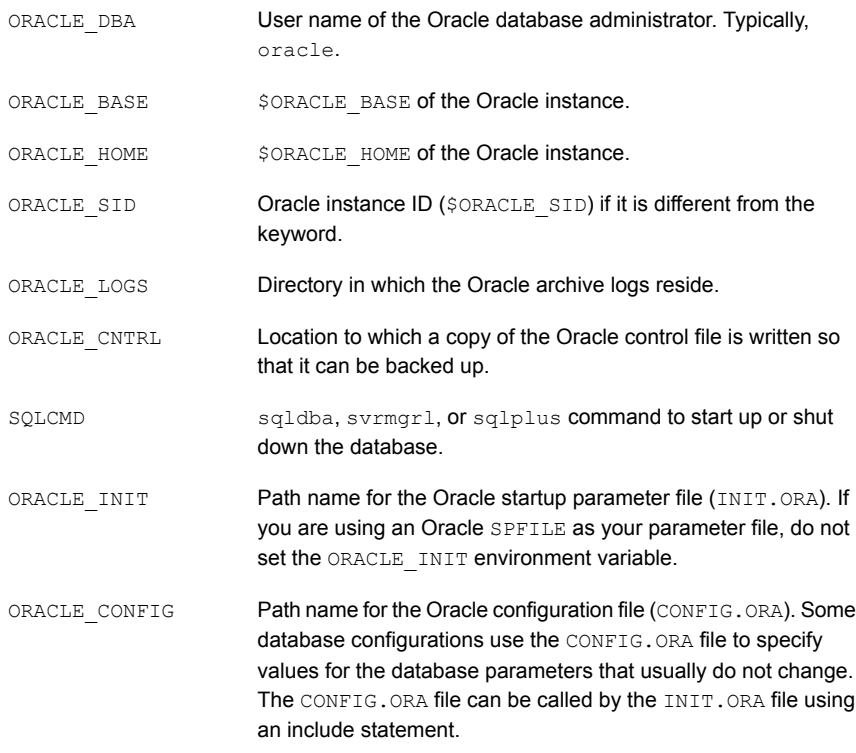

#### <span id="page-244-0"></span>About BLI notify scripts for other policies

If you have more than one policy defined to support multiple backup streams, create a copy of the notify scripts for each policy defined.

For example, assume that you have two policies defined, oracle backup1 and oracle backup2. Also assume that POLICY IN CONTROL is set to oracle backup1. You also need to create notify scripts for policy oracle backup2. The setup bli scripts script performs this step automatically.

#### Sample setup\_bli\_scripts session

The following sample session shows how to use setup bli scripts to create the notify scripts.

#/usr/openv/netbackup/ext/db\_ext/oracle/bin/setup\_bli\_scripts

Please enter the user name of your Oracle administrator? orac901

ORACLE BASE is the Oracle enviroment variable that identifies the directory at the top of the Oracle software and administrative file structure. The value of this variable is typically /MOUNTPOINT/app/oracle

Please enter your ORACLE\_BASE? /dbhome/oracle/orac901

ORACLE HOME is the Oracle enviroment variable that identifies the directory containing the Oracle software for a given Oracle server release. The value of this variable is typically /dbhome/oracle/orac901/product/RELEASE

Please enter your ORACLE\_HOME? /dbhome/oracle/orac901

sqlplus will be used.

```
The default "connect" statement that will be used to connect to the database is:
                            "connect / as sysdba"
```
Would you like to modify the connect and use a specific login?  $(y/n)$  n

"connect / as sysdba" will be used.

Please enter the Oracle instance (ORACLE\_SID) you want to back up? orac901

If you are using a CONFIG.ORA file, you need to specify where it is, so that it can be backed up. If this does not apply apply to your configuration, hit ENTER to go on. If this does apply to your configuration, specify the file path. Typically this would be: /dbhome/oracle/orac901/admin/orac901/pfile/configorac901.ora but this file could not be found.

Enter your Oracle config file path or hit ENTER:

To back up a copy of the Oracle control file, you need to specify a file path where Oracle can write a copy of the control file.

Please enter the file path where Oracle is to write a copy of your control file? /dbhome/oracle/orac901/admin/orac901/pfile/cntrlorac901.ora To back up the Oracle archive logs, you need to specify their location.

Enter the directory path to your Oracle archive logs? /dbhome/oracle/orac901/admin/orac901/arch

Do you have more archive log locations?  $(y/n)$ : n

Do you want the output of successful executions of the NetBackup scripts mailed to you? y Please enter the mail address to send it to? jdoe@company.com

Do you want the output of unsuccessful executions of the NetBackup scripts mailed to you? y Please enter the mail address to send it to? jdoe@company.com

There are 4 backup methods to choose from:

ALTER TABLESPACE - Use alter tablespace begin backup method NODATA CKPT HOT - Use alter tablespace begin backup with nodata ckpts SHUTDOWN CKPT RESTART - Shutdown, create the ckpt clones, and restart SHUTDOWN BKUP RESTART - Shutdown the DB, backup, and then restart

If one of the methods requiring DB shutdown are selected, you may experience problems with timeouts if the database can't be shut down in a timely manner. You may want to change the shutdown command in the notify scripts to shutdown immediate, or you may have to increase the BPSTART TIMEOUT value in the bp.conf file on the master server, or you may want to change the backup method to ALTER\_TABLESPACE or NODATA\_CKPT\_HOT. Note: the default BPSTART TIMEOUT value is 300 seconds.

Do you want to use the ALTER\_TABLESPACE method? y

You now need to decide on how many NetBackup policies you will have backing up simultaneously. The first one you enter will be known as the POLICY IN CONTROL in the scripts and will perform any needed DB operations. When you create the policies on the NetBackup server, you will have to divide the filesystems between these policies.

Please enter the name of the policy that will be the POLICY\_IN\_CONTROL? BLI\_1 Please enter the name of another policy or DONE to stop? BLI\_2 Please enter the name of another policy or DONE to stop? BLI\_3 Please enter the name of another policy or DONE to stop? BLI 4 Please enter the name of another policy or DONE to stop? BLI 5

Please enter the name of another policy or DONE to stop? BLI\_6 Please enter the name of another policy or DONE to stop? DONE

## Performing backups and restores

<span id="page-247-0"></span>After the installation and configuration are complete, you can use the NetBackup interfaces to start Oracle backups and restores. You can run backups manually by using schedules that you determine. You can also run a schedule manually.

Note: You must be the root user to perform all operations using the BLI backup software.

### About NetBackup for Oracle agent automatic backups

The best way to back up databases is to set up schedules for automatic backups.

Note: You must be the root user to perform all operations using the BLI backup software.

Note: For HP-UX PA-RISC checkpoints to unmount and be cleaned up, create touch file /usr/openv/netbackup/AIO\_READS\_MAX that contains the value 1.

#### About NetBackup for Oracle manual backups

You can also run an Automatic Backup schedule manually using the NetBackup Administration Console. For information about performing manual backups of schedules, see the NetBackup [Administrator's](http://www.symantec.com/docs/DOC5332) Guide, Volume I.

Note: You must be the root user to perform all operations using the BLI backup software.

Note: For HP-UX PA-RISC checkpoints to unmount and be cleaned up, create touch file /usr/openv/netbackup/AIO\_READS\_MAX that contains the value 1.

To perform a cold (offline) backup, set the environment variable  $METHOD$  in the bpstart notify script on the client to SHUTDOWN BKUP RESTART. The bpstart notify script shuts down the database before the backup begins and the bpend notify script restarts the database after the backup completes.

To perform a hot (online) backup using Fulldata Storage Checkpoints, make sure the database is running in ARCHIVELOG mode and set the variable METHOD to ALTER TABLESPACE. The bpstart notify script changes the tablespaces to online backup mode before the backup begins, and the post checkpoint notify script changes the tablespaces back to normal mode after the Fulldata Storage Checkpoints are created.

To perform a Nodata Storage Checkpoint Hot (online) backup, make sure the database is running in ARCHIVELOG mode and set the environment variable METHOD in the bpstart notify script to NODATA CKPT HOT. The bpstart notify script changes the tablespaces to online backup mode before the backup begins. The bpend notify script changes the tablespaces back to normal mode after the backup completes.

To perform a quick freeze backup, set the environment variable  $METHOD$  in the bpstart\_notify script to SHUTDOWN\_CKPT\_RESTART. The bpstart\_notify script shuts down the database and the post checkpoint notify script restarts it immediately after the Fulldata Storage Checkpoints are created. Taking VxFS Fulldata Storage Checkpoints is very fast (within a minute), and with the NetBackup queuing delay for scheduling the backup jobs, the database down time is typically only a few minutes.

#### Backing up Quick I/O files

A Quick I/O file consists of two components: a hidden file with the space allocated for it, and a link that points to the Quick I/O interface of the hidden file. Because NetBackup does not follow symbolic links, you must specify both the Quick I/O link and its hidden file in the list of files to be backed up.

Note: You must be the root user to perform all operations using the BLI backup software.

#### For example:

```
ls -la /db02
total 2192
drwxr-xr-x 2 root root 96 Jan 20 17:39 .
drwxr-xr-x 9 root root 8192 Jan 20 17:39 ..
-rw-r--r-- 1 oracle dba 1048576 Jan 20 17:39 .cust.dbf
lrwxrwxrwx 1 oracle dba 22 Jan 20 17:39 cust.dbf \rightarrow.cust.dbf::cdev:vxfs:
```
The preceding example shows that you must include both the symbolic link cust.dbf and the hidden file . cust.dbf in the backup file list.

If you want to back up all Quick I/O files in a directory, you can simplify the process by only specifying the directory to be backed up. In this case, both components of each Quick I/O file is properly backed up. In general, you should specify directories to be backed up unless you only want to back up some, files in those directories.

Note: For HP-UX PA-RISC checkpoints to unmount and be cleaned up, create touch file /usr/openv/netbackup/AIO\_READS\_MAX that contains the value 1.

### Restoring BLI backup images

Restoring the backup images that a BLI backup creates is no different than restoring the backup images that are created using the default NetBackup configuration. Restoring to any of the incremental backup images requires NetBackup to restore the last full backup image and all the subsequent incremental backups until the specified incremental backup image is restored. NetBackup does this automatically. The media that stored the last full and the subsequent incrementals must be available, or the restore cannot proceed.

You can start the restore operations from the NetBackup client by using the Backup, Archive, and Restore interface. To restore the latest copy of each file, select either the files or parent directories with the latest backup date, and click **Restore**. For more information on restoring, see the [NetBackup](http://www.symantec.com/docs/DOC5332) Backup, Archive, and Restore [Getting](http://www.symantec.com/docs/DOC5332) Started Guide.

If the operation is to restore files from an incremental backup image, NetBackup issues multiple restore operations beginning from the last full backup image and the subsequent incremental backup images until the selected date. The activity of multiple restores is logged in the Progress Log.

If you plan to restore files backed up by another client or to direct a restore to another client, start the restore from the NetBackup server using the Backup, Archive, and Restore interface. Before you initiate a restore, a backup must have successfully completed or an error occurs during the execution.

For Solaris, the restore destination can be a VxFS or UFS file system. The destination file system does not need to support the Storage Checkpoint feature, but to be able to perform BLI backups of the restored data, a VxFS file system with the Storage Checkpoint feature is required.

For HP-UX, the restore destination can be a VxFS or HFS file system. The destination file system does not need to support the Storage Checkpoint feature to restore files. However, a VxFS file system with the Storage Checkpoint feature is required to perform BLI backups of the restored data.

For AIX, the restore destination can be a VxFS or JFS file system. The destination file system does not need to support the Storage Checkpoint feature to restore files.

However, a VxFS file system with the Storage Checkpoint feature is required to perform BLI backups of the restored data.

Note that restoring a file causes all blocks in that file to be rewritten. Thus, all the blocks in the file are considered to have been modified. Thus, the first subsequent differential incremental backup and all subsequent cumulative incremental backups back up all of the blocks in the restored file. If you are restoring an entire database or a file system, the first subsequent backup backs up all blocks that are restored.

To restore a Quick I/O file, if both the symbolic link and the hidden file already exist, NetBackup restores both components from the backup image. If either one of the two components is missing, or both components are missing, NetBackup creates or overwrites as needed.

Oracle database recovery might be necessary after restoring the files. See the Oracle documentation for more information on doing database recovery.

## About NetBackup backup and restore logs

NetBackup provides logs on the database backup and restore operations. These logs are useful for finding problems that are associated with those operations. The following table describes the most useful logs and reports for troubleshooting backup and restore operations.

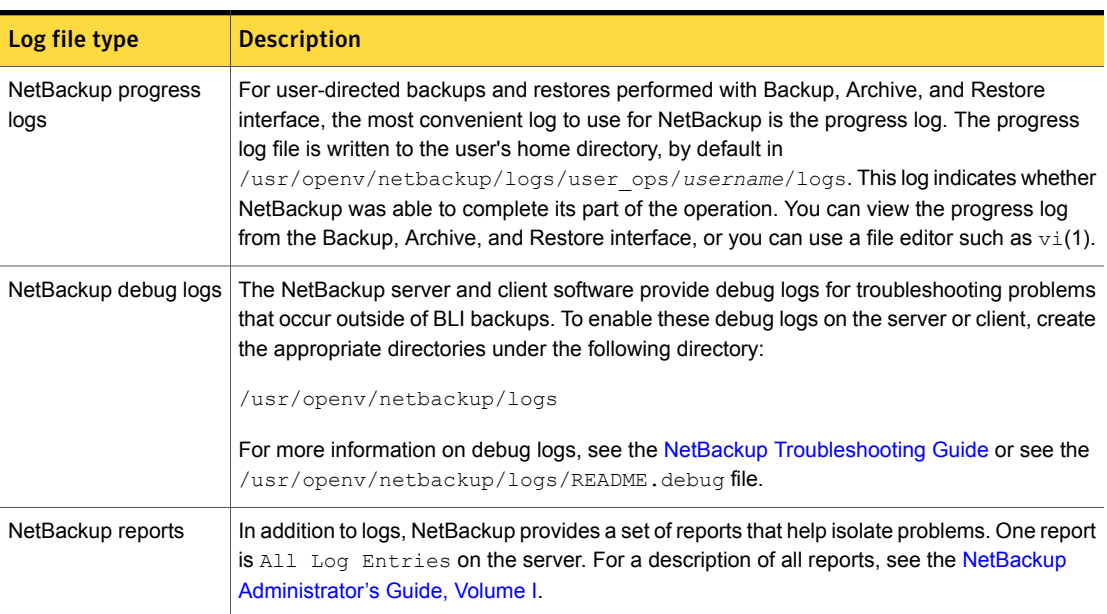

#### Table E-2 NetBackup backup and restore logs

# About troubleshooting backup or restore errors

<span id="page-251-0"></span>A backup or restore error can originate from NetBackup for Oracle, from the NetBackup server or client, from the Media Manager, or from VxFS. In addition to examining log files and reports, you should determine at which stage of the backup or restore operation the problem occurred. You can also use NetBackup status codes to determine the cause of the problem.

### Troubleshooting stages of backup and restore operations

Refer to the following list to determine the source of a backup or restore error:

- A backup or restore can be started in either of the following ways:
	- Manually from the administrator interface on the master server
	- Automatically by a NetBackup server using a full schedule or incremental schedule

If an error occurs during the start operation, examine the Java reports window for the possible cause of the error.

- If the backup or restore starts successfully but eventually fails, one of the following can be the cause:
	- Server/Client communication problem
	- Schedule error
	- Media-related error
	- VxFS errors

For more information, see the NetBackup [Troubleshooting](http://www.symantec.com/docs/DOC5332) Guide.

There can be insufficient disk space for the VxFS Fulldata Storage Checkpoints to keep track of changed block information. Check the All Log Entries report for errors.

If there is a file system out-of-space condition, increase the size of the file system so it is large enough for Fulldata Storage Checkpoints or use the Nodata Storage Checkpoint Hot backup method. This error does not affect the integrity of the backup images because a full backup of the affected file system occurs after the condition is fixed.

- If an incremental backup is intended, but the whole file system is backed up instead, one of the following conditions might be present:
	- Storage Checkpoints that keep track of changes have been removed
	- The **Block level incremental** attribute is not selected
	- Other errors with a nonzero status code
The most common cause of this problem is the file system removed the Storage Checkpoint that keeps track of the block changes. This action might occur if the file system runs out of space, and there are no volumes available to allocate to the file system. The integrity of the backup images is not affected, because a full backup of the file system occurs at the next backup opportunity after NetBackup detects that a Storage Checkpoint is missing.

### NetBackup restore and backup status codes

The status codes and their meanings are as follows:

- Status Code 9. An extension package is needed but was not installed. The client does not have the NetBackup binaries required to do BLI backups. Use update clients on the server to push out new binaries. Also, use  $v$ xlicense  $-p$  to verify that the Storage Checkpoint feature [83] and the Veritas Storage Foundation for Oracle [100] are installed.
- Status Code 69. Invalid file list specification. Look for a message such as the following in the error log on the server:

FTL - /oradata is not in a VxFS file system. A block incremental backup of it is not possible.

This indicates that there was an attempt to back up a file system that is not a VxFS file system with the **Block level incremental** attribute. This error can also occur if the file system is not mounted.

■ Status Code 73. bpstart\_notify failed.

When running the notify scripts, the  $b$  pstart notify script exited with a nonzero status code, or the permission bits are set wrong on the bpstart notify script. The script must have execute permission. If the permission bits are set, check the bpstart notify output. ORACLE SID file in the /usr/openv/netbackup/bin/BLOCK INCR directory.

■ Status Code 74. Client timed out waiting for bpstart notify to complete. Check the BPSTART\_TIMEOUT setting on the NetBackup server. The BPSTART\_TIMEOUT specified did not allow enough time for the script to complete. The shutdown database operation might be taking too long, or the script might be waiting for other streams to start. Check the bpstart notify output. ORACLE SID file and the post checkpoint notify output. ORACLE SID file in the /usr/openv/netbackup/bin/BLOCK INCR directory. Make sure that the policies and schedules are configured with appropriate multiplexing factors and that the required storage units that allow all streams to start at the same time are configured. Check to see if all needed tape drives are working and available.

Make sure that the database is not processing transactions so that the instance cannot be shut down immediately (if you are using one of the backup methods where the database is shut down).

Finally, make sure that the priority on the BLI policies is higher than other policies, so they get access to the tape drives before the other policies.

■ Status Code 75. Client timed out waiting for bpend notify to complete. Check the BPEND TIMEOUT setting on the NetBackup server. The BPEND TIMEOUT specified did not allow enough time for the script to complete. The restart database operation might be taking too long, or the script might be waiting for other streams to call the bpend notify script. Check the

bpend notify output. ORACLE SID file and the post checkpoint notify output. ORACLE SID file in the

/usr/openv/netbackup/bin/BLOCK\_INCR directory. Make sure that the policies and schedules are configured with appropriate multiplexing factors and that the required storage units that can allow all streams to be started at the same time are configured. Verify that all needed tape drives are working and available during backup.

■ Status Code 77. Execution of the specified system command returned a nonzero status code.

Check the post checkpoint notify output. KEYWORD file in the /usr/openv/netbackup/bin/BLOCK\_INCR directory for the possible cause. The post checkpoint notify script exited with a nonzero status code.

■ Status Code 143. Invalid command protocol. Check to see if the **Block level incremental** policy attribute is selected without a keyword specified. Set the **Keyword phrase** in the policies to the Oracle instance name (\$ORACLE\_SID).

## Improving NetBackup backup performance

If backups are running slowly, check to see if the database has an excessive workload. BLI backups allow hot database backups and quick freeze database backups. Because the database is running during both of these backup methods while NetBackup is backing up the database files, Oracle I/O can affect the backup performance.

If the database is not running with a high transaction volume, troubleshoot NetBackup. If the incremental backup takes a long time to finish, it could mean that there are more changed blocks since the last incremental backup. Verify whether the size of the incremental backup image has increased, and consider increasing the frequency of incremental backups.

Finally, you can improve the speed at which backup is performed by using multiplexed backups. Assigning multiple policies to the same backup device is helpful when devices are not writing at their maximum capacity.

## About BLI backup and database recovery

A BLI backup does not perform automatic database recovery. This process includes restoring the database files from NetBackup images and applying the Oracle redo log files to the database files. Follow the Oracle documentation to perform database recovery after a restore.

# **Appendix**

# XML Archiver

This appendix includes the following topics:

- [NetBackup](#page-255-0) for Oracle XML export and XML import
- About the [environment](#page-262-0) variables set by a user in the XML export parameter file
- About XML export [templates](#page-263-0) and shell scripts
- [Performing](#page-268-0) an XML export archive
- Browsing XML export archives using bporaimp [parameters](#page-277-0)
- [Browsing](#page-278-0) XML export archives using bplist
- [Restoring](#page-279-0) an XML export archive
- <span id="page-255-0"></span>[Troubleshooting](#page-288-0) XML export or XML import errors
- [Additional](#page-292-0) XML export and import logs

## NetBackup for Oracle XML export and XML import

While Oracle RMAN performs backup, restore, and recovery of physical Oracle database objects (data files, tablespaces, control files, and archived redo logs), the NetBackup for Oracle XML export and XML import utilities provide backup and restore of logical database objects (tables, users, and rows).

The XML format is used to provide a self-identifying and system-independent format ideal for database archiving.

### NetBackup for Oracle XML export and import archiving features

[Table](#page-256-0) F-1 describes NetBackup for Oracle XML export and XML import archiving features.

| <b>Feature</b>                                                                         | <b>Description</b>                                                                                                    |
|----------------------------------------------------------------------------------------|----------------------------------------------------------------------------------------------------|
| System- and<br>database-independent<br>archive format                                  | NetBackup for Oracle uses the eXtensible Markup Language (XML)<br>standard to represent relational database table data that is extracted<br>from an Oracle database.                                            |
|                                                                                        | The eXtensible Markup Language (XML) is a universal format for<br>structured documents and data. The XML 1.0 standards are<br>produced by the World Wide Web Consortium and include the XML<br>Schema standard. |
|                                                                                        | Unicode UTF-8 is the character set encoding generated by<br>NetBackup for Oracle. Standard XML processors support UTF-8.<br>US7ASCII is a strict subset of UTF-8.                                               |
| Self-identifying archive<br>format                                                     | The XML Schema standard is used to describe the table data that<br>is included in an archive. In this way, the archive contains the key<br>to understanding the format of the data as well as the data itself.  |
| Command line<br>interfaces that allow<br>export and import at<br>row-level granularity | Parameter files specify the table data to include in an archive and<br>the table data to extract from an archive for import into an Oracle<br>database.                                                         |
| Restore destination<br>option                                                          | NetBackup for Oracle can either restore XML data to an operating<br>system directory or import the data back into the Oracle database.                                                                          |
| Flexible archive image<br>searches                                                     | The NetBackup catalog contains information on the contents of the<br>archive that can be searched by using flexible search criteria, such<br>as tablename or user.                                              |

<span id="page-256-0"></span>Table F-1 NetBackup for Oracle XML export and XML import archiving features

## XML export archive process

[Figure](#page-257-0) F-1 shows the XML export archive process.

<span id="page-257-0"></span>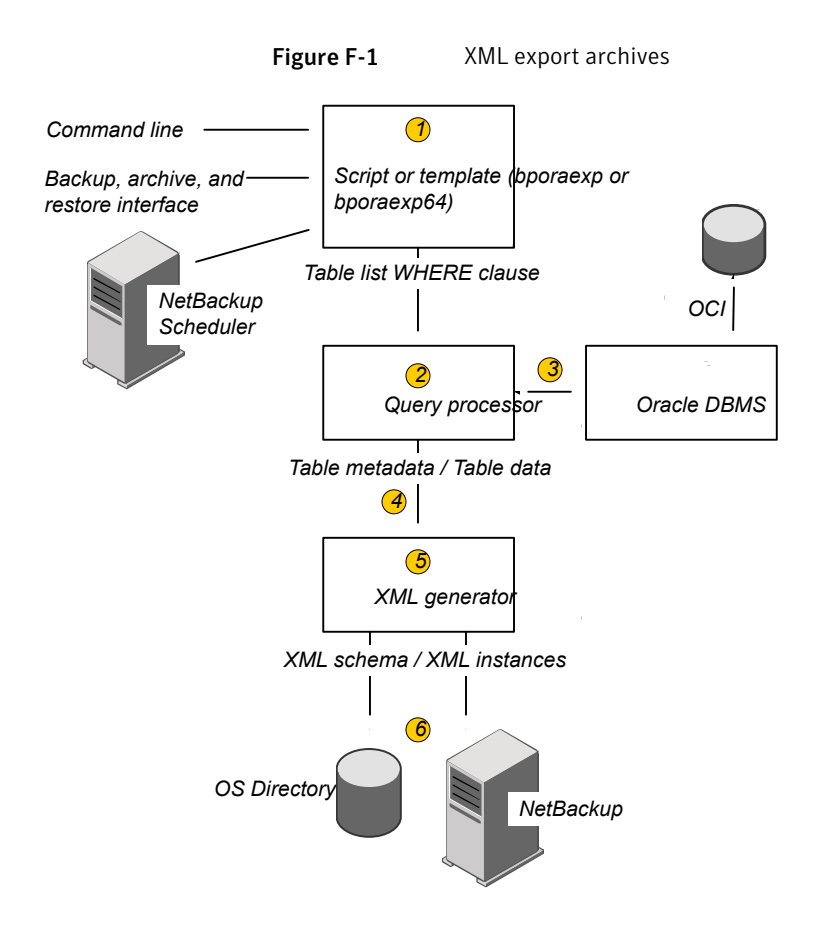

<span id="page-257-1"></span>[Table](#page-257-1) F-2 describes the archive activity.

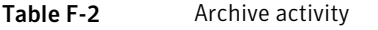

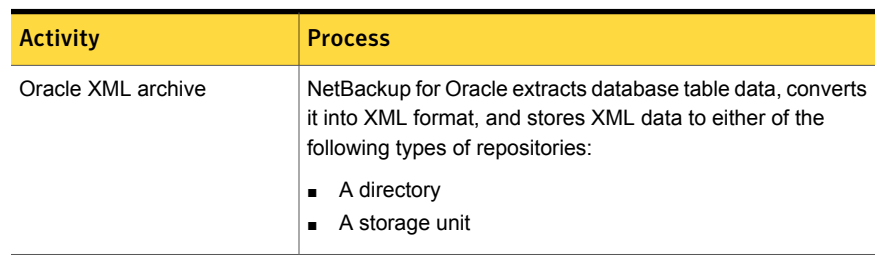

| <b>Activity</b>                | <b>Process</b>                                                                                                    |
|--------------------------------|----------------------------------------------------------------------------------------------------|
| XML export                     | NetBackup for Oracle converts Oracle table data to XML<br>format (XML schema, or metadata, and XML instance, or<br>data).                                                                                                    |
| Archive                        | NetBackup stores the XML data on a NetBackup storage<br>unit.                                                                                                    |
| bporaexp/bporaexp64<br>command | NetBackup for Oracle's XML export utility converts Oracle<br>database table data into a self-identifying XML schema<br>document and instance document. They can be archived by<br>NetBackup or redirected to an OS directory. |

Table F-2 Archive activity *(continued)*

## Sequence of operation: XML export archive

[Figure](#page-259-0) F-2 shows data flow.

<span id="page-259-0"></span>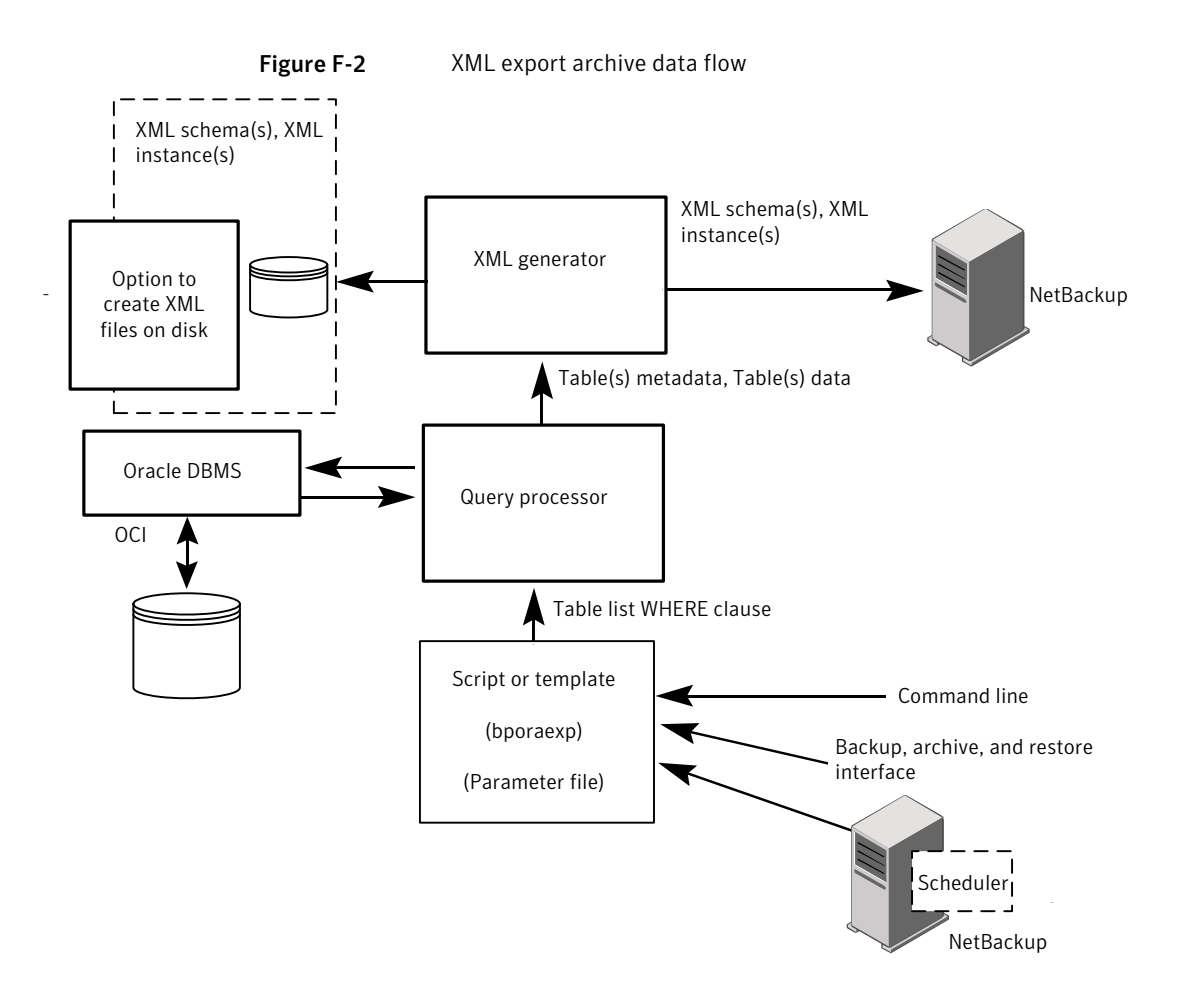

NetBackup for Oracle users or automatic schedules start database XML export archives by performing a manual backup of an Oracle policy, by invoking the script or template at the command line on the client, or by invoking a template through the Backup, Archive, and Restore interface.

For an XML export archive:

- The NetBackup for Oracle script or template calls the bporaexp utility with a specified parameter file.
- The query processor uses the parameters in the specified file to build an SQL query for each table.
- Oracle's OCI API executes the queries on the Oracle instance to be archived.
- The query processor passes the output (including metadata and data for a single table or multiple tables) to the XML Generator.
- For each table passed, the XML generator builds one or more sets of XML schema and XML instance documents.
- XML data streams are backed up by NetBackup.
- Alternately, bporaexp allows the files to be saved to an operating system directory.

## XML import restore process

[Figure](#page-260-0) F-3 shows the XML import restore process.

<span id="page-260-0"></span>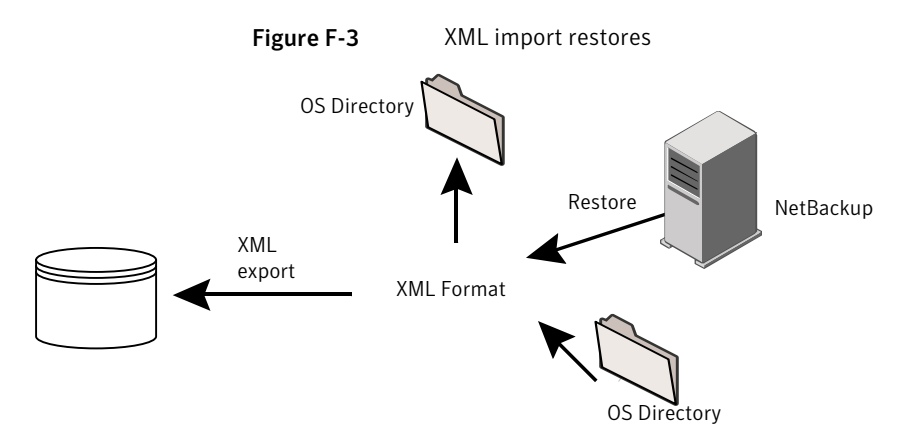

<span id="page-260-1"></span>[Table](#page-260-1) F-3 describes the restore activity.

#### Table F-3 Restore activity

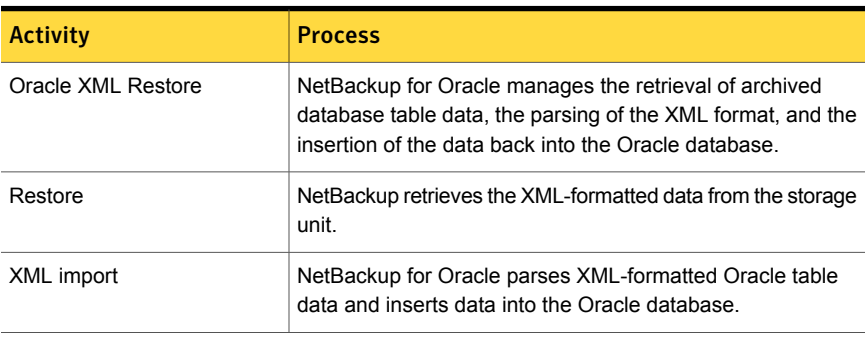

| <b>Activity</b>                 | <b>Process</b>                                                                                                    |
|---------------------------------|----------------------------------------------------------------------------------------------------|
| bporaimp/bporamip64<br>commands | NetBackup for Oracle's XML import utility can parse the<br>XML-formatted data for re-insertion into the database or can<br>redirect the data to an OS directory. |

Table F-3 Restore activity *(continued)*

## Sequence of operation: XML import restore

<span id="page-261-0"></span>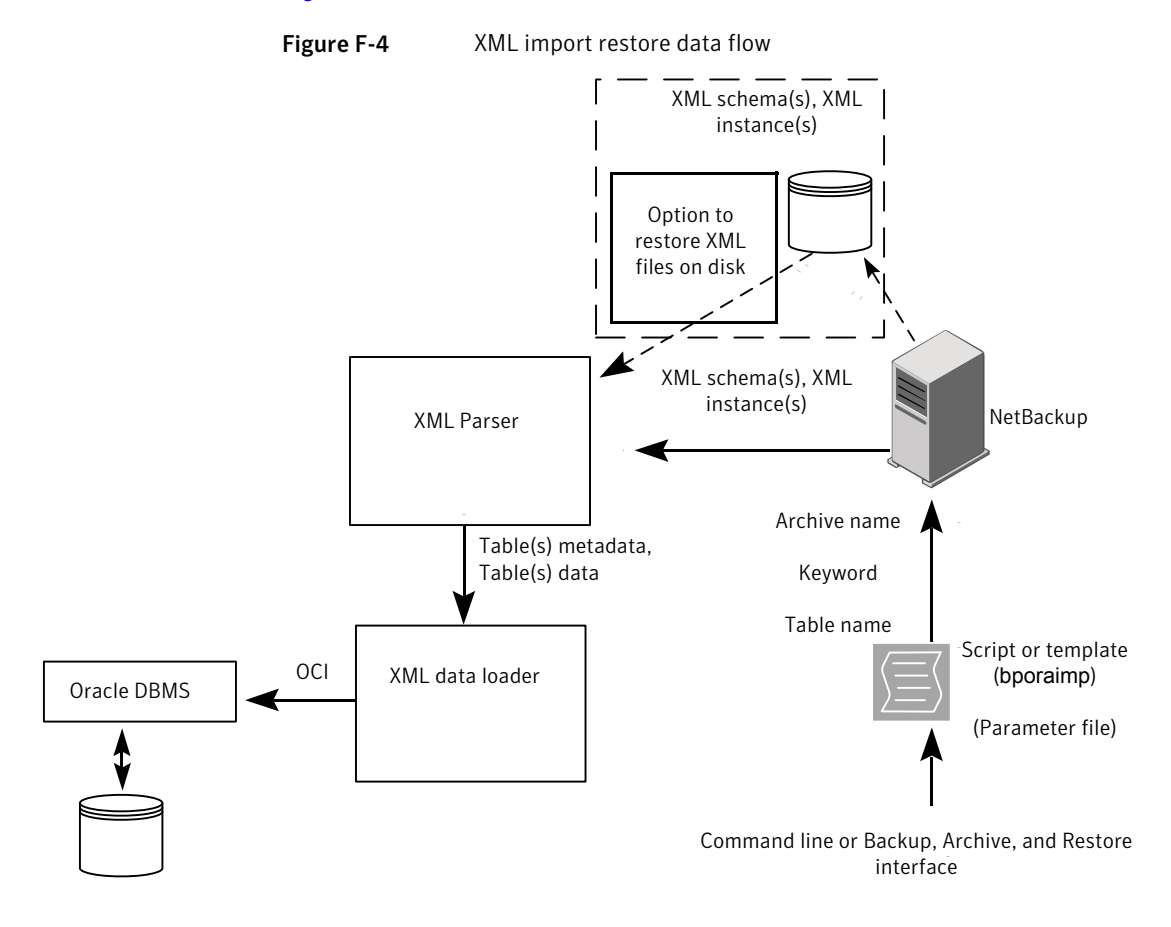

[Figure](#page-261-0) F-4 shows data flow.

NetBackup for Oracle users start database XML import restores by invoking a NetBackup for Oracle script or template at the client command line or by invoking an XML import restore template through the Backup, Archive, and Restore interface. For an XML import restore:

- **The NetBackup for Oracle script or template calls the**  $b$  **poraimp utility with a** specified parameter file.
- The input parameters that identify the XML archive to restore are passed to NetBackup.
- NetBackup locates and reads the set of XML schema and instance documents from the NetBackup storage unit.
- The XML data stream is passed to an XML parser, which passes the data to the XML data loader.
- <span id="page-262-0"></span>■ The XML data loader uses Oracle's OCI API to insert the data into the database. Optionally, bporaimp allows the XML data stream to bypass the XML parser and be sent to an operating system directory. In addition, users can restore the table metadata only into an operating system directory. bporaimp also allows import from an operating system directory into Oracle.

## About the environment variables set by a user in the XML export parameter file

You can set the XML export parameter file in the Oracle user's environment. If you use templates, use the template generation wizard to set these variables.

On UNIX and Linux:

See "About the [environment](#page-262-0) variables set by a user in the XML export parameter [file"](#page-262-0) on page 263.

On Windows:

<span id="page-262-1"></span>See "Creating XML export templates using the [NetBackup](#page-265-0) for Oracle wizard [\(Windows\)"](#page-265-0) on page 266.

[Table](#page-262-1) F-4 shows the NetBackup for Oracle environment variables.

| <b>Environment variable</b> | <b>Purpose</b>                                                                                                    |
|-----------------------------|----------------------------------------------------------------------------------------------------|
| NB ORA SERV                 | Specifies the name of NetBackup master server.                                                                                        |
| NB ORA CLIENT               | Specifies the name of the Oracle client.<br>On Windows, this variable is useful for specifying a virtual<br>client name in a cluster. |

Table F-4 NetBackup for Oracle environment variables

| <b>Environment variable</b> | <b>Purpose</b>                                                                                                    |
|-----------------------------|----------------------------------------------------------------------------------------------------|
| NB ORA POLICY               | Specifies the name of the policy to use for the Oracle backup.<br>To define NB ORA POLICY, use the RMAN PARMS<br>statement or send statement in Oracle shell scripts. For<br>example: |
|                             | ALLOCATE CHANNEL ch01 TYPE 'SBT TAPE' ;<br>send 'NB ORA POLICY=Oracle Backup' ;<br><b>BACKUP</b>                                                                                      |
| NB ORA SCHED                | Specifies the name of the Application Backup schedule to<br>use for the Oracle backup.                                                                                                |

Table F-4 NetBackup for Oracle environment variables *(continued)*

## About XML export templates and shell scripts

<span id="page-263-0"></span>The following sections describe XML export templates and shell scripts. The templates and scripts are as follows:

Templates. The NetBackup for Oracle XML export wizard creates XML export templates. This wizard is initiated from the NetBackup Backup, Archive, and Restore interface.

The NetBackup for Oracle XML export wizard does not support all of the parameters that the command line utility bporaexp provides. You can write a shell script if a template does not provide all of the required functionality.

Shell scripts. The user writes the shell scripts. They must conform to the operating system's shell syntax. Sample XML export and import shell scripts are installed on the client with the NetBackup for Oracle agent. Modify these scripts to meet your individual requirements.

NetBackup for Oracle also provides a utility, bpdbsbora, that can generate a shell script from an XML export or import wizard template. A user can then create a template with the wizard and generate a shell script from it. The user can run or modify the shell script.

## Creating XML export templates using the NetBackup for Oracle wizard (UNIX and Linux)

NetBackup for Oracle provides a wizard that solicits information about desired XML export operations. The wizard uses the information to create a template that can

be run immediately or saved in a NetBackup-specific location on the current master server for later use.

#### To create XML export templates using the NetBackup for Oracle wizard

1 Open the Backup, Archive, and Restore interface.

See "Starting the [NetBackup](#page-93-0) Backup, Archive, and Restore interface" on page 94.

- 2 Click the **Backup Files** tab.
- 3 In the left pane of the Backup, Archive, and Restore interface, expand the Oracle node.
- 4 In the left pane, select the Oracle instance.

Database objects that can be exported are listed under the Users node. Only the schema owners and objects accessible by the current user logon displays.

- 5 Expand the **Users** list to the schema owners of the objects to be exported.
- 6 In the right pane, select the Oracle objects to export.
- 7 Choose **Actions > Backup** to start the wizard.

The NetBackup for Oracle XML export wizard displays the following screens for you to enter information about the export operation you want to perform:

- Welcome
- **Target Database Logon Credentials**
- Configuration Options
- Archive Export Options
- NetBackup Archive Destination Options

If you need an explanation of any of the fields on the wizard screens or more details, click **Help** on the wizard screen.

8 When you have completed the wizard, the **Template Summary** screen displays the summary of the XML export template.

You can choose to run the template immediately after the wizard finishes, save the template to the master server, or both. For explanations of your choices, click **Help**.

To save, to run, or to save and run the template, click **Finish**.

## Creating XML export templates using the NetBackup for Oracle wizard (Windows)

<span id="page-265-0"></span>NetBackup for Oracle provides a wizard that solicits information about desired XML export operations. The wizard uses the information to create a template that can be run immediately or saved in a NetBackup-specific location on the current master server for later use.

#### To create XML export templates by using the NetBackup for Oracle wizard

1 Open the Backup, Archive, and Restore interface.

See "Starting the [NetBackup](#page-93-0) Backup, Archive, and Restore interface" on page 94.

- 2 Choose **File > Select Files and Folders to Backup**.
- 3 In the left pane, expand the Oracle node.

Select a node in the left pane to view its details in the right pane.

4 (Optional) Enter your Oracle database logon **User name** and **Password** with SYSDBA privileges.

Perform this step if your current logon does not have Oracle SYSDBA privileges.

Optionally, also enter your Net service name (TNS alias).

5 In the left pane of the Backup, Archive, and Restore interface, select the Oracle instance.

Database objects that can be exported are listed under the Users node. Only the schema owners and objects accessible by the current user logon display.

- 6 Expand the User list to the schema owners of the objects to export.
- 7 In the right pane, select the Oracle objects to export.
- 8 Choose **Actions > Backup** to start the wizard.

The NetBackup for Oracle XML Export Template Generation Wizard displays the following screens for you to enter information about the export operation that you want:

- Welcome
- **Target Database Logon Credentials**
- Configuration Options
- Archive Export Options
- NetBackup Archive Destination Options

If you need an explanation of any of the fields on the wizard screens or more details, click **Help** on the wizard screen.

9 After you complete the wizard, the Selection Summary screen displays the summary of the XML export template.

You can run the template immediately after the wizard finishes, save the template to the master server, or both. For explanations of your choices, click **Help**.

To save, to run, or to save and run the template, click **Finish**.

## Creating an XML export script from a template

You can use the **bpdbsbora** command to create a script from an XML export template. This command generates XML export shell scripts from the templates that the XML export wizard creates.

#### To create an XML export script from a template

◆ At the command prompt, type this command using the following options:

bpdbsbora -export -g *script\_file* -t *templ\_name* -S *server\_name*

#### where:

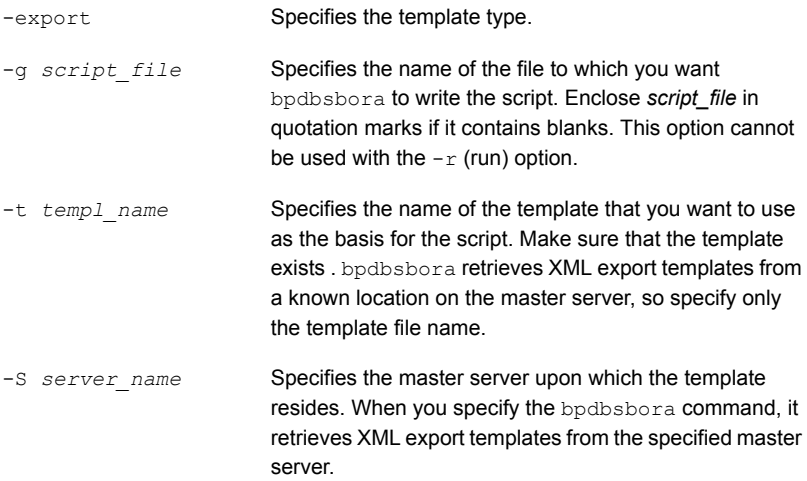

#### Creating XML export scripts manually

When the database agent was initially installed, the installation software wrote example scripts to the following locations:

■ For export:

UNIX/Linux: /usr/openv/netbackup/ext/db\_ext/oracle/samples/bporaexp

Windows: *install\_path*\NetBackup\dbext\Oracle\samples\bporaexp

■ For import:

UNIX/Linux: /usr/openv/netbackup/ext/db\_ext/oracle/samples/bporaimp

Windows: *install path*\NetBackup\dbext\Oracle\samples\bporaimp

#### The example export scripts that are installed in bporaexp are as follows:

UNIX and Linux: data archiver export.sh

Windows: data archiver export.cmd

UNIX and Linux: data archiver export64.sh

bporaexp\_help.param bporaexp\_partitions.param bporaexp\_table\_to\_files.param bporaexp\_tables.param bporaexp\_tables\_rows.param

The example import scripts that are installed in bporaimp are as follows:

```
UNIX and Linux: data archiver import.sh
data archiver import64.sh
```
Windows: data archiver import.cmd

```
bporaimp_archive.param
bporaimp_archive_schema_to_files.param
bporaimp_archive_to_users.param
bporaimp_bfile_table.param
bporaimp_help.param
bporaimp_ignore_rows_table.param
bporaimp_large_table.param
bporaimp_list.param
bporaimp_old_archive.param
bporaimp_partitions.pram
```

```
bporaimp_table_from_files.param
bporaimp_table_to_files.param
bporaimp_table_to_user.param
bporaimp_tables.param
```
#### To use the example scripts

- 1 Copy the example scripts to a different directory on your client. Oracle scripts can be located anywhere on the client.
- 2 Modify each script for your environment.
- 3 On UNIX and Linux, make sure that the su command logs into the correct user.

<span id="page-268-0"></span>If you do not include an su - *user* (*user* is Oracle administrator account) in your Oracle scripts, they do not run with the proper permissions and environment variables. The result is problems with your database backups and restores.

## Performing an XML export archive

The following sections describe how to perform an XML export archive.

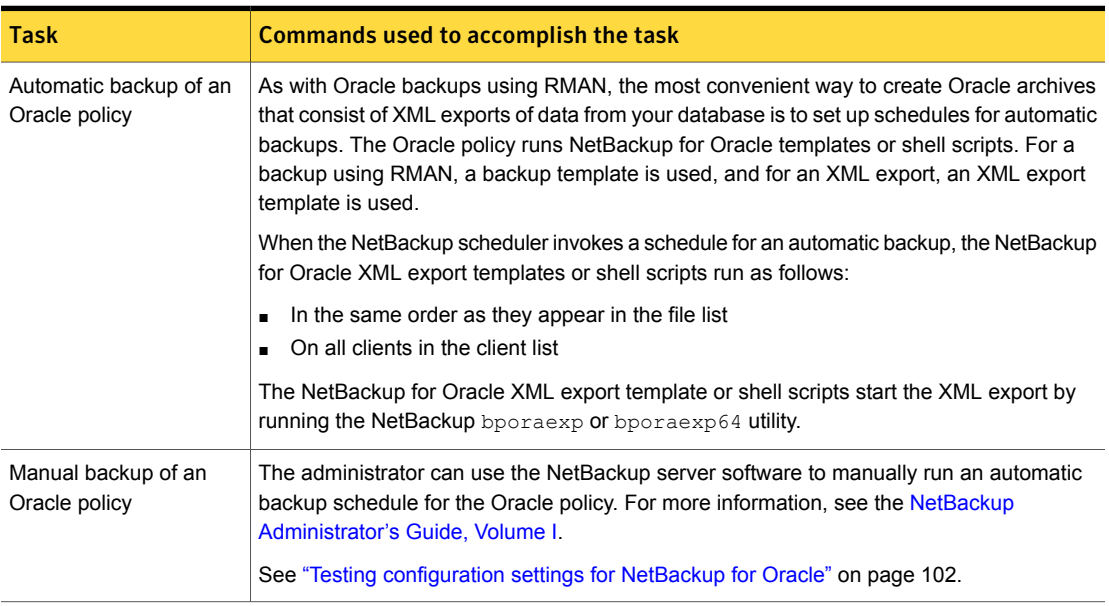

#### Table F-5 Tasks and commands

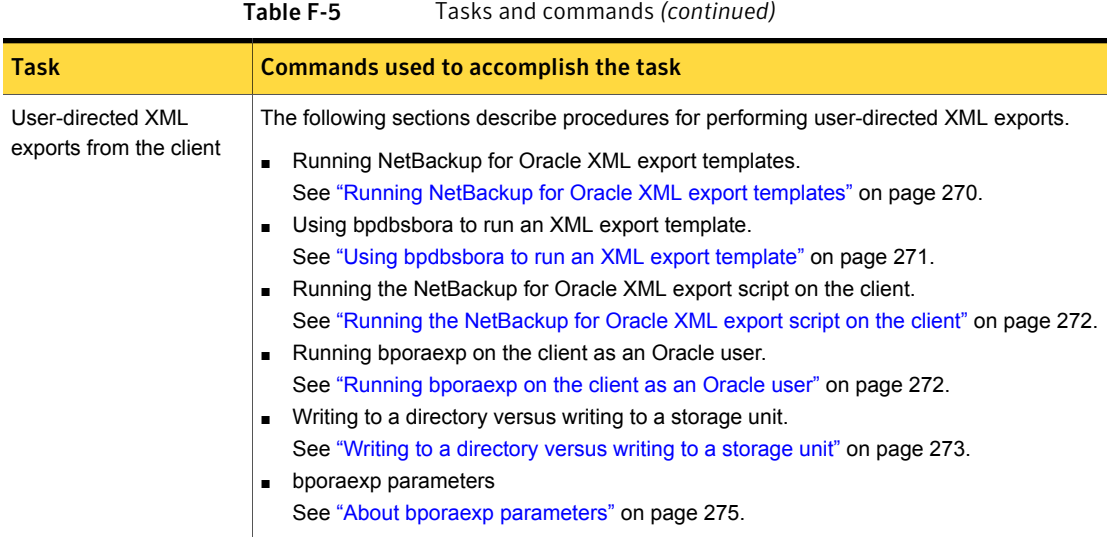

## Running NetBackup for Oracle XML export templates

<span id="page-269-0"></span>The Template Administration interface is available in the Backup, Archive, and Restore interface.

Use this dialog to run, edit, delete, rename, and view existing XML export templates. These are the templates created by the NetBackup for Oracle XML Export Wizard and stored in a predetermined location on the master server.

#### To use Oracle template administration

1 In the Backup, Archive, and Restore interface, click Actions > **Administer Database Templates > Oracle**.

The Oracle template administration window appears.

The **Select Template** list shows the names, descriptions, and types of the Oracle templates that are stored on the current master server.

- 2 Select the name of the XML export template you want to run.
- 3 Click **Run**.

The Oracle template administration window provides the following functions:

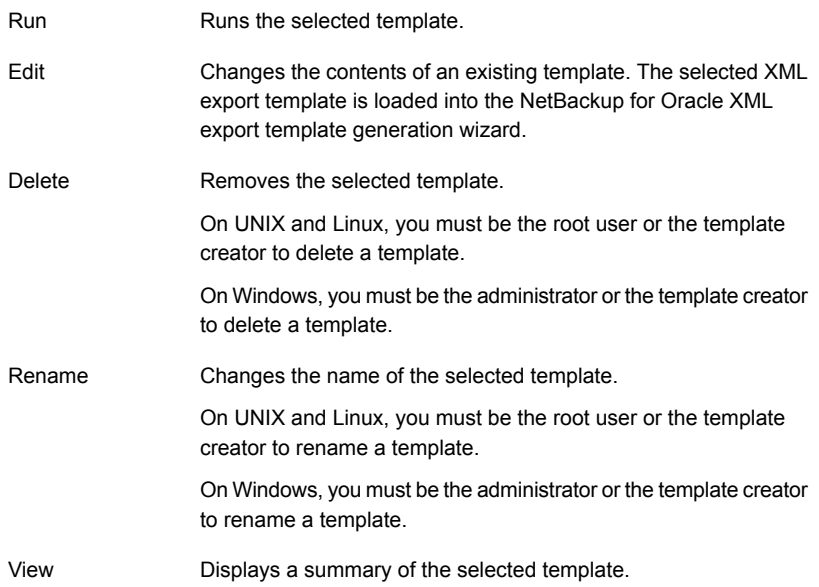

## Using bpdbsbora to run an XML export template

<span id="page-270-0"></span>The bpdbsbora command lets you run an XML export template that is created by the NetBackup for Oracle XML export wizard.

At the command prompt, type this command using the following options:

bpdbsbora -export -r -t *templ\_name* [-S *server\_name*] [-L *prog\_log*]

Where:

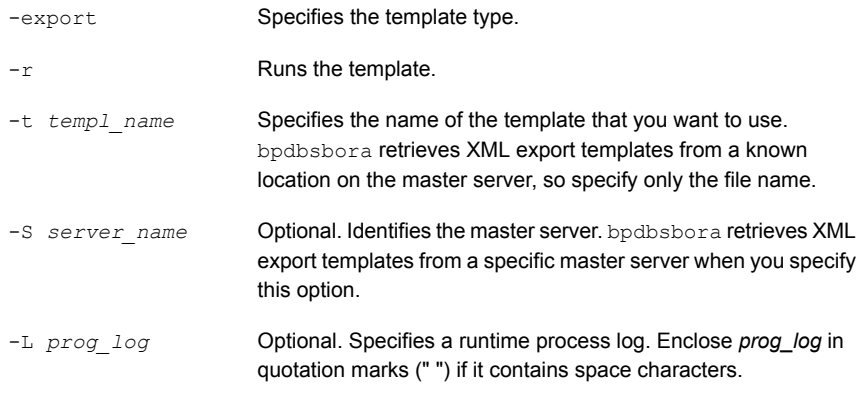

<span id="page-271-0"></span>For example:

bpdbsbora -export -r -t sales.tpl -S my\_server -L my\_progress\_log

### Running the NetBackup for Oracle XML export script on the client

You can initiate a database XML export from the operating system command prompt: Type the full path to the shell script that performs the export. For example:

UNIX/Linux: /oracle/scripts/data\_archiver\_export.sh

Windows: N:\oracle\scripts\data\_archiver\_export.cmd

The operating system shell starts the database XML export archive by running the XML export script. The XML export script contains commands to run bporaexp.

The NetBackup for Oracle installation script installs sample scripts in the following location:

<span id="page-271-1"></span>UNIX/Linux: /usr/openv/netbackup/ext/db\_ext/oracle/samples/bporaexp

Windows: *install\_path*\NetBackup\dbext\oracle\samples\bporaexp

### Running bporaexp on the client as an Oracle user

As an Oracle user you can also run the  $$ platforms) from the operating system command prompt and specify a parameter file.

#### To run bporaexp on the client as an Oracle user

1 Create a parameter file that specifies the settings that determine how the backup is to be performed. Information is available about the bporaexp parameters.

See "About bporaexp [parameters"](#page-274-0) on page 275.

2 Run the following command to specify the parameter file:

# bporaexp [username/password] parfile = *filename* | help=y

3 Configure the runtime environment, because this method does not call the full script that includes the runtime configuration.

On UNIX and Linux, check the sample scripts for runtime environment details.

See "About configuring the run-time [environment"](#page-87-0) on page 88.

bporaexp creates a set of XML schema and instance documents that can be used to archive Oracle table data. For each archive, one master XML schema (.xsd) document is generated. In addition, bporaexp generates a table-specific schema  $(x, x, d)$  document and a table specific instance  $(x, x, d)$  document for each table. Additional files are created if the table contains LONG or LOB columns.

<span id="page-272-0"></span>See ["Performing](#page-268-0) an XML export archive" on page 269.

### Writing to a directory versus writing to a storage unit

One important aspect of the parameter file is the  $\text{DIFF}$  parameter. If you specify the DIRECTORY parameter, the bporaexp (bpdbsbora64 on some platforms) command writes the backup files to the operating system directory you specify. NetBackup does not write the files to a storage unit.

For example, assume that the archive  $test1$  contains one table,  $USER1$ . If the directory parameter is specified, NetBackup creates certain files when you run the bporaexp command.

UNIX/Linux: DIRECTORY=/db/netbackup/xml

Windows: DIRECTORY=\db\netbackup\xml

[Table](#page-273-0) F-6 shows the files NetBackup creates when you run the command.

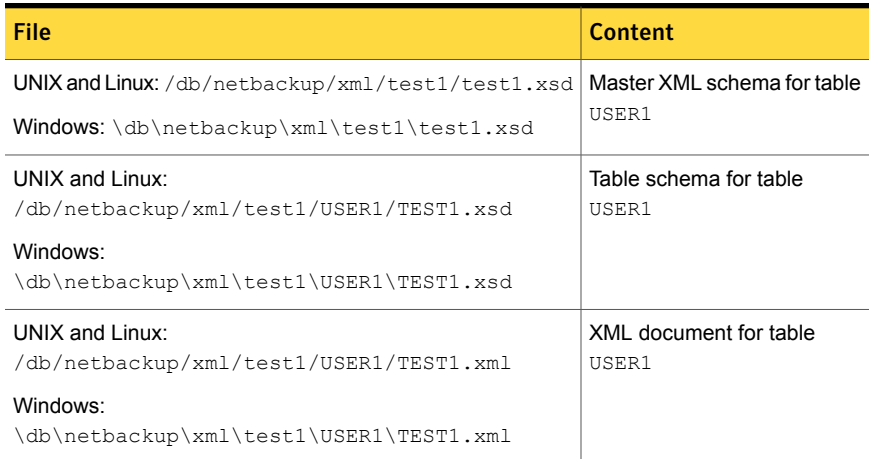

<span id="page-273-0"></span>Table F-6 NetBackup files for example table USER1

If the DIRECTORY parameter is not specified, NetBackup writes the backup images to a storage unit. A NetBackup backup set is created and cataloged under the name:

```
UNIX and Linux: /Oracle/XMLArchive
```
Windows: \Oracle\XMLArchive

All NetBackup for Oracle bporaexp backups are cataloged using this convention.

Alternatively, if the parameter file does not contain the  $\text{DIFFORY}$  parameter, NetBackup creates and catalogs the following files:

#### UNIX and Linux:

```
/Oracle/XMLArchive/test1/test1.xsd
/Oracle/XMLArchive/test1/USER1/TEST1.xsd
/Oracle/XMLArchive/test1/USER1/TEST1.xml
```
#### Windows:

```
\Oracle\XMLArchive\test1\test1.xsd
\Oracle\XMLArchive\test1\USER1\TEST1.xsd
\Oracle\XMLArchive\test1\USER1\TEST1.xml
```
In production, do not use the DIRECTORY parameter in the bporaexp parameter file. When you write to a storage unit, NetBackup offers the features that include searching and cataloging with the NetBackup catalog and automatic handling of output that exceeds file system limits. With the DIRECTORY parameter, file system limits, such as a 2 GB maximum, can cause an error.

To run bporaexp on the client, run the following command:

bporaexp [username/password] parfile = *filename* | help=y

<span id="page-274-0"></span>On some UNIX platforms, the bporexp64 command is used.

#### About bporaexp parameters

This topic describes the available bporaexp (bporaexp64 on some platforms) parameters.

Note the following:

- **Use the NetBackup parameters** NB\_ORA\_SERV, NB\_ORA\_CLIENT, NB\_ORA\_POLICY, and NB ORA SCHED to specify the NetBackup runtime configuration. Otherwise, the order of precedence for the runtime configuration variable settings is used.
- Some parameters are valid only when you write to a storage unit. Other parameters are valid only when you write to a directory. In the following table, the Target Location column contains either Storage Unit or Directory to indicate whether the parameter in that row applies to writing to a storage unit or to a directory. Parameters that are recognized when you write to a directory are ignored when you write to a storage unit.

[Table](#page-274-1) F-7 shows the available bporaexp parameters with their default values.

<span id="page-274-1"></span>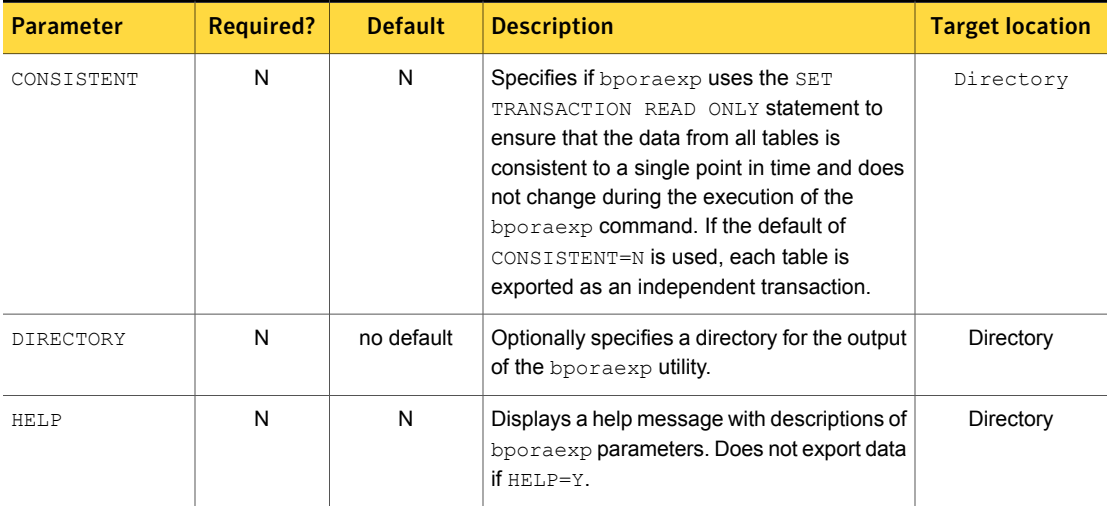

#### Table F-7 bporaexp parameters and default values

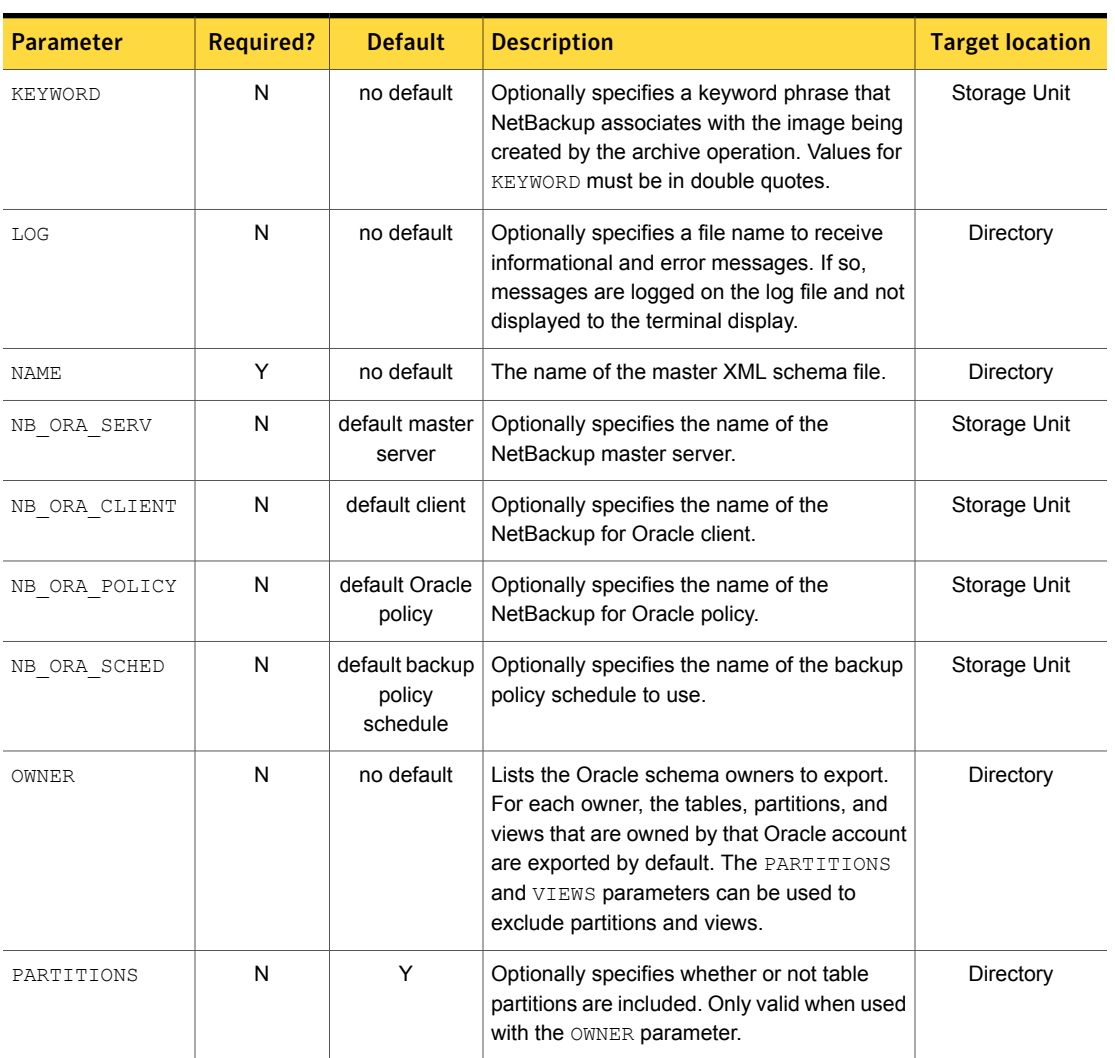

Table F-7

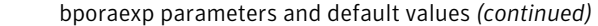

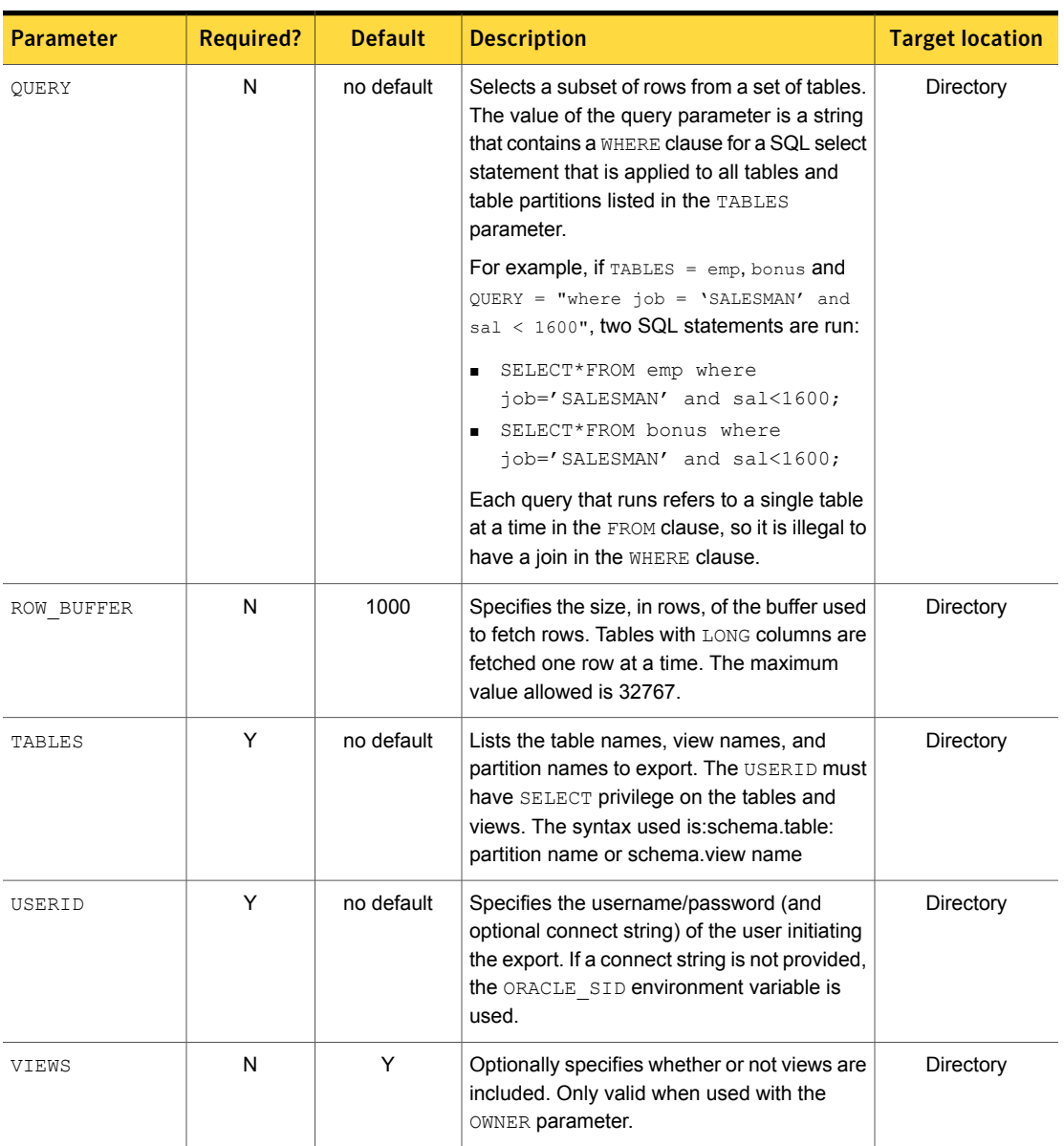

Table F-7 bporaexp parameters and default values *(continued)*

## Browsing XML export archives using bporaimp parameters

<span id="page-277-0"></span>To use the bporaimp (bporaimp64 on some platforms) command to browse XML export archives created by using bporaexp (bporaexp64 on some platforms), create a parameter file with the desired search criteria. First, set the variables  $LTST=Y$  and USERID=*username*/. Only the archives created using the Oracle USERID are listed.

The Oracle password is not required. The operating system account that is running bporaimp has access only to archives that were created using the same account.

Note: Only XML export archives created using NetBackup mode are searched. Exports stored in an operating system directory using the DIRECTORY parameter are not searched.

Use the NB\_ORA\_SERV and NB\_ORA\_CLIENT parameters to specify the NetBackup server and client. Otherwise, the order of precedence for the runtime configuration variable settings is used. You can also include the LOG parameter.

Information is available on the LIST, LOG, NB ORA CLIENT, NB ORA SERV, and USERID parameters.

<span id="page-277-1"></span>See "About bporaimp [parameters"](#page-282-0) on page 283.

[Table](#page-277-1) F-8 shows other parameters you can include in the parameter file.

| <b>Parameter</b>  | <b>Default</b> | <b>Description</b>                                                                                                    |
|-------------------|----------------|----------------------------------------------------------------------------------------------------|
| ARCHIVE DATE FROM | no default     | Optionally specifies a start date for the<br>archive search. Used with<br>ARCHIVE DATE TO to specify a<br>range. The date format is<br>mm/dd/yyyy[hh:mm:ss]. |
| ARCHIVE DATE TO   | no default     | Optionally specifies an end date for<br>the archive search Used with<br>ARCHIVE DATE FROM to specify a<br>range. The date format is<br>mm/dd/yyyy[hh:mm:ss]. |
| KEYWORD           | no default     | Optionally specifies a keyword phrase<br>for NetBackup to use when searching<br>for archives.                                                                |

Table F-8 Parameters you can include in a parameter file

| <b>Parameter</b> | <b>Default</b> | <b>Description</b>                                                                               |
|------------------|----------------|--------------------------------------------------------------------------------------------------|
| NAMF.            | no default     | The name of the master XML schema<br>file.                                                       |
| FROMUSER         | no default     | Optionally specifies a<br>comma-separated list of table owners.                                  |
| <b>TABLES</b>    | no default     | Optionally specifies a list of table and<br>partition names that were included in<br>an archive. |

Table F-8 Parameters you can include in a parameter file *(continued)*

For example, assume you named the list parameter file bporaimp list.param. At the command prompt, type the following:

```
bporaimp parfile = bporaimp_list.param
```
<span id="page-278-0"></span>Note: On some UNIX platforms, the bporaimp64 command is used.

## Browsing XML export archives using bplist

For a higher level view of the Oracle XML export archive list, you can use the  $b$ plist command. The result is the list of XML schema and instance document file names.

Note: Only XML export archives created using NetBackup mode are searched. Exports stored in an operating system directory using the DIRECTORY parameter are not searched.

The following UNIX or Linux example uses bplist to search all Oracle archives for a client named jupiter. The sample output is produced for two archives,  $test1$ and little sales, where each archive has one Oracle table (test1 has USER1.TEST1 and little sales has USER1.LITTLE SALES).

```
/usr/openv/netbackup/bin/bplist -C jupiter -t 4 -R /Oracle/XMLArch/
/Oracle/XMLArchive/test1/test1.xsd
/Oracle/XMLArchive/test1/USER1/TEST1.xsd
/Oracle/XMLArchive/test1/USER1/TEST1.xml
/Oracle/XMLArchive/little_sales/little_sales.xsd
/Oracle/XMLArchive/little_sales/USER1/LITTLE_SALES.xsd
/Oracle/XMLArchive/little_sales/USER1/LITTLE_SALES.xml
/exb_n2bm5bco_1_1392342936
```

```
/exb_mabm02ko_1_1392170136
/exb_lqbltds6_1_1392083334
```
The following Windows example uses bplist to search all Oracle archives for a client named jupiter. The sample output is produced for one archive, test.

```
install_path\NetBackup\bin\bplist -C jupiter -t 4 -R Oracle:\XMLArch\
Oracle:\XMLArchive\test\test.xsd
Oracle:\XMLArchive\test\SCOTT\BONUS.xsd
Oracle:\XMLArchive\test\SCOTT\BONUS.xml
Oracle:\XMLArchive\test\SCOTT\DEPT.xsd
Oracle:\XMLArchive\test\SCOTT\DEPT.xml
Oracle:\XMLArchive\test\SCOTT\EMP.xsd
Oracle:\XMLArchive\test\SCOTT\EMP.xml
Oracle:\XMLArchive\test\SCOTT\SALGRADE.xsd
Oracle:\XMLArchive\test\SCOTT\SALGRADE.xml
```
The  $-t$  4 on this command specifies the Oracle backups or archives. The  $-R$ specifies the default number of directory levels to search, 999.

<span id="page-279-0"></span>For more information on this command, see the  $\text{bplits}$  man page in the [NetBackup](http://www.symantec.com/docs/DOC5332) [Commands](http://www.symantec.com/docs/DOC5332) Reference Guide.

## Restoring an XML export archive

Before you attempt to restore an archive, make sure that the XML archive has successfully completed. You can identify the correct archive to restore by browsing the XML export archives. NetBackup generates an error if an archive backup history does not exist.

### Running the XML import wizard on the client

NetBackup for Oracle includes an XML import wizard that solicits information from the user about the desired import operations. The wizard uses the information to create a template. You can use the template immediately, or you can save it for later use.

The NetBackup for Oracle XML import wizard saves an XML import template locally in a user-specified location on the NetBackup client. XML import templates are not stored on the server because a restore is always user directed, not scheduled. Typically, you run an XML import template immediately and then delete it.

The restore process requires a password for Oracle database access. Templates store encrypted passwords that are decrypted at runtime.

#### To start the XML import wizard

1 Start the NetBackup Backup, Archive, and Restore interface.

On UNIX and Linux, from the command line, run the following command:

/usr/openv/netbackup/bin/jbpSA &

- 2 Do one of the following:
	- On UNIX and Linux: (Conditional) To change the policy type, choose Actions > **Specify NetBackup Machines and Policy Type**.
	- On Windows: From the Windows Start menu, choose **All Programs > Symantec NetBackup > Backup, Archive, and Restore**. To change the policy type, choose File > **Specify NetBackup Machines and Policy Type**. Perform this step if the Oracle node is not visible.
- 3 Do one of the following:
	- On Windows, click **Select for Restore**.
	- On UNIX and Linux, click the Restore Files tab.
- 4 Expand the Oracle node in the left pane to view an Oracle instance hierarchy in the right pane.

#### To use the XML import wizard

1 In the left pane of the Backup, Archive, and Restore interface, select the Oracle instance.

Database objects that can be imported are listed under the **Users** node. The tool displays only the schema owners and objects accessible by the current user login.

- 2 Expand the **Users** list to the schema owners of the objects to be imported.
- 3 In the right pane, select database objects that exist in the archive to be restored.
- 4 Choose Actions > **Restore**.
- 5 Enter information about the restore operation you want to perform in the screens that the NetBackup for Oracle XML import wizard displays.

The screens are as follows:

- Welcome
- Target Database Logon Credentials
- Archive Import Options
- NetBackup Archive Source Options

■ NetBackup Import Destination Options (Windows)

If you need an explanation of any of the fields on the wizard screens, or more details, click **Help** on the wizard screen.

6 Review the summary.

When you have completed the wizard, the Selection Summary screen displays the summary of the XML import template.

You can choose to run the template immediately after the wizard finishes, save the template locally, or both. For explanations of your choices, click **Help**.

## Using bpdbsbora to run an XML import template

The bpdbsbora command allows you to run an XML import template created by the NetBackup XML import wizard.

At the command prompt, type this command with the following options:

bpdbsbora -import -r -t *template\_name* [-L *progress\_file*]

#### where:

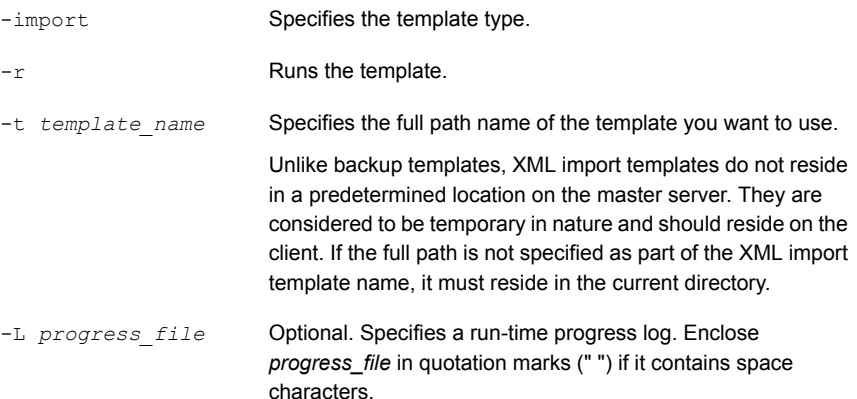

#### For example:

UNIX/Linux: bpdbsbora -import -r -t /oracle/imp\_tpls/sales\_imp.tpl -L prog\_file Windows: bpdbsbora -import -r -t H:\oracle\imp\_tpls\sales\_imp.tpl -L prog\_file

## Running an XML import script on the client

You can initiate a restore from the operating system command prompt by typing the full path to the XML import script that initiates the restore. For example:

```
UNIX/Linux: /oracle/scripts/data_archiver_import.sh
Windows: H:\oracle\scripts\data_archiver_import.cmd
```
The operating system shell starts the database restore by running the XML import script file. The XML import script file contains commands to run bporaimp (bporaimp64 on some platforms).

The NetBackup for Oracle installation script writes sample scripts to the following location:

```
UNIX/Linux: /usr/openv/netbackup/ext/db_ext/oracle/samples/bporaimp
```
Windows: *install\_path*\NetBackup\dbext\oracle\samples\bporaimp

## Running bporaimp on the client

Run the bporaimp command from the operating system command line on the client using the appropriate parameter file.

The Windows account that runs **bporaimp** has access only to XML export archives that were created using the same Windows account.

The UNIX account that runs bporaimp has access only to XML export archives that were created using the same UNIX account. Be sure to configure the runtime environment, because this method does not call the full script that includes the runtime configuration. Check the sample scripts for runtime environment details.

To run bporaimp on the client

<span id="page-282-0"></span>At the command prompt, type the  $b$  boratimp command in the following format:

bporaimp [username/password] parfile = *filename* | help=y

On some UNIX platforms, the bporaimp64 command is used.

See "About bporaimp [parameters"](#page-282-0) on page 283.

### About bporaimp parameters

Use the NetBackup parameters NB\_ORA\_SERV and NB\_ORA\_CLIENT to specify the NetBackup runtime configuration. Otherwise, the order of precedence for the runtime configuration variable settings is used.

Some parameters are valid only when writing to a storage unit. Other parameters are valid only when writing to a directory. In the following table, the right-most column contains either "Storage Unit" or "Directory" to indicate whether the parameter in that row is applicable for either writing to a storage unit or to a directory. Parameters that are recognized when writing to a directory are ignored when writing to a storage unit.

[Table](#page-283-0) F-9 describes the bporaimp (bporaimp64 on some platforms) parameters and default values.

<span id="page-283-0"></span>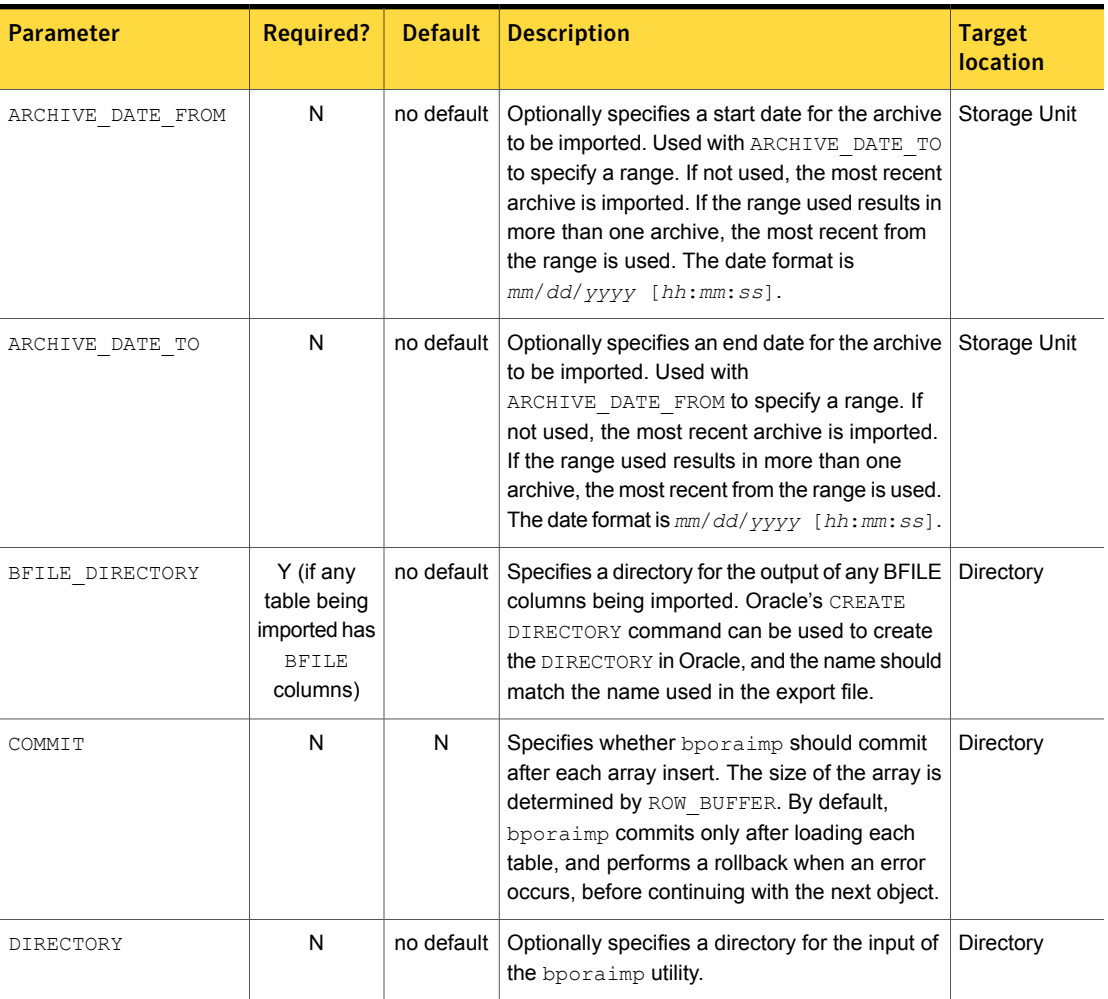

#### Table F-9 bporaimp parameters and default values

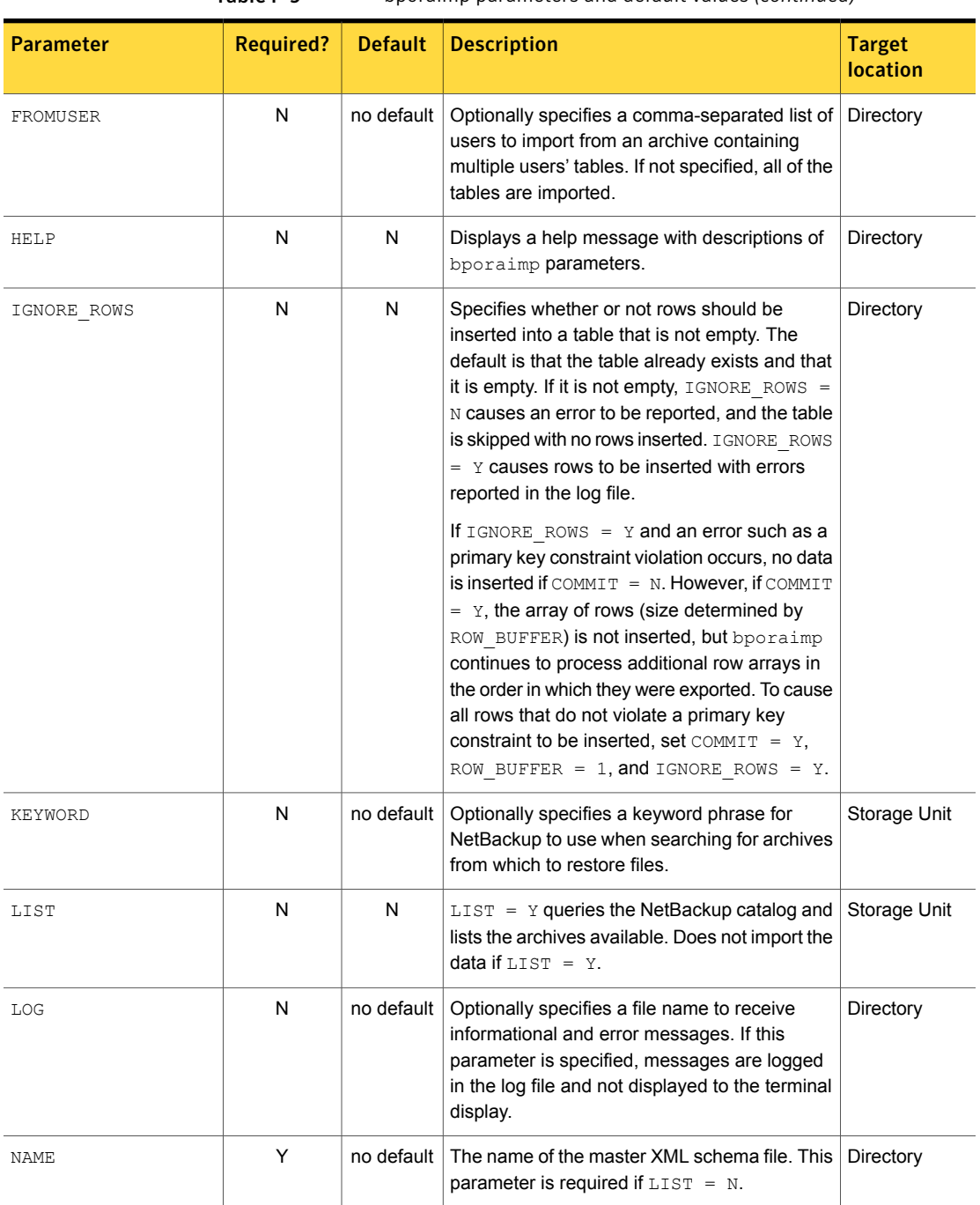

Table F-9 bporaimp parameters and default values *(continued)*

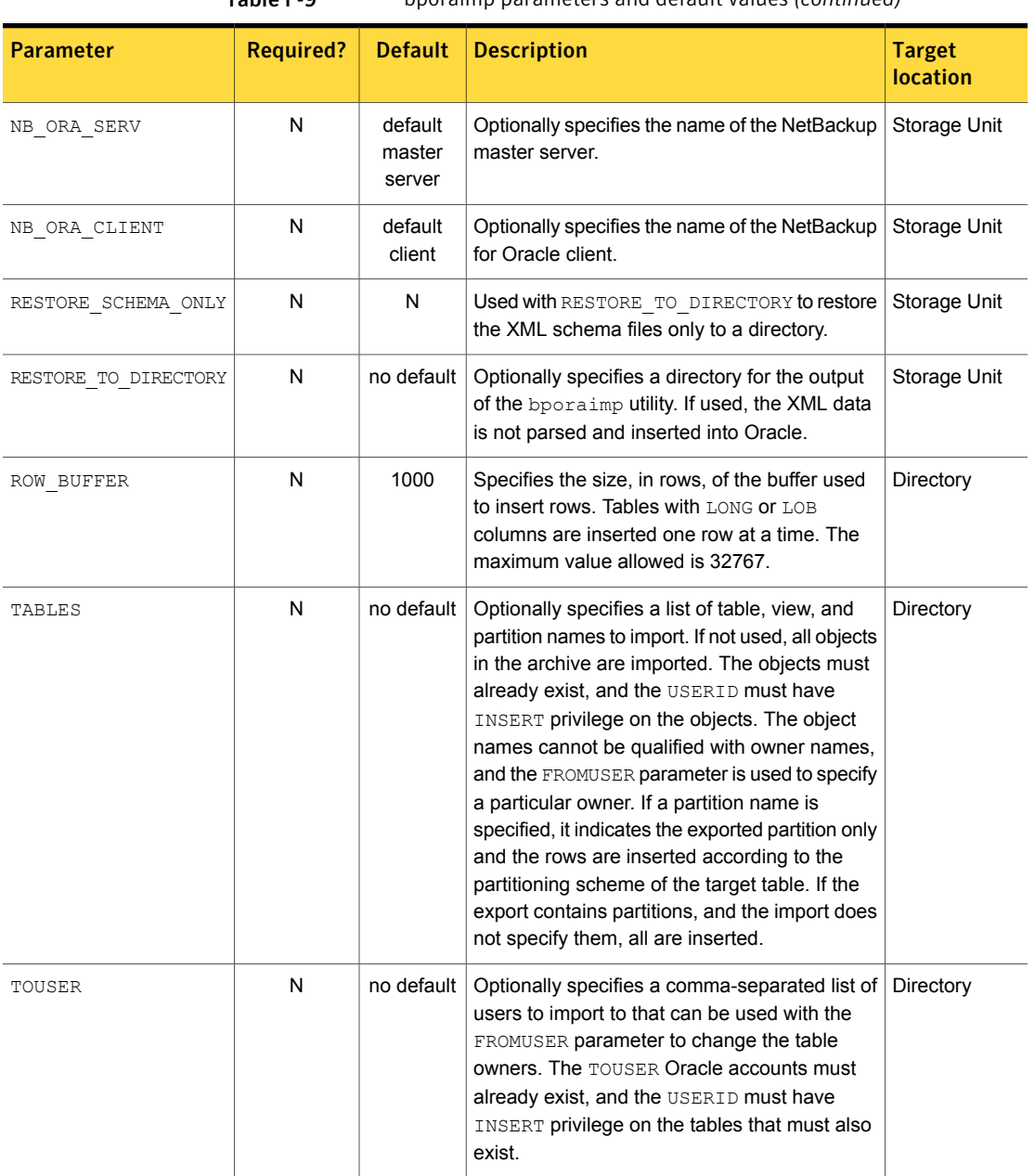

Table F-9 bporaimp parameters and default values *(continued)*

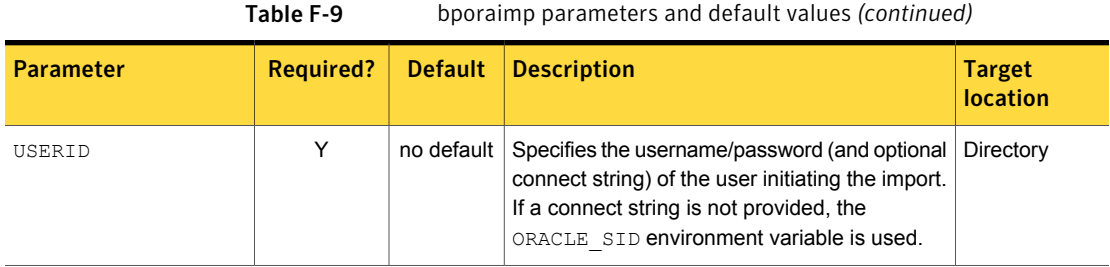

## About redirecting a restore of an XML export archive to a different client

With NetBackup for Oracle you have the option to restore an XML export archive to a client other than the one that originally performed the XML export. The process of restoring data to another client is called a redirected restore.

Before you redirect the restore, see the following topic:

See ["Configuring](#page-119-0) the NetBackup server for redirected restores" on page 120.

[Figure](#page-286-0) F-5 illustrates a typical redirected restore.

<span id="page-286-0"></span>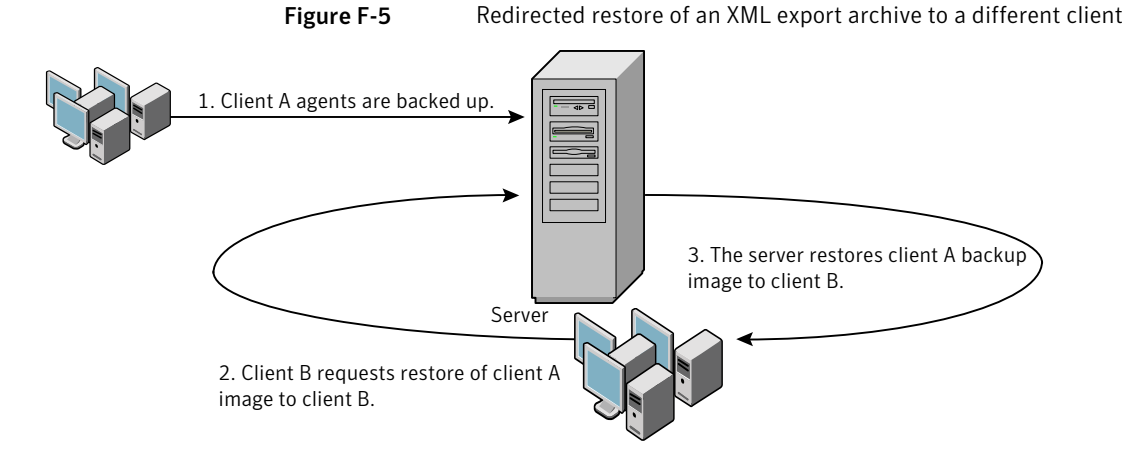

The user on client A cannot initiate a redirected restore to client B. Only the user on client B, which is the client receiving the backup image, can initiate the redirected restore. Any user who belongs to the database group that performed the backup can restore it, unless the BKUP\_IMAGE\_PERM variable is set to USER.

#### Redirecting a restore of an XML export archive to a new client using bporaimp

On UNIX and Linux, any user who belongs to the database group that performed the archive can restore XML export archive. The BKUP\_IMAGE\_PERM variable must be set to GROUP or ANY, not USER.

Perform the following procedure on the new client host if you want to restore XML export archives that are owned by another client.

To redirect a restore of an XML export archive to a new client using bporaimp

- 1 Set the environment variables for  $b$   $p$   $o$   $r$   $a$   $b$   $p$  $o$   $r$  $a$   $i$   $m$  $b$  $4$  on some platforms) on the new client, including ORACLE\_HOME and ORACLE\_SID.
- 2 In the bporatimp parameter file, include the following lines:

```
nb_ora_serv = NetBackup_server
nb_ora_client =
original_client_where_XML_export_occurred.
```
**3** Specify any other bporaimp parameters.

See "Running [bporaimp](#page-282-1) on the client" on page 283.

4 Run bporaimp.

#### Example - Using bporaimp for a redirected restore

For example, assume the following:

- Original client is jupiter
- New client is saturn
- Server is jupiter
- ORACLE SID is test on both saturn and jupiter
- Windows user is ora on both jupiter and saturn
- **UNIX user is ora on both** jupiter and saturn
- Archive name is sales
#### To use bporaimp for a redirected restore (example)

1 Create the following file on server jupiter:

On UNIX and Linux: /usr/openv/netbackup/db/altnames/saturn

On Windows: *install path*\NetBackup\db\altnames\saturn

- 2 Edit the preceding file to contain the name jupiter.
- 3 Log on to saturn as ora.
- 4 Create file bporaimp.param.

Include the following parameters:

NAME = sales NB\_ORA\_SERV = jupiter NB\_ORA\_CLIENT = jupiter USERID = orauser/orapasswd

5 Run bporaimp parfile=bporaimp.param to restore sales archive to saturn and to import the data into the test database on saturn.

# Troubleshooting XML export or XML import errors

<span id="page-288-0"></span>An XML export or import error can originate from NetBackup or from Oracle, as follows:

- <span id="page-288-1"></span> $\Box$  On the NetBackup side, an error can be from the  $b$ poraexp or bporaimp programs, the NetBackup server or client, or Media Manager.
- On the Oracle side, an error can be from the target database.

Use the following steps when troubleshooting a failed operation:

- Check the logs to determine the source of the error.
- Troubleshoot each stage of the XML export or XML import. The following sections describe these steps in detail. On UNIX and Linux, these sections describe the log files from the bporaexp and bporaimp commands. The logs are created in /usr/openv/netbackup/logs/bporaexp or /usr/openv/netbackup/logs/bporaimp.

## Checking the logs to determine the source of an error

This topic describes how to check the logs to determine the source of an error.

#### To check the logs

1 Check the bporaexp or bporaimp log.

If the LOG parameter is specified in the bporaexp or bporaimp command's parfile, the commands write logs to the file that is specified as the argument to the  $Log$  parameter. The commands write log information to the screen if  $Log$ is not specified.

For example, incorrect installation or configuration causes the following common problems:

- The ORACLE\_HOME environment variable was not set.
- The bporaexp or bporaimp program was unable to connect to the target database.

When bporaexp and bporaimp are being used and the backup images are being written to an operating system directory, these logs are the only source of error logging and tracking.

#### 2 Check the NetBackup logs.

On Windows, the first NetBackup log to check is *install\_path*\NetBackup\logs\bporaexp\log.mmddyy or *install\_path*\NetBackup\logs\bporaimp\log.mmddyy.

On UNIX, the first NetBackup log to check is /usr/openv/netbackup/logs/bporaexp/log.mmddyy or

/usr/openv/netbackup/logs/bporaimp/log.mmddyy.

Examine these logs for messages that show how to determine the source of an error.

These logs are written by the NetBackup client and contain the following:

- Requests from bporaexp and bporaimp
- Activities between bporaexp and bporaimp and NetBackup processes

If the logs do not contain any messages, the following conditions could be present:

- bporaexp or bporaimp terminated before requesting service from NetBackup.
- bphdb (if started by the scheduler or graphical user interface) did not start the template or shell script successfully. Check the bphdb logs for stderr and stdout files.

Try to run the XML export or XML import template or script file from the command line to determine the problem.

On UNIX, the error is usually due to a file permission problem for  $\text{bphab}$  itself or for the export or import script file.

Ensure that the full XML export or import script file name is entered correctly in the Backup Selections list of the Oracle policy configuration, or for templates, that the name is correct.

On UNIX, logs are not created in this directory if the permissions are not set for the Oracle user to write to the directory. The full permissions setting, chmod 777, is best.

For more information about debug logs and reports, refer to the [NetBackup](http://www.symantec.com/docs/DOC5332) [Administrator's](http://www.symantec.com/docs/DOC5332) Guide, Volume I.

# Troubleshooting each stage of the XML export or XML import

The information in this section does not apply to you if DIRECTORY is specified in bporaexp or bporaimp command's parfile.

The following explains the sequence of events for an action initiated by  $b_{\text{poraexp}}$ or bporaimp in NetBackup mode; that is, when DIRECTORY is not specified in the bporaexp or bporaimp command's parfile. It suggests solutions for problems that can occur at each point in the sequence.

#### To troubleshoot by stage

1 bporaexp or bporaimp starts.

An export or import can be started in any of the following ways:

■ Command line from the system prompt. For example:

bporaexp parfile = *parameter\_filename* bporaimp parfile = *parameter\_filename*

- Using a template run from the NetBackup client GUI or bpdbsbora.
- Manually from the NetBackup Administration Console on the master server.
- Automatically by an automatic export schedule.

If an error occurs now, check the bporaexp or bporaimp log.

2 bporaexp or bporaimp verifies its environment and then connects to Oracle and NetBackup.

Oracle connect errors can be caused by an Oracle environment problem, a database problem, an incorrect userid, or an incorrect password.

A NetBackup error now is usually due to a problem with client and server communication. Check the messages in the bprd and bpcd logs for clues.

Also verify the  $bp_{\text{const}}$  entries on the UNIX or Linux client.

3 bporaexp or bporaimp issues a backup or restore request.

bporaexp or bporaimp gathers necessary parameters, sends the backup or restore request to the NetBackup server, and waits until both the server and client are ready to transfer data before proceeding.

The NetBackup client interfaces gather information from the following places:

- **The environment, including** bporaexp and bporaimp parameter files. If you are using templates, the parameter files are generated from the template. If you are using scripts, you have to generate the parameter file manually.
- Server configuration parameters on Windows.
- **The user's** bp.conf and /usr/openv/netbackup/bp.conf files on the UNIX or Linux client.

This information is sent to the master server's bprd process.

To troubleshoot a backup problem in this part of the sequence, examine the following file:

Windows: *install\_path*\NetBackup\logs\bporaexp\log.*mmddyy*

UNIX and Linux: /usr/openv/netbackup/logs/bporaexp/log.*mmddyy*

If the bprd process failed, check the bprd and bpbrm logs.

<span id="page-291-0"></span>Frequently, incorrect NetBackup server or Oracle policy configuration parameters cause failures at this point.

NetBackup can usually select the correct Oracle policy and schedules, but NetBackup can select a policy or schedule in error if there are several Oracle policies in its database.

Try setting the SERVER and POLICY values in the client environment or by setting the following bporaexp parameters:

Try setting the SERVER and POLICY values in the  $bp \cdot conf$  file on the client or by setting the following bporaexp parameters:

```
NB_ORA_POLICY=policyname
NB_ORA_SCHED=schedule
NB_ORA_SERV=NetBackup_server
NB_ORA_CLIENT=NetBackup_client
```
#### To troubleshoot a restore, examine the following log file:

Windows: *install\_path*\NetBackup\logs\bporaimp\*mmddyy*.log

UNIX and Linux: /usr/openv/netbackup/logs/bporaimp/log.*mmddyy*

Make sure that the correct NetBackup server and NetBackup client values are being used by setting the following bporaimp parameters:

```
NB_ORA_SERV=NetBackup_server
NB_ORA_CLIENT=NetBackup_client
```
Set these parameters to the same values that were used for the XML export operation.

4 bporaexp or bporaimp issues read or write requests to the NetBackup client, which then transfers data to or from the NetBackup server.

bporaexp builds an SQL query for each table being archived, and it uses the Oracle Call Interface (OCI) to run the query. The query results are translated into XML. The XML output is passed to the NetBackup client interfaces.

The reverse process is used by bporaimp. That is, XML data is restored, parsed, and inserted into the database.

A failure here is probably due to an Oracle error, or to a NetBackup media, network, or timeout error.

5 bporaexp or bporaimp tells the NetBackup client to close the session and disconnects from the Oracle database.

The NetBackup client waits for the server to complete its necessary actions (backup image verification and so on) and then exits.

# Additional XML export and import logs

The bporaexp and bporaimp utilities perform error logging and tracing in the file that is specified by the LOG parameter. The log files contain Oracle errors and other errors that are not related to NetBackup.

When bporaexp and bporaimp are used and the backup images are written to a storage unit, these errors are also logged in the NetBackup debug logs. These logs appear in the following directories:

#### Windows:

*install\_path*\NetBackup\logs\bporaexp *install\_path*\NetBackup\logs\bporaimp

#### UNIX and Linux:

/user/openv/netbackup/logs/bporaexp /user/openv/netbackup/logs/bporaimp

When you use bporaexp and bporaimp and the backup images are written to an operating system directory, the file that is specified by the LOG= parameter is the only source of error logging and tracing.

# Index

## **Symbols**

.xml [273](#page-272-0) .xsd [273](#page-272-0) /Oracle/XMLArchive [280](#page-279-0)

## **A**

ALTER\_TABLESPACE [242](#page-241-0), [249](#page-248-0) API error [186](#page-185-0), [189](#page-188-0), [289](#page-288-0) libobk module [179](#page-178-0) Application Backup schedule for block level incremental backups [161](#page-160-0) with Snapshot Client [150](#page-149-0) archive [259–260](#page-258-0) ARCHIVE\_DATE\_FROM [278](#page-277-0), [284](#page-283-0) ARCHIVE\_DATE\_TO [278](#page-277-1), [284](#page-283-1) ARCHIVELOG [243,](#page-242-0) [249](#page-248-0) Auto snapshot type [169,](#page-168-0) [173](#page-172-0) automatic archive [269](#page-268-0) automatic backups [248](#page-247-0) Automatic Cumulative Incremental Backup schedule Snapshot Client effects [163](#page-162-0) Automatic Differential Incremental Backup schedule Snapshot Client effects [163](#page-162-0) Automatic Full Backup schedule Snapshot Client effects [163](#page-162-0) with Snapshot Client [150](#page-149-1)

# **B**

backup configure schedule [67](#page-66-0) errors [252](#page-251-0) full [163](#page-162-1) manual backup [110](#page-109-0), [269](#page-268-1) media [38](#page-37-0) methods [243](#page-242-1) methods or types of [242](#page-241-1) performing [248](#page-247-1) policy [110](#page-109-1), [124](#page-123-0), [269](#page-268-0) test [102](#page-101-0)

backup *(continued)* using scripts [110,](#page-109-1) [124,](#page-123-0) [269](#page-268-0) wizard invoking [164–165](#page-163-0) Backup Selections list adding scripts [86](#page-85-0) adding selections [85](#page-84-0), [87](#page-86-0) adding templates [85–86](#page-84-1) overview [84](#page-83-0) BFILE\_DIRECTORY [284](#page-283-2) binaries pushing out [253](#page-252-0) BLI Backup restores [250](#page-249-0) BLI no RMAN adding policies [236](#page-235-0) backup example [240](#page-239-0) cold backup [242](#page-241-2) goodies directory [237](#page-236-0) hot backup [242](#page-241-3) improving performance [254](#page-253-0) mailid [237](#page-236-1) requirements [235](#page-234-0) schedules [243](#page-242-2) standard policy type [236](#page-235-0) workload [254](#page-253-0) block level incremental attributes [252](#page-251-1) troubleshooting [252](#page-251-1) block level incremental backup configuring [161](#page-160-0) overview [158](#page-157-0) bp.conf [93](#page-92-0) administrator [192](#page-191-0) troubleshooting [188](#page-187-0), [292](#page-291-0) BPBACKUP\_POLICY [93](#page-92-1) BPBACKUP\_SCHED [91](#page-90-0), [93](#page-92-2) bpdbsbora for XML import [282](#page-281-0) bpend\_notify [244,](#page-243-0) [254](#page-253-1) BPEND\_TIMEOUT [254](#page-253-1)

bphdb log [184](#page-183-0)

bplist [113](#page-112-0) browsing for backups [113](#page-112-0) browsing for XML export archives [279](#page-278-0) example [113](#page-112-1) bporaexp [259–260,](#page-258-1) [272](#page-271-0), [275](#page-274-0) bporaexp64 [275](#page-274-1) bporaimp [262,](#page-261-0) [278–279](#page-277-2) performing a restore [283](#page-282-0) bporaimp64 [279](#page-278-1), [283](#page-282-1) bpstart\_notify [244](#page-243-1), [248](#page-247-2) bpstart\_notify.oracle\_bli [243](#page-242-3) BPSTART\_TIMEOUT [254](#page-253-2) browsing archives [278](#page-277-2)

## **C**

check\_coverage [239](#page-238-0) client read timeout property [191](#page-190-0) CLIENT\_NAME [91,](#page-90-1) [93](#page-92-3) CLIENT\_READ\_TIMEOUT [91,](#page-90-2) [94](#page-93-0) clients list, for backup policies [83](#page-82-0) Clone snapshot type [169,](#page-168-1) [173](#page-172-1) commands allocate channel [25,](#page-24-0) [77](#page-76-0) backup [25,](#page-24-0) [77](#page-76-0), [108](#page-107-0) bpdbsbora [111](#page-110-0) bplist [113](#page-112-1), [279](#page-278-2) bporaexp [259–260,](#page-258-1) [272](#page-271-0), [275](#page-274-0) bporaimp [262,](#page-261-0) [278–279](#page-277-2) bporexp64 [275](#page-274-1) change [108](#page-107-1) copy [108](#page-107-0) crosscheck [106](#page-105-0) crosscheck backupset [106](#page-105-1) delete expired backupset [107](#page-106-0) list [109](#page-108-0) register database [105](#page-104-0) report [109](#page-108-0) reset database [105](#page-104-1) restore [108](#page-107-0) resync catalog [108](#page-107-2) rman execute backups [113](#page-112-2) execute scripts [113](#page-112-3) performing restore [119](#page-118-0) script syntax [113](#page-112-4) send [100](#page-99-0) set duplex [100](#page-99-0) switch [108](#page-107-0) COMMIT [284](#page-283-3)

compatibility information [37](#page-36-0) configuration database user authentication [102](#page-101-1) CONSISTENT [275](#page-274-2) Copy-on-write technology [169,](#page-168-2) [173](#page-172-2) correcting errors [252](#page-251-0)

## **D**

daemons scheduling processes [183](#page-182-0) debug logs [251](#page-250-0) accessing [184](#page-183-1) debug level [185](#page-184-0) enabling [181](#page-180-0) in /usr/openv/netbackup/logs [183](#page-182-1) in install\_path\\NetBackup\\bslogs\_[182](#page-181-0) troubleshooting with log files [181](#page-180-0) Differential snapshot type [169,](#page-168-2) [173](#page-172-2) DIRECTORY parameter [274–275,](#page-273-0) [284](#page-283-4)

## **E**

environment variables [165](#page-164-0) environmental variables user-directed backup [112](#page-111-0) error checking [110](#page-109-2) correcting [252](#page-251-0) examples bplist [113](#page-112-1) parameter files [269](#page-268-2) RMAN script [98](#page-97-0) scripts [269](#page-268-2) execution log [184–185](#page-183-2)

# **F**

failed operation troubleshooting [186](#page-185-1), [289](#page-288-1) file system growing [253](#page-252-1) UNCOVERED [238](#page-237-0) file-based operations [141](#page-140-0) FROMUSER [279,](#page-278-3) [285](#page-284-0)

# **G**

Getting Started Wizard [168](#page-167-0), [172](#page-171-0) Guided Recovery [127](#page-126-0) Destination host and login screen [132](#page-131-0) Guided Recovery *(continued)* Job Details screen [134](#page-133-0) metadata [128,](#page-127-0) [136](#page-135-0) Performing a cloning operation [129](#page-128-0) Post-clone operations [134](#page-133-1) Pre-clone check screen [134](#page-133-2) Pre-operation checks [128](#page-127-1) Select Control File Backup screen [132](#page-131-1) Select Destination Parameters screen [133](#page-132-0) Select Master Server dialog [131](#page-130-0) Select Source Database [131](#page-130-1) Selection summary screen [134](#page-133-3) Troubleshooting [135](#page-134-0)

#### **H**

HELP [275](#page-274-3), [285](#page-284-1) hot backup [242](#page-241-0)

## **I**

IGNORE\_ROWS [285](#page-284-2) INIT.ORA [245](#page-244-0) installation adding a license key [39](#page-38-0) prerequisites for clusters [38](#page-37-1) requirements for NetBackup servers [38](#page-37-0) instance group adding an instance [61](#page-60-0) automatic registration [62](#page-61-0) instant recovery configuration requirements [150](#page-149-2) overview [139](#page-138-0) policy configuration [150](#page-149-3) restore method [155](#page-154-0) see Snapshot Client [139](#page-138-0)

#### **J**

Java interface [50](#page-49-0) jbpSA [281](#page-280-0)

#### **K**

KEYWORD [276](#page-275-0), [278,](#page-277-3) [285](#page-284-3)

#### **L**

libobk shared library module [180](#page-179-0) license keys [39](#page-38-0)

LIST [285](#page-284-4) parameters [278](#page-277-4) LOG [276](#page-275-1), [285](#page-284-5) logs NetBackup progress [251](#page-250-1)

#### **M**

Managed by SLP retention [170,](#page-169-0) [174](#page-173-0) manual archive [269](#page-268-1) manual backups [110](#page-109-0), [248](#page-247-1), [269](#page-268-1) maximum jobs per client [52](#page-51-0) Maximum snapshot limit retention type [170](#page-169-1), [174](#page-173-1) Maximum Snapshots parameter [170,](#page-169-1) [174](#page-173-1) Mirror-break-off technology [169](#page-168-3), [173](#page-172-3) multi-streamed backups [192](#page-191-1) multiple copies feature [69](#page-68-0), [81,](#page-80-0) [164](#page-163-1) multiplexing overview [19](#page-18-0)

## **N**

NAME [276,](#page-275-2) [285](#page-284-6) NB\_ORA\_CLIENT [263](#page-262-0), [275–276,](#page-274-4) [278,](#page-277-5) [283,](#page-282-2) [286](#page-285-0) NB\_ORA\_COPY\_NUMBER [91](#page-90-3) NB\_ORA\_POLICY [264,](#page-263-0) [275–276](#page-274-4) NB\_ORA\_SCHED [264,](#page-263-1) [275–276](#page-274-4) NB\_ORA\_SERV [263,](#page-262-1) [275–276,](#page-274-4) [278](#page-277-5), [283](#page-282-2), [286](#page-285-1) NB\_PC\_ORA\_RESTORE variable [157](#page-156-0) nbjm scheduling process [183](#page-182-0) nbpem scheduling process [183](#page-182-0) nbrb scheduling process [183](#page-182-0) NetApp number of snapshots per volume [170,](#page-169-2) [174](#page-173-2) **NetBackup** Client Service log on account configuring [102](#page-101-2) logs and reports [251](#page-250-1) mode [274](#page-273-0) server and client requirements [38](#page-37-0)

## **O**

offhost backup. *See* Snapshot Client configuring [153](#page-152-0) overview [139](#page-138-1) **Oracle** environment variables [244](#page-243-2) Intelligent Agent [243](#page-242-3) policy for snapshot backups Oracle Intelligent Policy [168](#page-167-1) Oracle *(continued)* policy for snapshot backups *(continued)* using script- or template-based Oracle policy creation method [172](#page-171-1) registering an instance [58](#page-57-0) sample scripts [98](#page-97-1) Oracle Recovery Manager errors [186](#page-185-2) example RMAN script [98](#page-97-0) OWNER [276](#page-275-3)

#### **P**

parameter file [260](#page-259-0), [263](#page-262-2), [272](#page-271-1) parms operand [89](#page-88-0) PARTITIONS [276](#page-275-4) permission bits [253](#page-252-2) Plex snapshot type [169,](#page-168-3) [173](#page-172-3) Point-in-time copy [169](#page-168-3), [173](#page-172-3) Point-in-time rollback restores Oracle policy [172](#page-171-2) policies changing properties [35](#page-34-0), [65](#page-64-0) creating [34](#page-33-0) policy configuration adding clients [84](#page-83-1) attributes [79](#page-78-0) backup selections list [84](#page-83-0) for databases [78](#page-77-0) for Snapshot Client [151](#page-150-0), [161](#page-160-1) overview [49](#page-48-0) testing [102](#page-101-0) Policy Configuration Wizard [168,](#page-167-0) [172](#page-171-0) POLICY IN CONTROL [244–245](#page-243-3) post\_checkpoint\_notify [244,](#page-243-4) [254](#page-253-3) processes log files for NetBackup processes [184](#page-183-1) scheduling (nbpem nbjm). *See* nbrb Progress Log [250](#page-249-1) proxy copy [139–140](#page-138-2)

## **Q**

QUERY [277](#page-276-0)

#### **R**

Recovery Wizard use with Snapshot Client [164–165](#page-163-0) redirected restores [120](#page-119-0), [287](#page-286-0)

redo log [239](#page-238-1) remote folder button [87](#page-86-1) reports [181](#page-180-0) *See also* debug logs All Logs Entries [181](#page-180-0) database operations [179](#page-178-1) restore errors [252](#page-251-0) Point-in-time rollback [156](#page-155-0) snapshot rollback [156–157](#page-155-0) to a different client [120](#page-119-0), [287](#page-286-0) user-directed [283](#page-282-3) with Snapshot Client methods [156](#page-155-1) XML import [261–262](#page-260-0) RESTORE\_SCHEMA\_ONLY [286](#page-285-2) RESTORE TO DIRECTORY [286](#page-285-3) restoring Point-in-time rollback [172](#page-171-2) retention period for Snapshot Client [164](#page-163-2) RMAN browsing repository [113](#page-112-0) querying repository [109](#page-108-0) script example [98](#page-97-0) scripts [167](#page-166-0) SEND [90](#page-89-0) rman change command [115](#page-114-0) robust logging [183](#page-182-0) rollback restores Point-in-time rollback [172](#page-171-2) ROW\_BUFFER [277,](#page-276-1) [286](#page-285-4)

## **S**

schedules backup [110,](#page-109-1) [124,](#page-123-0) [269](#page-268-0) frequency [68–69,](#page-67-0) [80–81](#page-79-0) properties [68–69](#page-67-0), [80–81](#page-79-0) properties for Snapshot Client [163](#page-162-2) retention for Snapshot Client [164](#page-163-2) scripts bpend\_notify [254](#page-253-1) bpstart\_notify.oracle\_bli [243](#page-242-3) cautions for using [79](#page-78-1) check\_coverage [239](#page-238-0) notify [248](#page-247-2) RMAN [26–27](#page-25-0) scheduler [110](#page-109-1), [124](#page-123-0), [269](#page-268-0) XML export [264](#page-263-2) send operand [113](#page-112-2)

SERVER [91](#page-90-4), [94](#page-93-1) setup bli scripts contents of [244](#page-243-2) sample of [245](#page-244-1) shared library module libobk [180](#page-179-0) SHUTDOWN\_BKUP\_RESTAR T [242,](#page-241-4) [248](#page-247-2) SHUTDOWN\_CKPT\_RESTAR T [243](#page-242-1), [249](#page-248-1) snapshot backup [138](#page-137-0), [150](#page-149-3), [156](#page-155-0) configuration requirements [150](#page-149-2) database objects included [150](#page-149-3) policy configuration [150](#page-149-3) restore method [155](#page-154-0) Snapshot Client configuring policies [150](#page-149-4) effects on policies and schedules [162](#page-161-0) file-based operations [141](#page-140-0) overview [139](#page-138-3) proxy copy 139 [–140](#page-138-2) stream-based operations [140](#page-139-0) snapshot rollback 156 [–157](#page-155-0) Snapshot Type parameter [169,](#page-168-4) [173](#page-172-4) SnapVault [157](#page-156-1) Storage Checkpoint [160](#page-159-0) backup [243](#page-242-1) removing [252](#page-251-2) stream-based operations [140](#page-139-0)

# **T**

tab Backup Selections tab [73](#page-72-0) Instances tab [71](#page-70-0) Oracle tab [74](#page-73-0) TABLES [277](#page-276-2), [279,](#page-278-4) [286](#page-285-5) templates administration [270](#page-269-0) advantages over scripts [79](#page-78-1) creating for XML export [264,](#page-263-3) [266](#page-265-0) overview [20](#page-19-0) XML export [264](#page-263-4) testing policy configuration [102](#page-101-0) timeout failures minimizing [191](#page-190-1) TNS\_ADMIN automatic registration [62](#page-61-0) manually adding instance [56](#page-55-0) registering an instance [58](#page-57-0) TOUSER [286](#page-285-6)

transaction logs see archive logs [161](#page-160-2)

#### **U**

UNCOVERED file system [238](#page-237-0) Unicode [257](#page-256-0) unified logging 182 [–183](#page-181-1) update\_clients [253](#page-252-0) Use Replication Director property [79](#page-78-0) user-directed archive [270](#page-269-1) user-directed restore [283](#page-282-3) USERID 277 [–278](#page-276-3), [287](#page-286-1) UTF-8 [257](#page-256-0)

## **V**

VERBOSE [92,](#page-91-0) [94](#page-93-2) Verifying installation [180](#page-179-1) Veritas Storage Foundation [161](#page-160-3) VIEWS [277](#page-276-4)

## **W**

Windows interface [50](#page-49-0) wizard overview [20](#page-19-0) use with Snapshot Client 164 [–165](#page-163-0) wizards Policy Configuration [34](#page-33-0)

# **X**

XML archiving features [257](#page-256-1) export [259](#page-258-2) Export Wizard [265](#page-264-0) import [261](#page-260-1) Import Wizard [281](#page-280-1) instance 259 [–260,](#page-258-3) [262,](#page-261-0) [273](#page-272-0) schema [257,](#page-256-2) [260,](#page-259-1) [262,](#page-261-0) [273](#page-272-0)